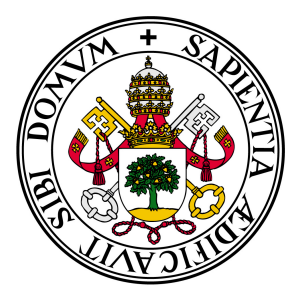

## Universidad de Valladolid

# Escuela de Ingeniería Informática

### **TRABAJO FIN DE GRADO**

### **Grado en Ingeniería Informática (Mención Tecnologías de la Información)**

# SISTEMA SOFTWARE DE GESTIÓN COMERCIAL CON MÓDULO TPV

**Director:** Miguel Ángel Laguna Serrano **Autor:** Alejandro Mediavilla Benito

#### <span id="page-2-0"></span>**Resumen**

El Trabajo Fin de Grado que se presenta en este documento supone el fin de un proceso de aprendizaje de los distintos aspectos, disciplinas y metodologías que constituyen el ámbito de conocimiento de la Ingeniería Informática.

El objetivo del siguiente proyecto es el desarrollo de un sistema software para el control y gestión de un comercio.

El sistema contará con una aplicación de gestión, desde la que el administrador podrá gestionar todos los elementos del sistema (productos, categorías, proveedores, clientes, etc), y una aplicación de venta TPV, desde la que se podrán realizar las ventas.

En el siguiente documento se detallan las diferentes fases llevadas a cabo para la realización del proyecto (análisis, diseño, implementación, etc), así como un manual de uso para el usuario.

### Índice general

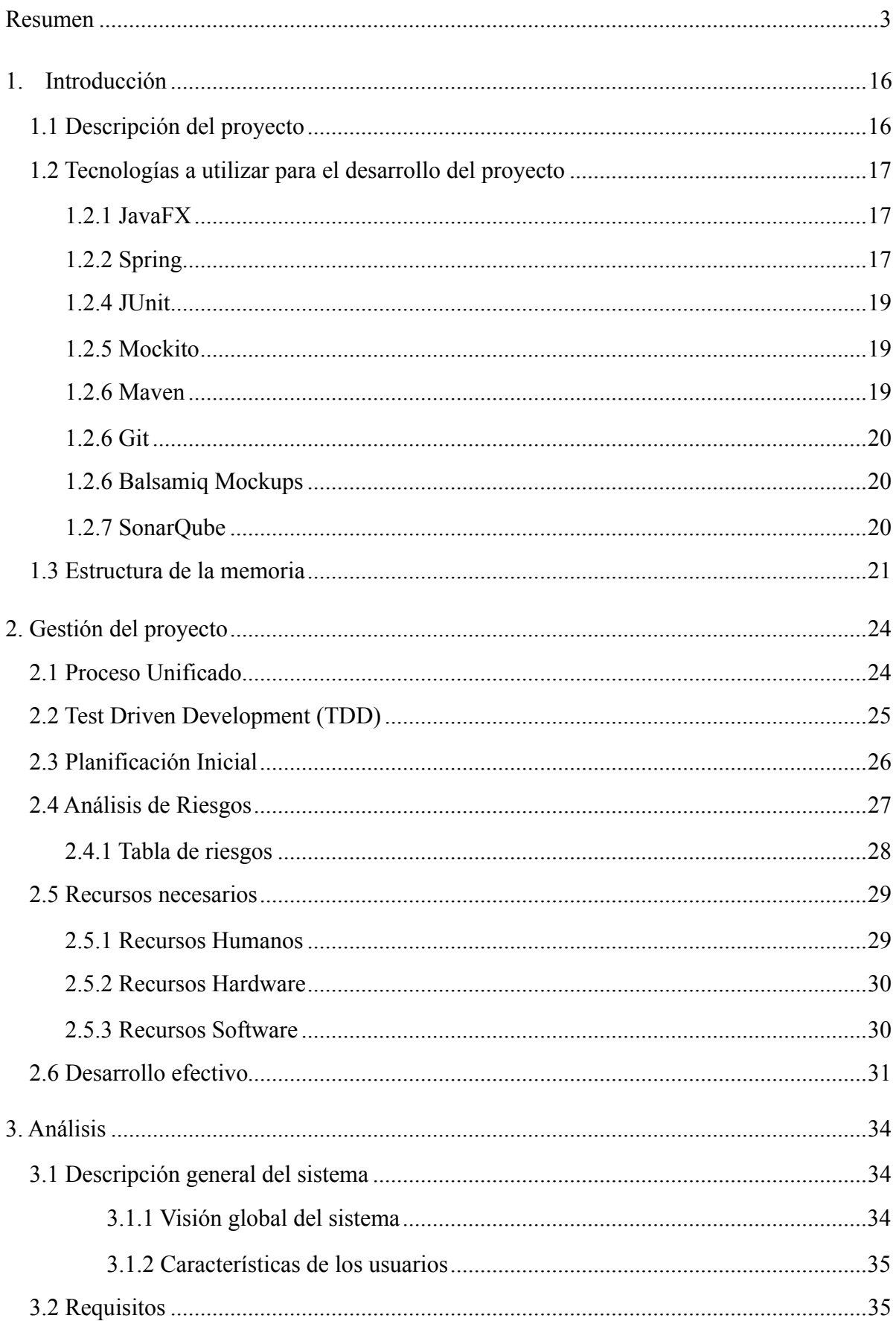

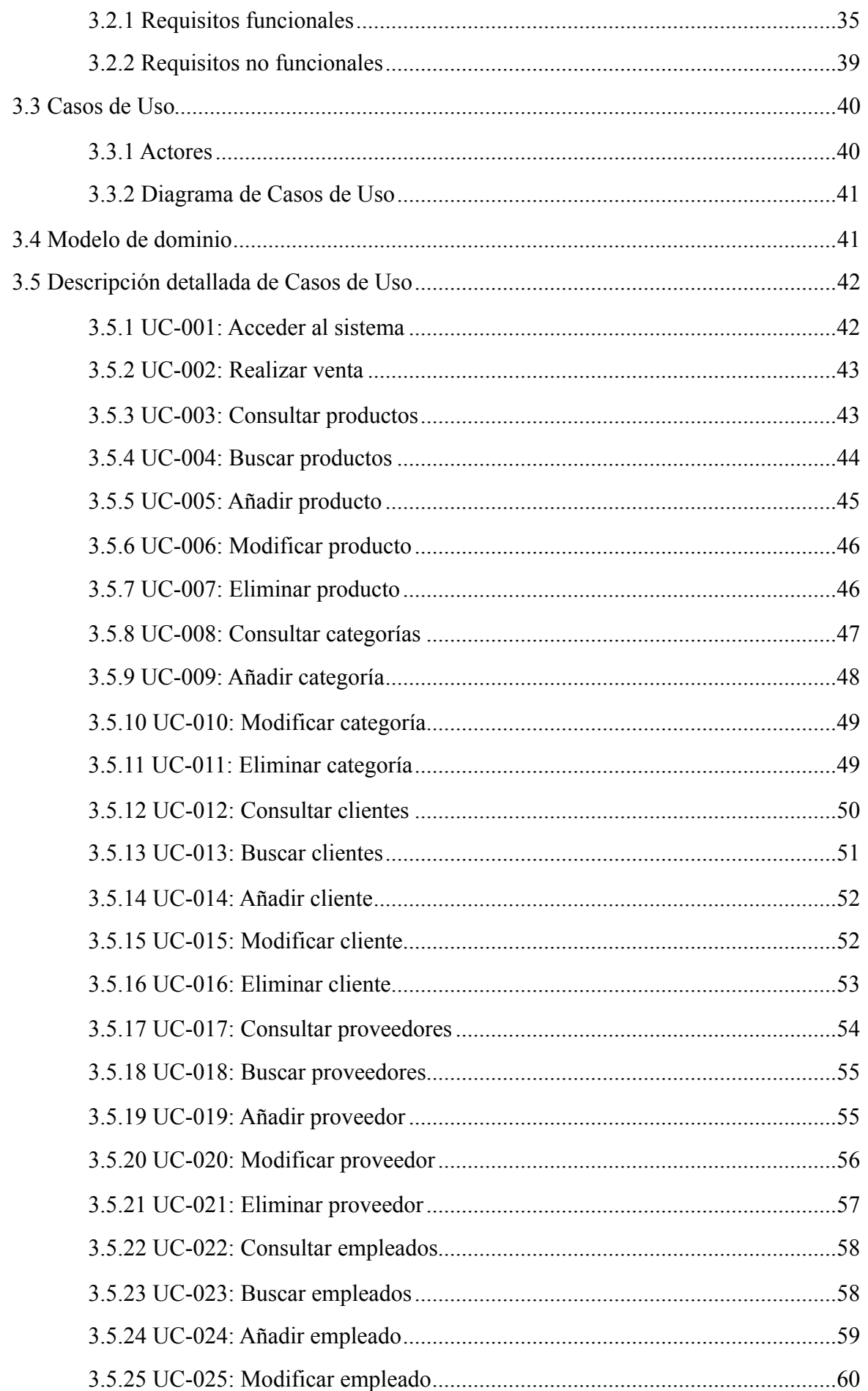

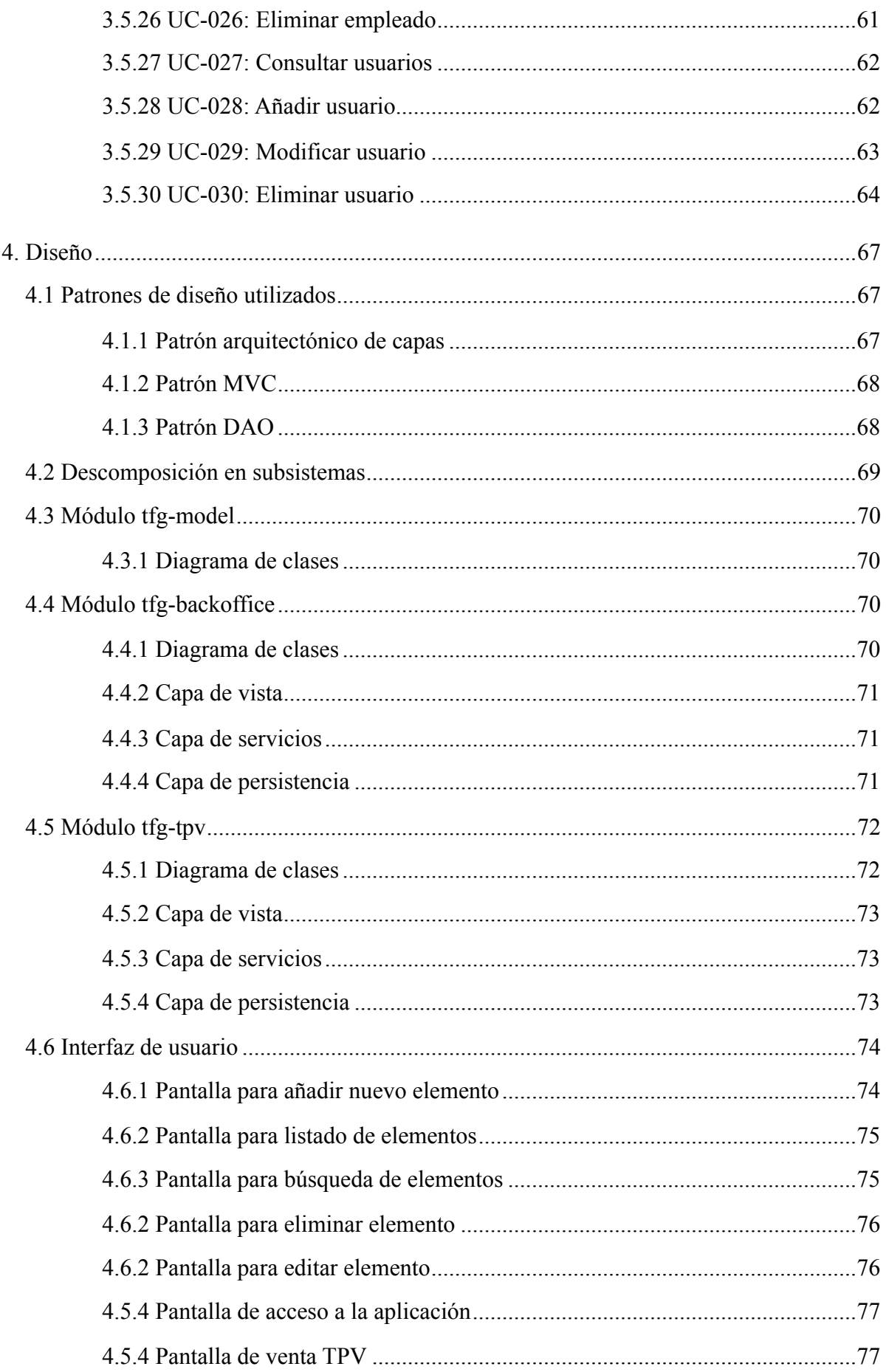

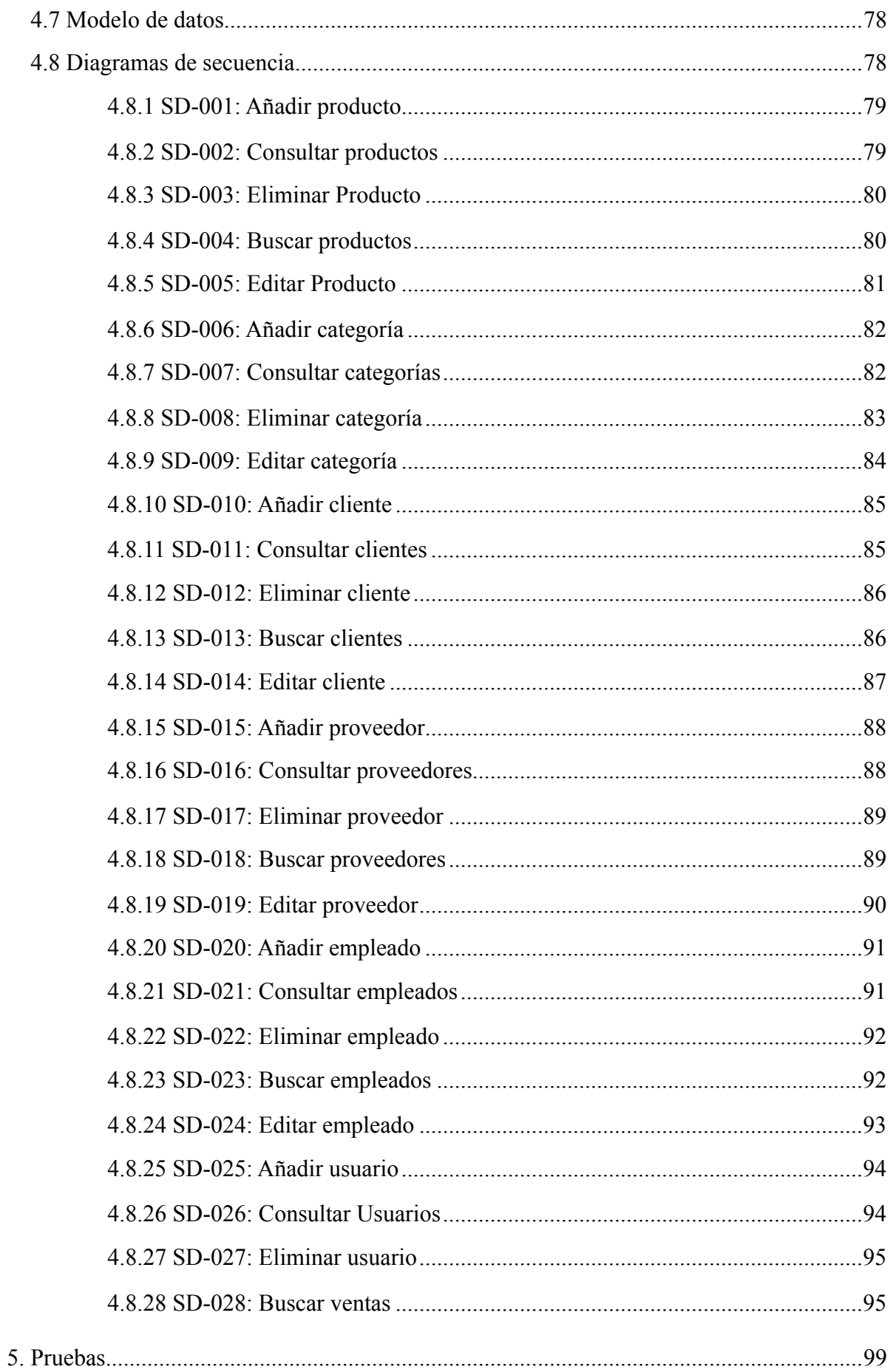

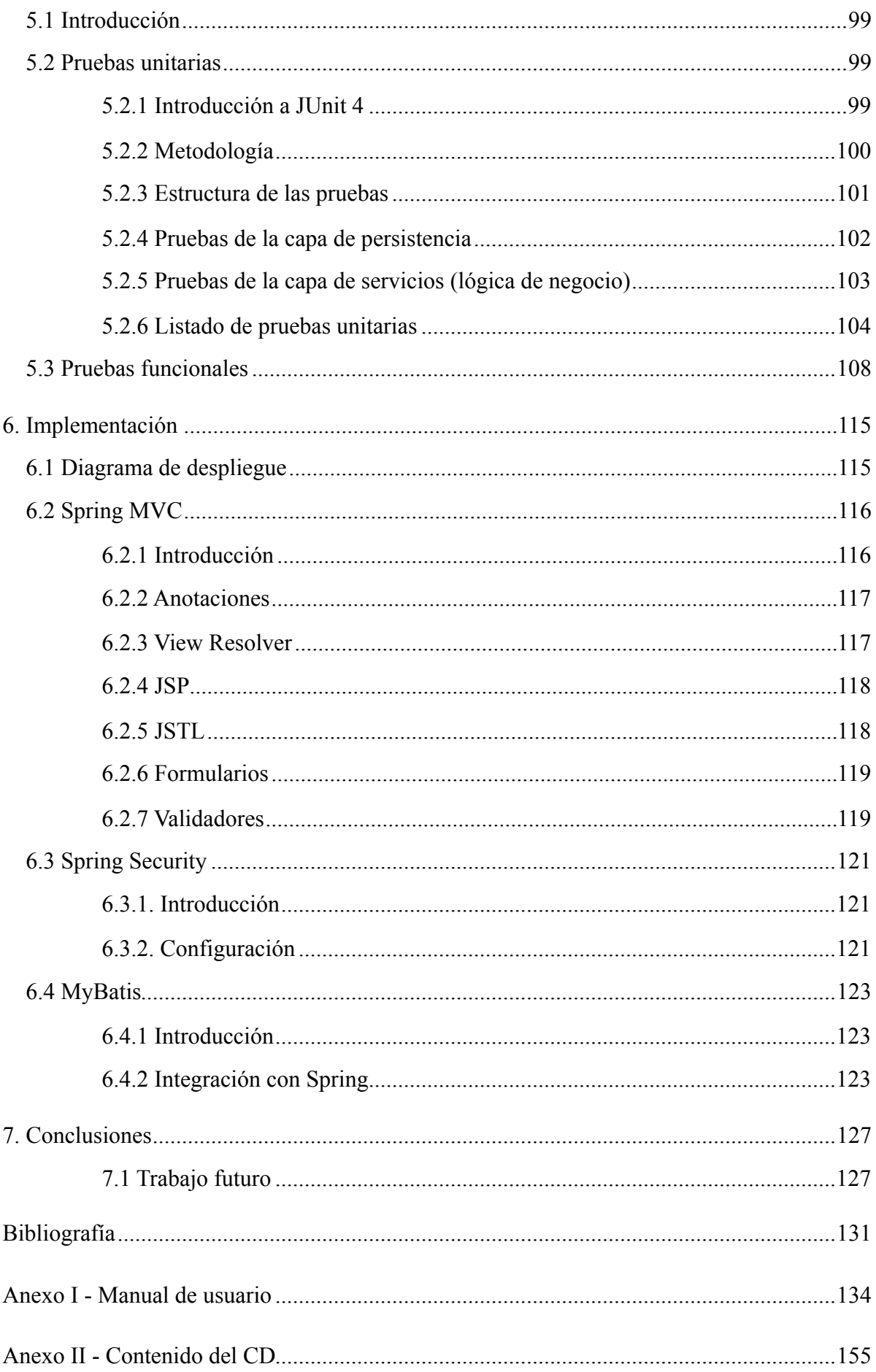

### Índice de figuras

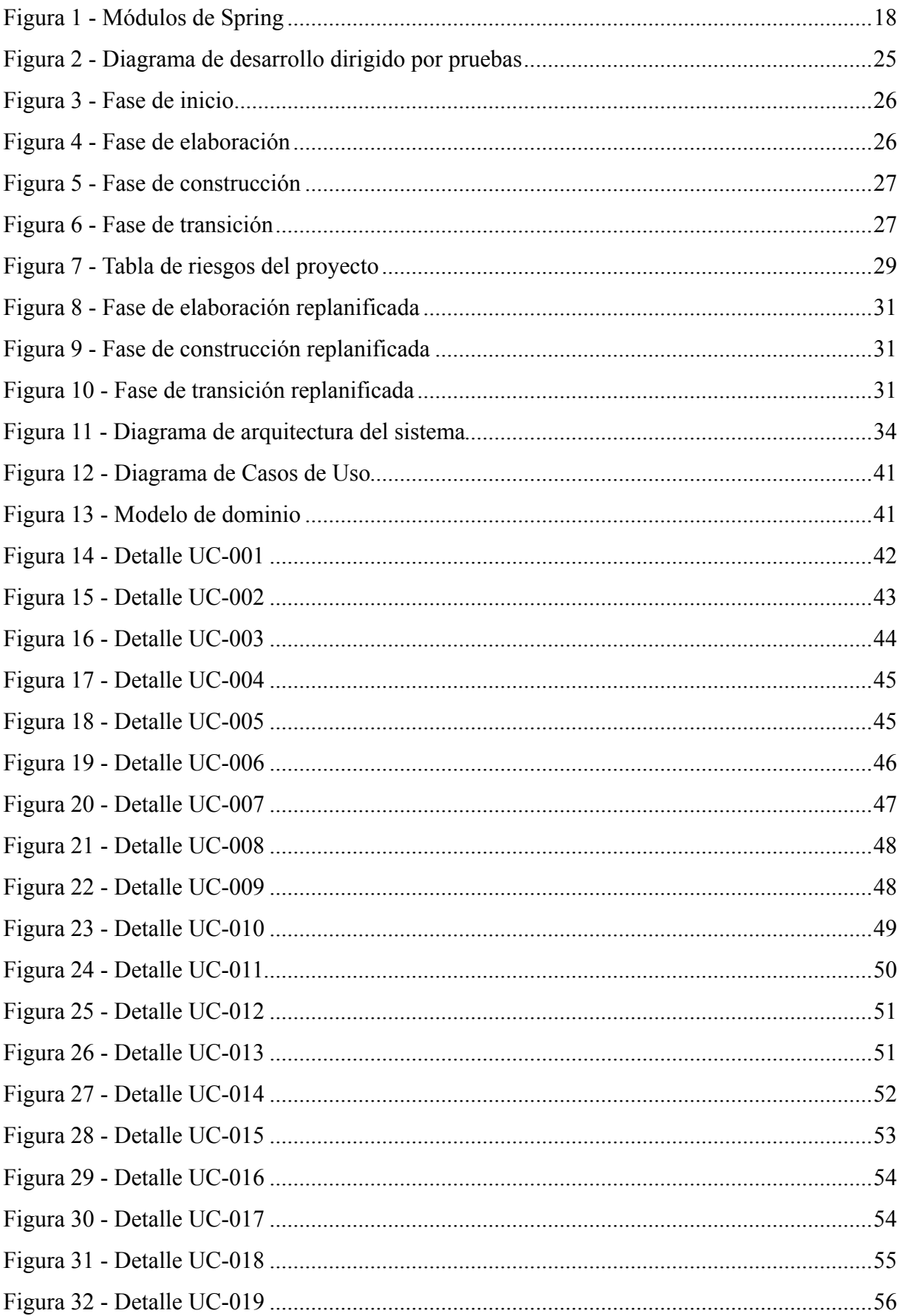

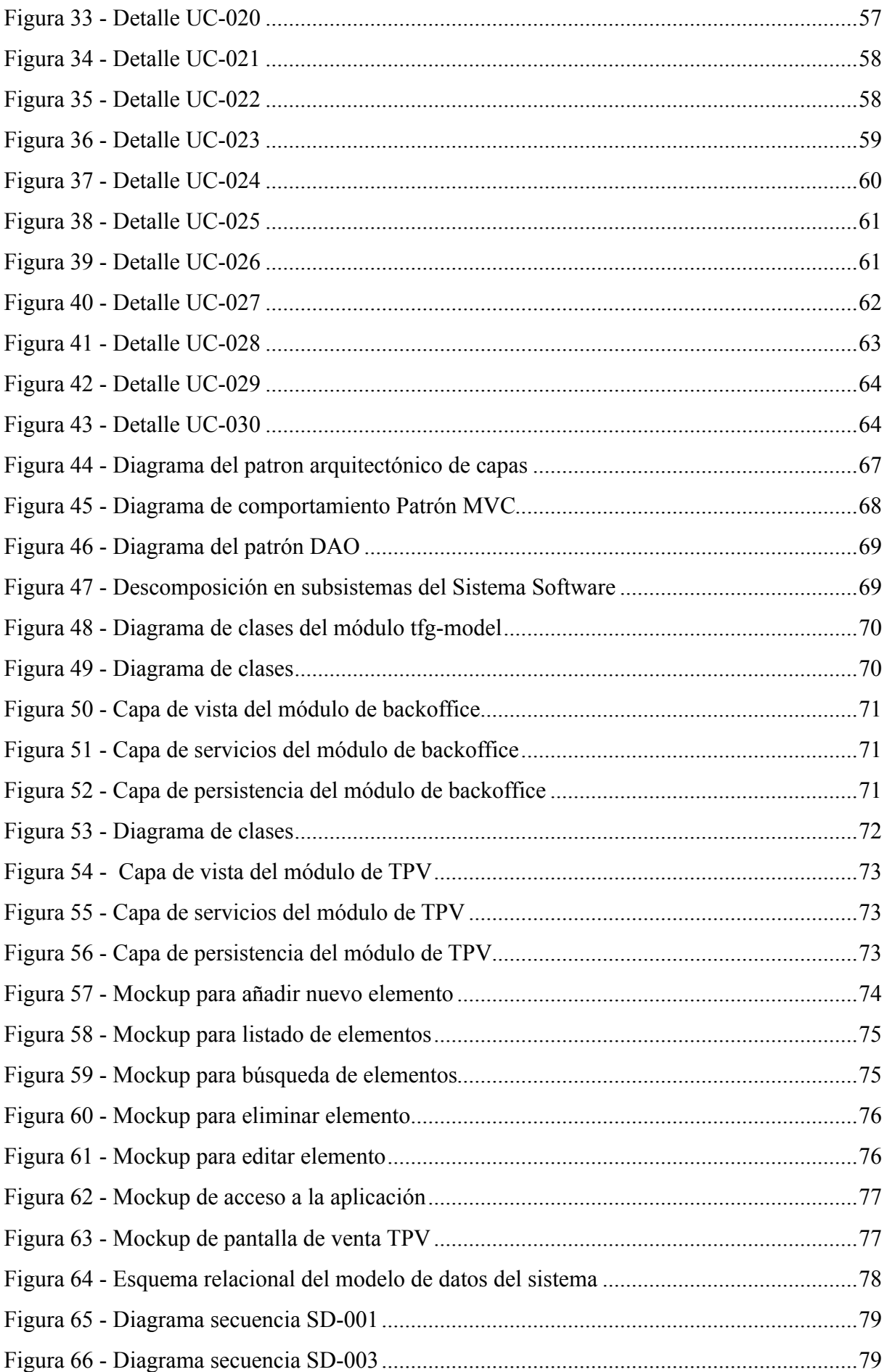

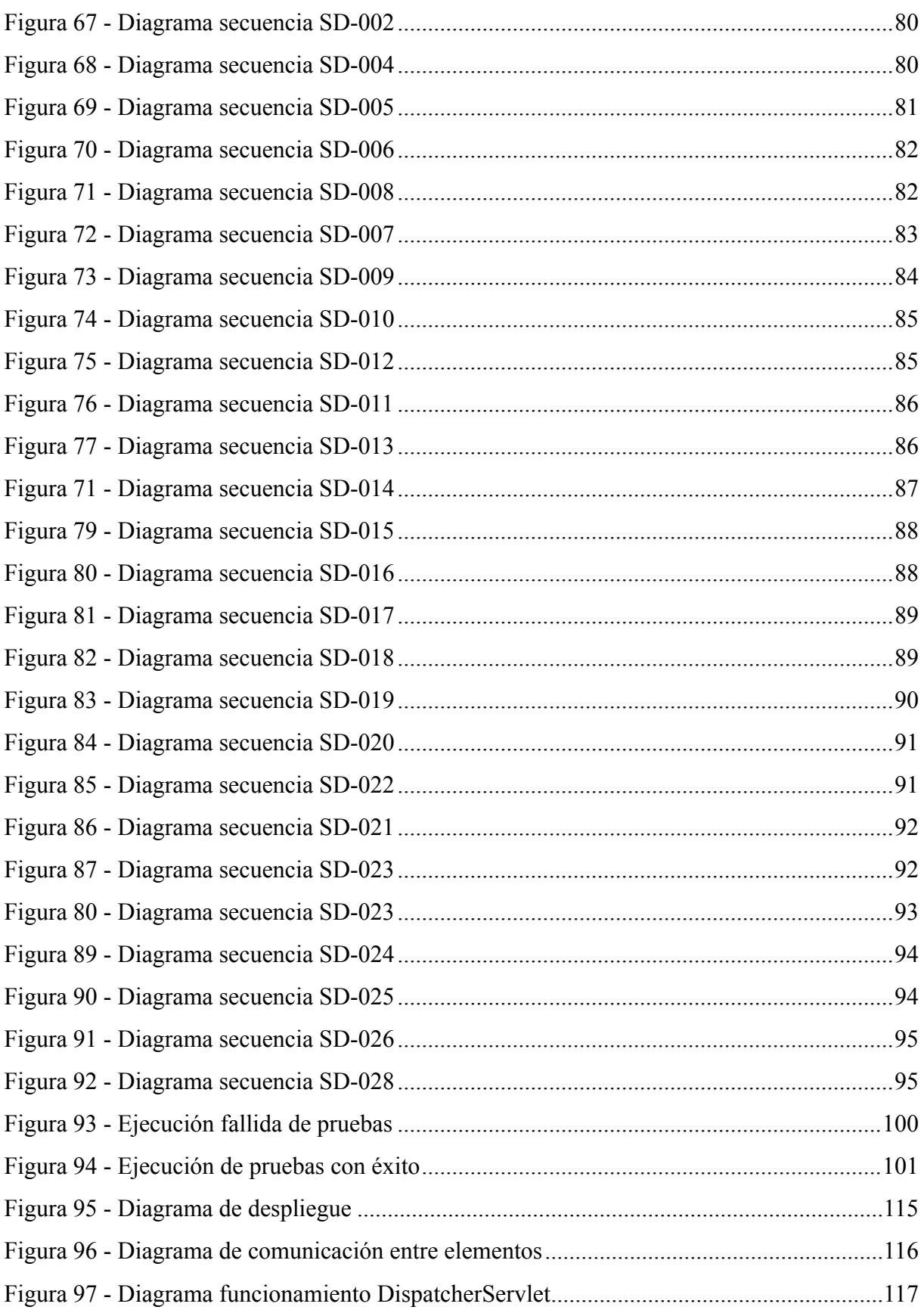

**1. Introducción**

#### <span id="page-15-0"></span>**1. Introducción**

Hoy en día son muchas las pequeñas y medianas empresas necesitadas de sistemas de control, que les permitan la realización de ventas, así como su gestión, de una forma rápida y sencilla.

El objetivo de este Trabajo Fin de Grado es dar soporte a un comercio, desarrollando un sistema software, capaz de proporcionar tanto un módulo de punto de venta (TPV) como un módulo de gestión (backoffice).

#### <span id="page-15-1"></span>**1.1 Descripción del proyecto**

El Sistema Software estará formado por dos módulos o aplicaciones:

- **Aplicación TPV** *(Terminal Punto de Venta)* para la realización de las ventas:

Esta aplicación será una aplicación de escritorio, que permitirá llevar a cabo todo el proceso de realización de ventas.

A través de esta aplicación, el usuario podrá proceder con la tramitación de la venta, añadiendo productos a una lista previa o "carrito de compra".

Una vez realizada la venta, ésta quedará registrada en la base de datos y se podrán consultar a través de la aplicación de gestión.

- **Aplicación Web** para la gestión del sistema (productos, clientes, empleados, ventas…):

A través de esta aplicación el usuario podrá realizar las tareas de mantenimiento o gestión de las diferentes entidades de negocio de la aplicación (productos, clientes, proveedores, familias de productos, empleados, etc).

Entre estas tareas destacan la gestión de usuarios del sistema: altas, bajas y modificaciones de todos aquellos usuarios que van a tener permisos para el manejo de la aplicación (empleados del comercio).

De manera similar al caso de los empleados, también se permitirá gestionar los datos de los clientes, permitiendo dar de alta un nuevo cliente, modificar sus datos o borrarlos de la base de datos del sistema.

Por otro lado, el usuario podrá gestionar todo el catálogo de productos, así como crear, modificar y eliminar las familias que categorizan los productos que se añaden a la base de datos.

Por último, la aplicación permitirá la consulta de ventas realizadas, pudiéndose aplicar distintos filtros (día, mes, periodo, empleado, producto, etc).

#### <span id="page-16-0"></span>**1.2 Tecnologías a utilizar para el desarrollo del proyecto**

Los lenguajes de programación utilizados serán:

- *Java* para el desarrollo.
- *Groovy* para la creación de tests unitarios.

Para el desarrollo de la aplicación de escritorio la tecnología utilizada será *JavaFX*. Por su parte, para el desarrollo de la aplicación web, se utilizará *Spring Framework*.

El desarrollo del proyecto será un desarrollo guiado por pruebas (*Test Driven Development*).

De esta forma se consigue generar un código limpio que funcione correctamente, traduciendo los requisitos a pruebas unitarias, de modo que cuando las pruebas pasen, se puede garantizar que el software funciona correctamente, y que cumple los requisitos que se han establecido.

Para la ejecución de las pruebas unitarias se utilizará *JUnit*.

Para la administración y gestión de dependencias se utilizará *Maven*.

Se utilizará *Git* como herramienta para el control de versiones del proyecto.

Durante la fase de construcción del proyecto se utilizará la plataforma *SonarQube*, para el análisis de la calidad del código fuente que vayamos generando. De esta forma se conseguirá llegar a un producto final de mayor calidad, y menos expuesto a posibles bugs y errores.

#### <span id="page-16-1"></span>**1.2.1 JavaFX**

JavaFX es una familia de productos y tecnologías de Oracle Corporation, para la creación de aplicaciones web que tienen las características y capacidades de aplicaciones de escritorio.

Las aplicaciones JavaFX pueden ser ejecutadas en una amplia variedad de dispositivos.

#### <span id="page-16-2"></span>**1.2.2 Spring**

Spring es una plataforma Java que provee una infraestructura que sirve de soporte para desarrollar aplicaciones empresariales Java.

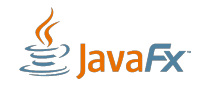

Entre los servicios que proporciona cabe destacar la autenticación, la autorización y la gestión de pruebas. Su característica principal es la inyección de dependencias a través de la inversión de control.

Spring está compuesto por varios módulos, sin embargo solo es necesario utilizar los que nos sirvan para la aplicación que estemos desarrollando.

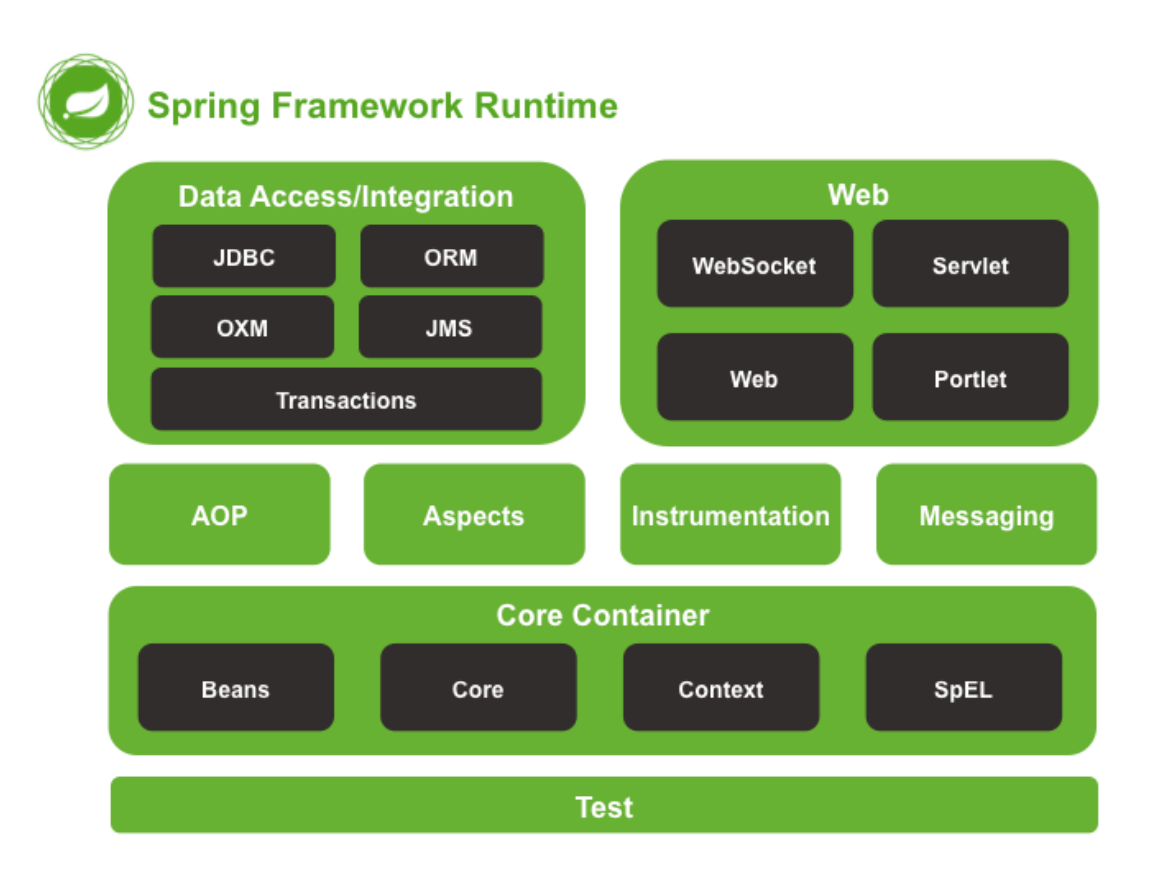

<span id="page-17-0"></span>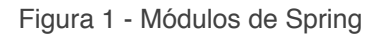

#### **Contenedor de Inversión de Control (inyección de dependencia)**

El contenedor de inversión de control proporciona una forma consistente de configuración y administración de objetos Java usando la reflexión.

Se encarga de gestionar los ciclos de vida de objetos de los objetos específicos: la creación de estos objetos, llamando a sus métodos de inicialización, y configurando estos objetos.

Los objetos creados por el contenedor también se denominan objetos gestionados o beans.

Se puede configurar mediante la carga de archivos XML o la detección de [anotaciones](https://es.wikipedia.org/wiki/Anotaci%C3%B3n_Java)  [Java](https://es.wikipedia.org/wiki/Anotaci%C3%B3n_Java) específicas sobre la configuración de las clases. Estas fuentes de datos contienen las definiciones que proporcionan la información necesaria para la creación de las beans.

#### <span id="page-18-0"></span>**1.2.4 JUnit**

Se trata de un framework que permite realizar la ejecución de clases Java de manera controlada, para poder evaluar si el funcionamiento de cada uno de los métodos de la clase se comporta tal y como se espera.

El concepto fundamental es el caso de prueba *(test case)*, y la suite de prueba *(test suite)*.

Los casos de prueba son clases o módulos que disponen de métodos para probar los métodos de una clase o módulo concreta/o. Así, para cada clase que quisiéramos probar definiríamos su correspondiente clase de caso de prueba.

Es decir, en función de algún valor de entrada se evalúa el valor de retorno esperado; si la clase cumple con la especificación, entonces JUnit devolverá que el método de la clase pasó exitosamente la prueba; en caso de que el valor esperado sea diferente al que regresó el método durante la ejecución, JUnit devolverá un fallo en el método correspondiente.

#### <span id="page-18-1"></span>**1.2.5 Mockito**

Framework Java que permite simular objetos y configurar su comportamiento y estado deseado para realizar pruebas de caja blanca en aislamiento.

Mediante Mockito podemos aislar diversos componentes de nuestra aplicación para llevar a cabo la pruebas unitarias sin depender del funcionamiento de otras partes o componentes de dicha aplicación. Para verificar que el comportamiento de los objetos simulados ha sido el correcto, podremos especificar una serie de expectativas o resultados a obtener, o simplemente comprobar que no ha producido error alguno en el caso de prueba.

#### <span id="page-18-2"></span>**1.2.6 Maven**

Maven es una herramienta de software para la gestión y construcción de proyectos.

Aparece ante la necesidad de modelar el concepto de "proyecto" y artefacto en forma estándar independientemente del IDE de desarrollo.

Se utiliza como herramienta de SCM (Software Configuration Management) para gestionar:

- El versionado de nuestros proyectos.
- Las dependencias con proyectos nuestros y librerías de terceros.
- La automatización de tareas relativas al ambiente de desarrollo y construcción del artefacto (compilación, generación de código, empaquetado, etc) .

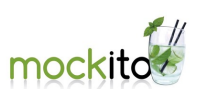

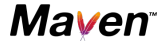

### $\Pi$ Init

#### <span id="page-19-0"></span>**1.2.6 Git**

Se trata de una herramienta de [control de versiones,](https://es.wikipedia.org/wiki/Control_de_versiones) cuyo principal objetivo es controlar los cambios en el desarrollo de cualquier tipo de software, permitiendo conocer el estado actual de un proyecto, los cambios que se le han realizado a cualquiera de sus piezas, las personas que intervinieron en ellos, etc.

Algunas de las ventajas que permite el uso de control de versiones son:

- Comparación del código de un archivo, pudiendo ver las diferencias entre versiones.
- Restauración de versiones antiguas.
- Fusionado de cambios entre distintas versiones.
- Posibilidad de trabajar con distintas ramas de un mismo proyecto.

#### <span id="page-19-1"></span>**1.2.6 Balsamiq Mockups**

Prototipado y creación de interfaces gráficas de usuario. Mediante una herramienta de prototipado o mocking, podemos llevar a cabo el diseño de la interfaz gráfica de nuestras aplicaciones. De esta manera podemos tener una visión aproximada del producto final que queremos lograr, lo cuál nos aportará una visión de objetivos y de posibles fallos de diseño antes de llevar a cabo el desarrollo.

Balsamiq Mockups nos facilita ese proceso de prototipado y agiliza la creación de bocetos. Su gran variedad de elementos a añadir, y su flexibilidad a la hora de personalizarlos y moldearlos al estilo de tu aplicación, hace que sea todo más sencillo y permite un diseño muy detallado de los mockups.

#### <span id="page-19-2"></span>**1.2.7 SonarQube**

[SonarQube](http://www.sonarqube.org/) es una plataforma de código abierto para el análisis de la calidad de código.

Esta plataforma recibe el código fuente como entrada de datos.

En base a esa entrada de datos, comienza a aplicar reglas predefinidas y a controlar si se cumplen. Como salida de datos de análisis, se brinda mucha información útil y propuestas de mejoras.

Surge ante la importancia de mantener un cierto nivel de calidad y legibilidad de código para un desarrollo exitoso en el ambiente de desarrollo dinámico actual, en el que múltiples equipos trabajan en el mismo código, y se realizan cambios con frecuencia.

Estos ambientes requieren seguir ciertas convenciones de código para lograr que el código sea entendible para todos los involucrados en el proceso.

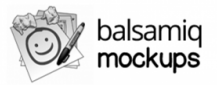

 $sonarcube$ 

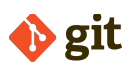

#### <span id="page-20-0"></span>**1.3 Estructura de la memoria**

A continuación, se proporciona un pequeño esquema de los temas principales que van a ser tratados en los siguientes capítulos, así como una breve descripción de cada uno de ellos.

**• Introducción.** Es el punto de partida de cualquier proyecto. Antes de iniciar el proyecto es importante realizar una explicación sobre el trabajo que va a realizarse, así como de analizar las diferentes tecnologías que van a emplearse para su desarrollo.

• **Gestión del proyecto**. Desglose del tiempo y esfuerzo que se estiman necesarios para llevar a cabo cada una de las fases de las que se compone el proyecto, así como la pertinente estimación de recursos.

• **Análisis**. Detalle de los aspectos correspondientes a la fase de análisis de la Ingeniería del Software.

• **Diseño**. Detalle de los aspectos correspondientes a la fase de diseño de la Ingeniería del Software.

• **Pruebas**. Detalle de los aspectos correspondientes a la fase de pruebas de la Ingeniería del Software.

• **Implementación**. Detalle de los aspectos correspondientes a la fase de implementación de la Ingeniería del Software.

• **Conclusiones**. Apartado dedicado a las conclusiones obtenidas a lo largo del proyecto.

• **Bibliografía**. Fuentes, tanto físicas como digitales, consultadas a lo largo de la realización del proyecto.

• **Anexos**. Documentación relacionada o que pueda aportar información para el proyecto .

# **2. Gestión del proyecto**

#### <span id="page-23-0"></span>**2. Gestión del proyecto**

A continuación, se realiza el correspondiente desglose de tiempo y esfuerzo necesario para llevar a cabo satisfactoriamente este proyecto.

En la estimación de costes y tiempos de este proyecto se ha de tener en cuenta que el alumno es un estudiante del Grado en Ingeniería Informática, por lo tanto, no existirá un coste ya que no va a recibir retribución económica alguna.

#### <span id="page-23-1"></span>**2.1 Proceso Unificado**

El Proceso Unificado es una metodología de desarrollo de software, caracterizada por estar dirigida por los casos de uso, centrada en la arquitectura, y tratarse de un proceso iterativo e incremental.

Las fases del Proceso Unificado son las siguientes:

• **Fase de inicio:** durante esta fase se establece el ámbito y limites del proyecto. Se localizan los casos de uso críticos y se realiza la planificación temporal del proyecto.

• **Fase de elaboración:** esta fase tiene como objetivo analizar el domino del proyecto y establecer una arquitectura base sólida. Es la parte más crítica del proceso, ya que a partir de ella la arquitectura, los requisitos y los planes de desarrollo son estables.

• **Fase de construcción:** durante esta fase se lleva a cabo la implementación de los casos de uso descritos durante la fase de elaboración.

• **Fase de transición:** se trata de la última fase del proceso, y tiene como objetivo conseguir la aceptación por el usuario de que lo entregado es completo.

Cada una de las fases descritas anteriormente se dividen en iteraciones. Las iteraciones pueden considerarse como pequeños proyectos dentro del proyecto general. Su cometido es la evolución incremental del desarrollo de la fase de la que forman parte.

#### <span id="page-24-0"></span>**2.2 Test Driven Development (TDD)**

TDD o Test-Driven Development (desarrollo dirigido por pruebas) es una práctica de programación que consiste en escribir primero las pruebas (generalmente unitarias), después escribir el código fuente que pase la prueba satisfactoriamente y, por último, refactorizar el código escrito.

Con esta práctica se consigue entre otras cosas: un código más robusto, más seguro, más mantenible y una mayor rapidez en el desarrollo.

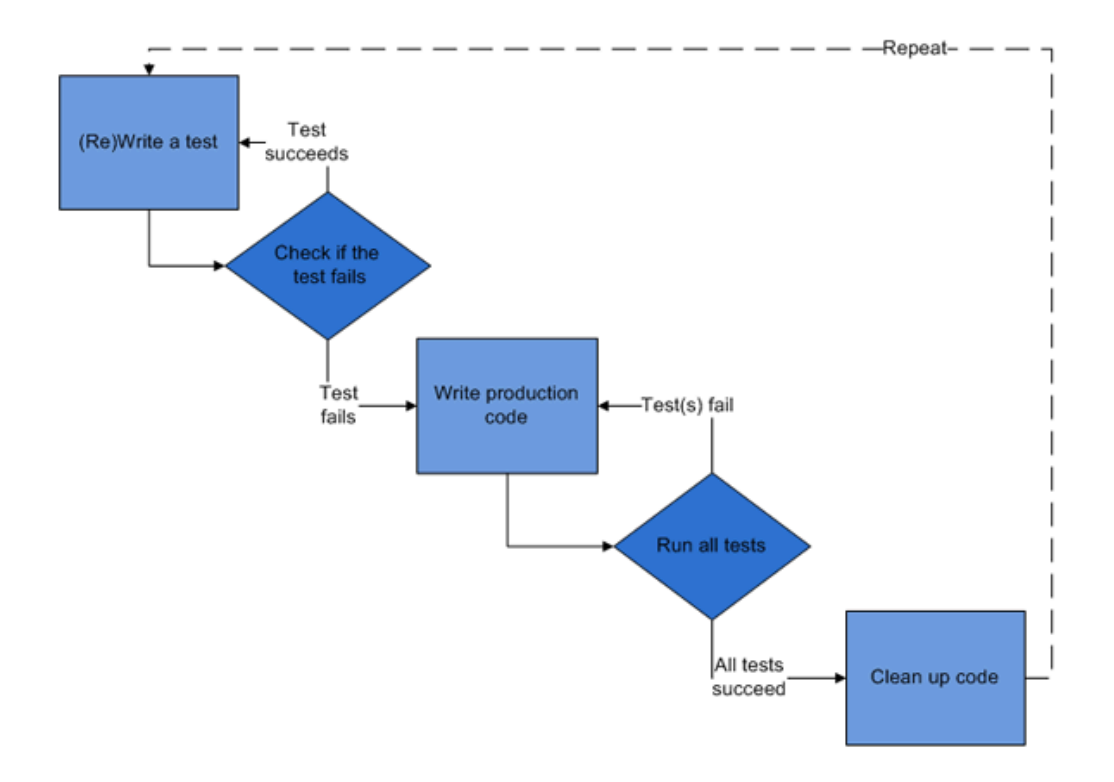

<span id="page-24-1"></span>Figura 2 - Diagrama de desarrollo dirigido por pruebas

El propósito del desarrollo guiado por pruebas es lograr un código limpio que funcione.

La idea es que los requisitos sean traducidos a pruebas, de este modo, cuando las pruebas pasen se garantizará que el software cumple con los requisitos que se han establecido.

En este proyecto se combinará el proceso unificado con el desarrollo guiado por pruebas, de forma que a partir de los diagramas de secuencia puedan determinarse las pruebas a realizar.

#### <span id="page-25-0"></span>**2.3 Planificación Inicial**

En la planificación inicial del proyecto se distinguen tres etapas:

1. Fase de Inicio: primera etapa, consistente en la investigación sobre las tecnologías a emplear, así como la planificación y gestión, tanto de riesgos como de recursos.

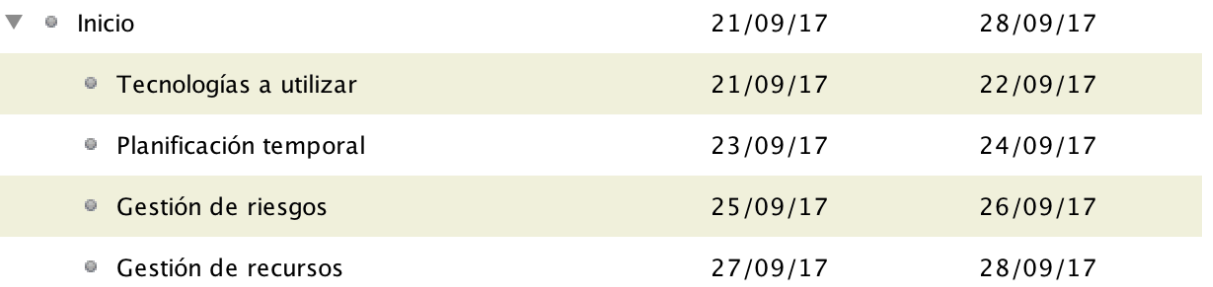

<span id="page-25-1"></span>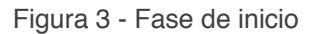

2. Fase de Elaboración: durante esta etapa se llevan a cabo el análisis y diseño del sistema. Se trata de una fase muy importante, ya que es base para la implementación del sistema.

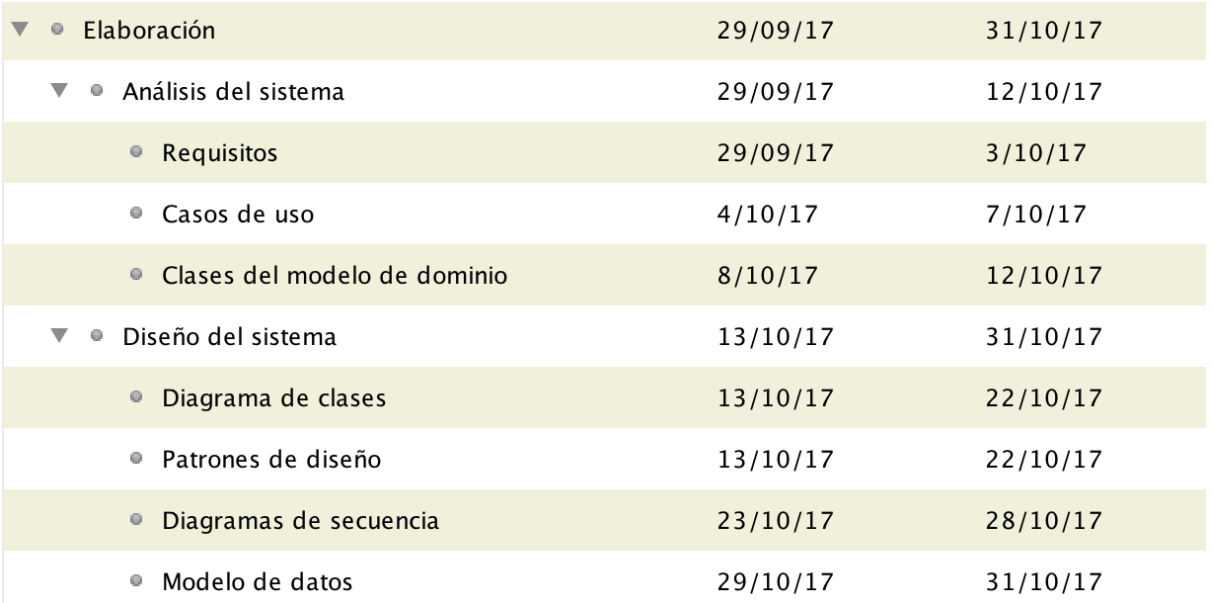

<span id="page-25-2"></span>Figura 4 - Fase de elaboración

3. Fase de Construcción: durante esta etapa se lleva a cabo la implementación de la aplicación. Se divide en dos iteraciones, una para cada uno de los módulos.

| Construcción<br>$\circ$                        | 1/11/17 | 20/12/17 |
|------------------------------------------------|---------|----------|
| Iteración 1<br>▼<br>۰                          | 1/11/17 | 30/11/17 |
| • Implementación de la aplicación web          | 1/11/17 | 30/11/17 |
| Pruebas<br>۰                                   | 1/11/17 | 30/11/17 |
| Iteración 2<br>$\blacktriangledown$<br>$\circ$ | 1/12/17 | 20/12/17 |
| Implementación del módulo TPV<br>۰             | 1/12/17 | 20/12/17 |
| Pruebas<br>۰                                   | 1/12/17 | 20/12/17 |

<span id="page-26-1"></span>Figura 5 - Fase de construcción

4. Fase de Transición: en esta última etapa se finaliza con la elaboración de las baterías de pruebas, así como la revisión de las fases anteriores.

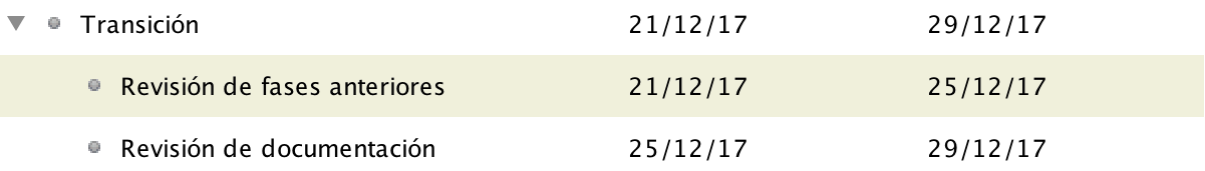

<span id="page-26-2"></span>Figura 6 - Fase de transición

#### <span id="page-26-0"></span>**2.4 Análisis de Riesgos**

En este apartado se describen los principales riesgos que se consideran a tener en cuenta, así como una descripción detallada y el estudio de su probabilidad, impacto y el plan de actuación a seguir en caso de que se produzcan.

Para llevar a cabo el pertinente análisis de riesgos, se ha confeccionado una tabla con los aspectos a considerar en cada uno de los casos.

- Problema.
- Probabilidad de ocurrencia.
- Impacto.
- Plan de actuación.

### <span id="page-27-0"></span>**2.4.1 Tabla de riesgos**

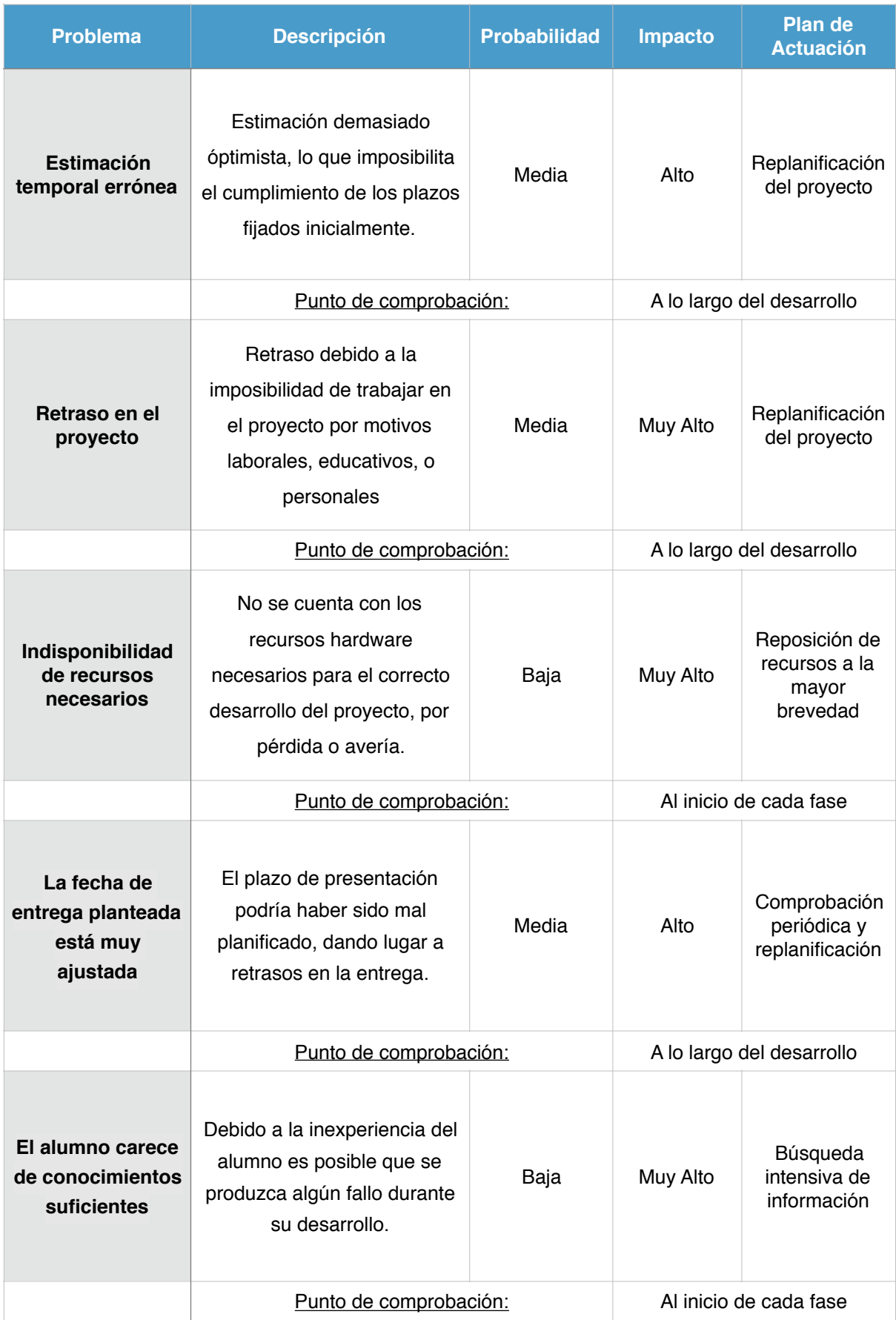

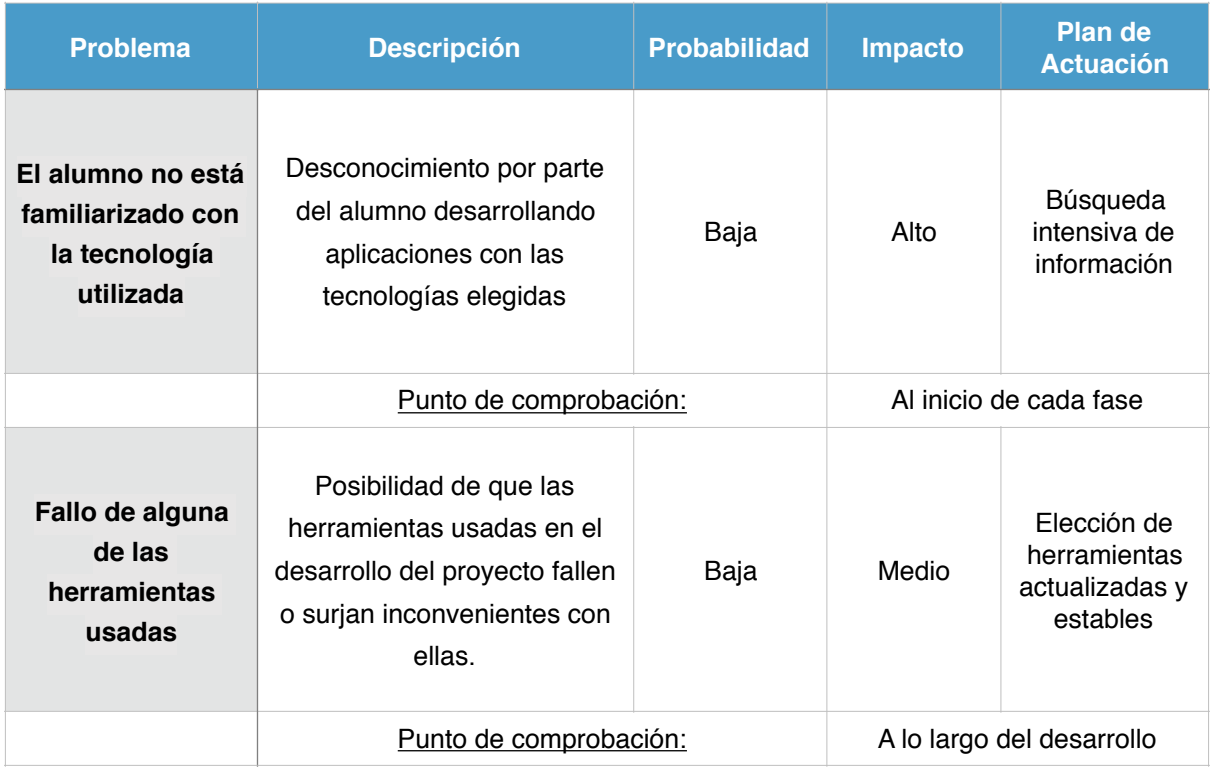

<span id="page-28-2"></span>Figura 7 - Tabla de riesgos del proyecto

#### <span id="page-28-0"></span>**2.5 Recursos necesarios**

Para llevar a cabo el desarrollo del proyecto serán necesarios recursos humanos, así como una serie de elementos hardware y software. En las siguientes líneas serán definidos.

#### <span id="page-28-1"></span>**2.5.1 Recursos Humanos**

Los recursos humanos disponibles a lo largo de todo el proceso de desarrollo del proyecto son, el autor del presente documento, Alejandro Mediavilla Benito, alumno del Grado en Ingeniería Informática; y el tutor Miguel Ángel Laguna Serrano, encargado de la supervisión y seguimiento del proyecto.

#### <span id="page-29-0"></span>**2.5.2 Recursos Hardware**

• **Ordenador**. Es una de las herramientas fundamentales del proyecto.

En la siguiente tabla pueden verse las características del sistema utilizado:

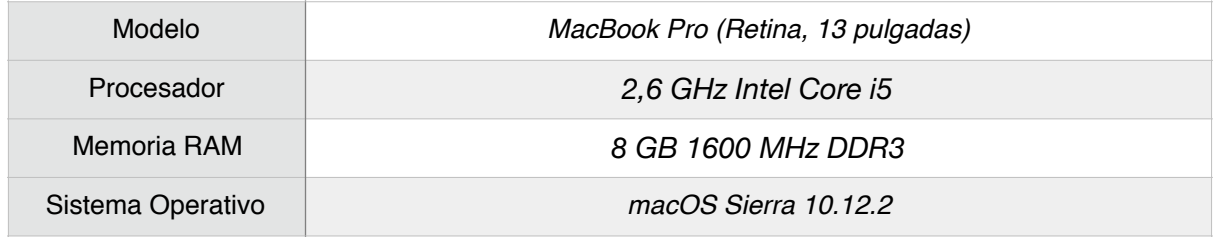

#### <span id="page-29-1"></span>**2.5.3 Recursos Software**

• **Eclipse.** IDE utilizado para el desarrollo del proyecto. Se trata de una plataforma de software compuesto por un conjunto de herramientas de programación de [código abierto](https://es.wikipedia.org/wiki/C%C3%B3digo_abierto) multiplataforma. Proporciona herramientas para la gestión de espacios de trabajo, escribir, desplegar, ejecutar y depurar aplicaciones.

• **Microsoft Project 2016.** Software de administración de proyectos, que se utilizará para realizar la planificación y el correspondiente seguimiento del proyecto. La licencia de Microsoft Project Professional 2016, que será la versión utilizada, no supondrá un coste adicional para el proyecto, ya se dispone de una licencia gratuita.

• **Astah Professional.** Herramienta de modelado UML. Se dispone de una licencia proporcionada por la Escuela, luego no supondrá coste adicional alguno.

• **Git.** Herramienta de control de versiones utilizada para el desarrollo del proyecto.

• **Apache Maven.** Herramienta de software para le gestión y construcción de proyectos Java. Es una manera fácil y gratuita para la gestión de las dependencias de un proyecto.

• **Apache Tomcat 8.** Se trata de un servidor web de código abierto. Con este servidor se pueden desplegar los WAR generados.

• **Balsamic Mockups**. Prototipado y creación de interfaces gráficas (mockups) de usuario.

• **SonarQube.** Herramienta de código abierto para el análisis de la calidad de código.

#### <span id="page-30-0"></span>**2.6 Desarrollo efectivo**

Por compatibilidad con la jornada laboral, se observa la necesidad de realizar una replanificación del proyecto para las fases de elaboración, construcción y transición:

#### **Fase de elaboración**

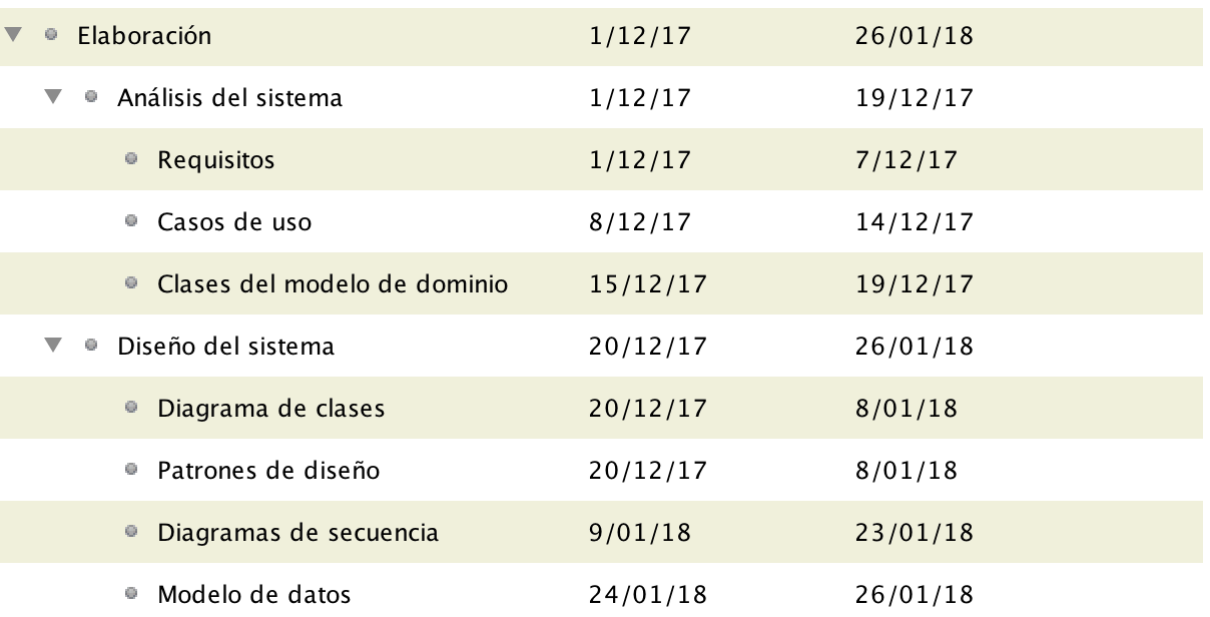

<span id="page-30-1"></span>Figura 8 - Fase de elaboración replanificada

#### **Fase de construcción**

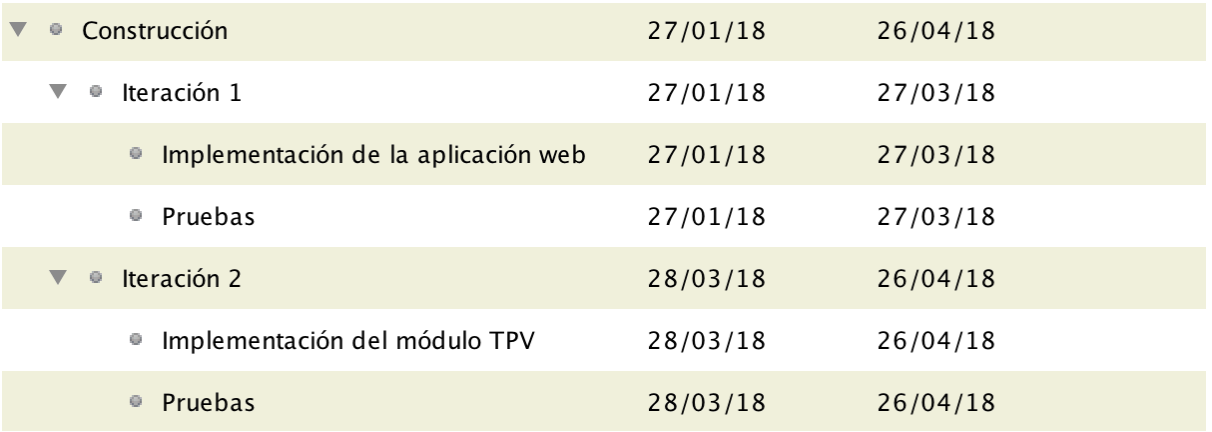

<span id="page-30-2"></span>Figura 9 - Fase de construcción replanificada

#### **Fase de transición**

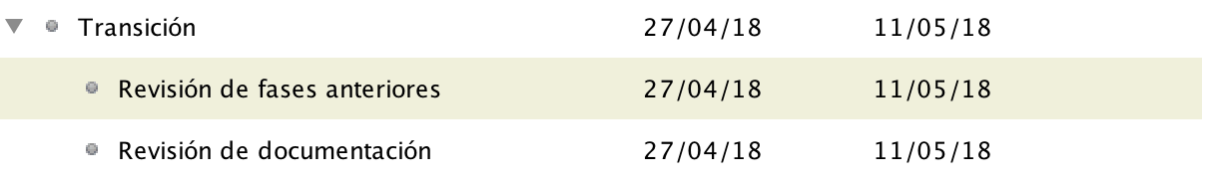

<span id="page-30-3"></span>Figura 10 - Fase de transición replanificada

# **3. Análisis**

#### <span id="page-33-0"></span>**3. Análisis**

El objetivo del análisis en el desarrollo de software es adquirir un visión clara y bien definida del proyecto que se desea realizar. Uno de los puntos principales es establecer una visión global del sistema, junto con la identificación de todos los requisitos, tanto funcionales como no funcionales.

#### <span id="page-33-1"></span>**3.1 Descripción general del sistema**

#### <span id="page-33-2"></span>**3.1.1 Visión global del sistema**

La aplicación desarrollada en este Trabajo Fin de Grado está orientada hacia una arquitectura cliente-servidor, donde toda la información será almacenada en una base de datos.

A continuación se muestra un diagrama de esta arquitectura:

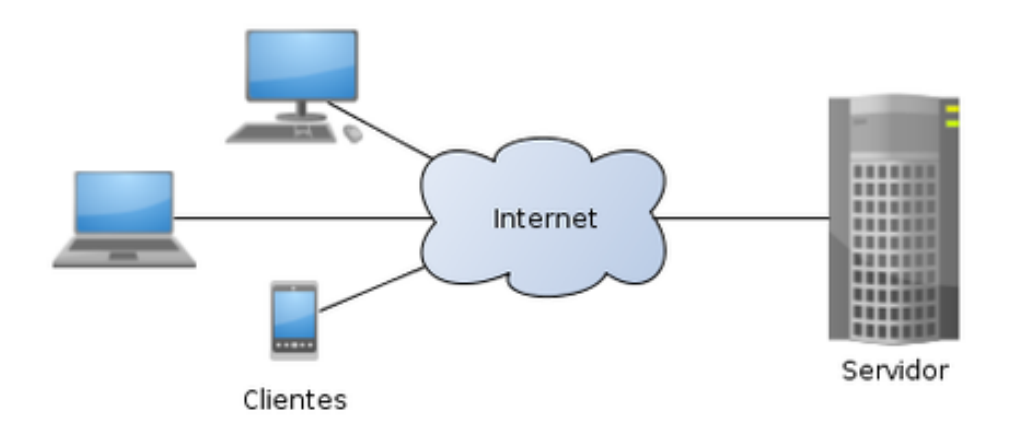

<span id="page-33-3"></span>Figura 11 - Diagrama de arquitectura del sistema

El sistema constará de dos módulos: aplicación de escritorio y aplicación web.

En el caso de la aplicación de escritorio, se utilizará una arquitectura cliente-servidor con *cliente pesado*, donde toda la parte de procesamiento y cómputo recaerá en el cliente (en este caso, la aplicación de escritorio), y donde el servidor se limitará a la gestión de transacciones contra la base de datos, es decir, al almacenamiento de la información.

Por su parte, en el caso de la aplicación web, la arquitectura empleada será cliente-servidor con *cliente delgado*, ya que la mayor parte de procesamiento y cómputo va a recaer en el lado del servidor. En este caso el cliente se limitará a recibir los datos del usuario a través de la interfaz gráfica, y enviarlos al servidor para su procesamiento.

#### <span id="page-34-0"></span>**3.1.2 Características de los usuarios**

El nivel de conocimiento de los usuarios de la aplicación deberá ser un nivel intermedio, ya que la interfaz de la aplicación será sencilla e intuitiva para facilitar el uso y la navegación.

Uno de los requisitos no funcionales es la sencillez de uso de la aplicación, por lo que no serán necesarios grandes conocimientos por parte de los usuarios.

#### <span id="page-34-1"></span>**3.2 Requisitos**

#### <span id="page-34-2"></span>**3.2.1 Requisitos funcionales**

Estos requisitos definen la funcionalidad del sistema y de sus componentes.

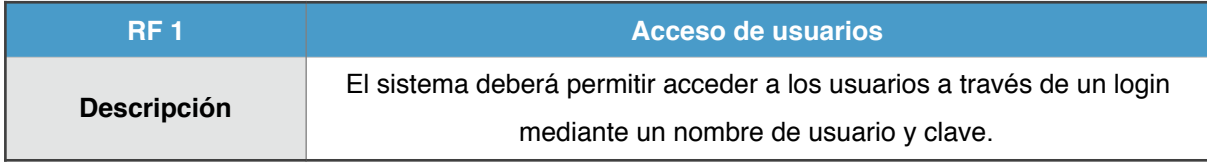

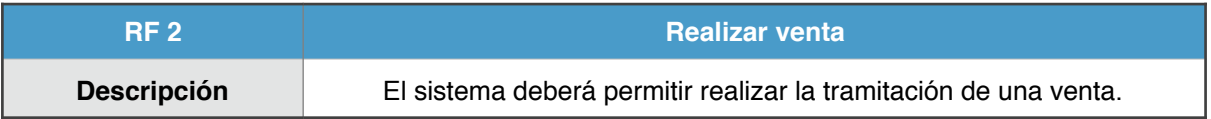

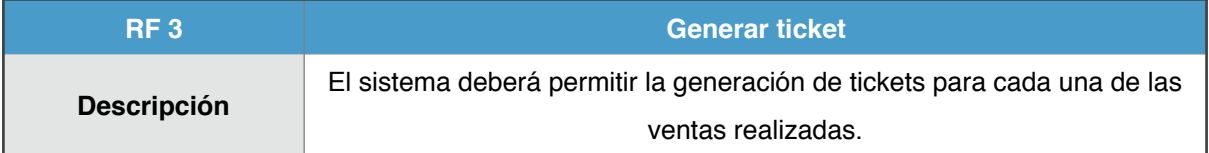

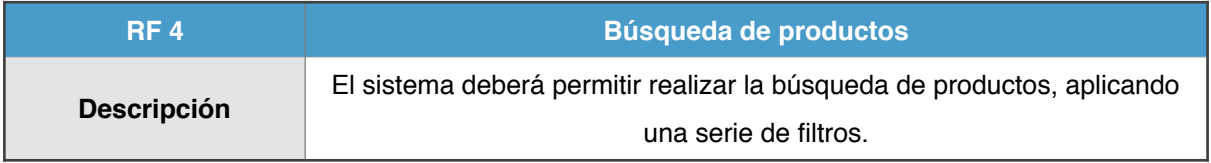

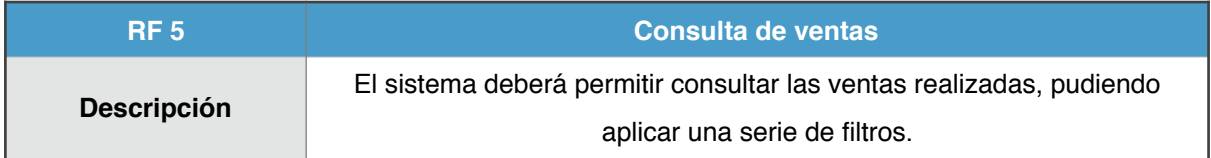

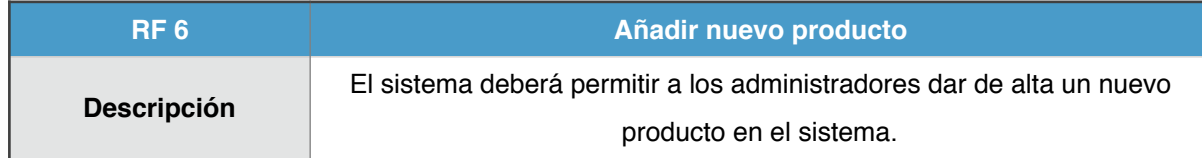

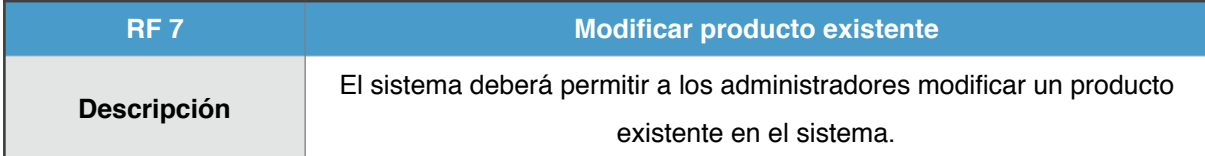

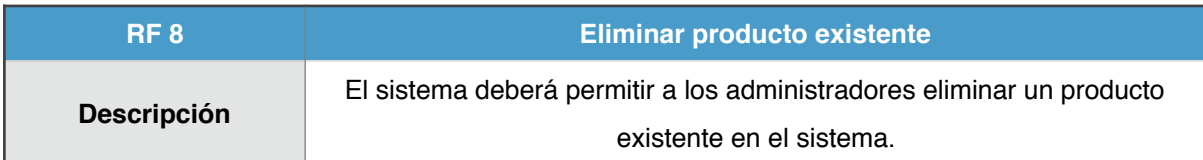

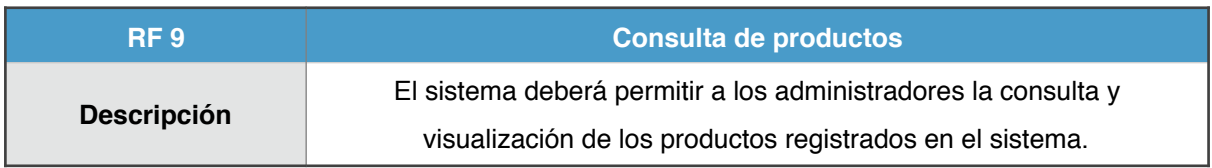

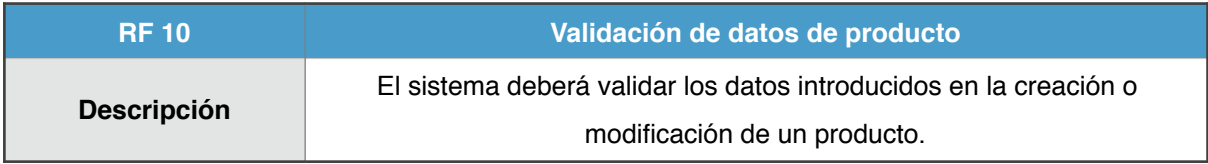

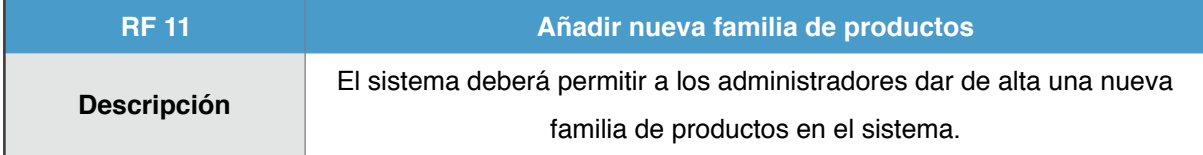

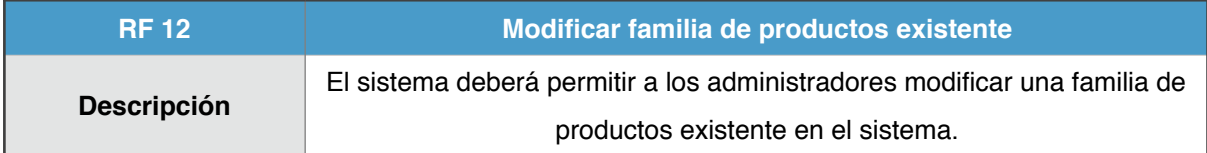

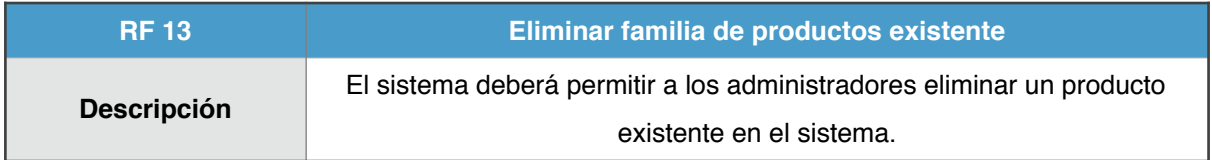

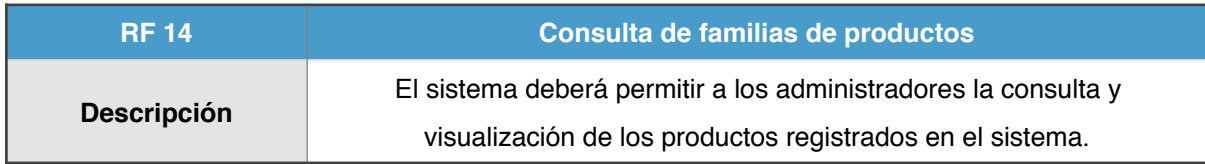

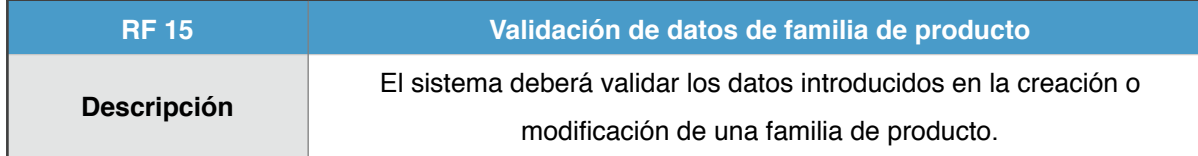
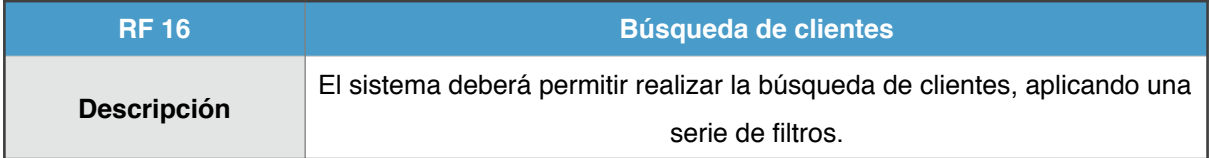

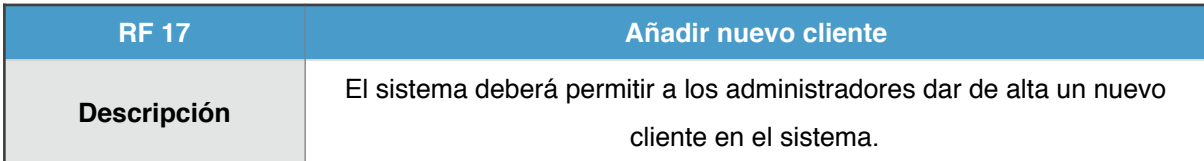

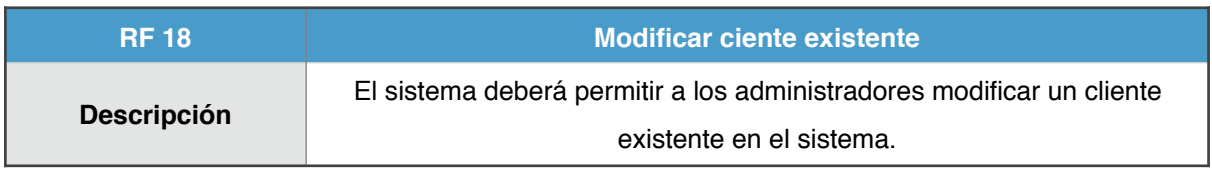

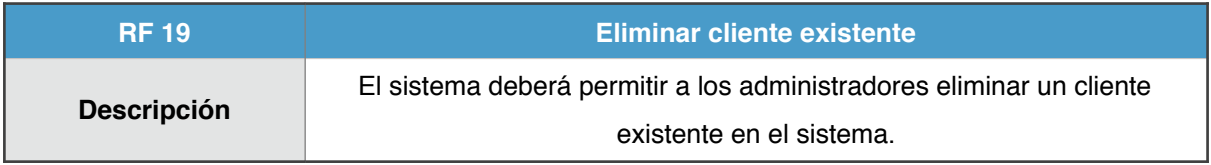

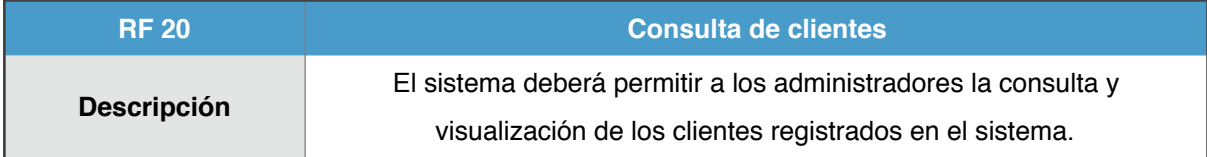

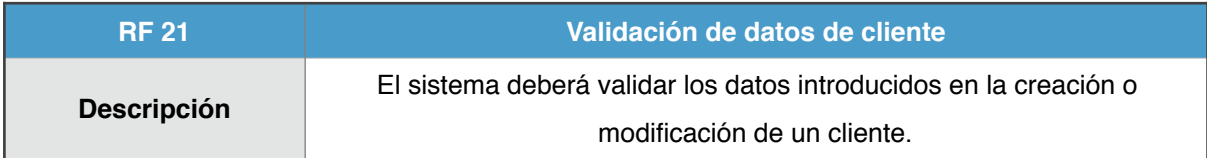

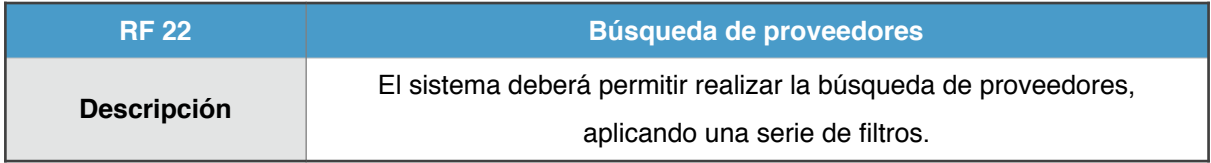

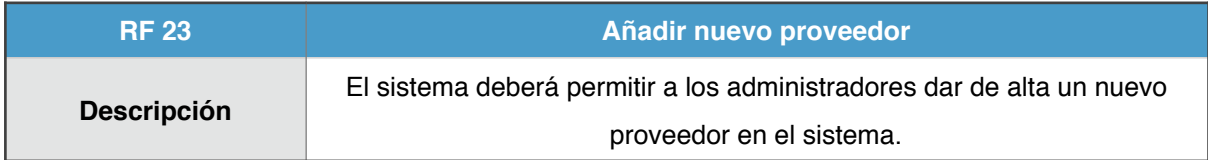

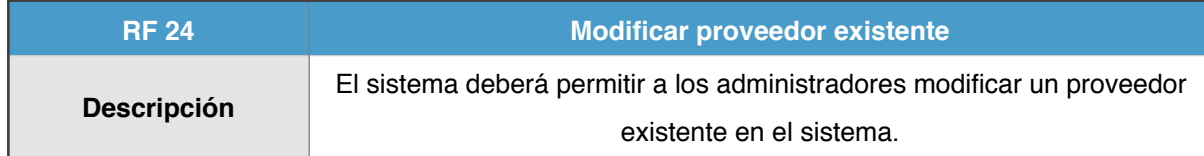

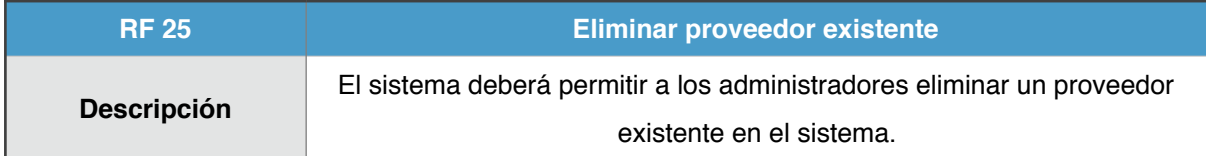

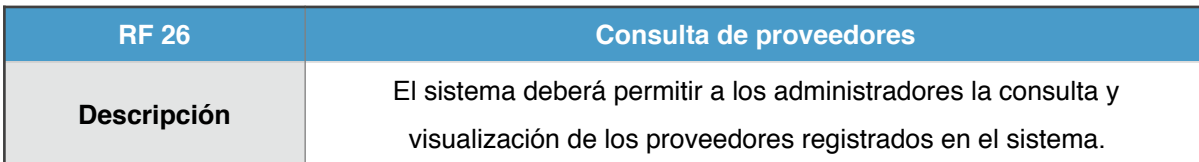

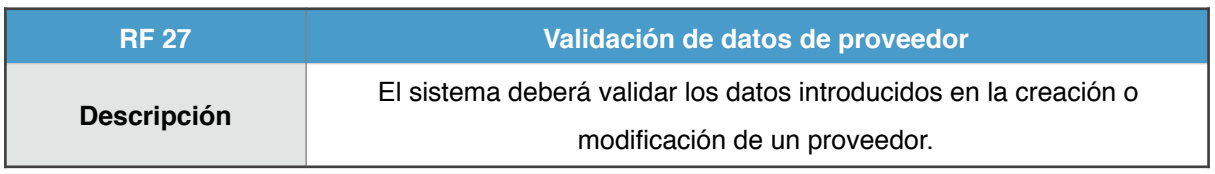

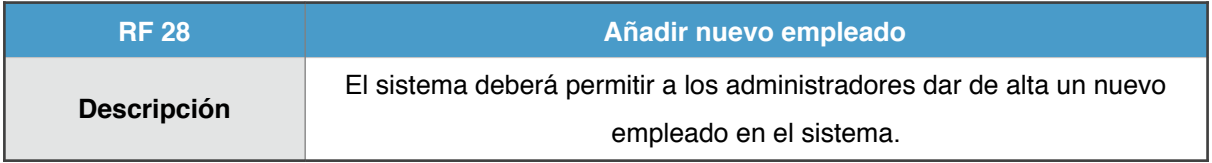

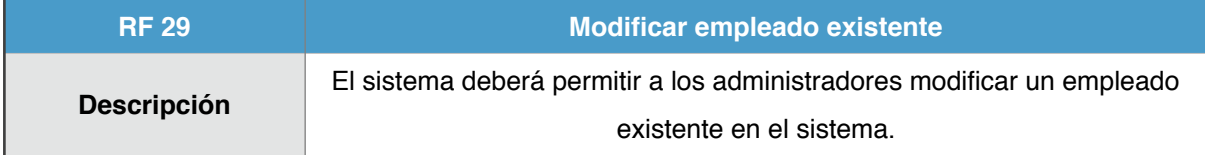

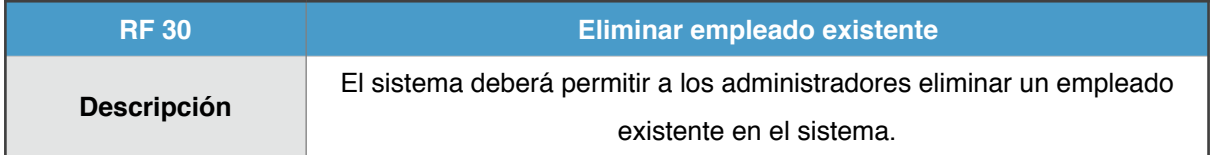

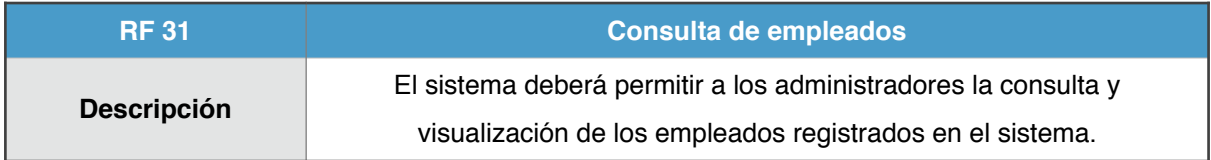

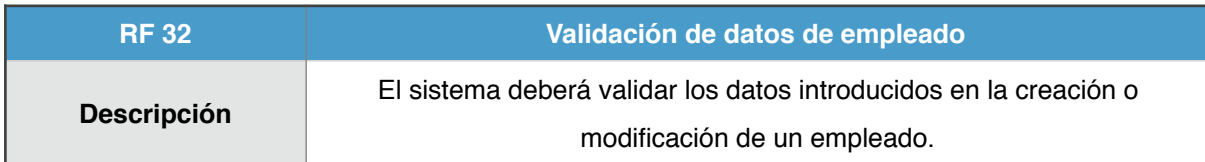

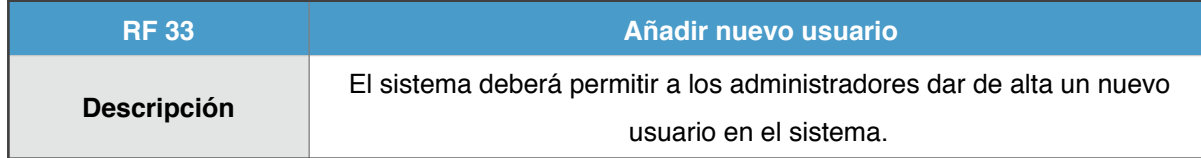

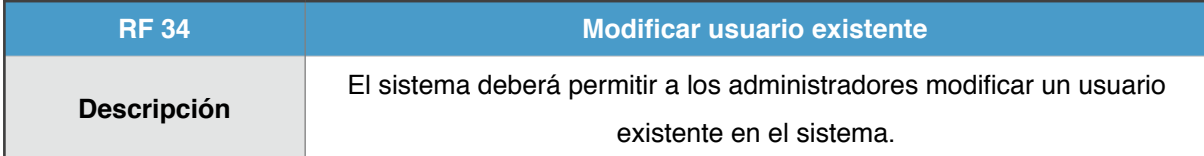

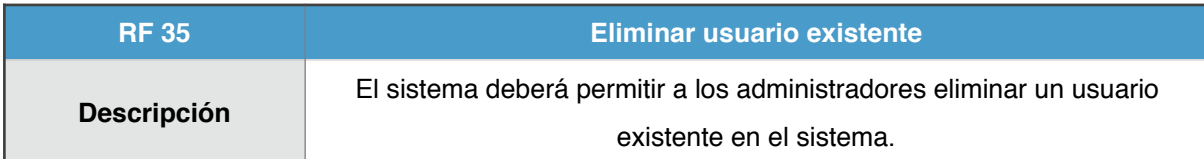

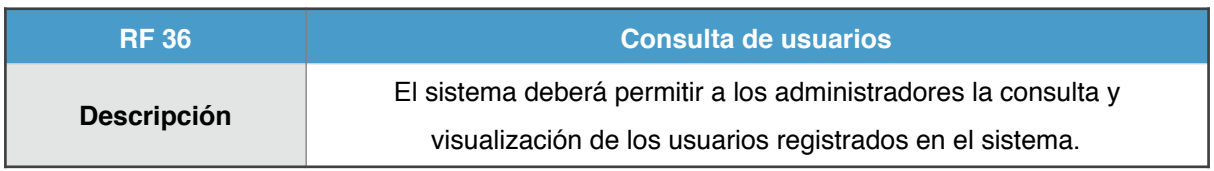

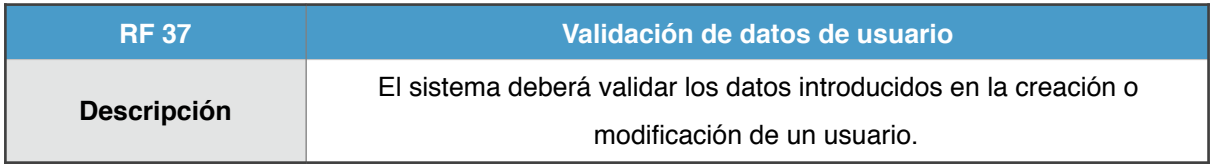

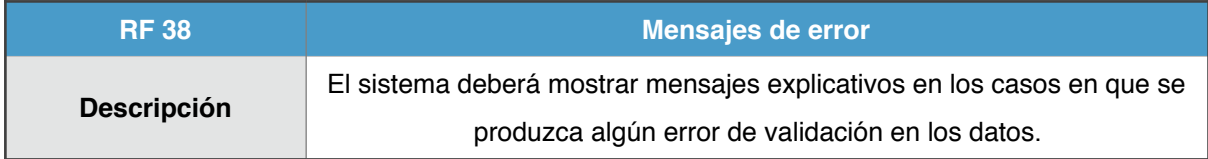

# **3.2.2 Requisitos no funcionales**

Estos requisitos sirven para describir propiedades o cualidades que el sistema debe tener:

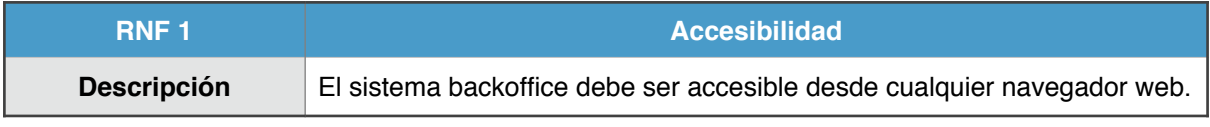

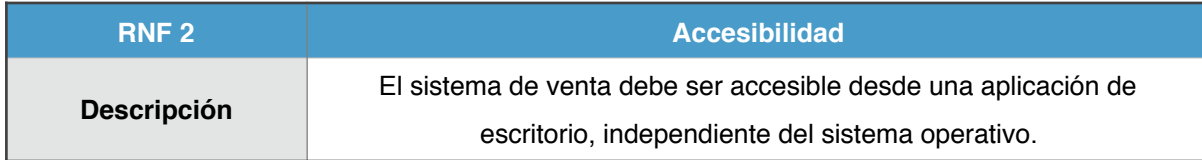

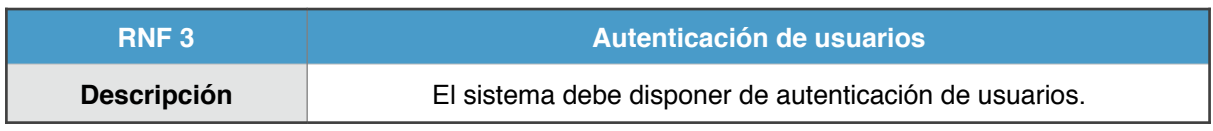

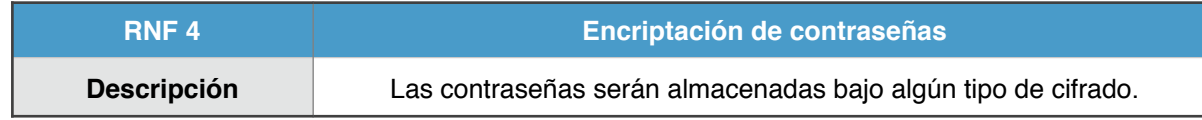

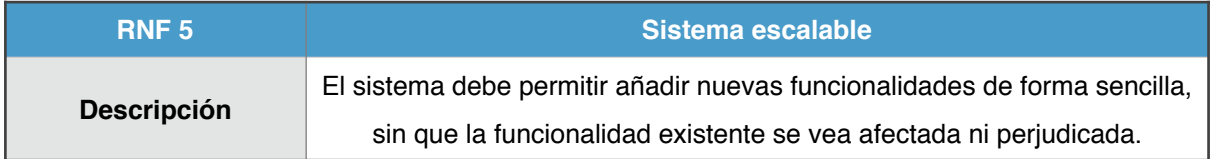

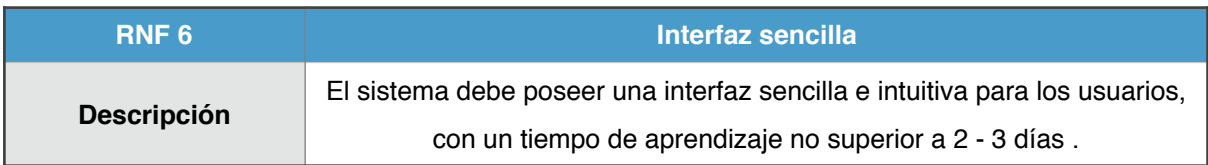

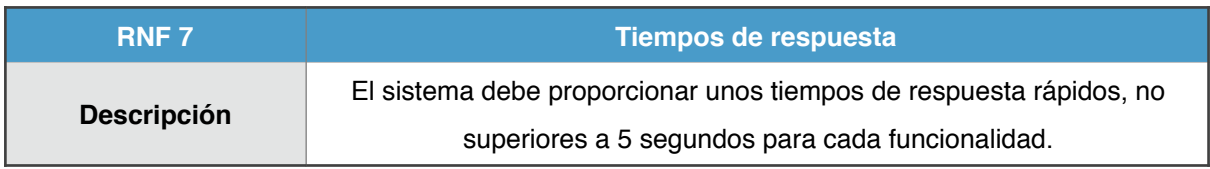

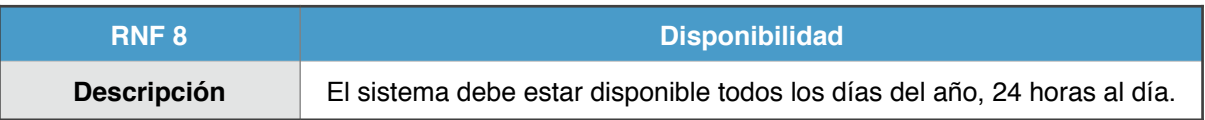

#### **3.3 Casos de Uso**

Los casos de uso del sistema definen las secuencias de interacciones que se desarrollarán entre un sistema y sus actores en respuesta a un evento que inicia un actor principal sobre el propio sistema.

Los diagramas de casos de uso sirven para especificar la comunicación y el comportamiento de un sistema mediante su interacción con los usuarios y/u otros sistemas.

#### **3.3.1 Actores**

Se trata de cualquier entidad externa al sistema que guarda una relación con éste y que le demanda una funcionalidad.

A continuación se detallan los actores del sistema:

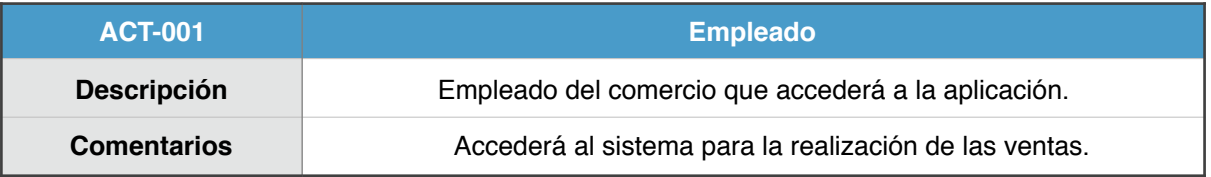

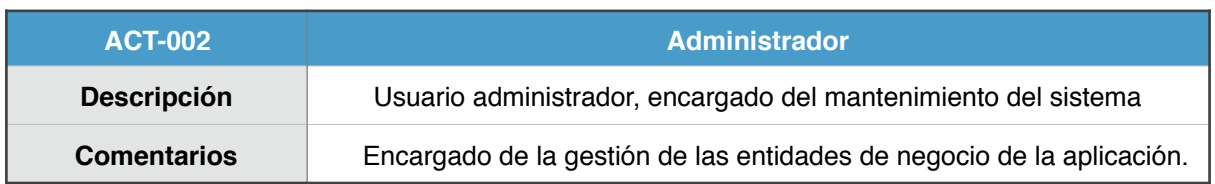

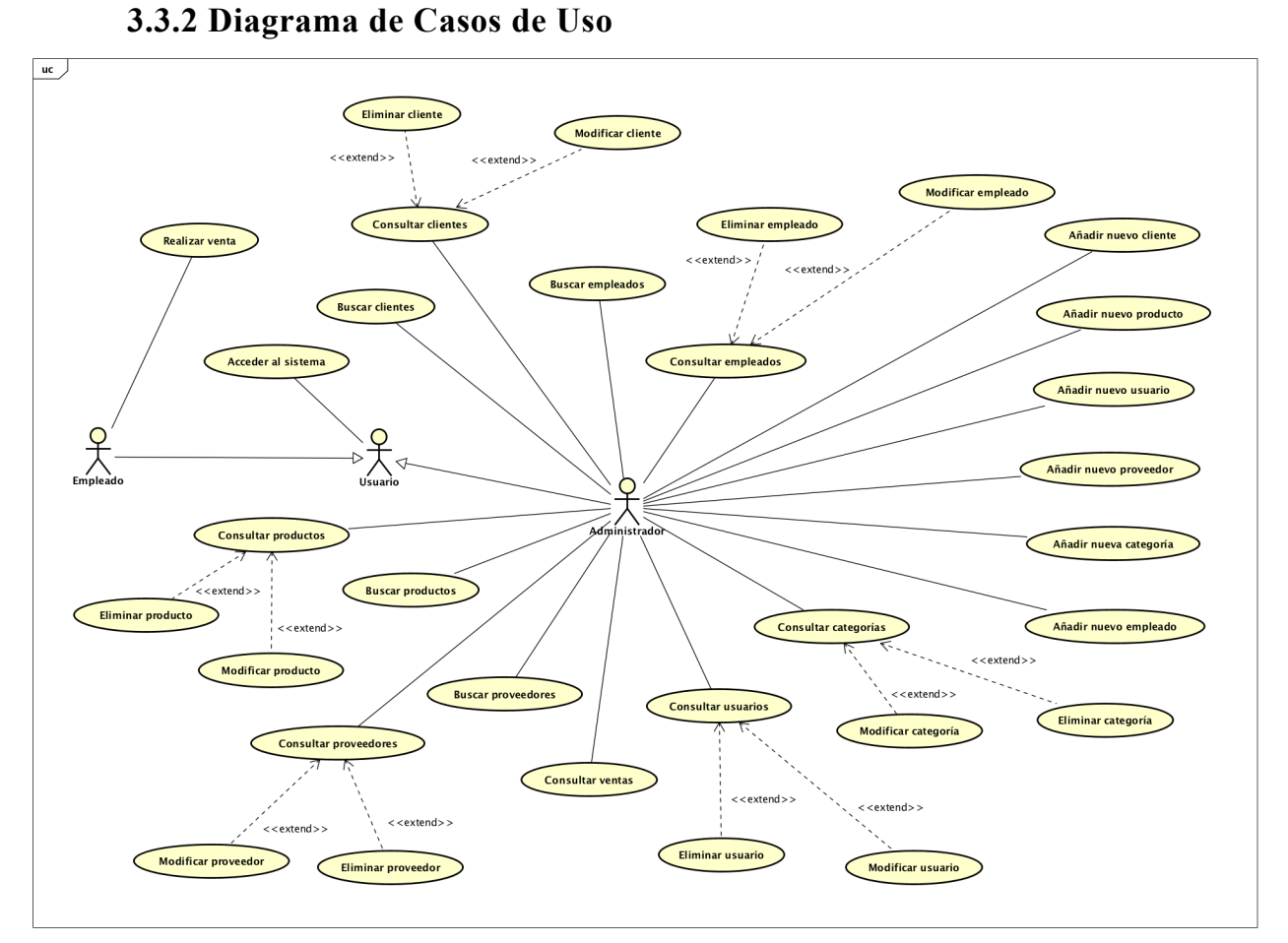

Figura 12 - Diagrama de Casos de Uso

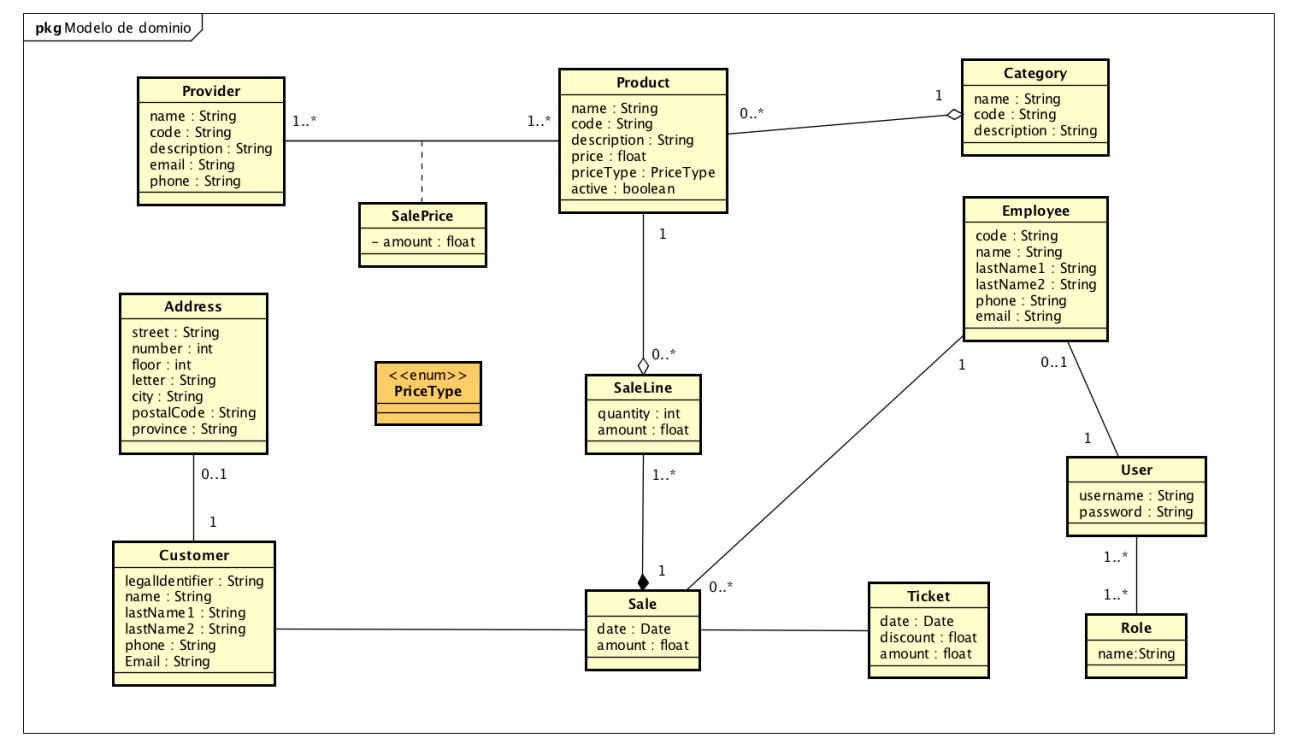

## **3.4 Modelo de dominio**

Figura 13 - Modelo de dominio

#### **3.5 Descripción detallada de Casos de Uso**

A continuación se presentan con detalle los distintos casos de uso del sistema, con toda su información asociada, precondiciones, postcondiciones y demás información importante.

Para evitar tener duplicada la descripción de los casos de uso (casos de uso esenciales y caso de uso detallados), se muestran ya con detalles a nivel de diseño (botones, enlaces, etc).

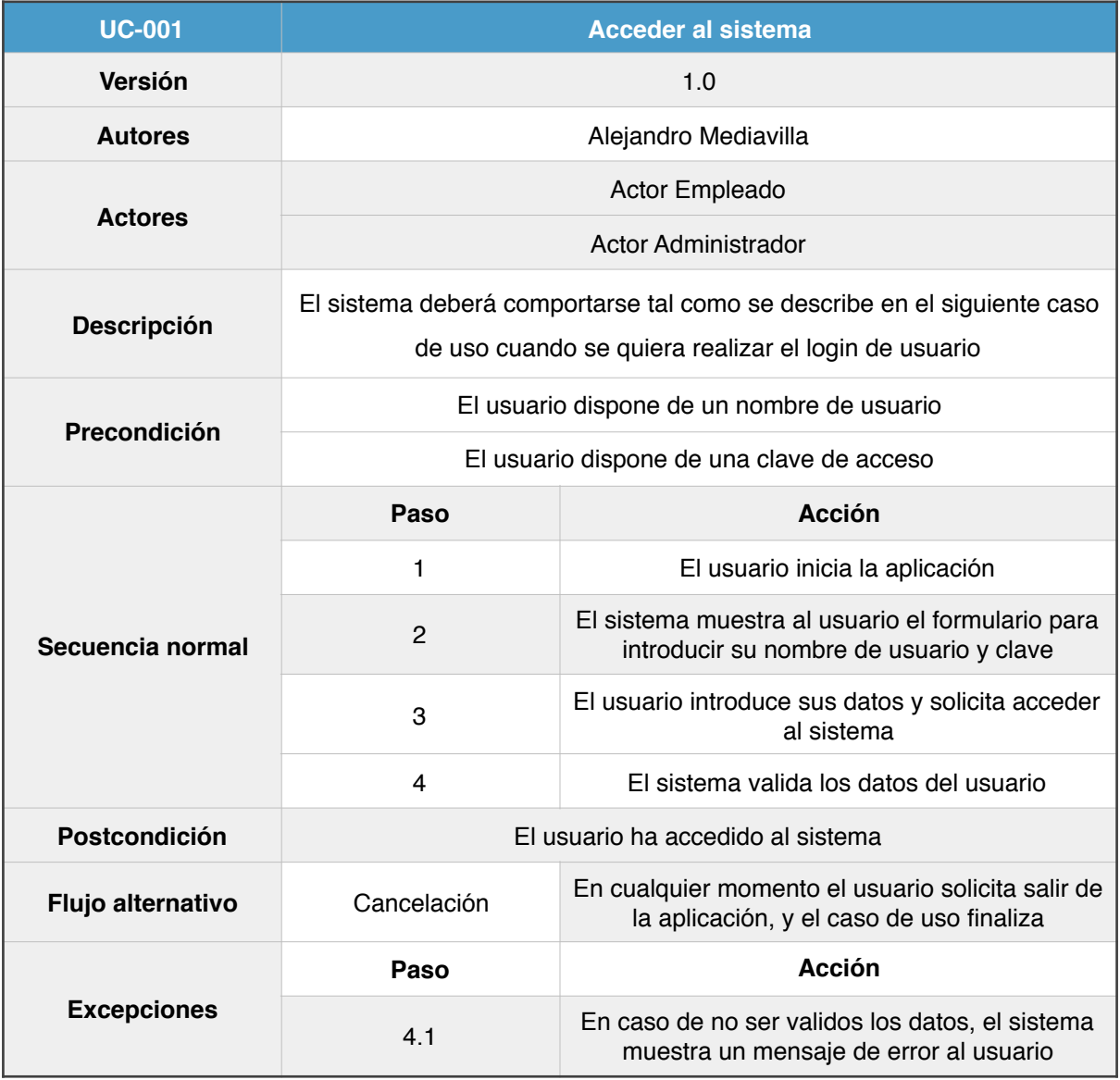

#### **3.5.1 UC-001: Acceder al sistema**

Figura 14 - Detalle UC-001

## **3.5.2 UC-002: Realizar venta**

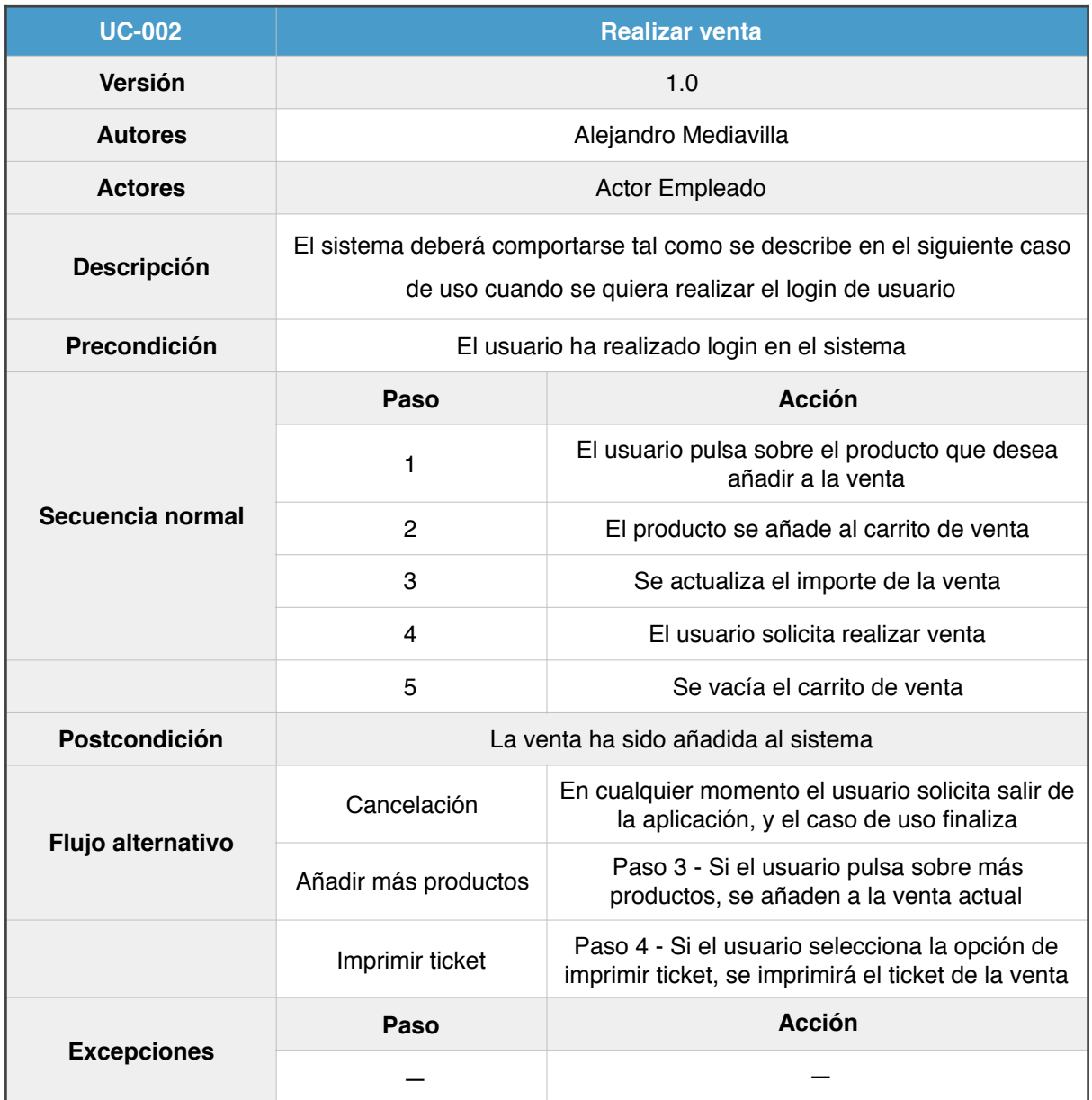

Figura 15 - Detalle UC-002

## **3.5.3 UC-003: Consultar productos**

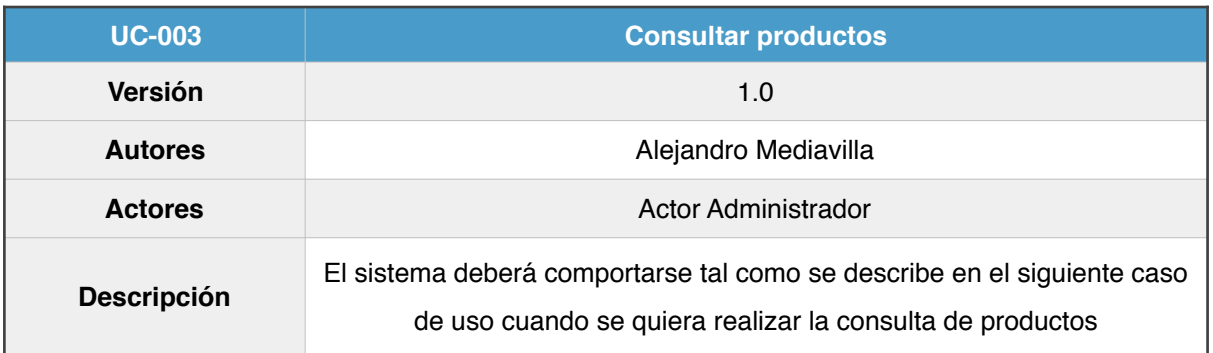

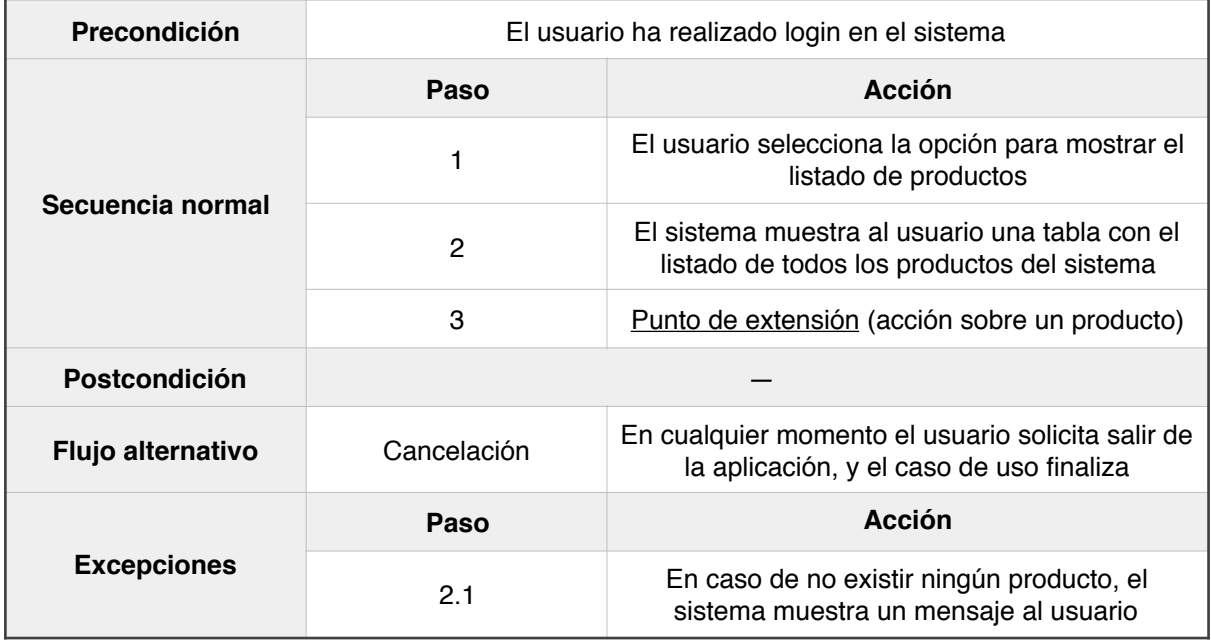

Figura 16 - Detalle UC-003

## **3.5.4 UC-004: Buscar productos**

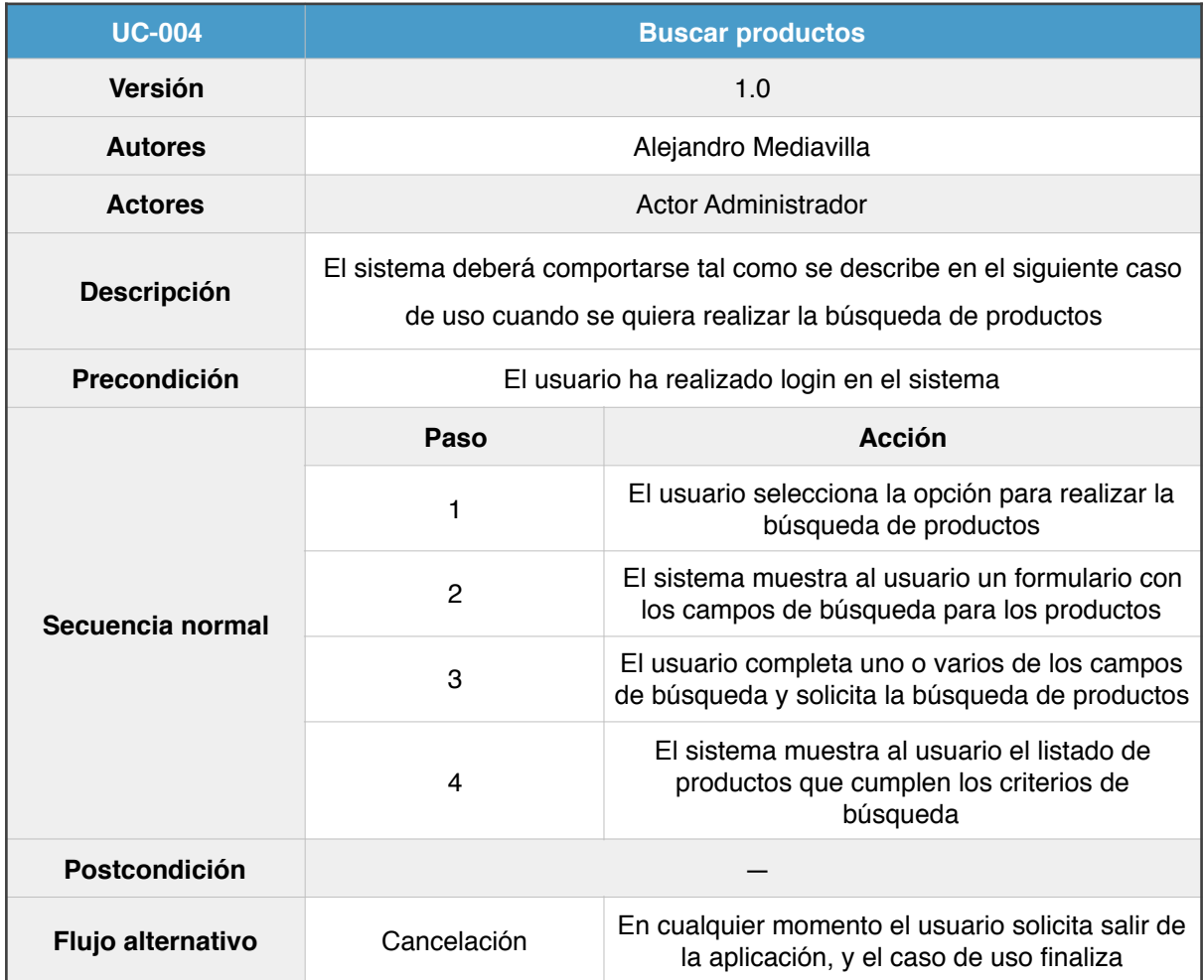

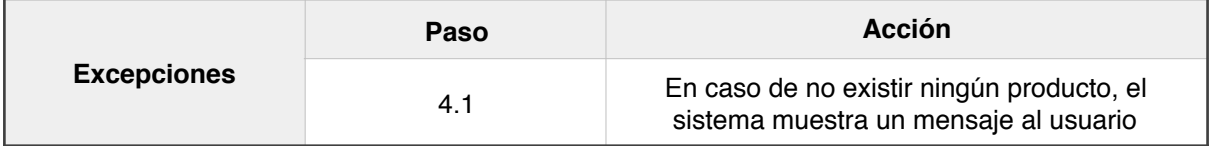

Figura 17 - Detalle UC-004

# **3.5.5 UC-005: Añadir producto**

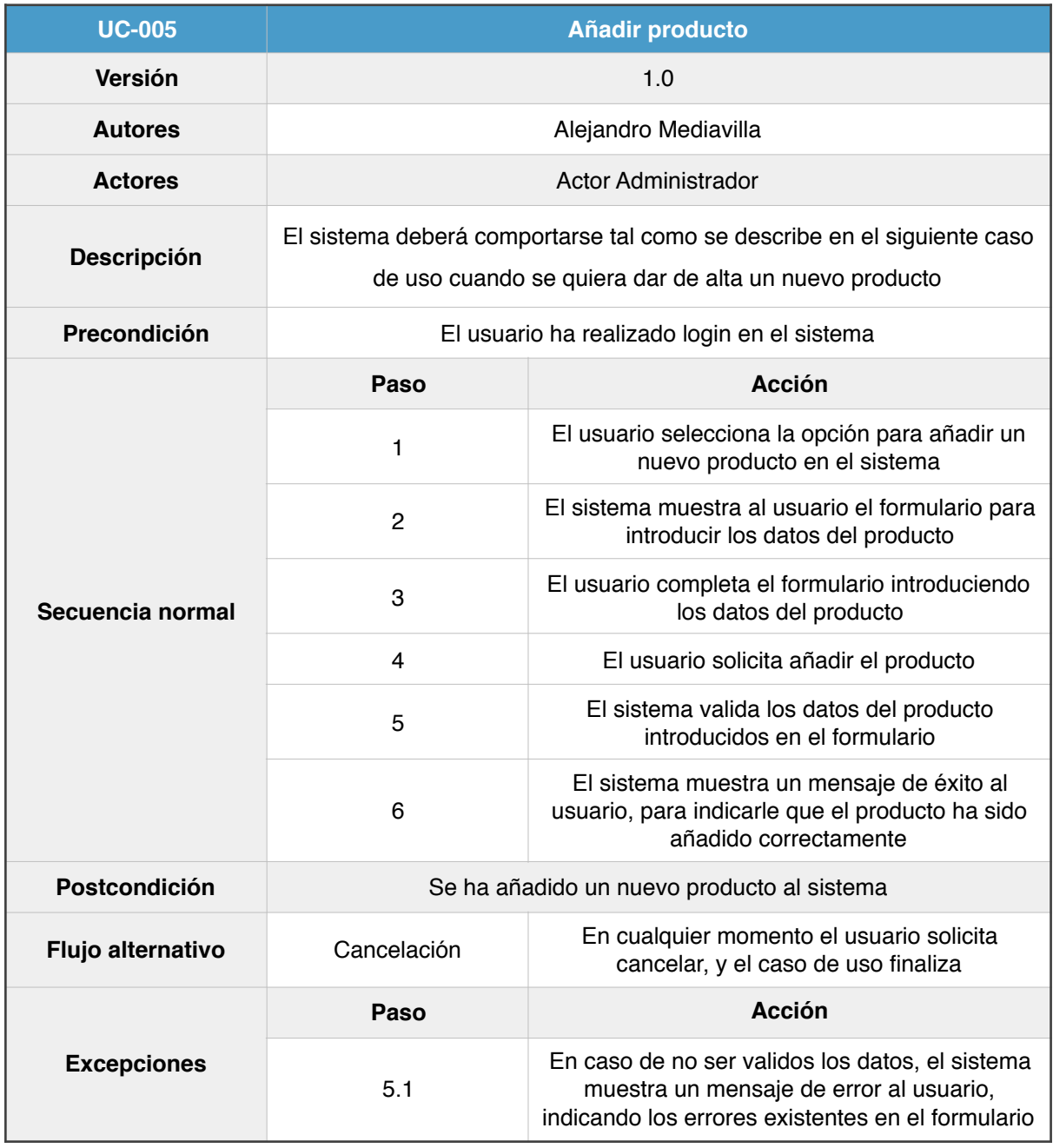

Figura 18 - Detalle UC-005

# **3.5.6 UC-006: Modificar producto**

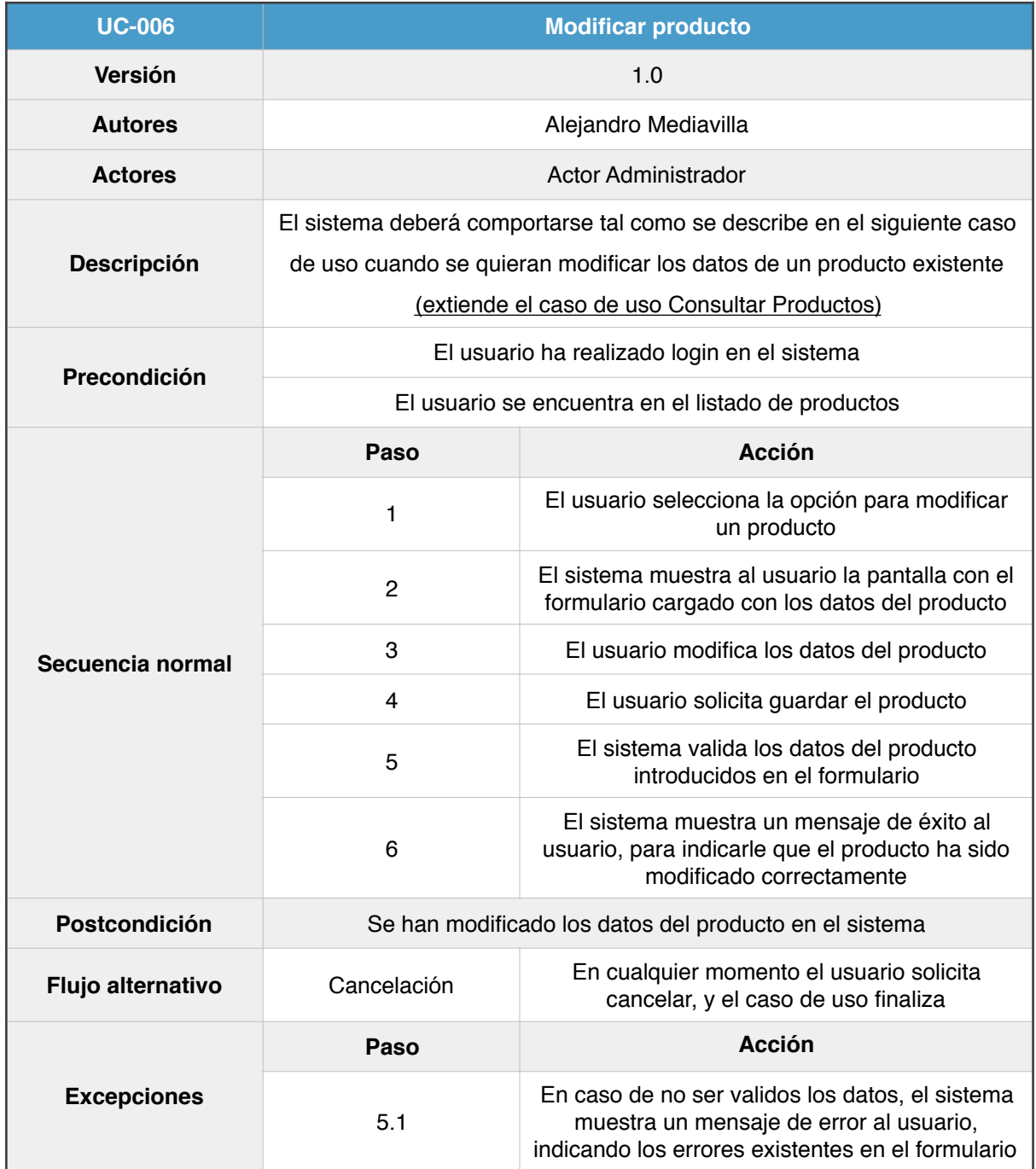

Figura 19 - Detalle UC-006

# **3.5.7 UC-007: Eliminar producto**

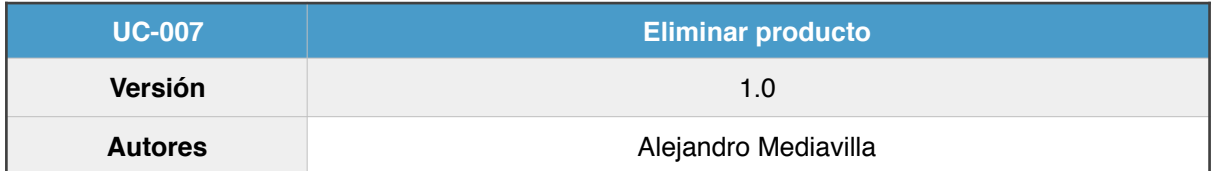

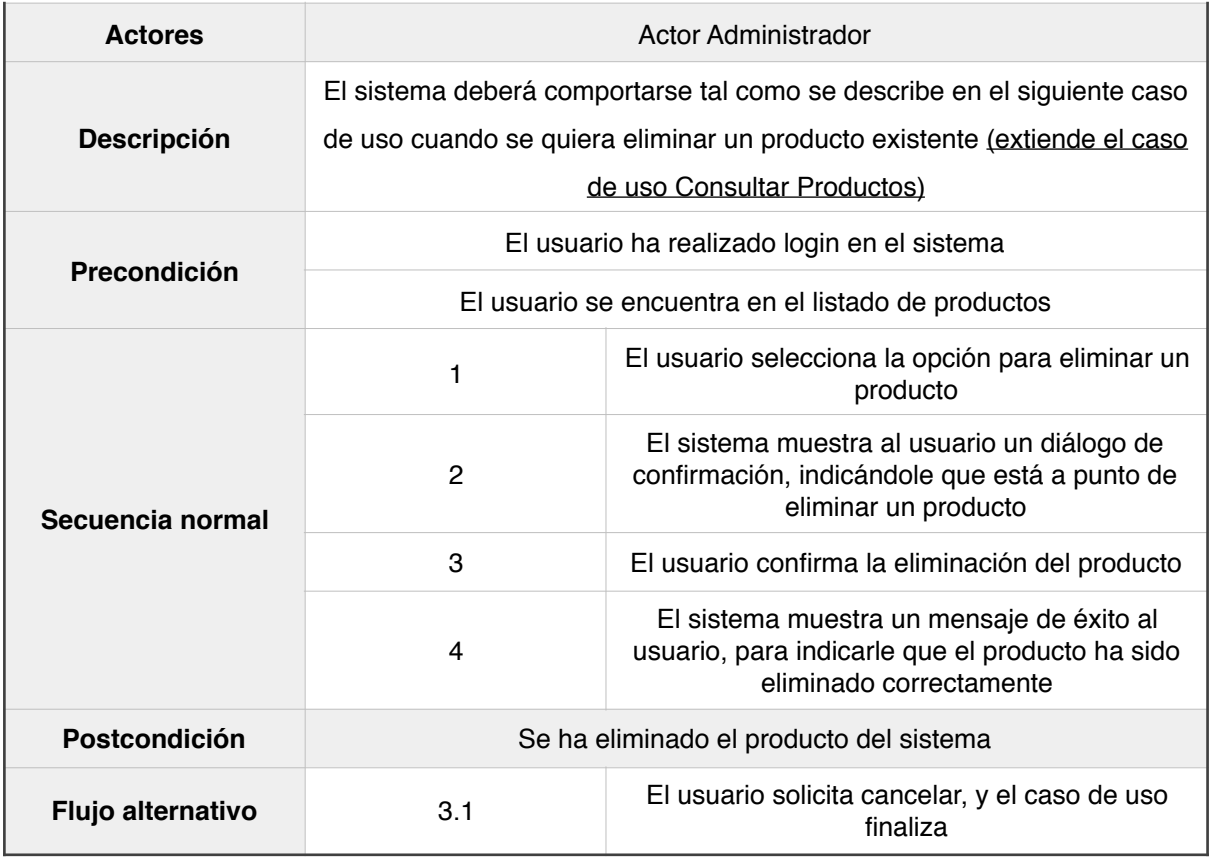

Figura 20 - Detalle UC-007

# **3.5.8 UC-008: Consultar categorías**

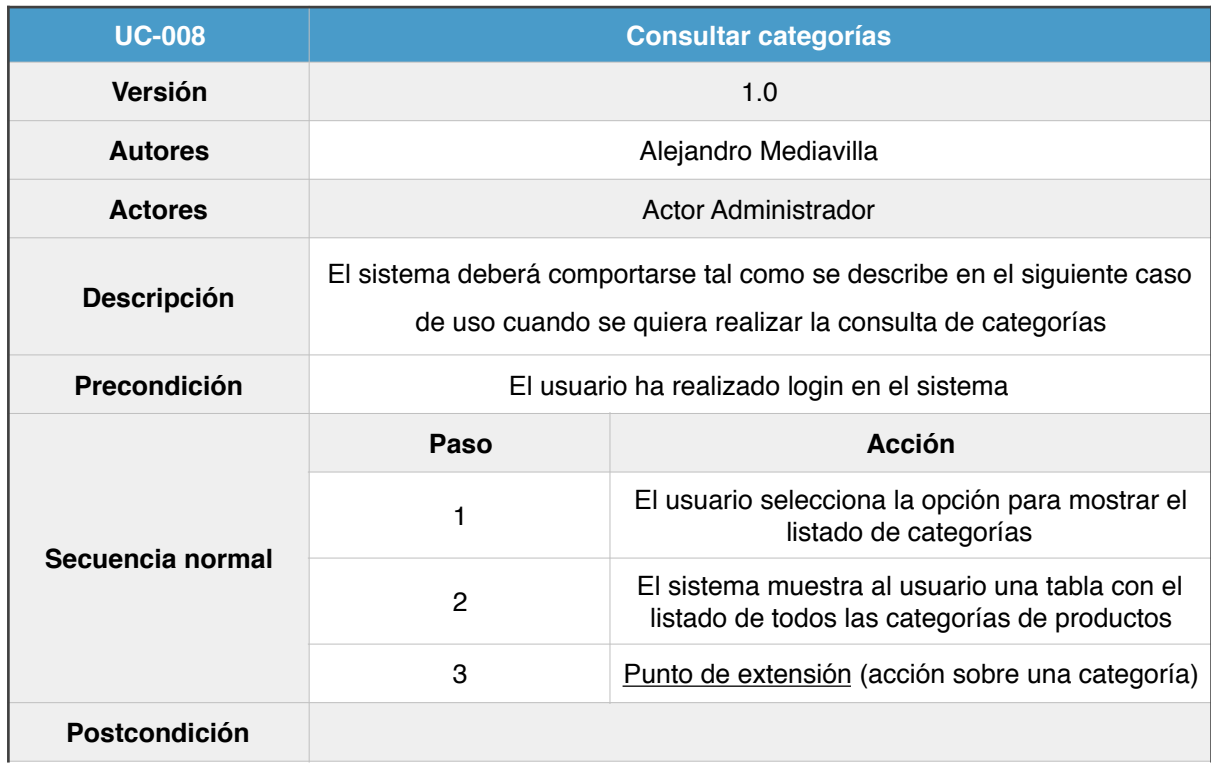

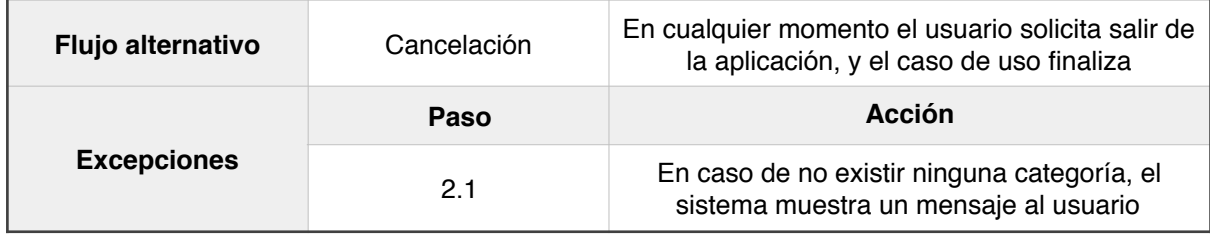

Figura 21 - Detalle UC-008

## **3.5.9 UC-009: Añadir categoría**

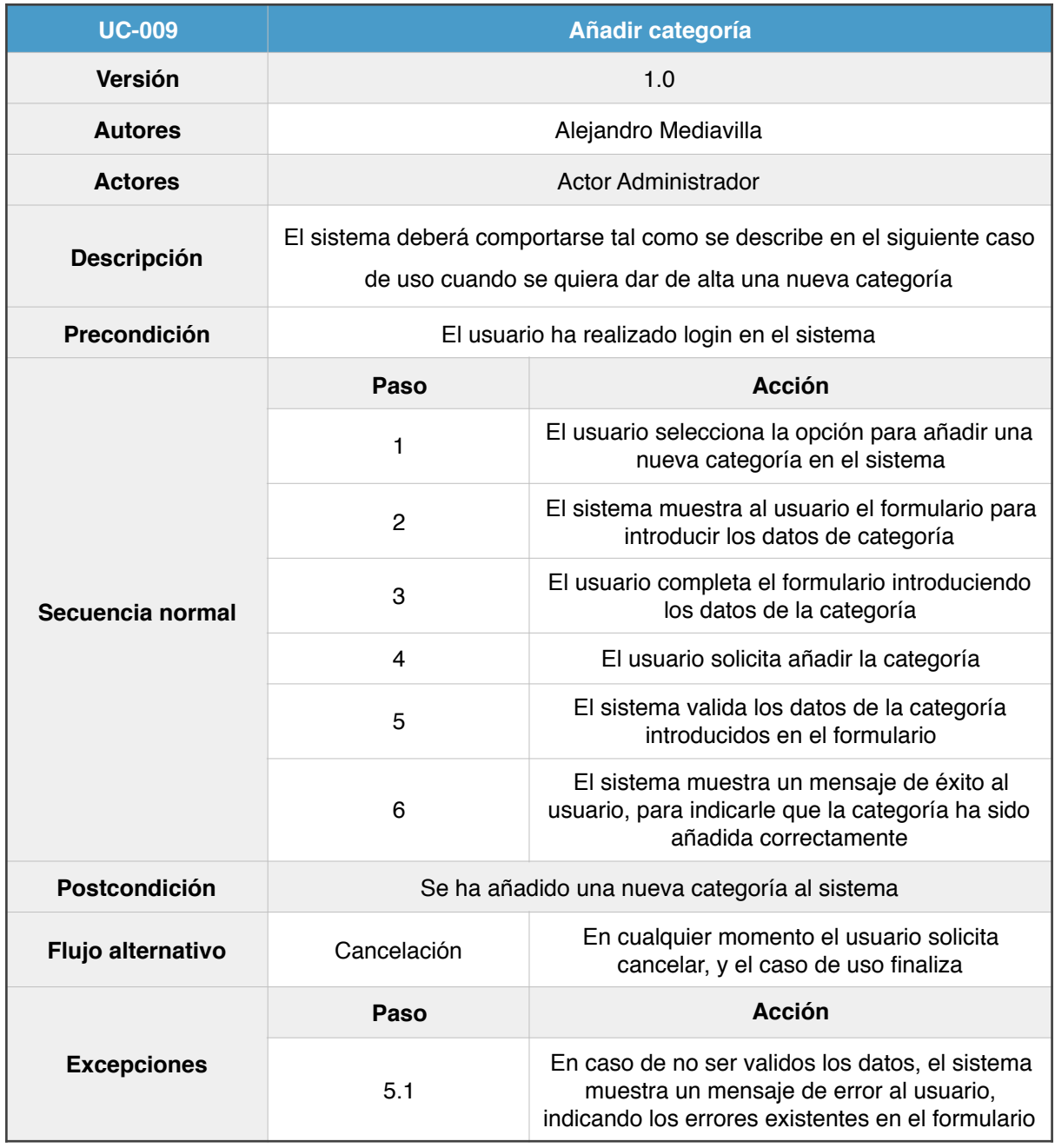

Figura 22 - Detalle UC-009

# **3.5.10 UC-010: Modificar categoría**

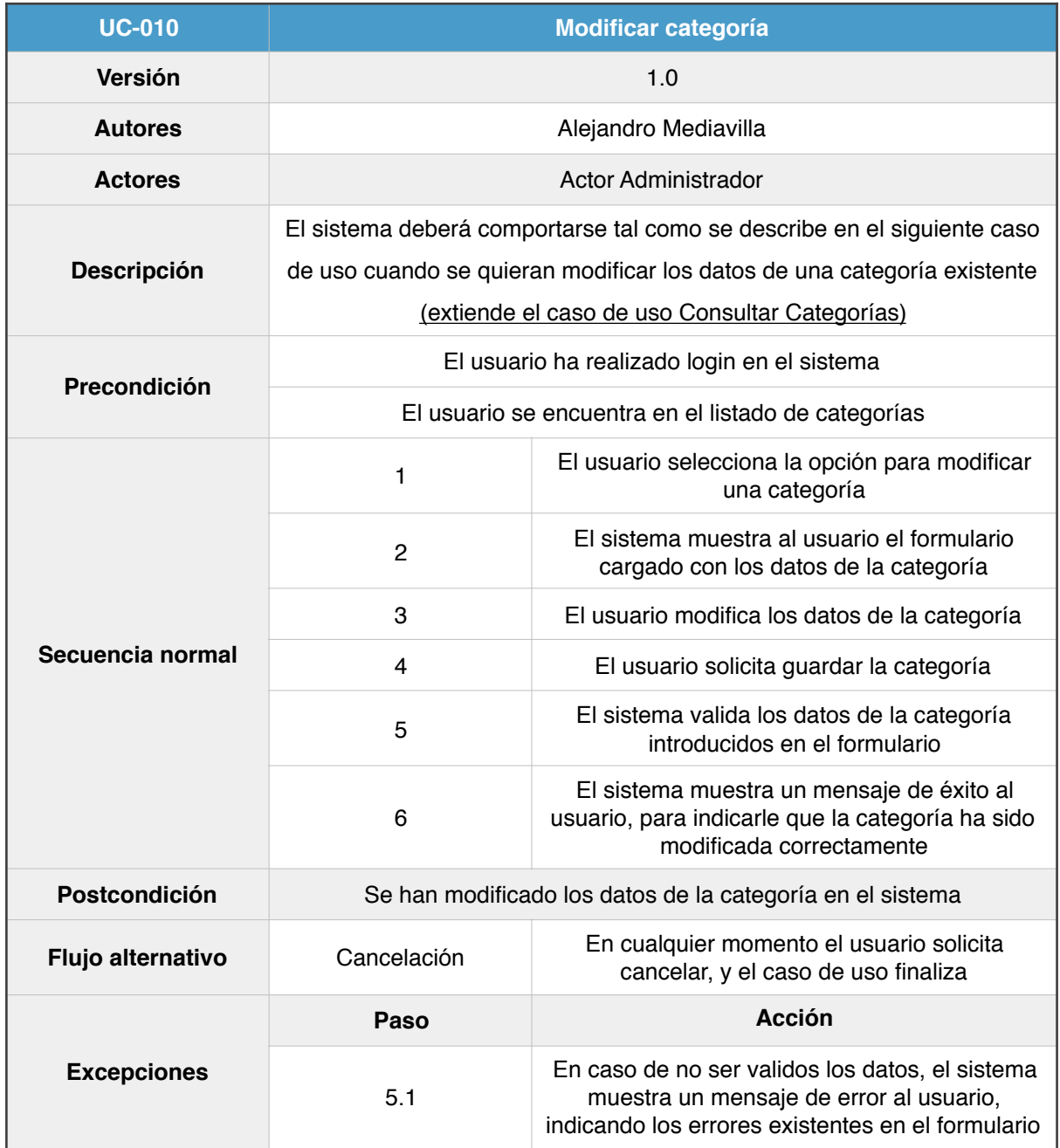

Figura 23 - Detalle UC-010

## **3.5.11 UC-011: Eliminar categoría**

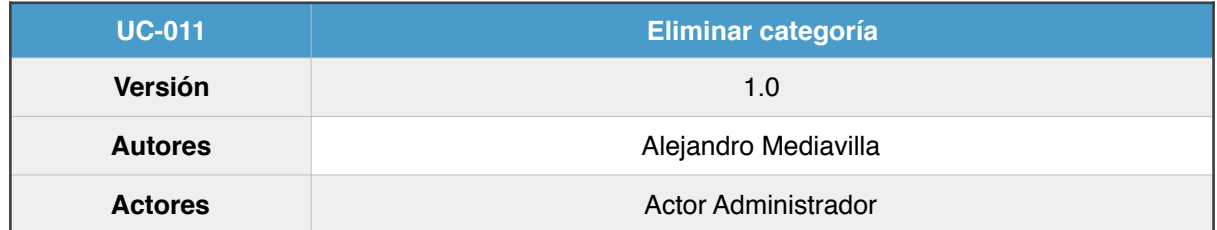

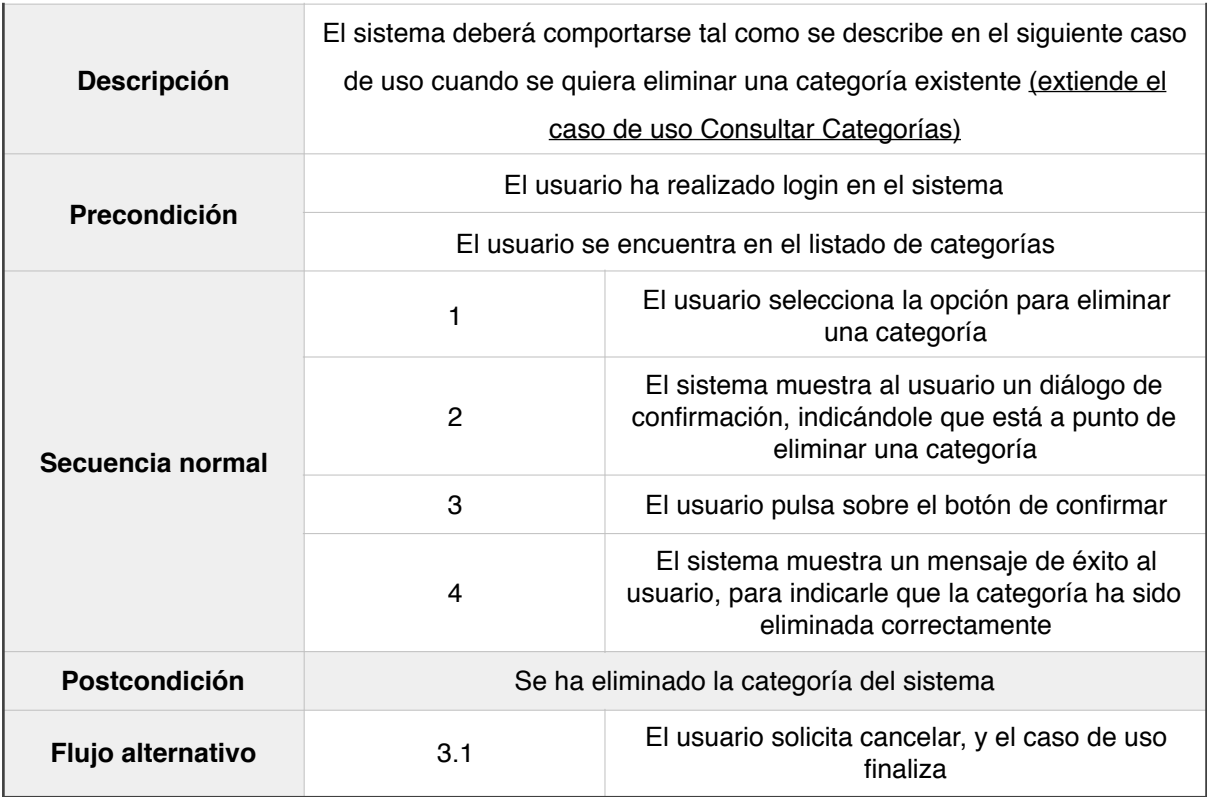

Figura 24 - Detalle UC-011

# **3.5.12 UC-012: Consultar clientes**

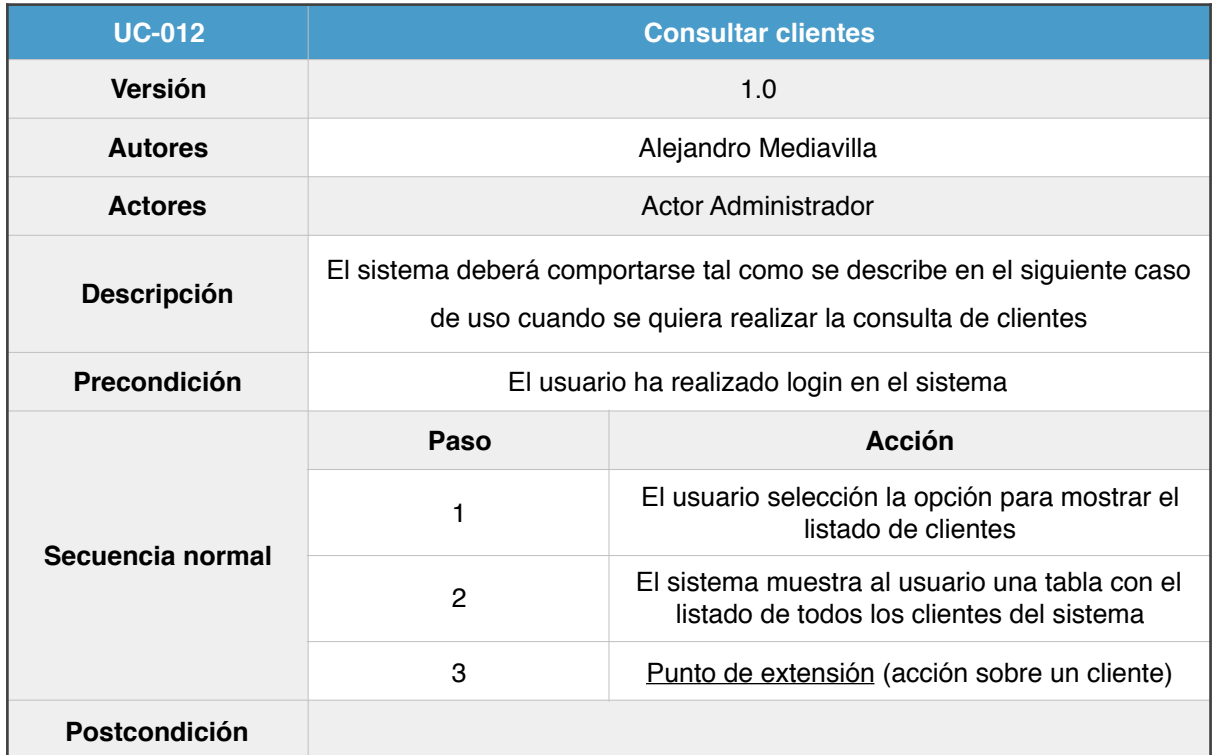

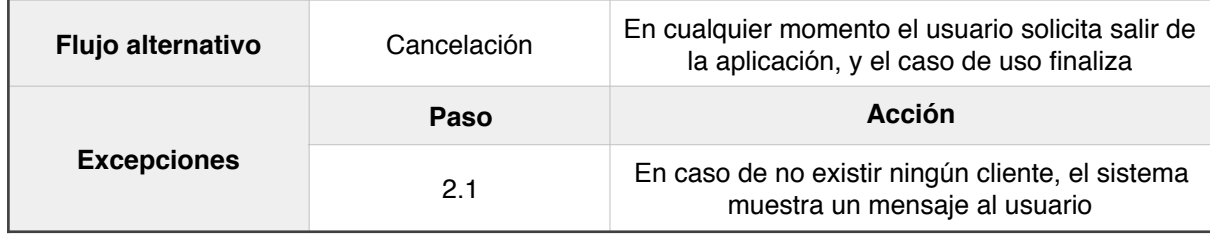

Figura 25 - Detalle UC-012

## **3.5.13 UC-013: Buscar clientes**

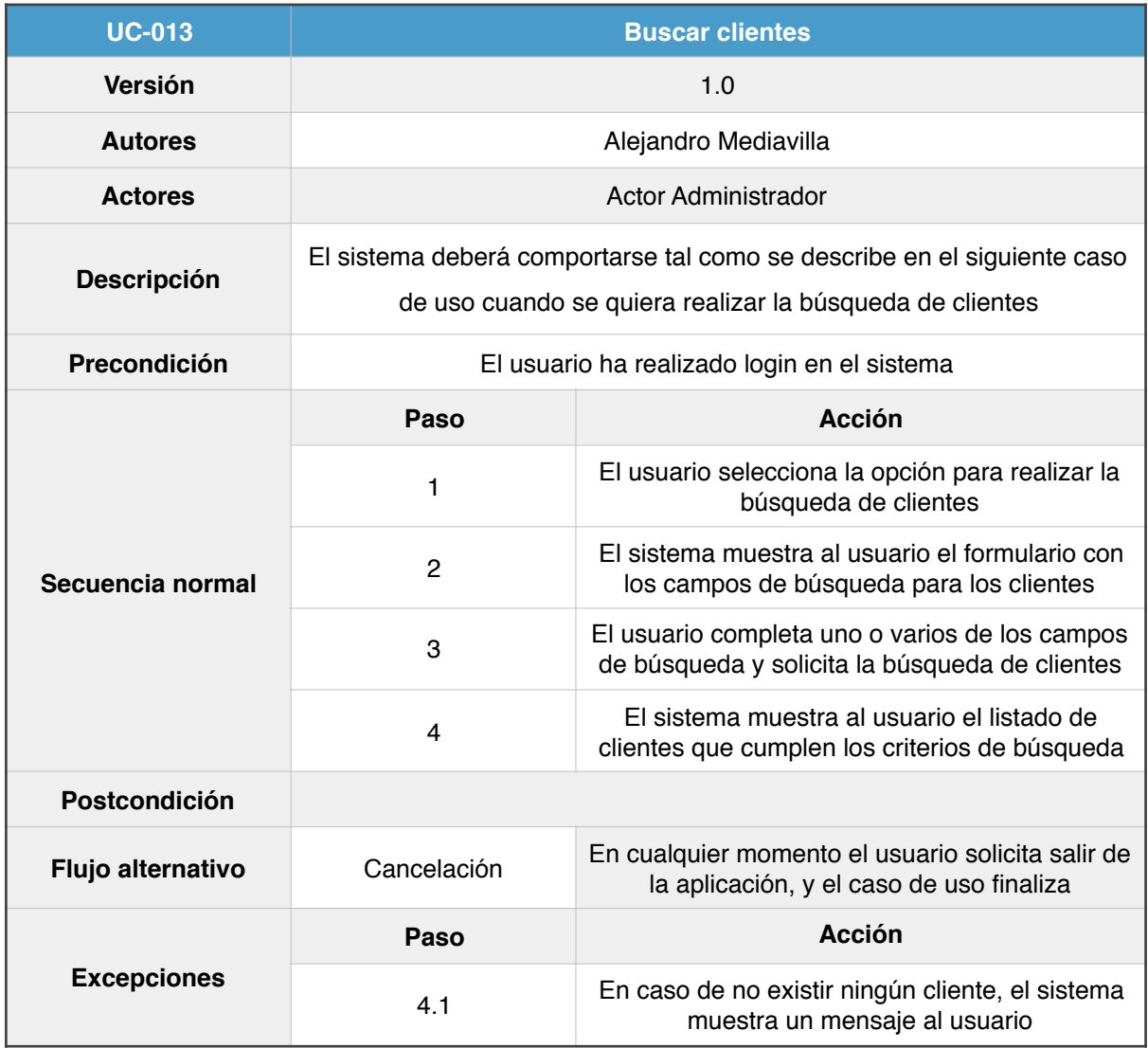

Figura 26 - Detalle UC-013

## **3.5.14 UC-014: Añadir cliente**

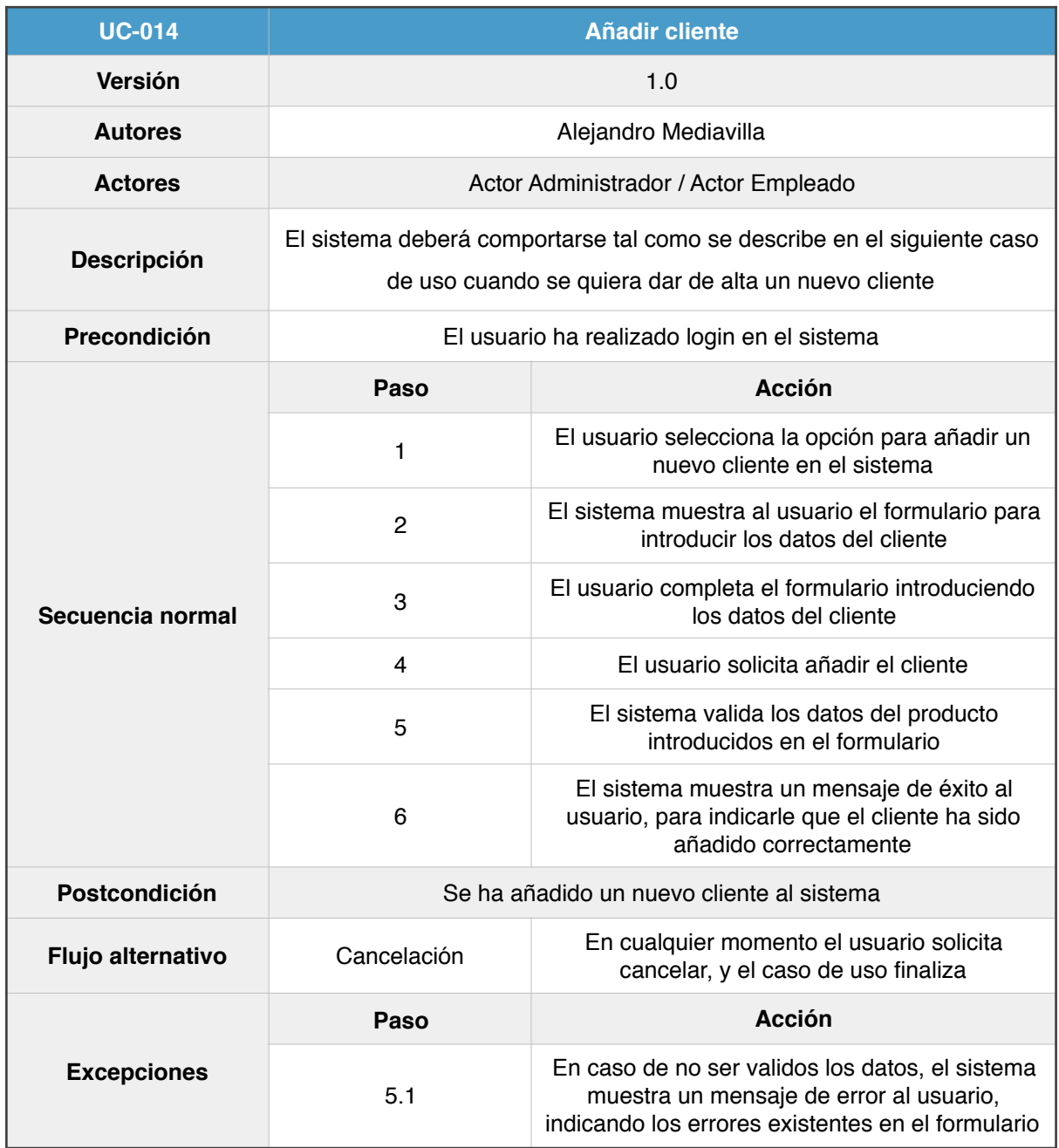

Figura 27 - Detalle UC-014

## **3.5.15 UC-015: Modificar cliente**

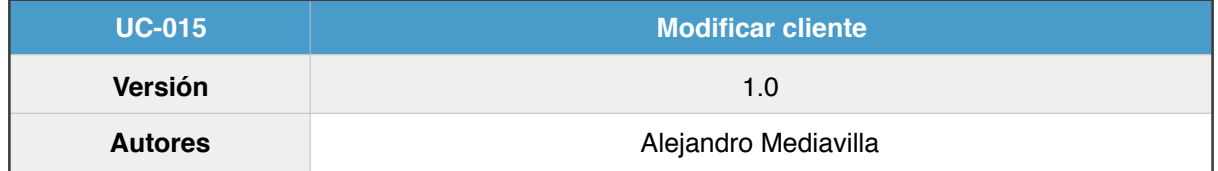

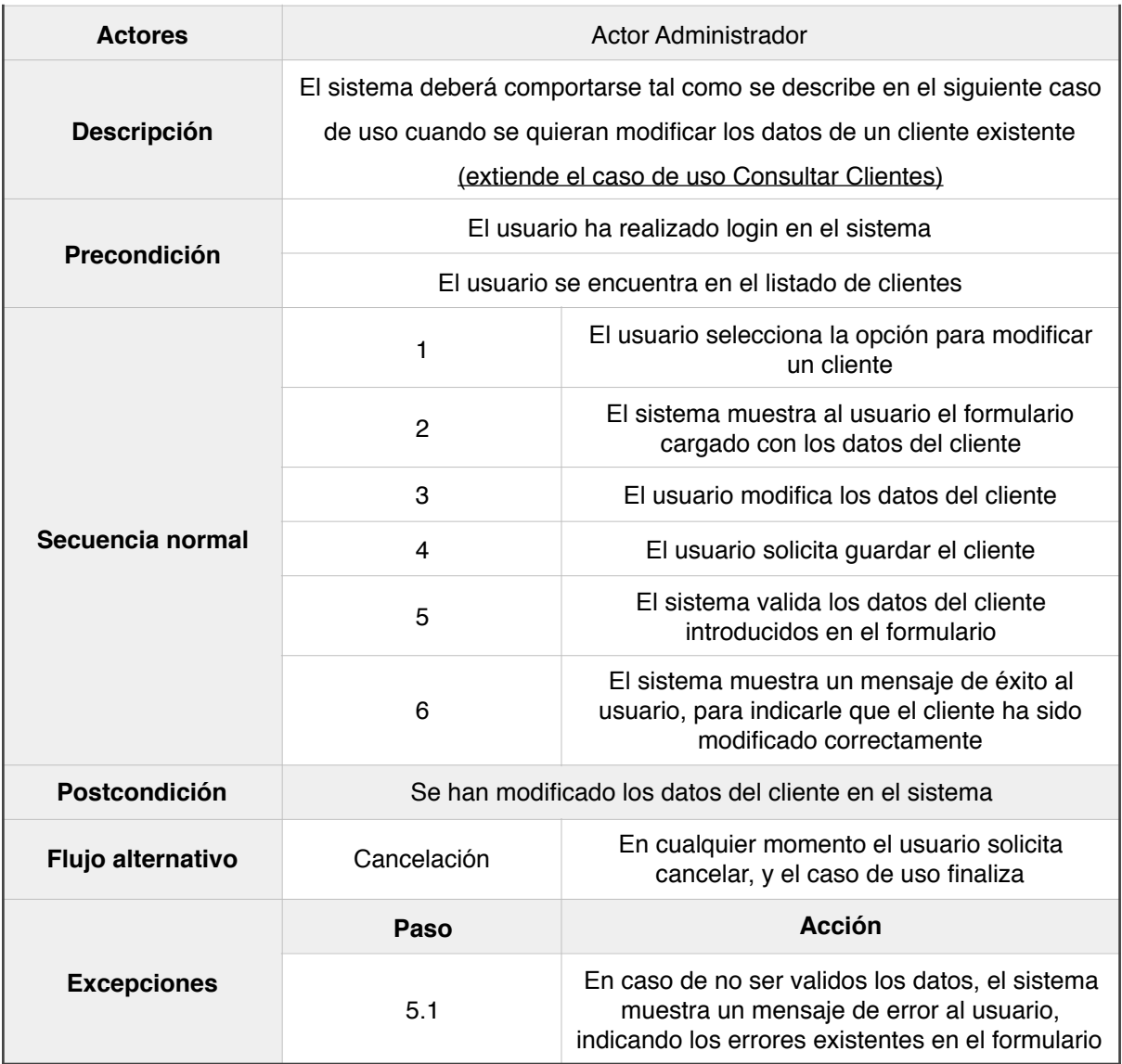

Figura 28 - Detalle UC-015

## **3.5.16 UC-016: Eliminar cliente**

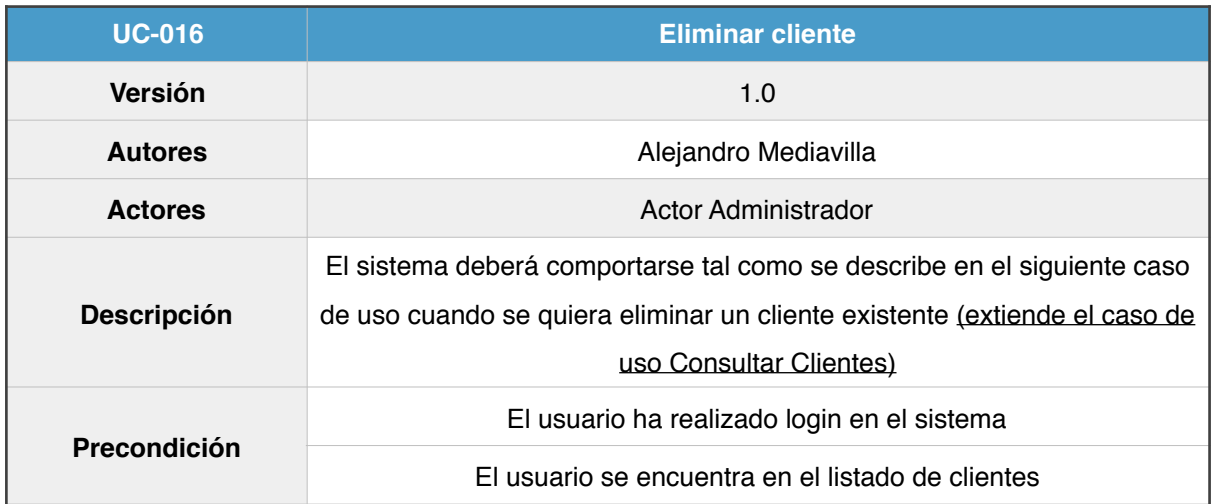

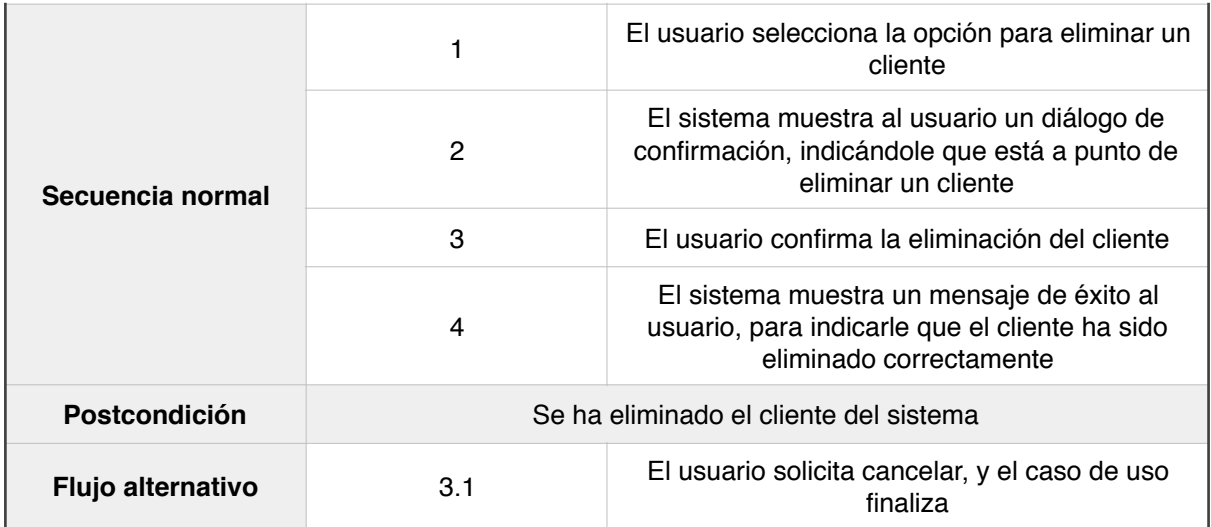

Figura 29 - Detalle UC-016

# **3.5.17 UC-017: Consultar proveedores**

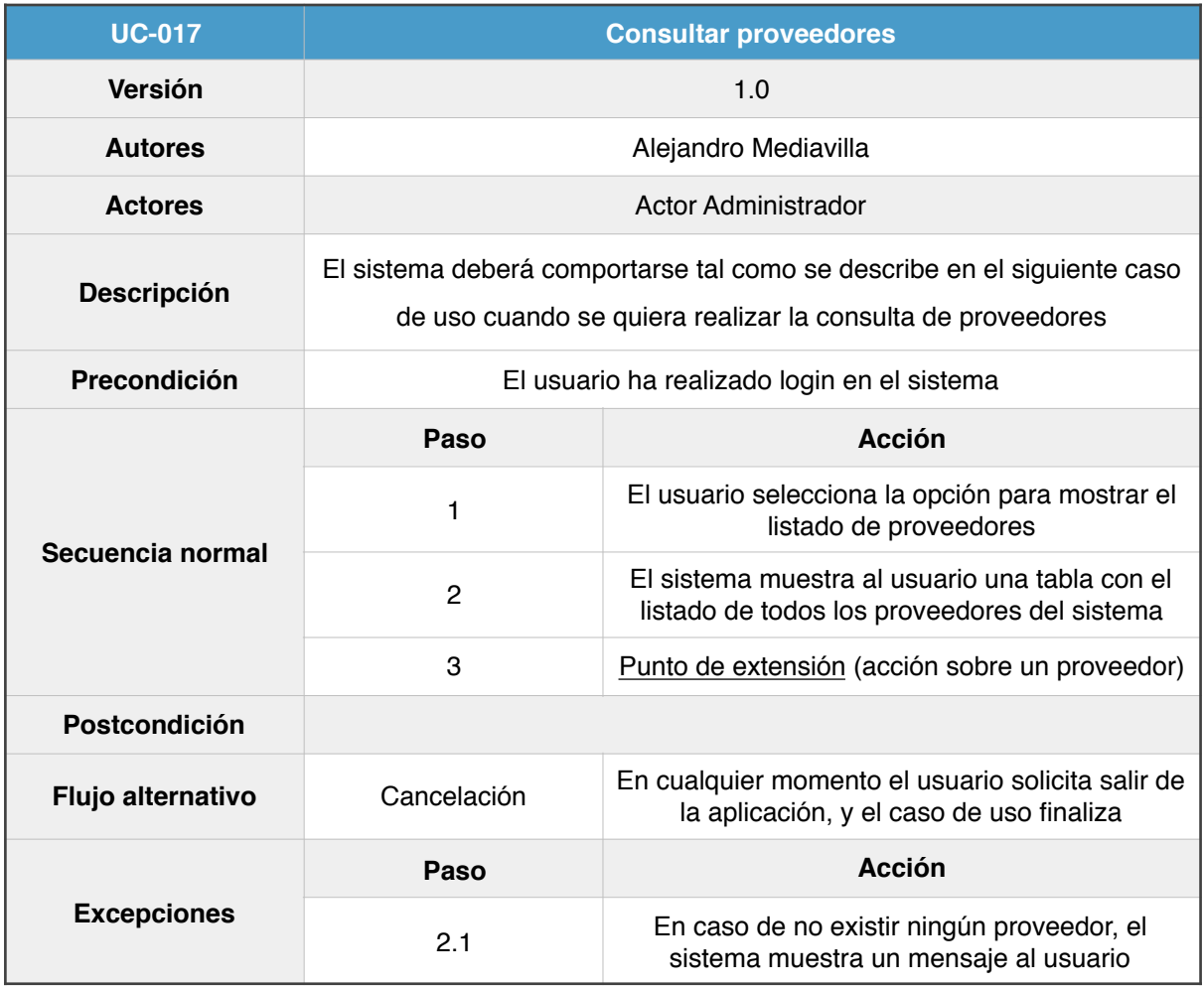

Figura 30 - Detalle UC-017

## **3.5.18 UC-018: Buscar proveedores**

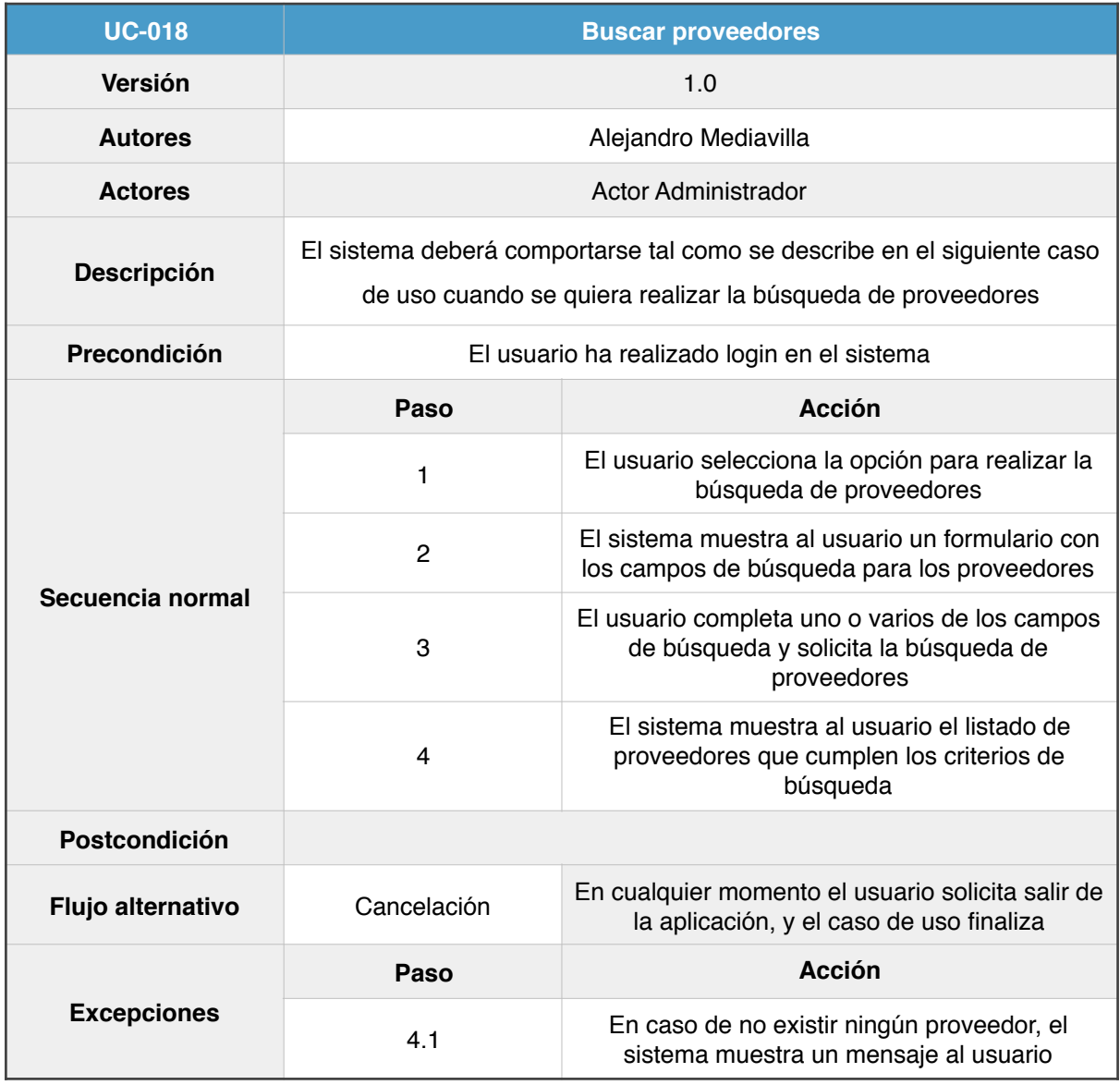

Figura 31 - Detalle UC-018

# **3.5.19 UC-019: Añadir proveedor**

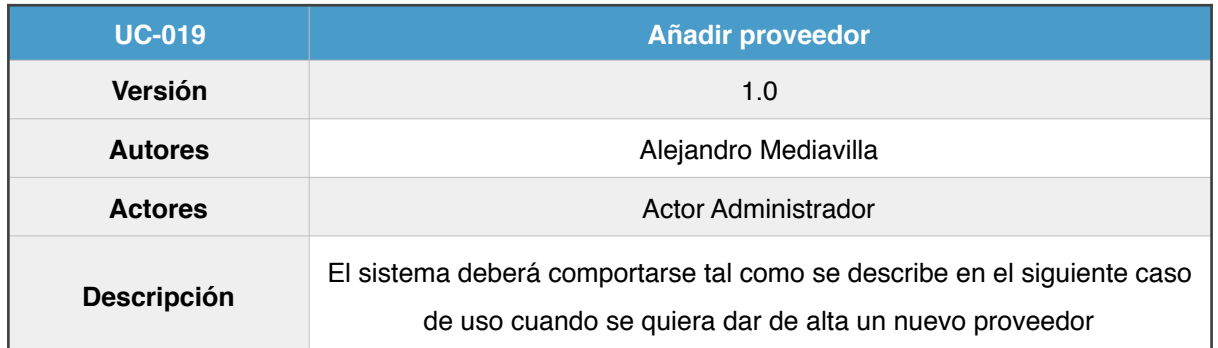

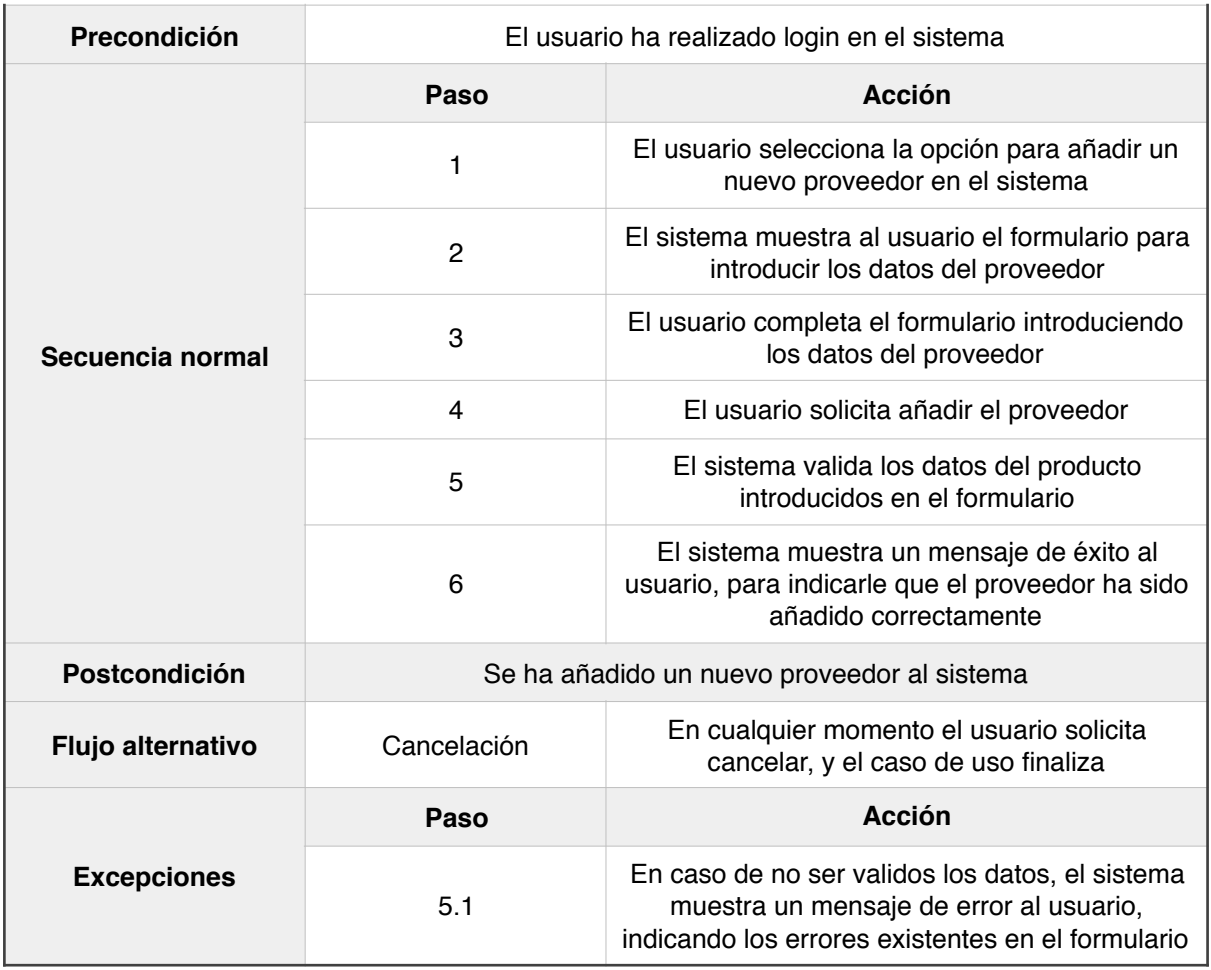

Figura 32 - Detalle UC-019

# **3.5.20 UC-020: Modificar proveedor**

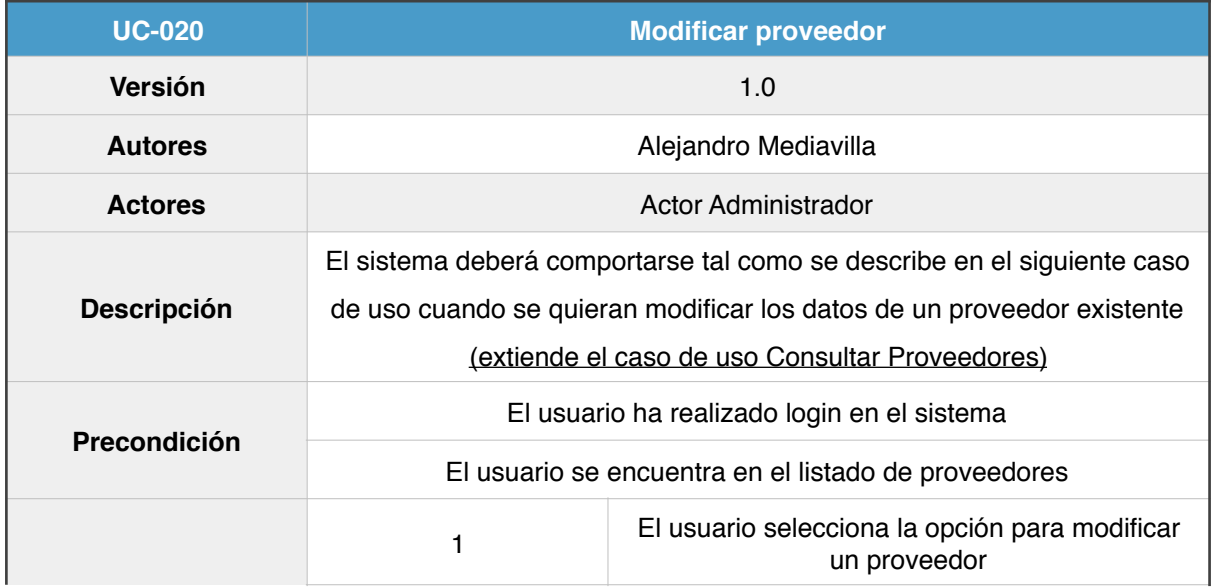

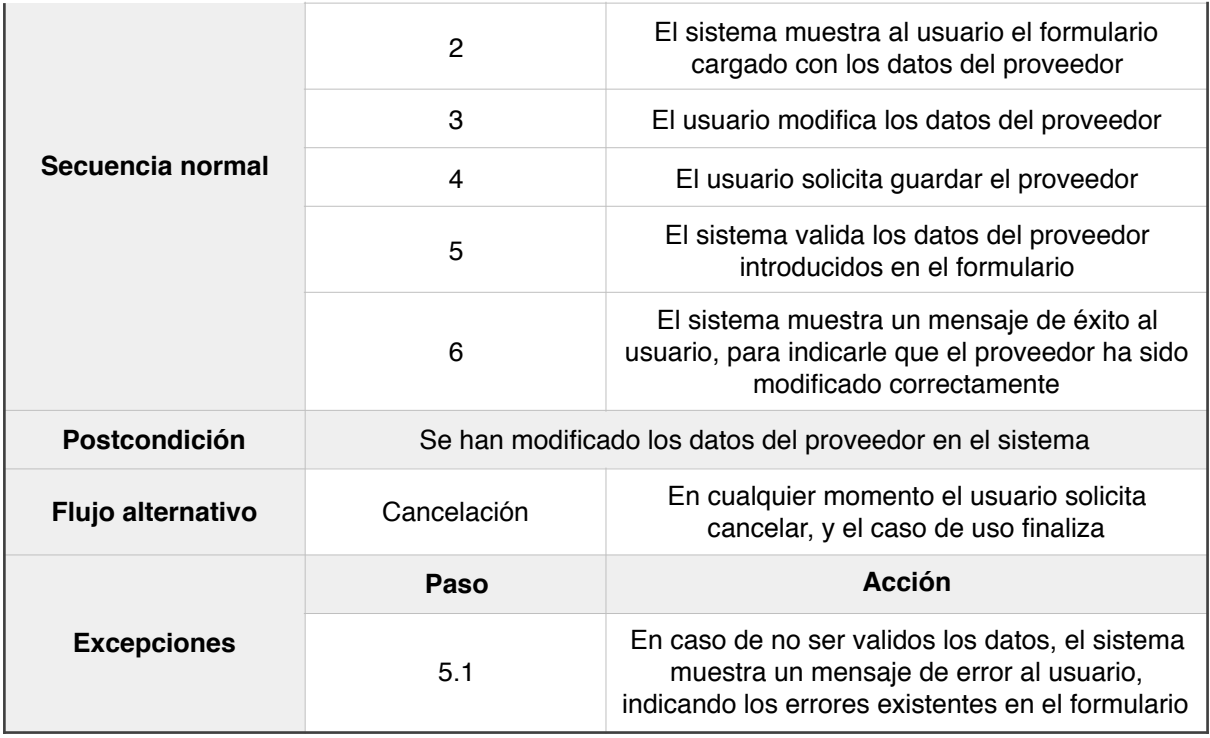

Figura 33 - Detalle UC-020

# **3.5.21 UC-021: Eliminar proveedor**

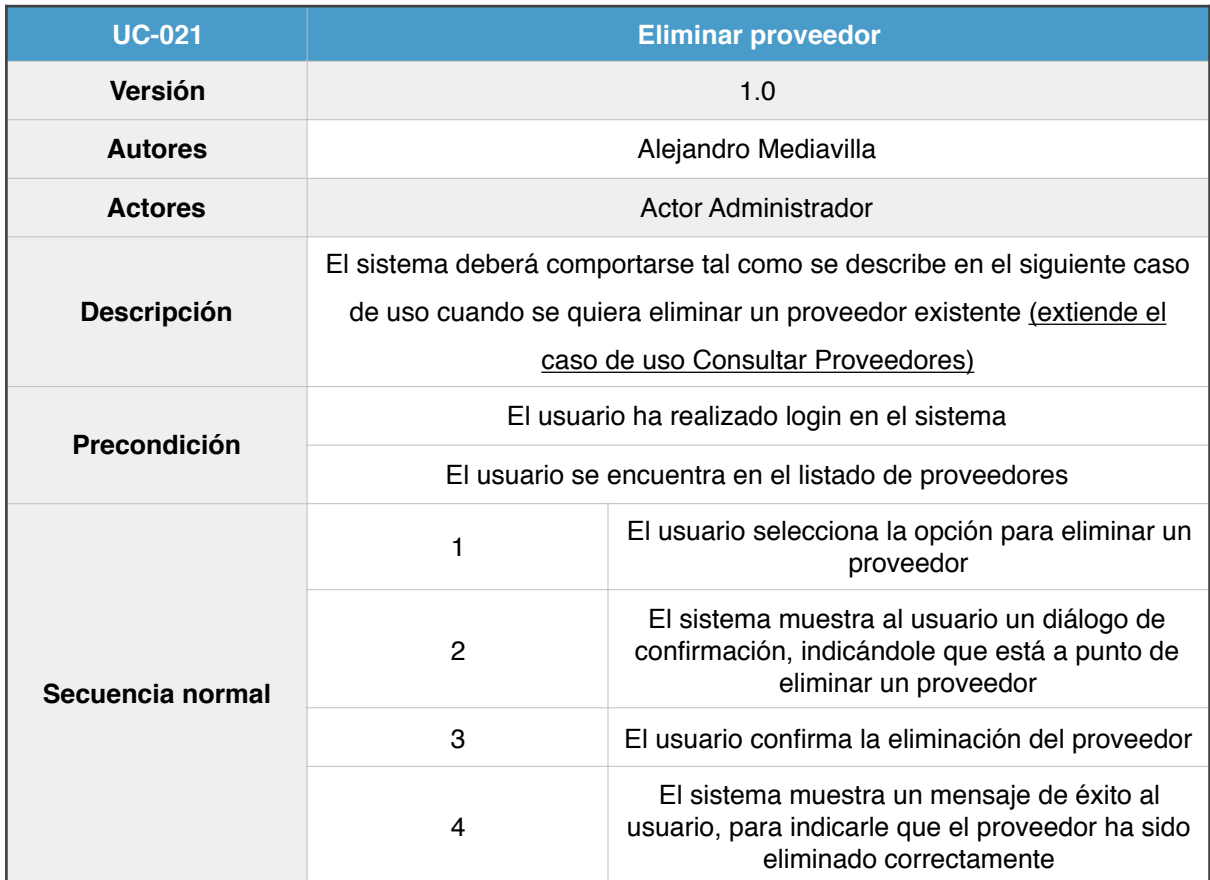

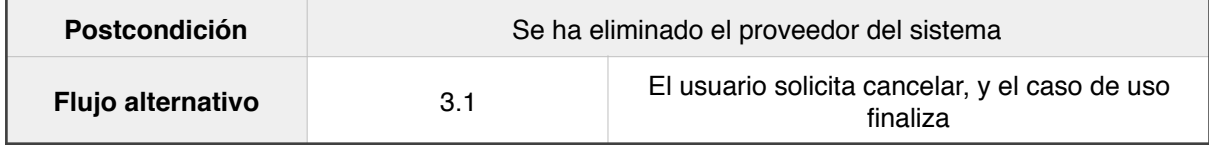

Figura 34 - Detalle UC-021

# **3.5.22 UC-022: Consultar empleados**

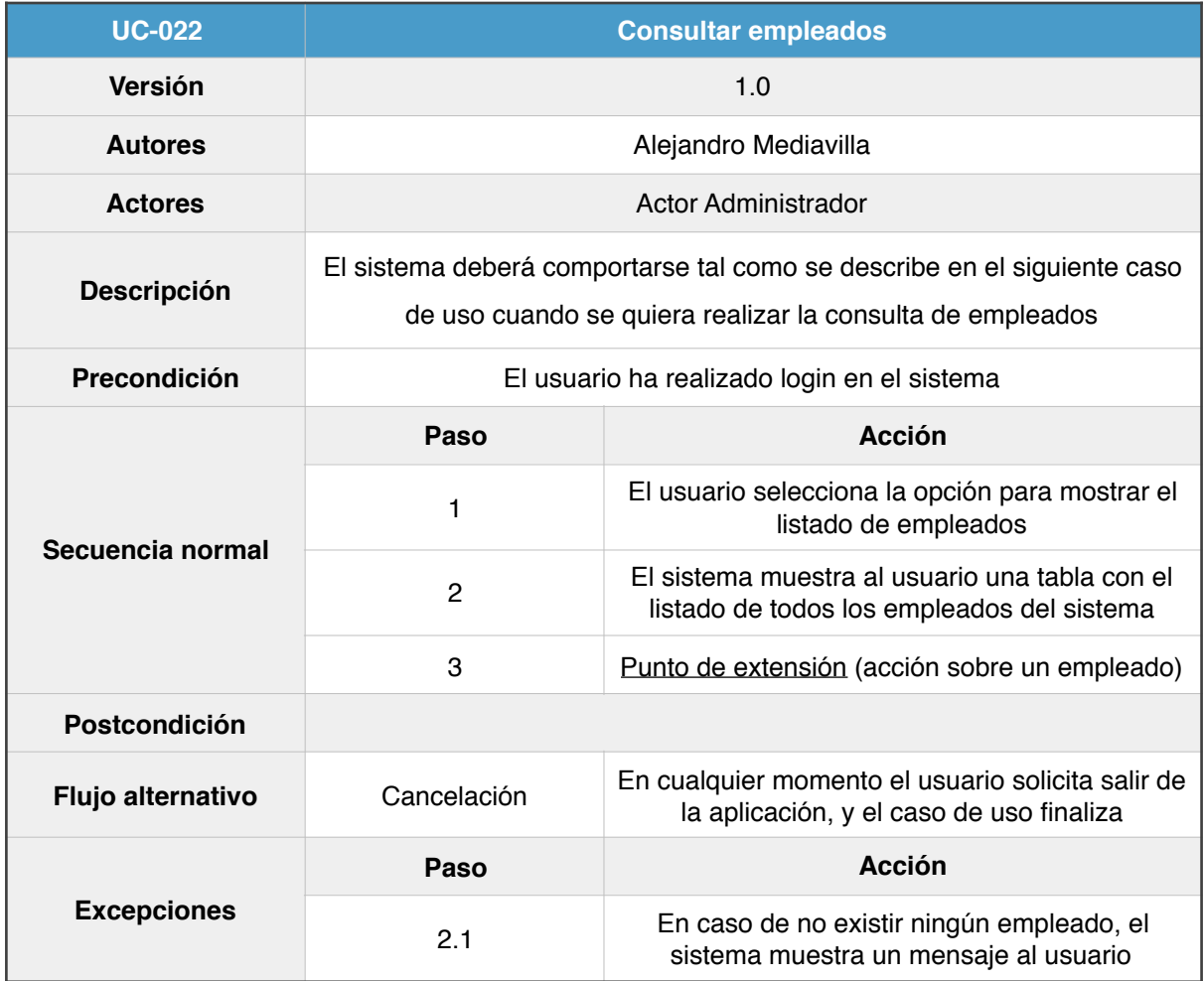

Figura 35 - Detalle UC-022

## **3.5.23 UC-023: Buscar empleados**

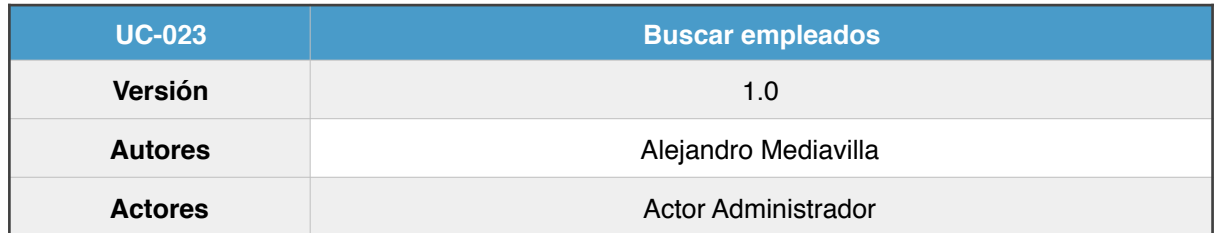

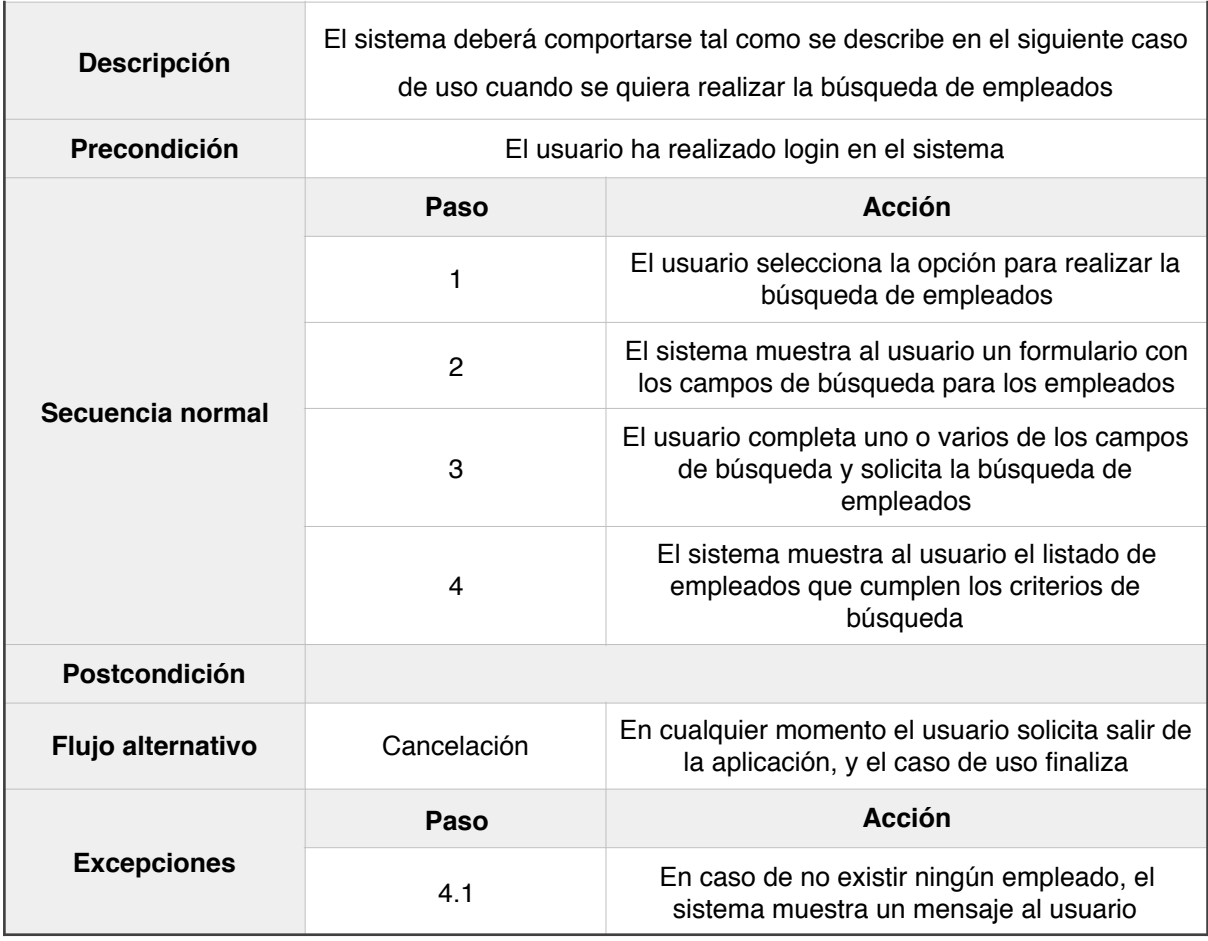

Figura 36 - Detalle UC-023

## **3.5.24 UC-024: Añadir empleado**

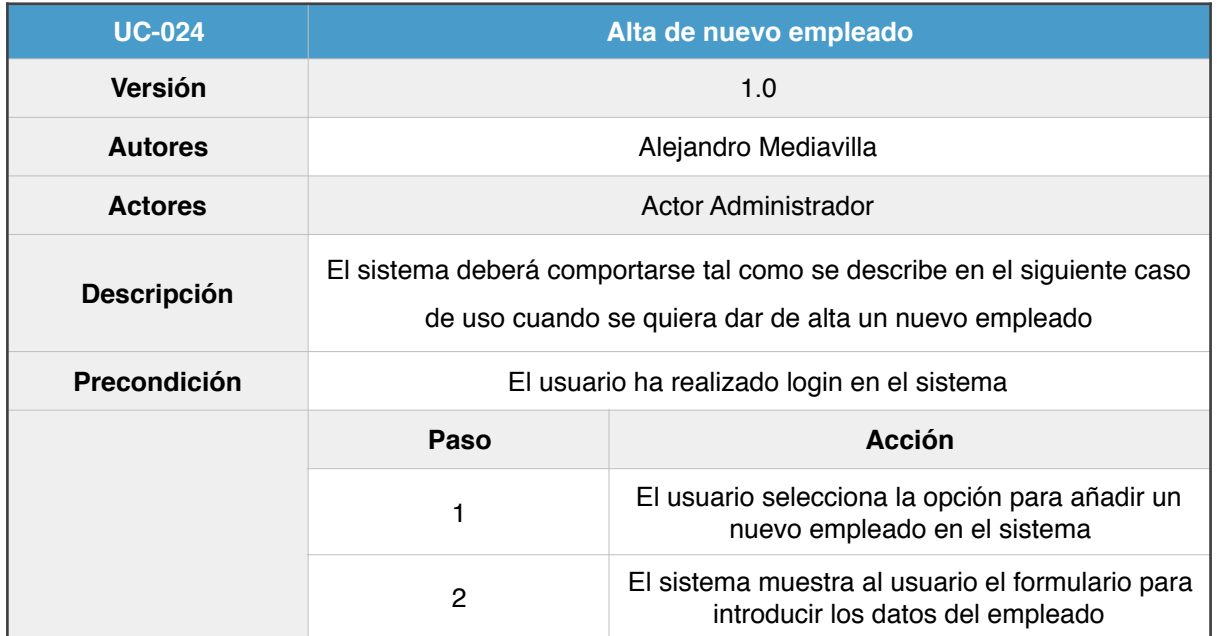

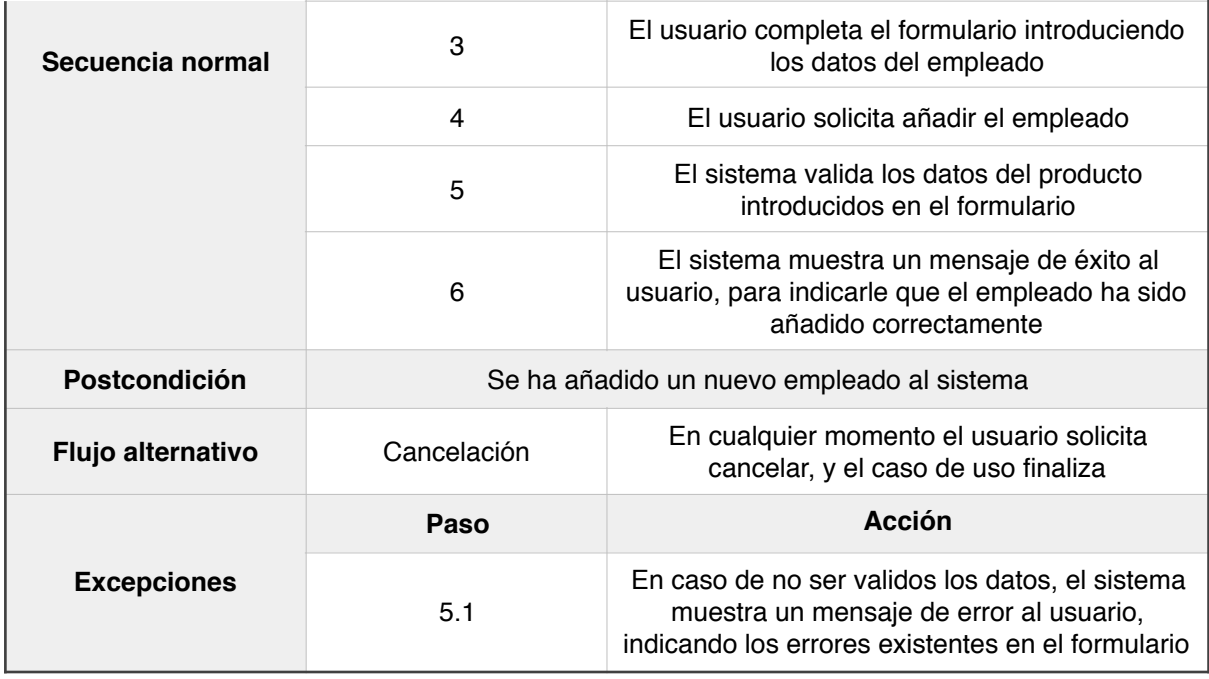

Figura 37 - Detalle UC-024

# **3.5.25 UC-025: Modificar empleado**

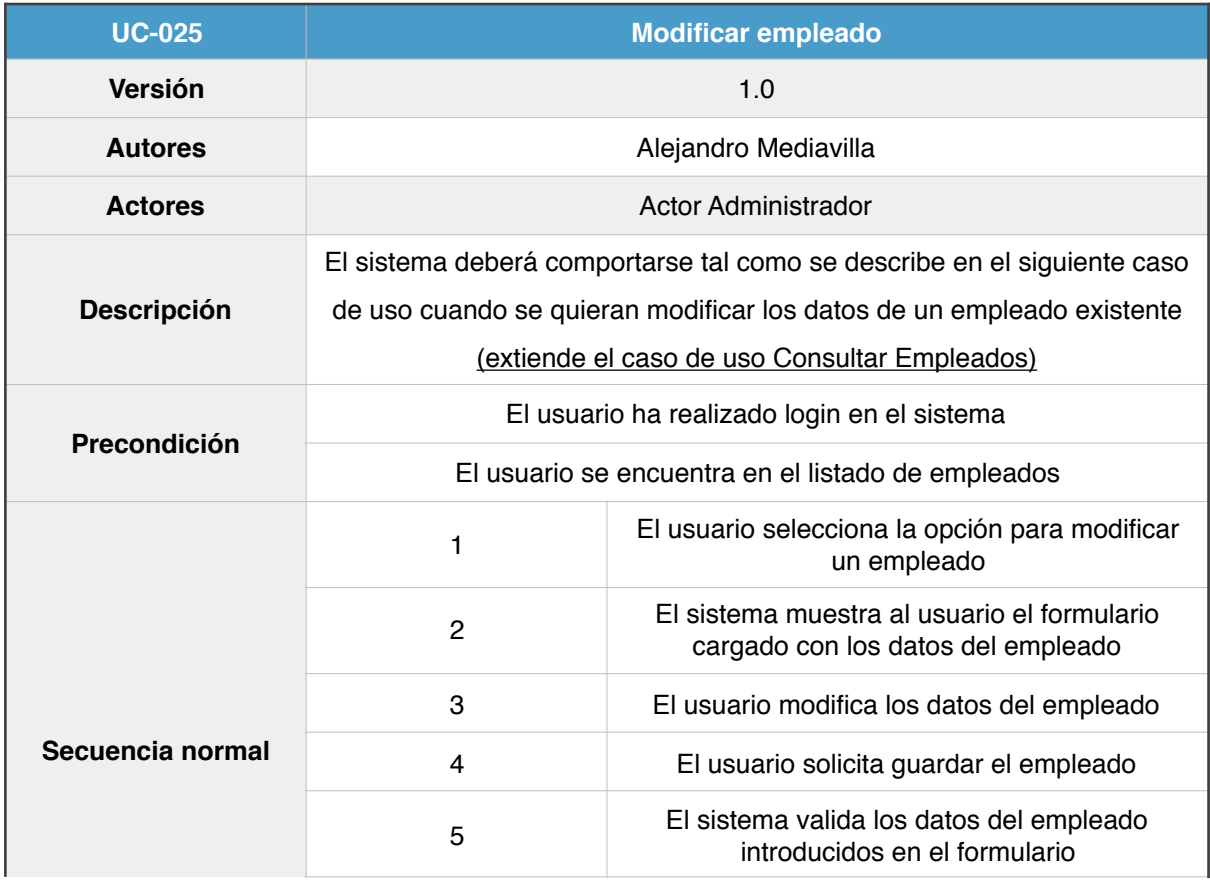

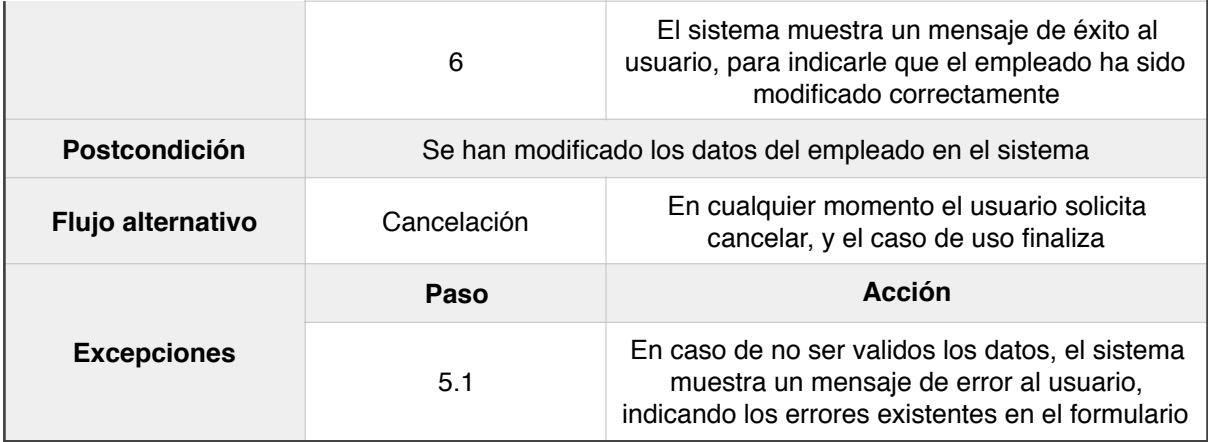

Figura 38 - Detalle UC-025

# **3.5.26 UC-026: Eliminar empleado**

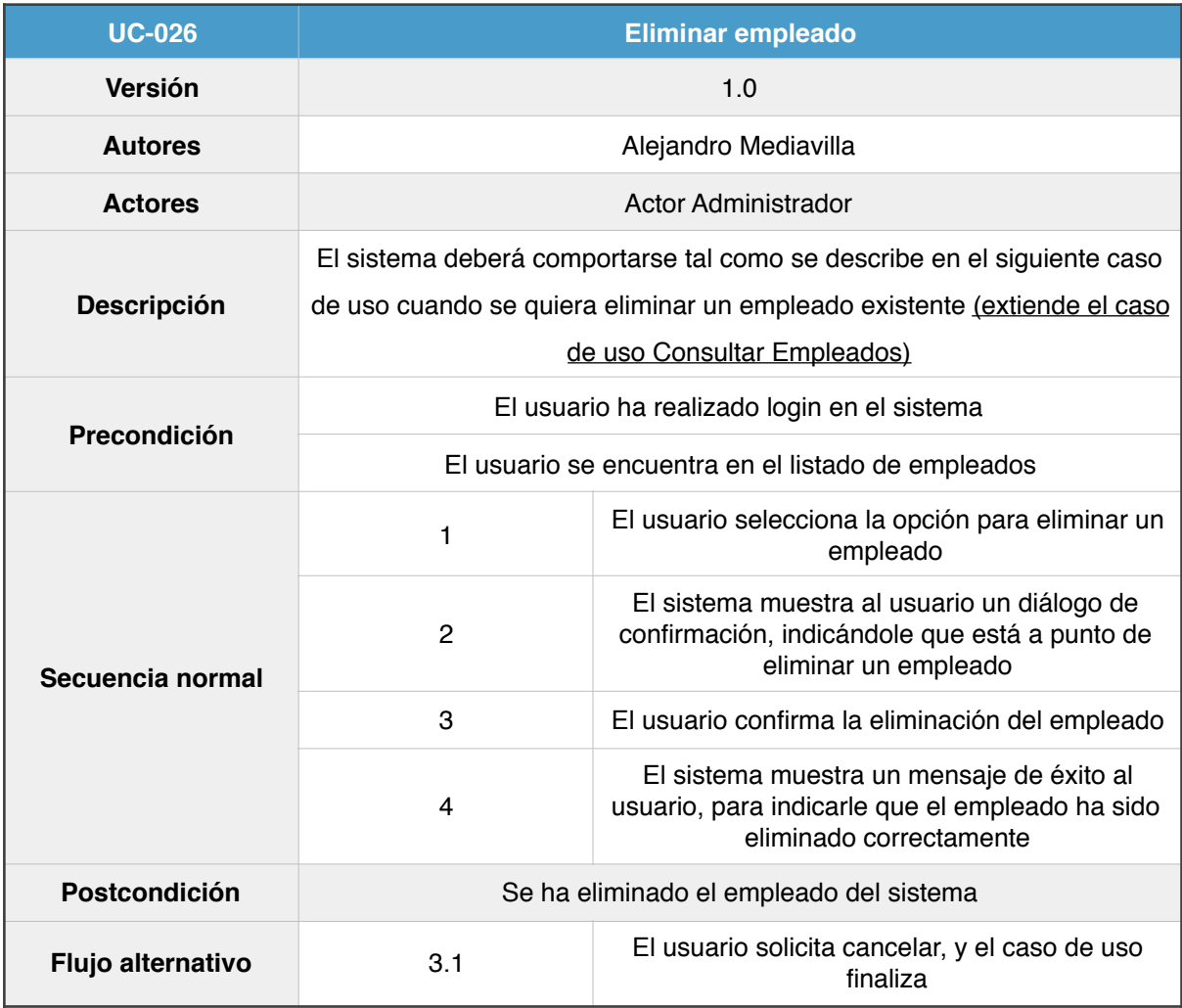

Figura 39 - Detalle UC-026

## **3.5.27 UC-027: Consultar usuarios**

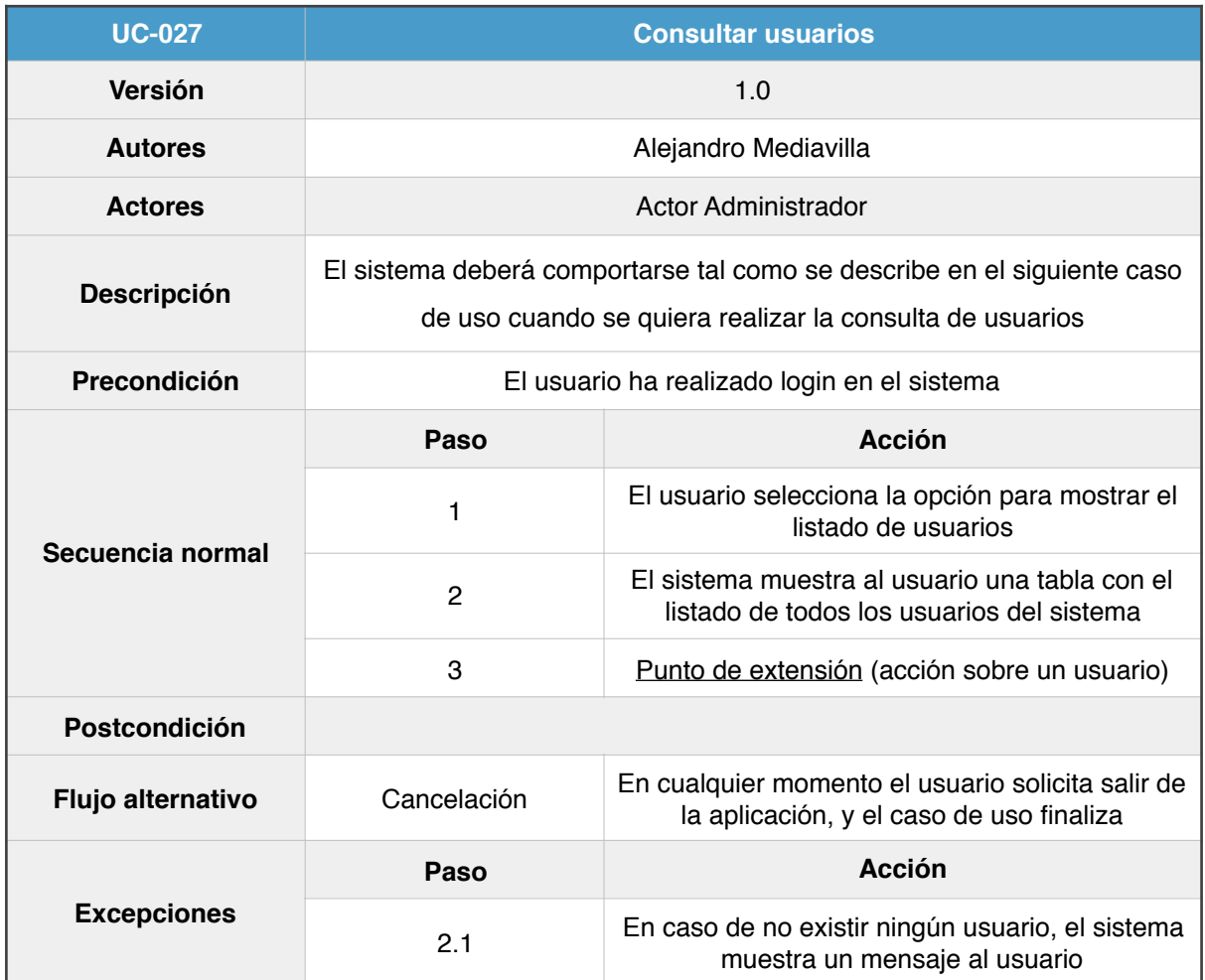

Figura 40 - Detalle UC-027

# **3.5.28 UC-028: Añadir usuario**

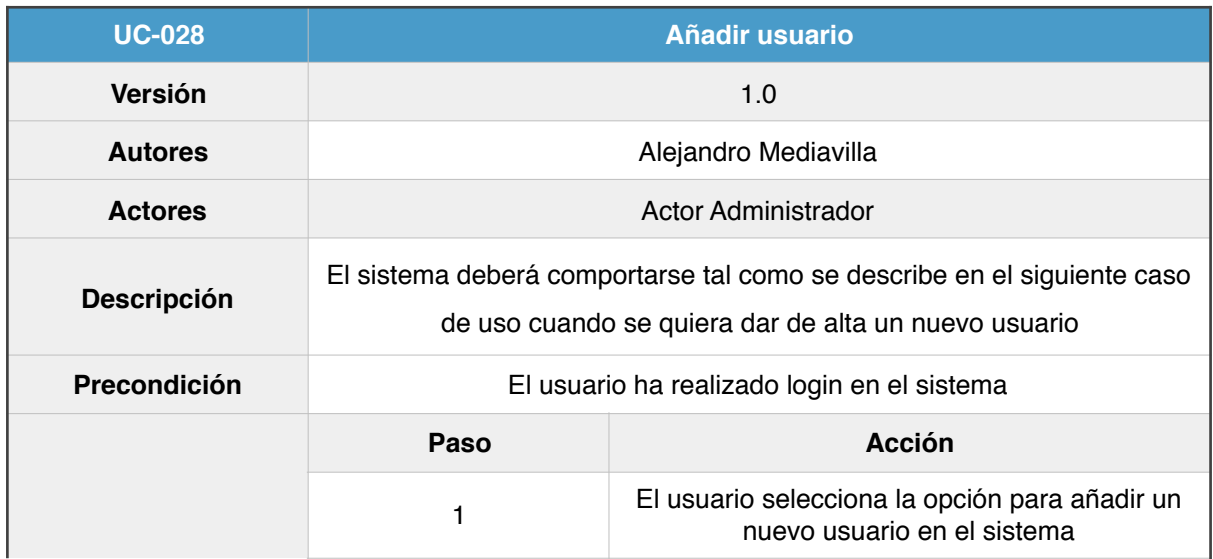

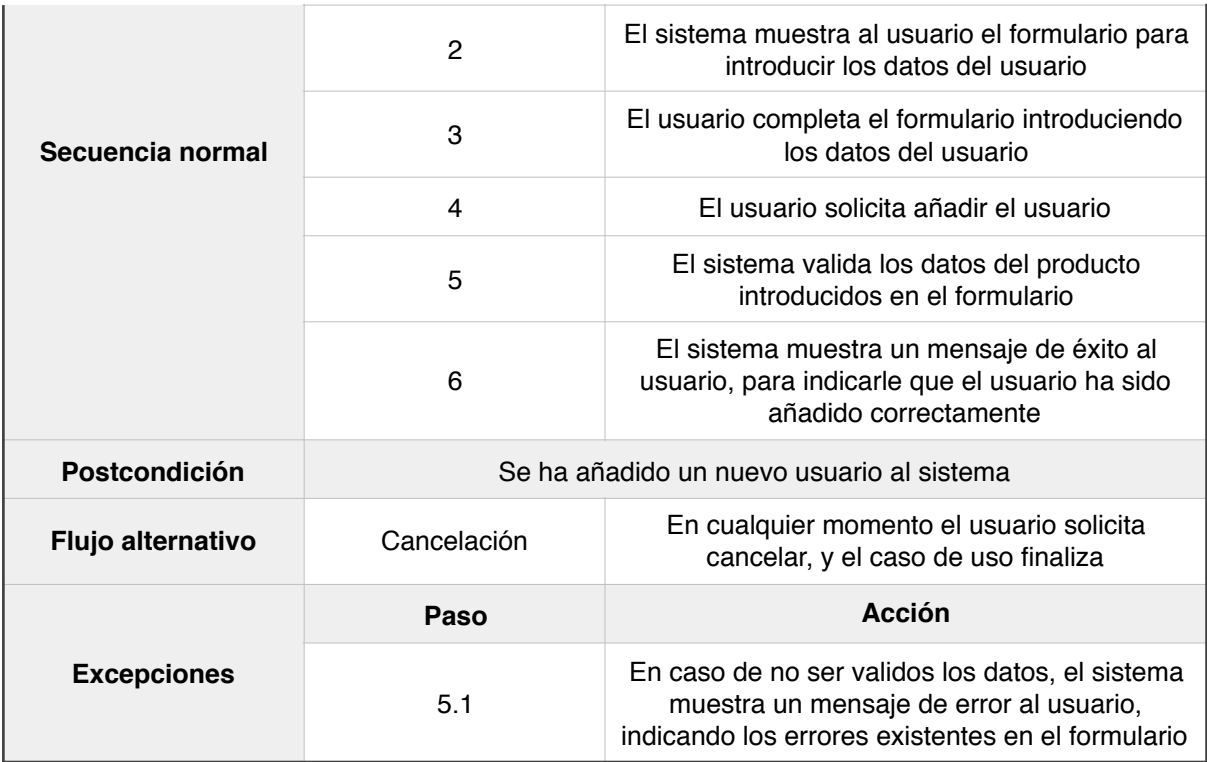

Figura 41 - Detalle UC-028

## **3.5.29 UC-029: Modificar usuario**

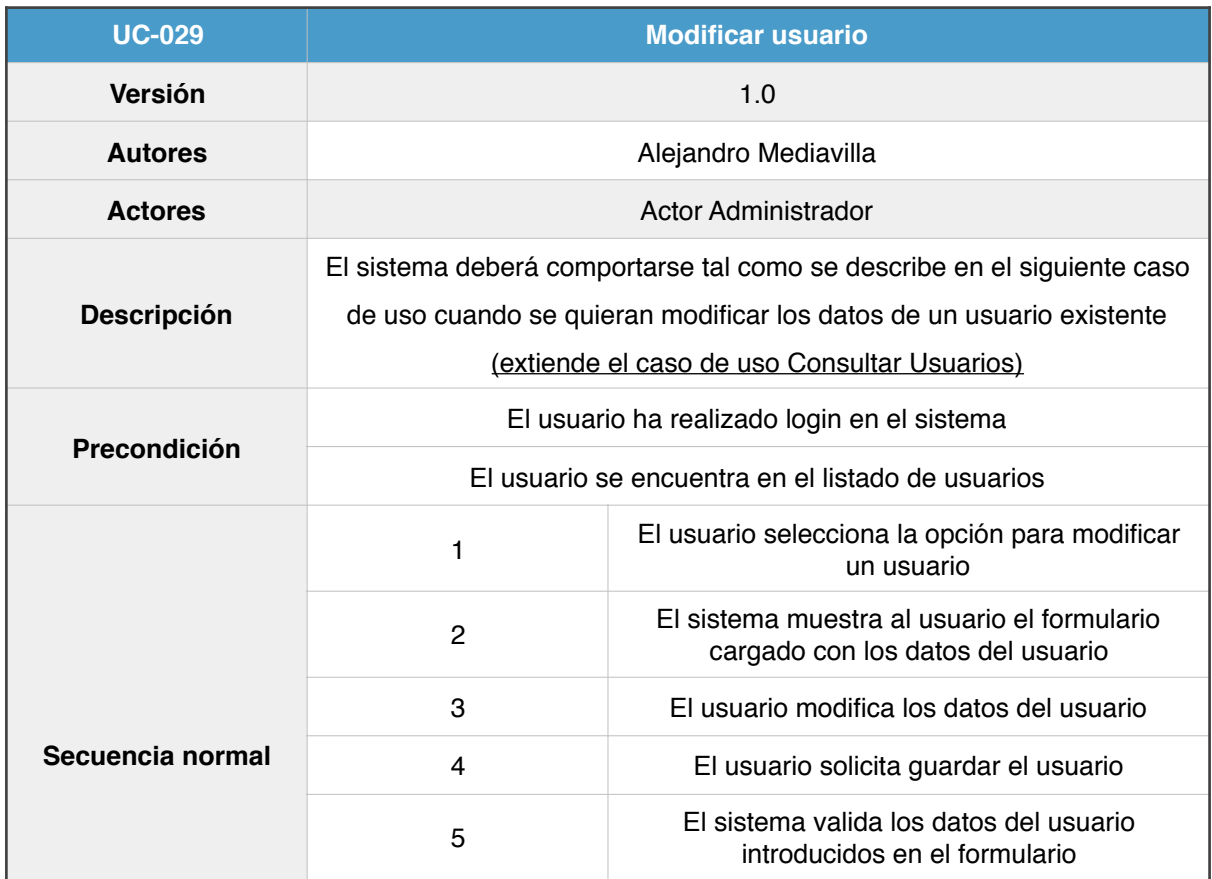

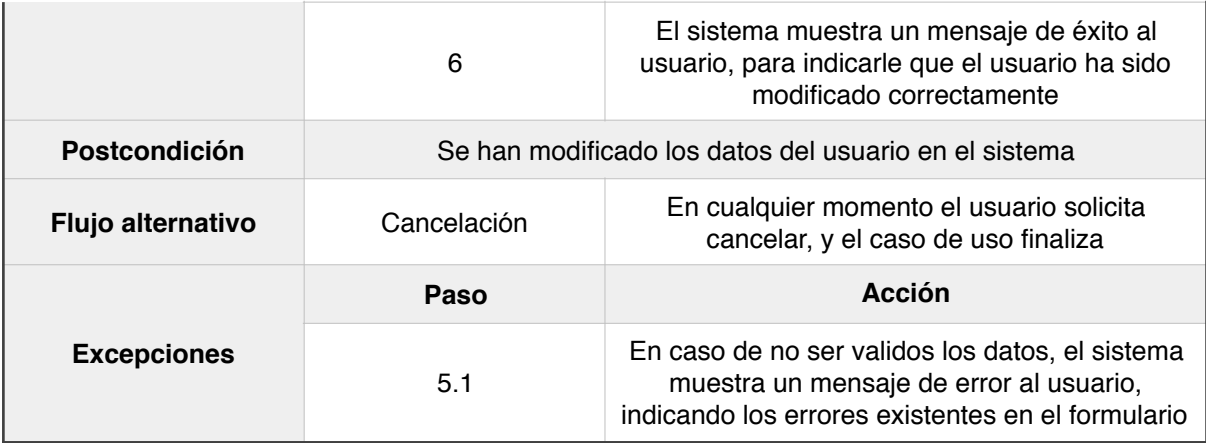

Figura 42 - Detalle UC-029

# **3.5.30 UC-030: Eliminar usuario**

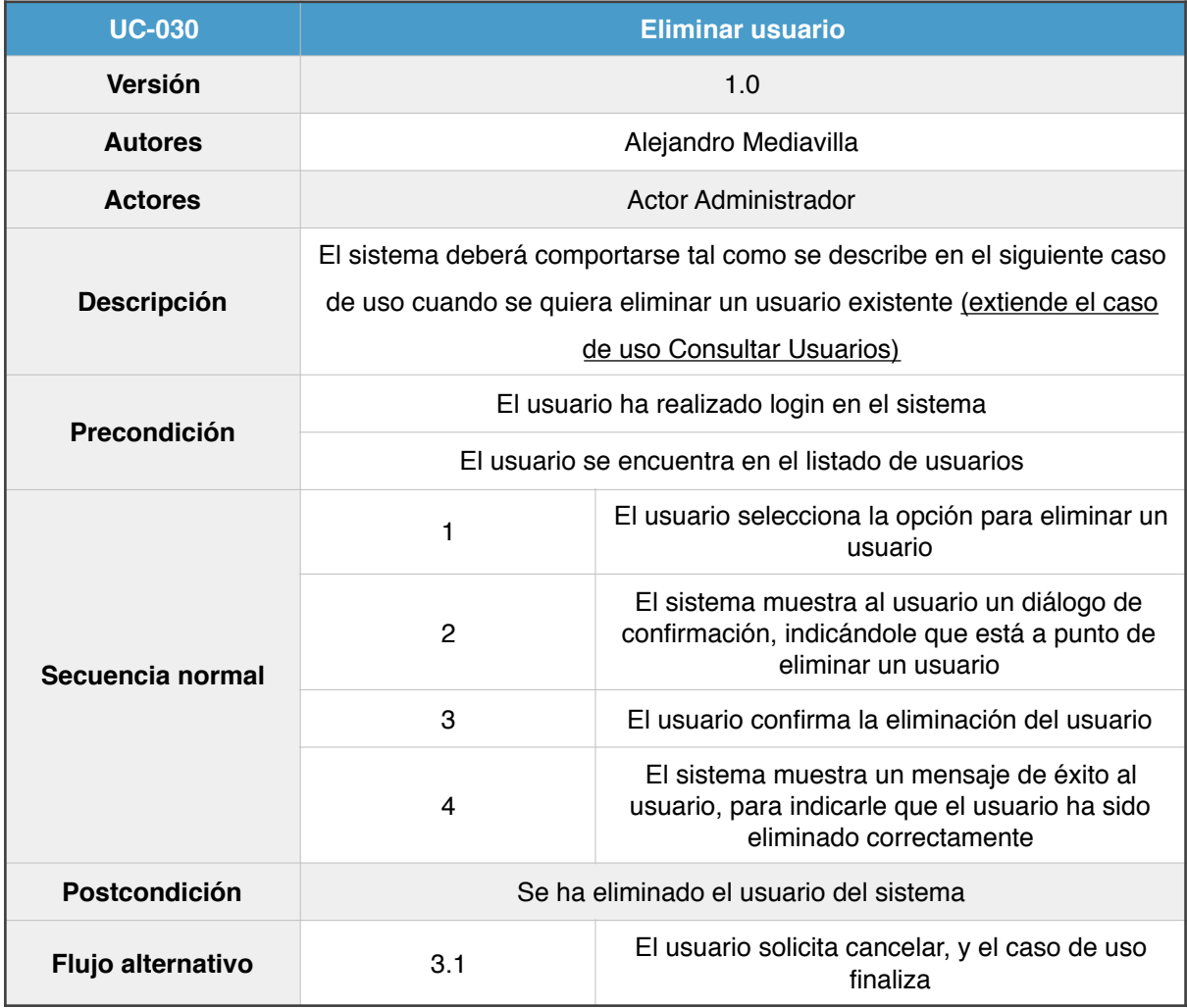

Figura 43 - Detalle UC-030

# **4. Diseño**

## **4. Diseño**

#### **4.1 Patrones de diseño utilizados**

#### **4.1.1 Patrón arquitectónico de capas**

El objetivo primordial es la separación (desacoplamiento) de las partes que componen el sistema. La ventaja principal de este estilo es que el desarrollo se puede llevar a cabo en varios niveles y, en caso de que sea necesario algún cambio, solo afectará al nivel requerido, sin necesidad de modificar el resto.

Las capas en que se divide el sistema son las siguientes:

- *Capa de presentación*: presenta el sistema al usuario, le comunica la información y captura la información del usuario en un mínimo de proceso. Esta capa se comunica únicamente con la capa de negocio.

- *Capa de lógica de negocio*: se denomina así porque es aquí donde se establecen todas las reglas que deben cumplirse. Esta capa se comunica con la capa de presentación, para recibir las solicitudes y presentar los resultados, y con la capa de datos (persistencia), para solicitar almacenar o recuperar datos de ella.

- *Capa de datos*: es donde residen los datos y desde donde se accede a ellos. Se encarga de realizar todo el almacenamiento de datos, recibir las solicitudes de almacenamiento o recuperar la información solicitada desde la capa de negocio.

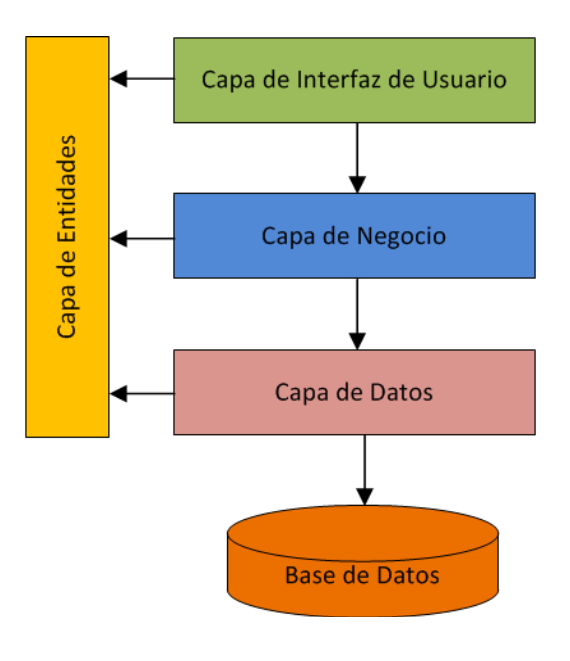

Figura 44 - Diagrama del patron arquitectónico de capas

#### **4.1.2 Patrón MVC**

Se trata de un patrón de arquitectura de software, cuyo objetivo es separar los datos y la lógica de negocio de una aplicación de la interfaz de usuario y el módulo encargado de gestionar los eventos y las comunicaciones. Los componentes son los siguientes:

- *Modelo*: representación la información con la cual el sistema opera. Las peticiones de acceso o manipulación de información llegan al modelo a través del controlador.

- *Vista*: Presenta el modelo (información y lógica de negocio) en un formato adecuado para interactuar (usualmente la interfaz de usuario).

- *Controlador*: responde a eventos (usualmente acciones del usuario) e invoca peticiones al modelo cuando se hace alguna solicitud sobre la información. Se puede decir que el controlador hace de intermediario entre la vista y el modelo.

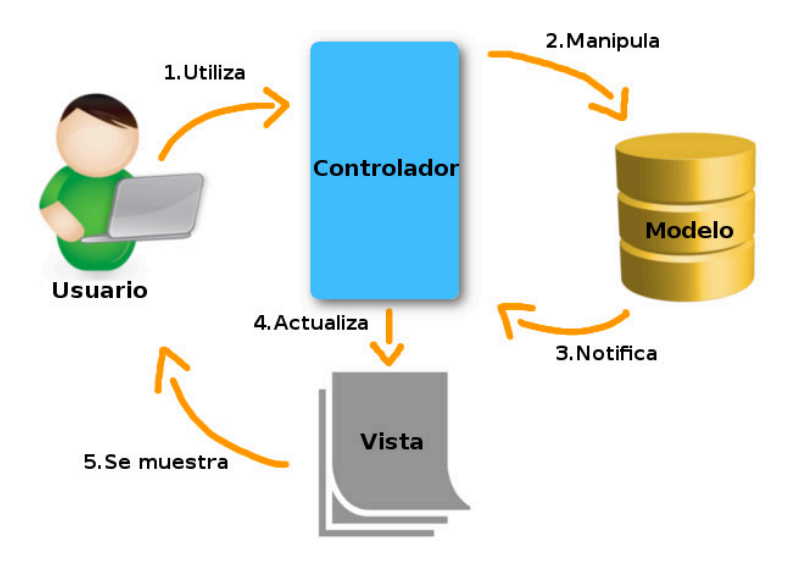

Figura 45 - Diagrama de comportamiento Patrón MVC

#### **4.1.3 Patrón DAO**

Se trata de un patrón utilizado en la capa de persistencia, cuyo principal objetivo es encapsular el acceso a los datos.

La capa de negocio accede a los datos a partir de la interfaz que este patrón ofrece.

La utilización de este patrón permite abstraer la aplicación de la fuente de datos, de forma que cualquier cambio en la fuente de datos de la aplicación no tendrá ningún impacto sobre el resto de capas

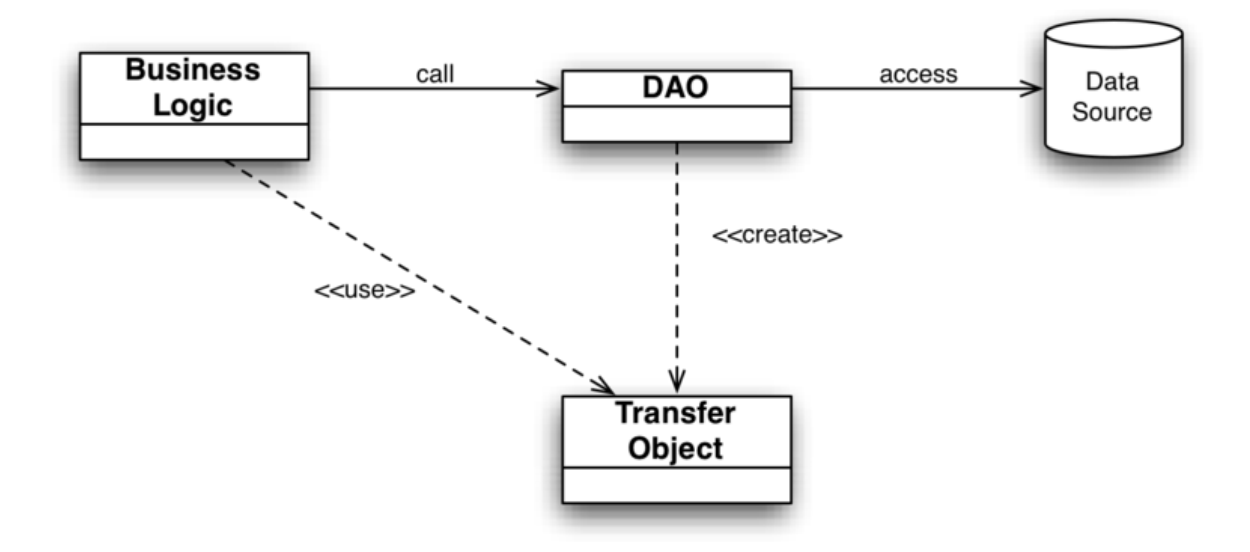

Figura 46 - Diagrama del patrón DAO

#### **4.2 Descomposición en subsistemas**

El sistema estará compuesto por tres módulos: tfg-model, tfg-backoffice y t

En la siguiente imagen puede apreciarse la descomposición del sistema:

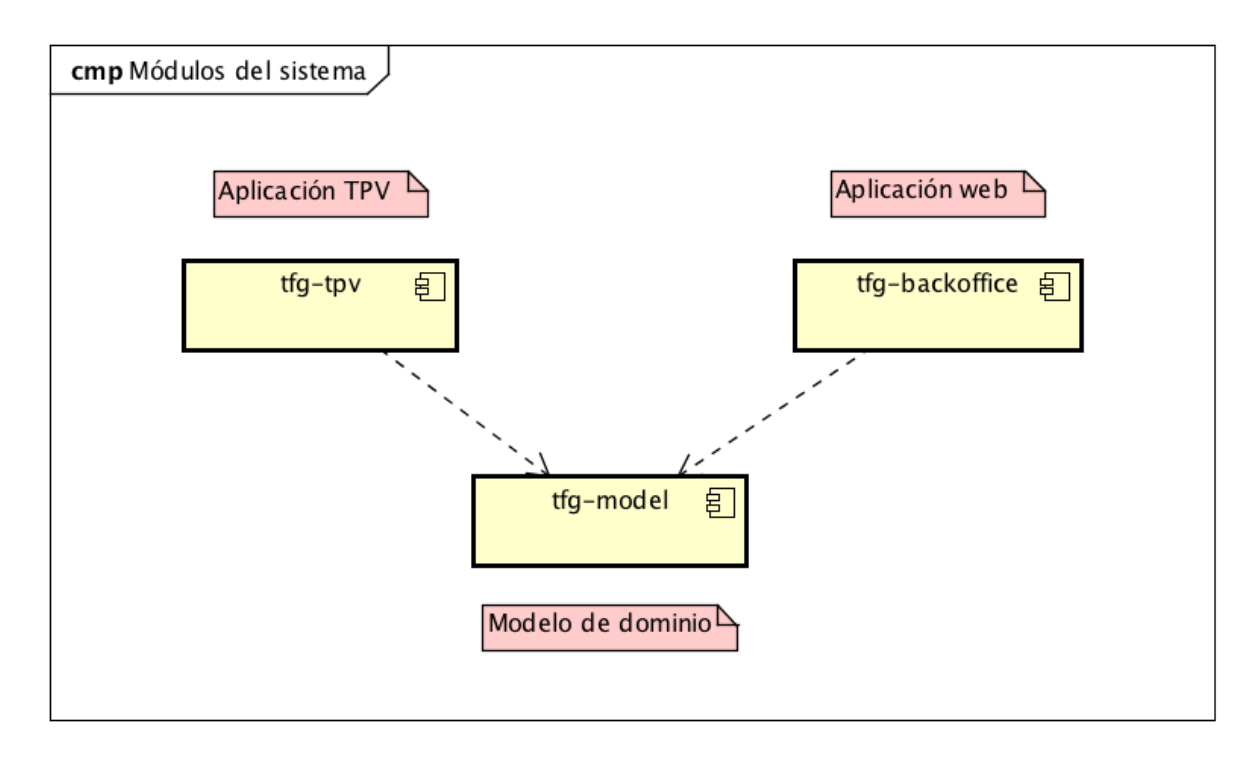

Figura 47 - Descomposición en subsistemas del Sistema Software

#### **4.3 Módulo tfg-model**

Este módulo contiene las entidades de dominio de la aplicación, comunes a los módulos de TPV y backoffice.

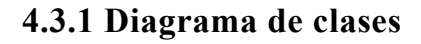

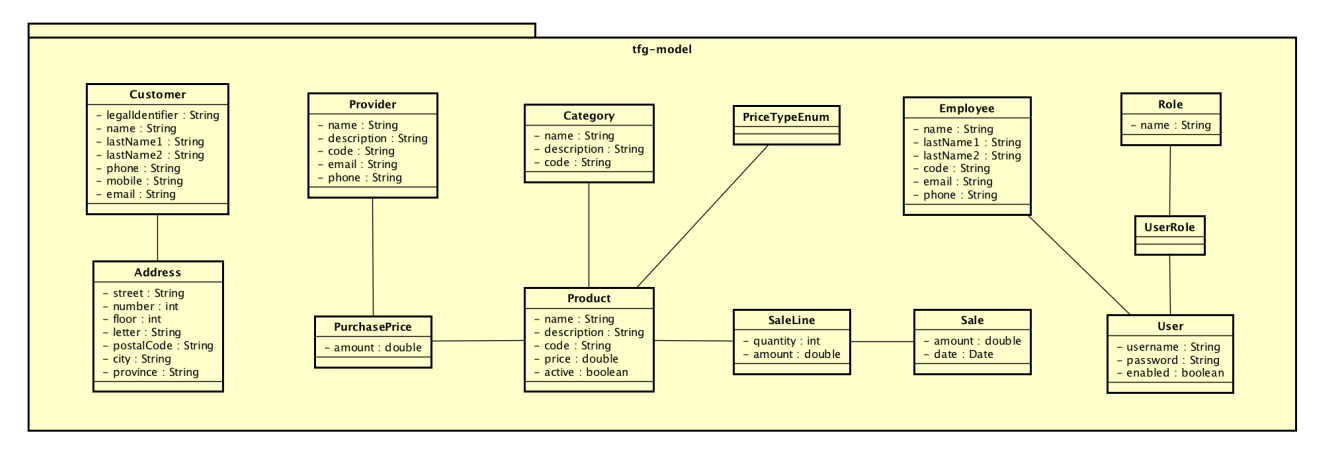

Figura 48 - Diagrama de clases del módulo tfg-model

#### **4.4 Módulo tfg-backoffice**

Este módulo contiene la aplicación web para la gestión y administración de las distintas entidades de dominio.

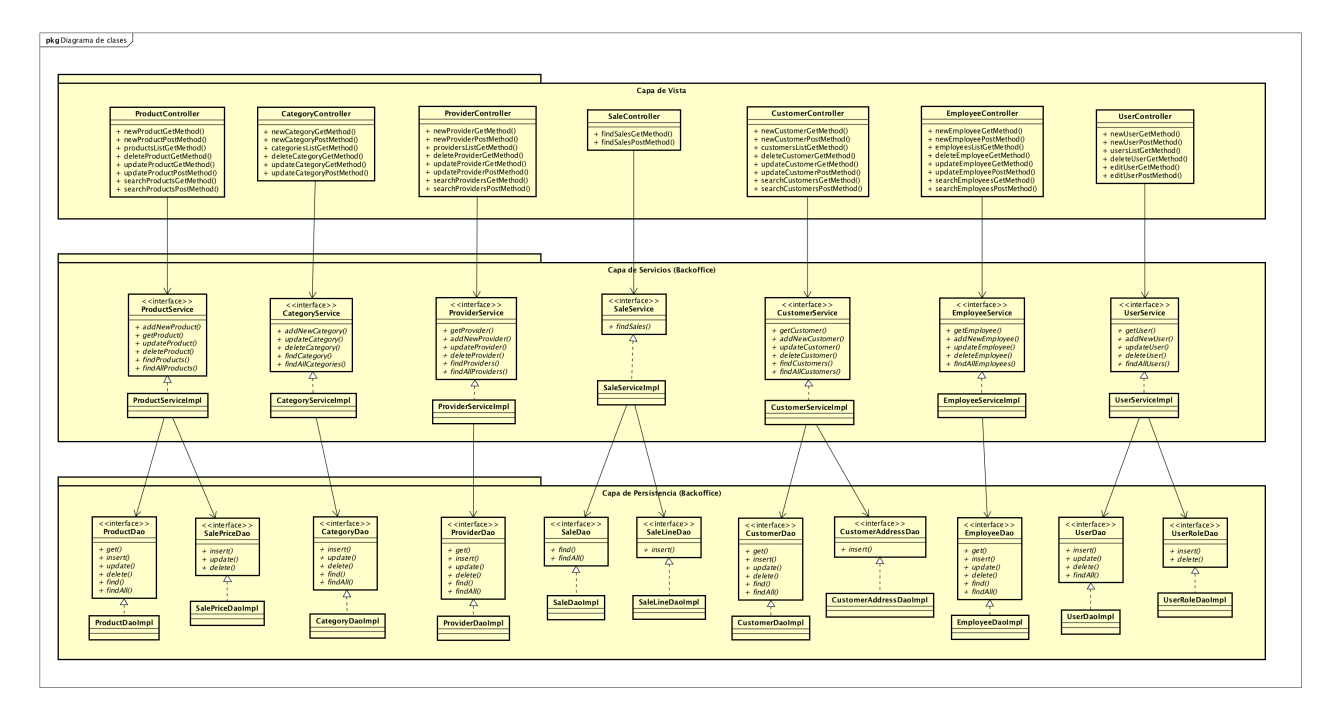

#### **4.4.1 Diagrama de clases**

Figura 49 - Diagrama de clases

#### **4.4.2 Capa de vista**

Esta capa es la encargada de la comunicación del sistema con el usuario.

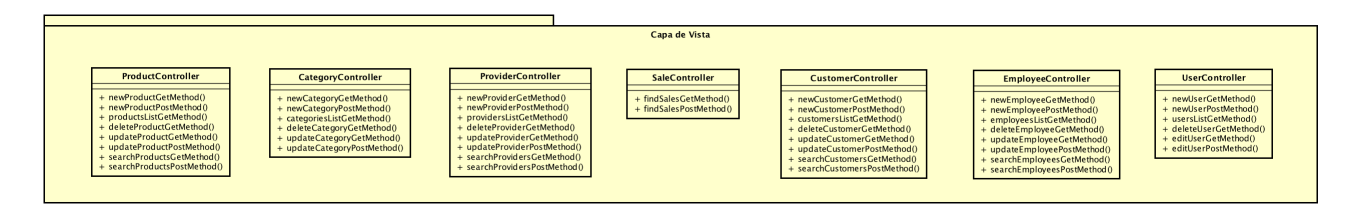

Figura 50 - Capa de vista del módulo de backoffice

#### **4.4.3 Capa de servicios**

En ella reside la lógica de negocio de la aplicación.

Se comunica con la capa de presentación, para recibir las solicitudes y presentar los resultados, y con la capa de persistencia, para solicitar el almacenamiento o recuperación de datos.

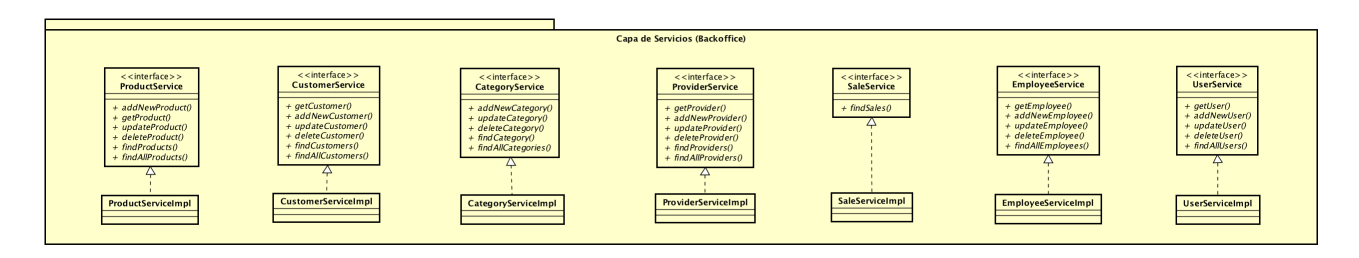

Figura 51 - Capa de servicios del módulo de backoffice

#### **4.4.4 Capa de persistencia**

Esta capa es la encargada de realizar todas las operaciones referentes al acceso y/o almacenamiento de los datos. Se encarga de recibir las solicitudes de almacenamiento o recuperar la información solicitada desde la capa de negocio.

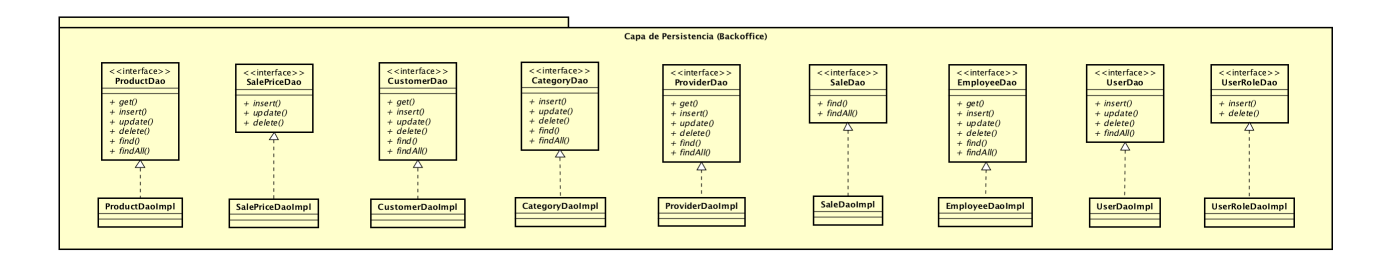

Figura 52 - Capa de persistencia del módulo de backoffice

#### **4.5 Módulo tfg-tpv**

Este módulo contiene la aplicación TPV de escritorio para la realización de las ventas.

#### **4.5.1 Diagrama de clases**

A continuación se muestra el diagrama de clases del módulo, con la especificación de cada una de las capas del módulo:

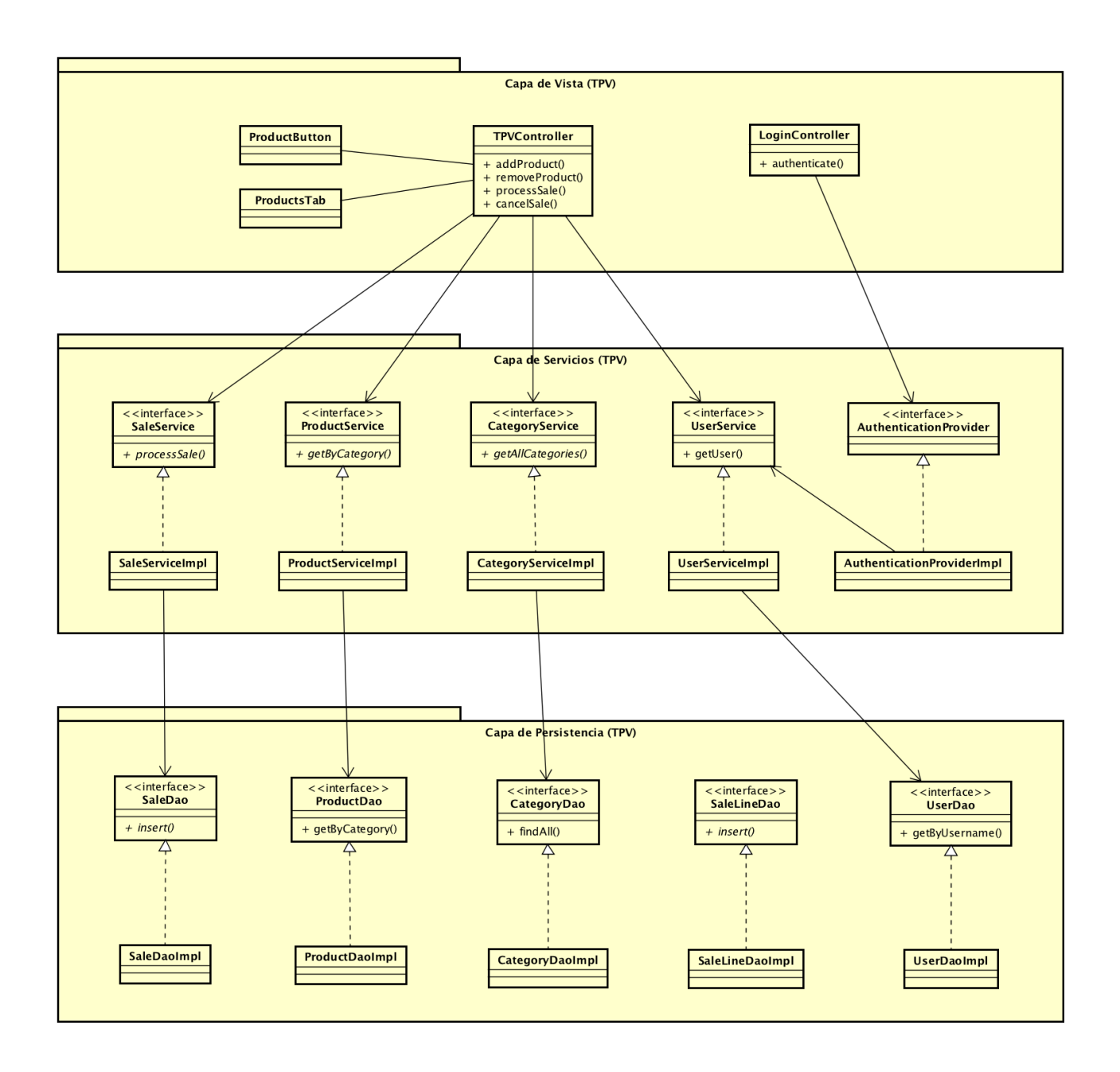

Figura 53 - Diagrama de clases
#### **4.5.2 Capa de vista**

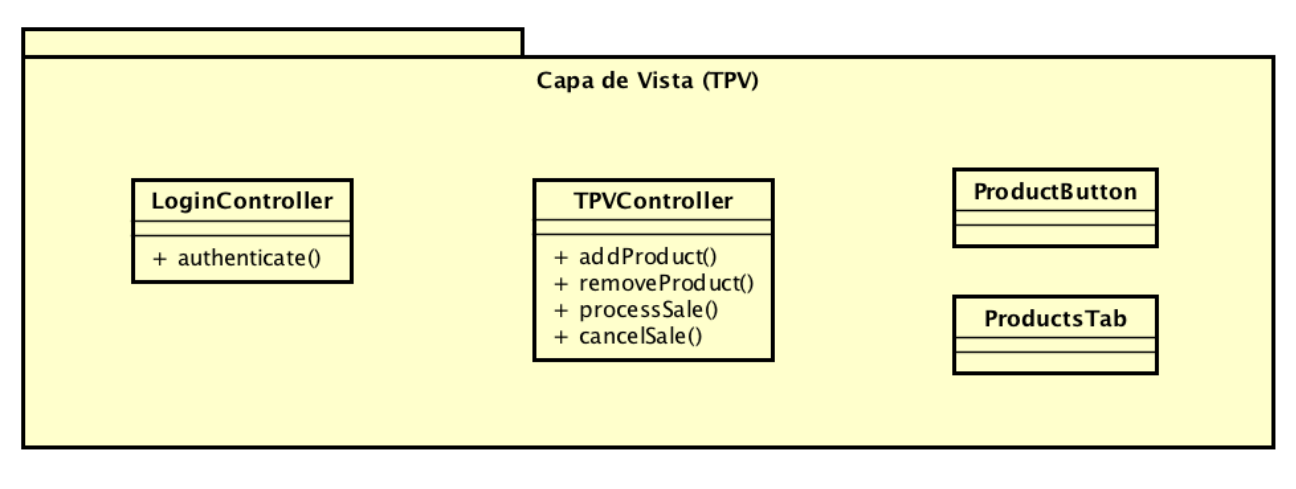

Figura 54 - Capa de vista del módulo de TPV

#### **4.5.3 Capa de servicios**

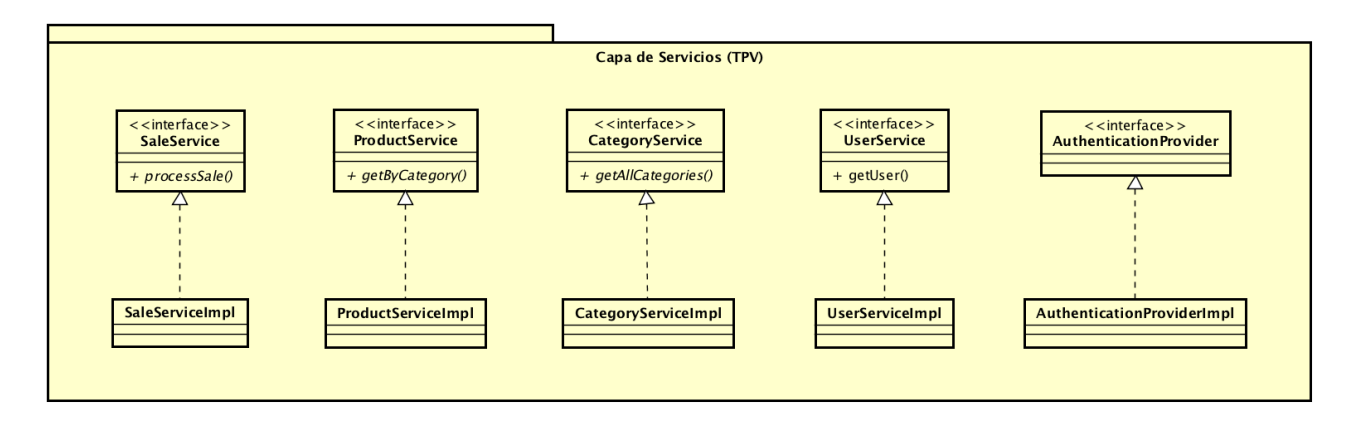

Figura 55 - Capa de servicios del módulo de TPV

#### **4.5.4 Capa de persistencia**

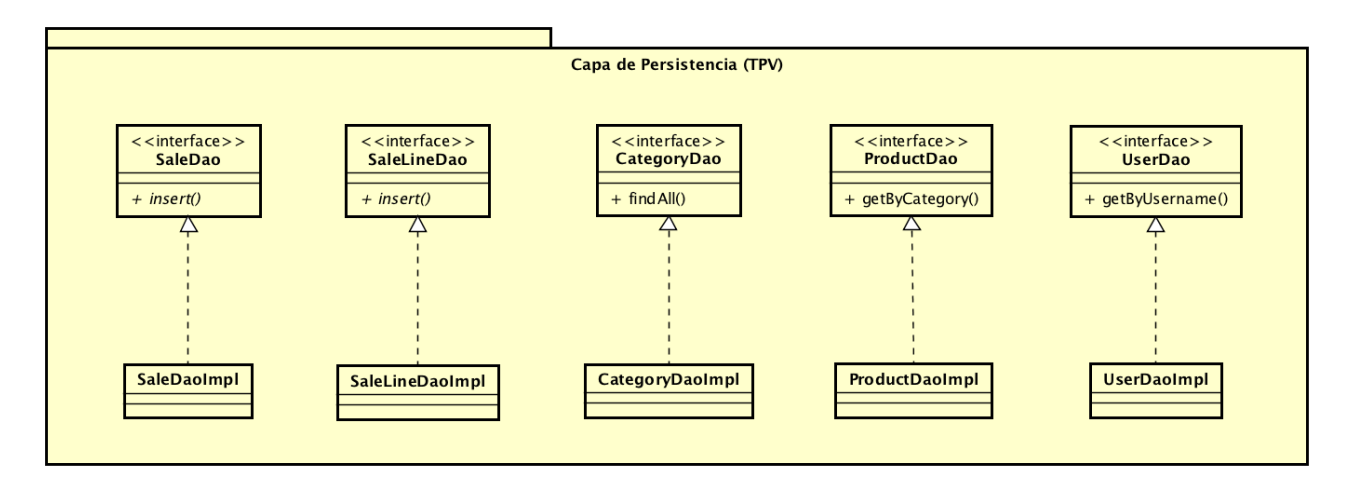

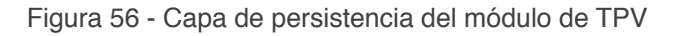

#### **4.6 Interfaz de usuario**

Para el diseño de la interfaz de usuario se ha priorizado la sencillez de uso, de forma que cualquier usuario con un nivel medio pueda familiarizarse con la aplicación en un corto periodo de tiempo.

La aplicación de backoffice se divide en las siguientes funcionalidades: añadir, editar, eliminar, listado y búsqueda.

Por su parte, la aplicación de TPV constará únicamente de dos pantallas: la pantalla de acceso a la aplicación y la pantalla de venta.

Debido a que la interfaz es muy similar sea cual sea el 'objeto' en cuestión (clientes, productos, proveedores, etc), se presentan unos mockups genéricos, que muestran el diseño para cada funcionalidad.

A continuación se presentan los mockups con el diseño de la interfaz de usuario para cada una de las funcionalidades.

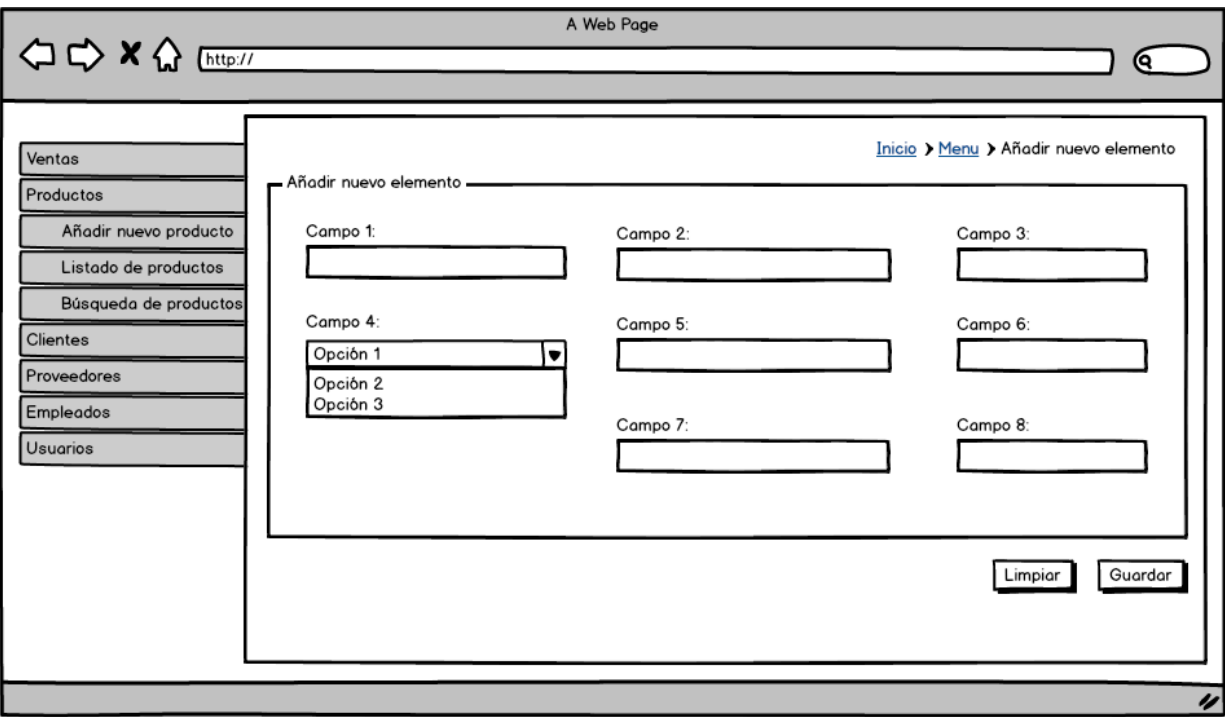

#### **4.6.1 Pantalla para añadir nuevo elemento**

Figura 57 - Mockup para añadir nuevo elemento

Como puede apreciarse en el mockup, la aplicación constará de un menú lateral de navegación, desde el que se podrá acceder a cada una de las funcionalidades.

#### **4.6.2 Pantalla para listado de elementos**

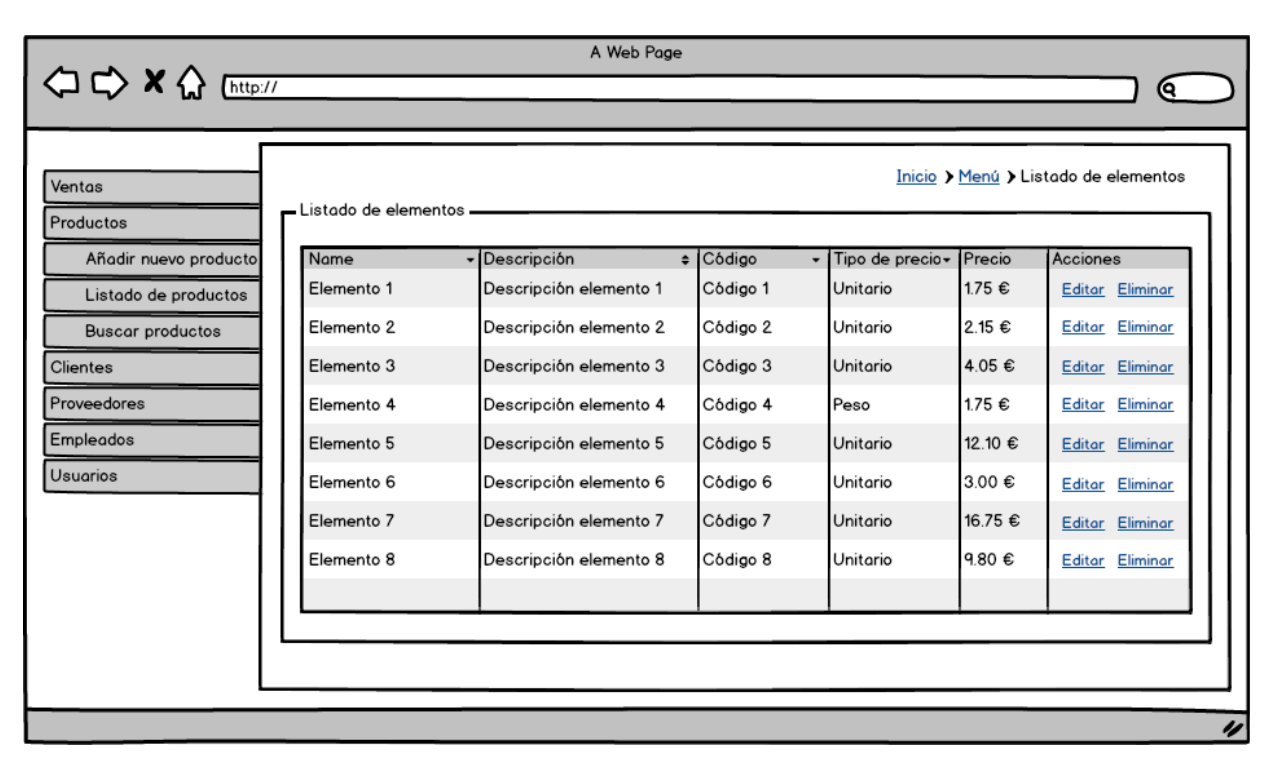

Figura 58 - Mockup para listado de elementos

#### **4.6.3 Pantalla para búsqueda de elementos**

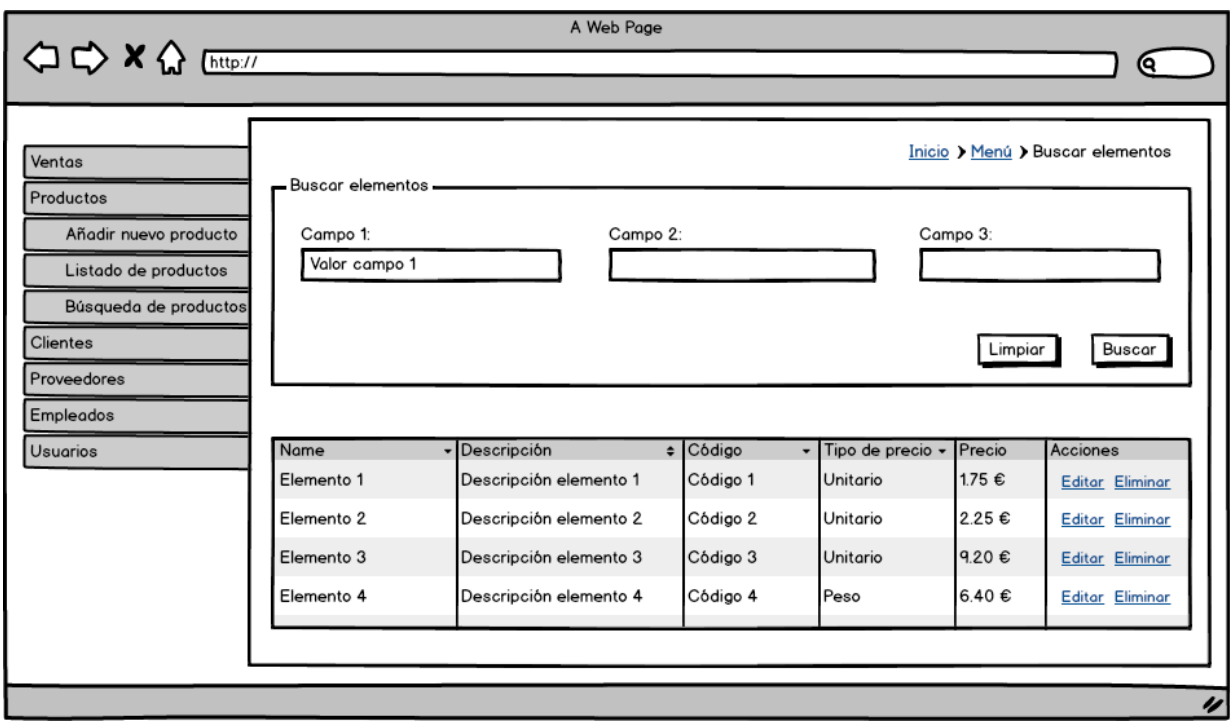

Figura 59 - Mockup para búsqueda de elementos

#### **4.6.2 Pantalla para eliminar elemento**

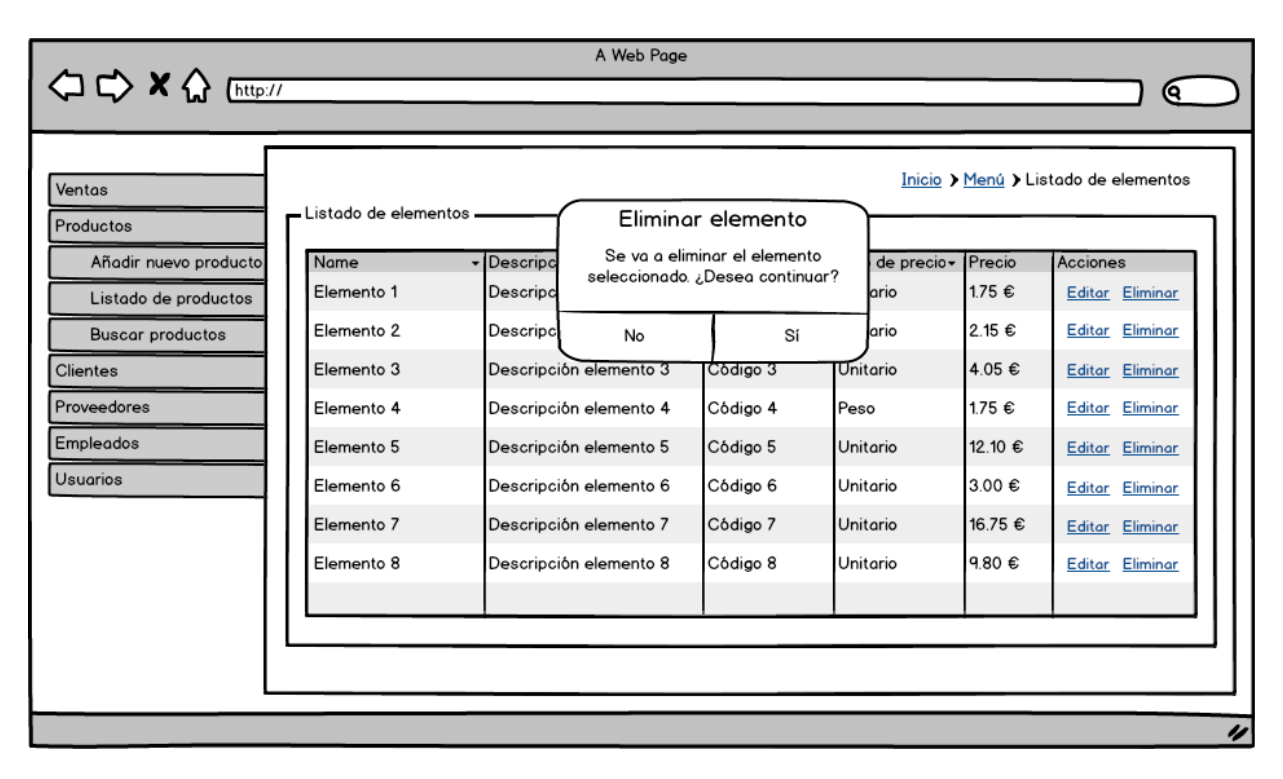

Figura 60 - Mockup para eliminar elemento

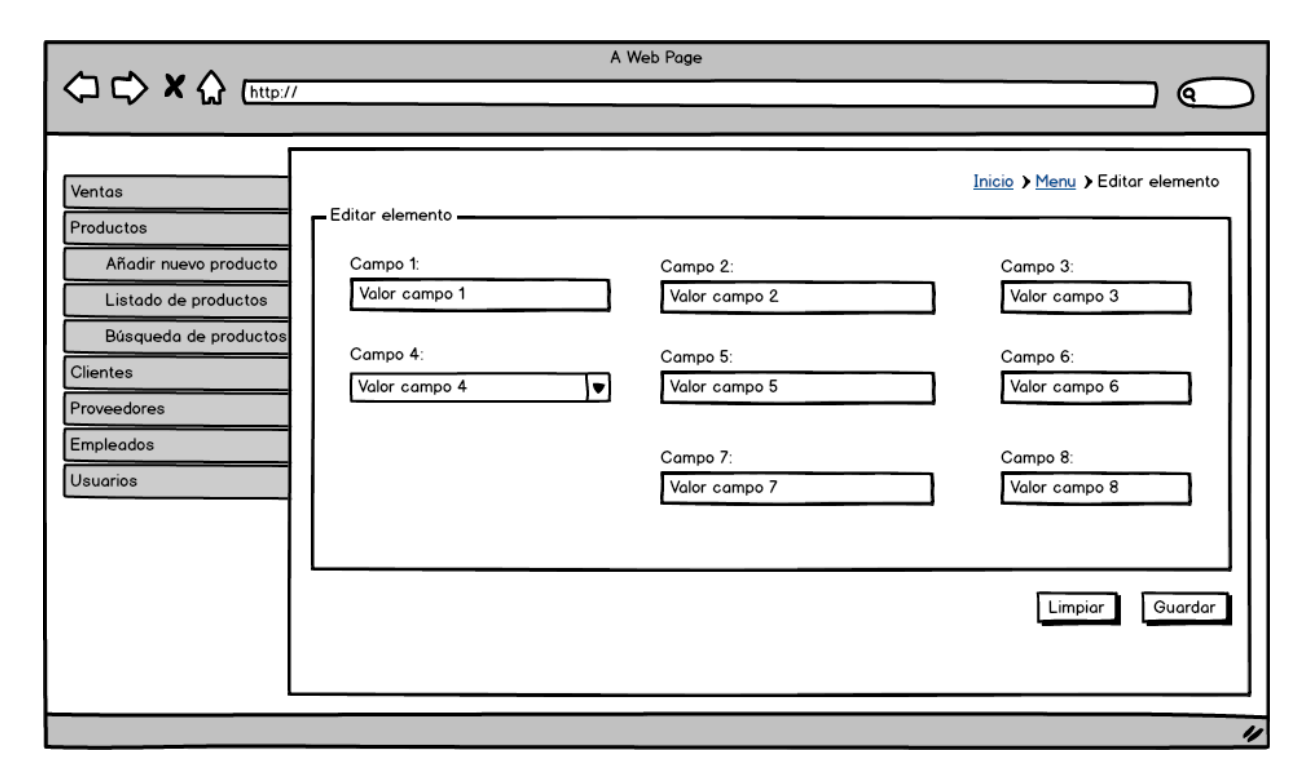

#### **4.6.2 Pantalla para editar elemento**

Figura 61 - Mockup para editar elemento

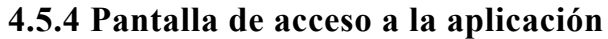

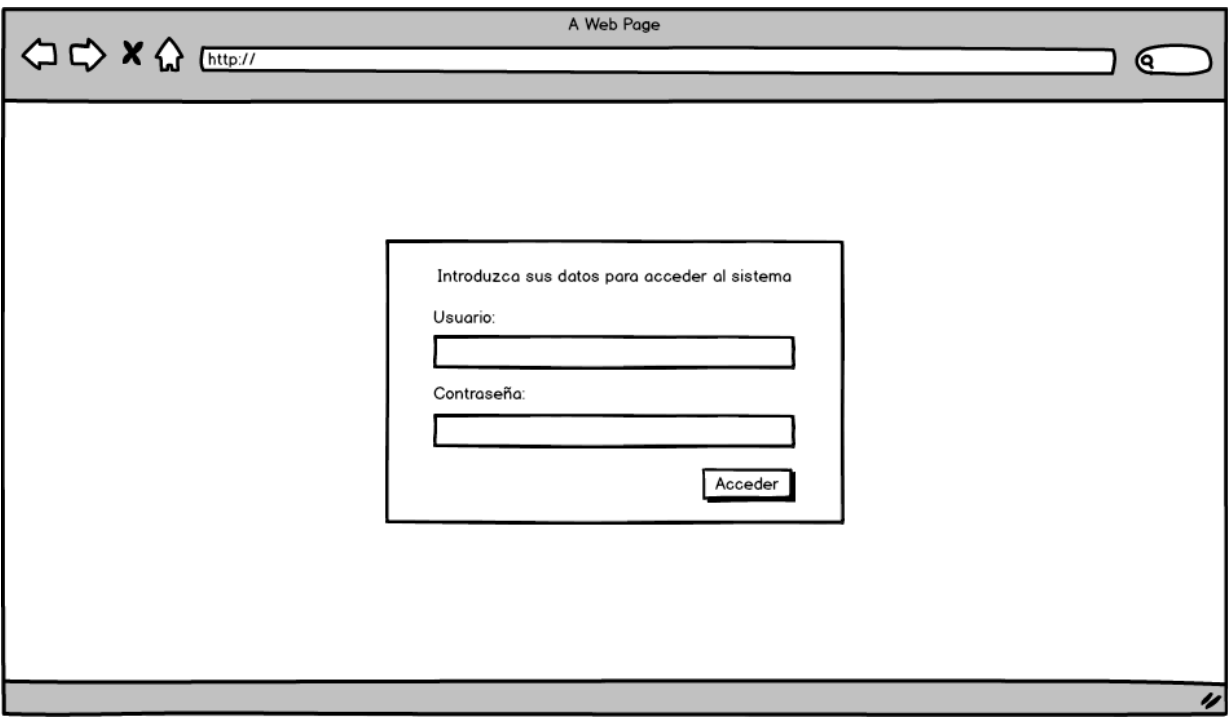

Figura 62 - Mockup de acceso a la aplicación

#### **4.5.4 Pantalla de venta TPV**

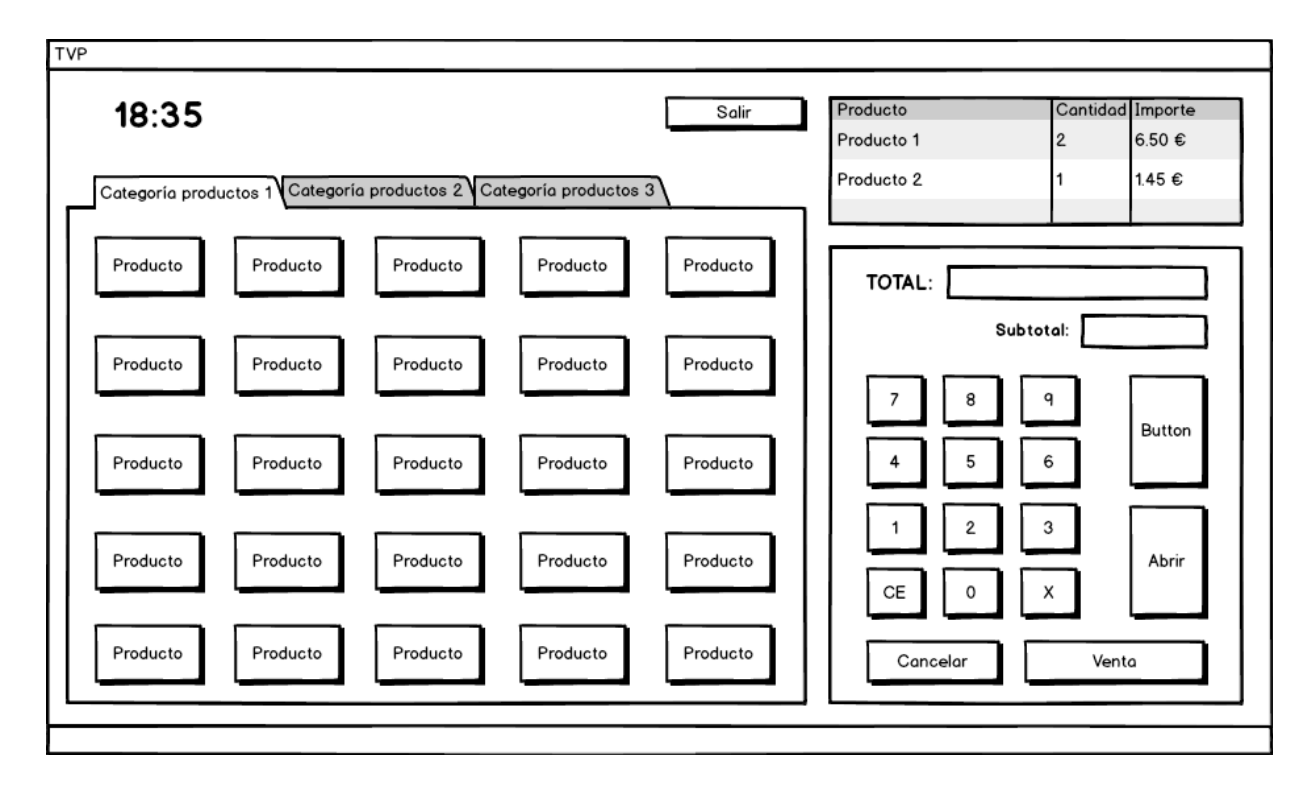

Figura 63 - Mockup de pantalla de venta TPV

#### **4.7 Modelo de datos**

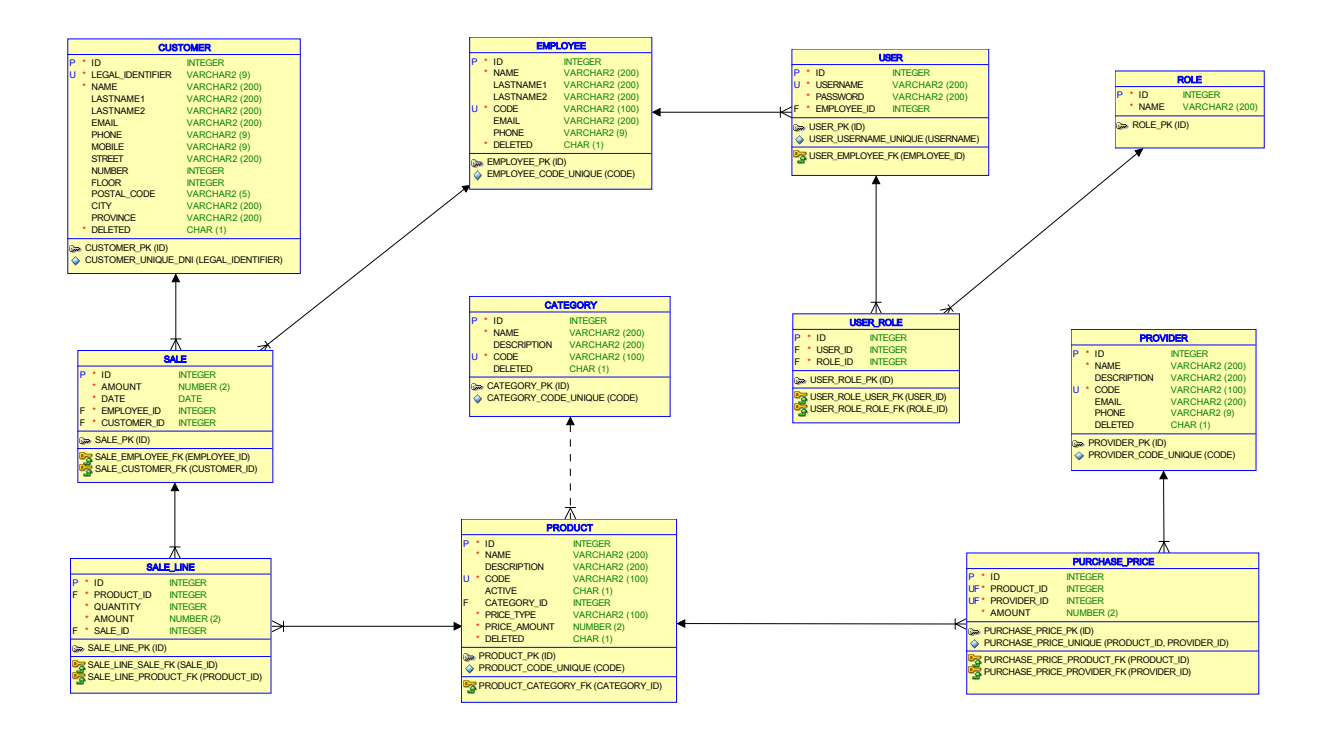

Figura 64 - Esquema relacional del modelo de datos del sistema

El borrado ó eliminación de datos se realizará mediante **borrado lógico**, para preservar la información en el sistema, evitando situaciones de inconsistencia de datos.

La realización de un borrado físico podría provocar situaciones de inconsistencia de datos. Por ejemplo, podrían darse situaciones en las que las ventas realizadas quedaran desligadas del cliente que las realizó, de forma que no sería posible recuperar datos de ventas anteriores.

Para llevar a cabo este borrado lógico, se añade una columna 'DELETED' en las tablas que almacenan datos susceptibles de ser borrados, y será esta columna la que indique si el registro ha sido o no borrado.

#### **4.8 Diagramas de secuencia**

A continuación se presentan los diagramas de secuencia de los casos de uso especificados anteriormente.

Las anotaciones 'Test' en cada uno de los diagramas indican la existencia de un test unitario que prueba el correcto funcionamiento de ese método.

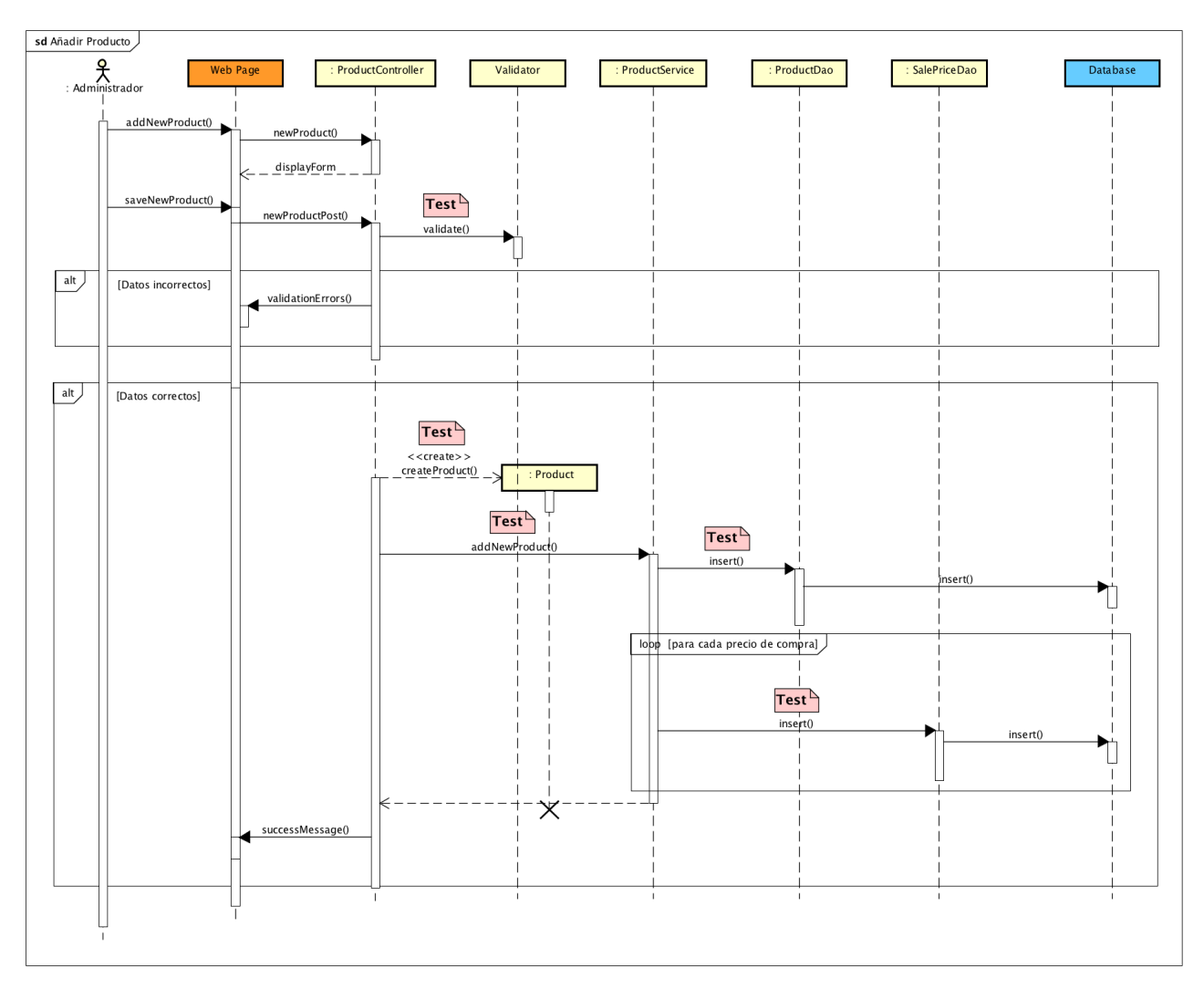

## **4.8.1 SD-001: Añadir producto**

Figura 65 - Diagrama secuencia SD-001

#### **4.8.2 SD-002: Consultar productos**

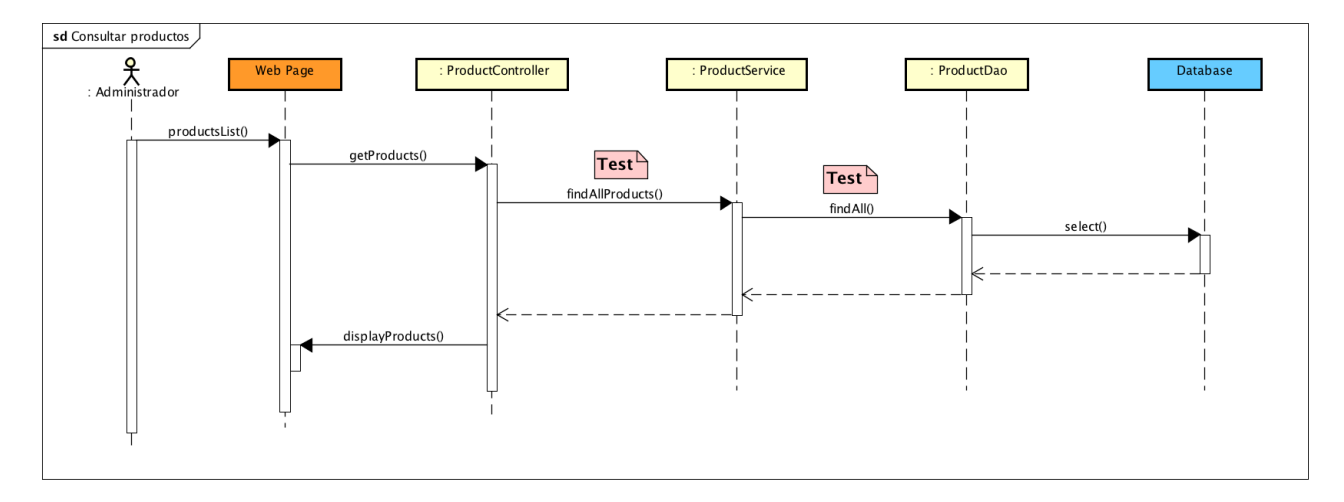

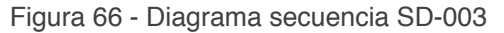

#### **4.8.3 SD-003: Eliminar Producto**

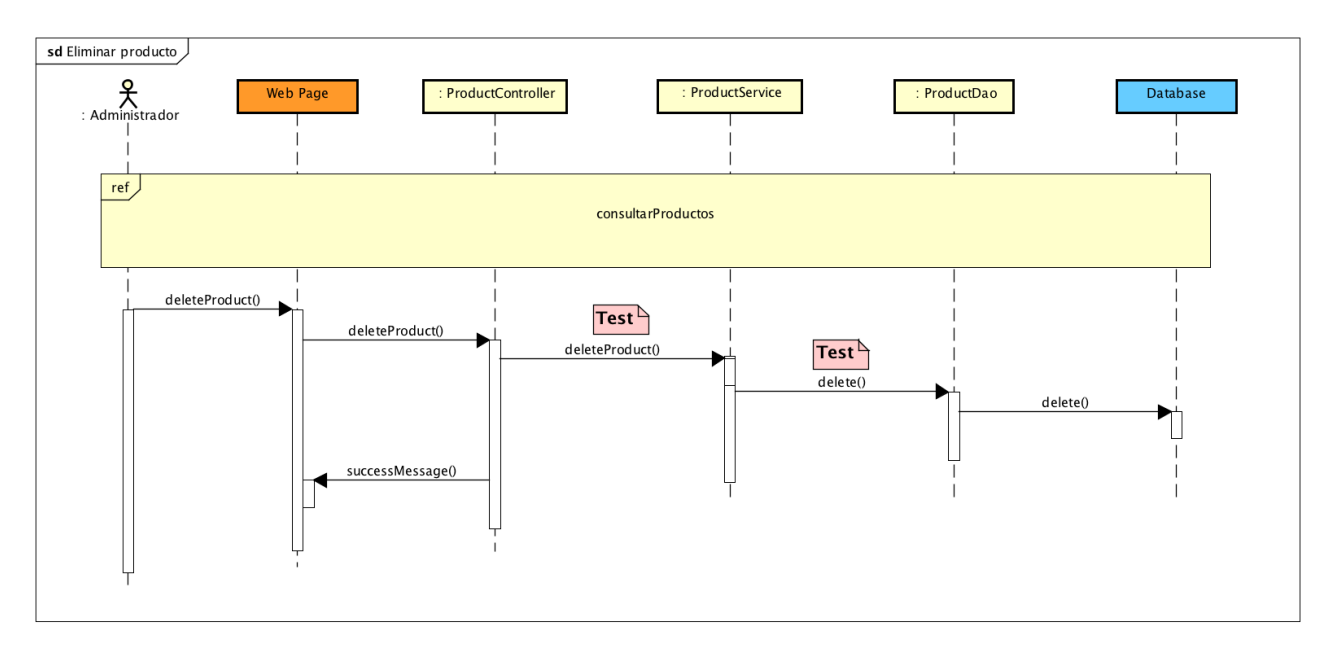

Figura 67 - Diagrama secuencia SD-002

#### **4.8.4 SD-004: Buscar productos**

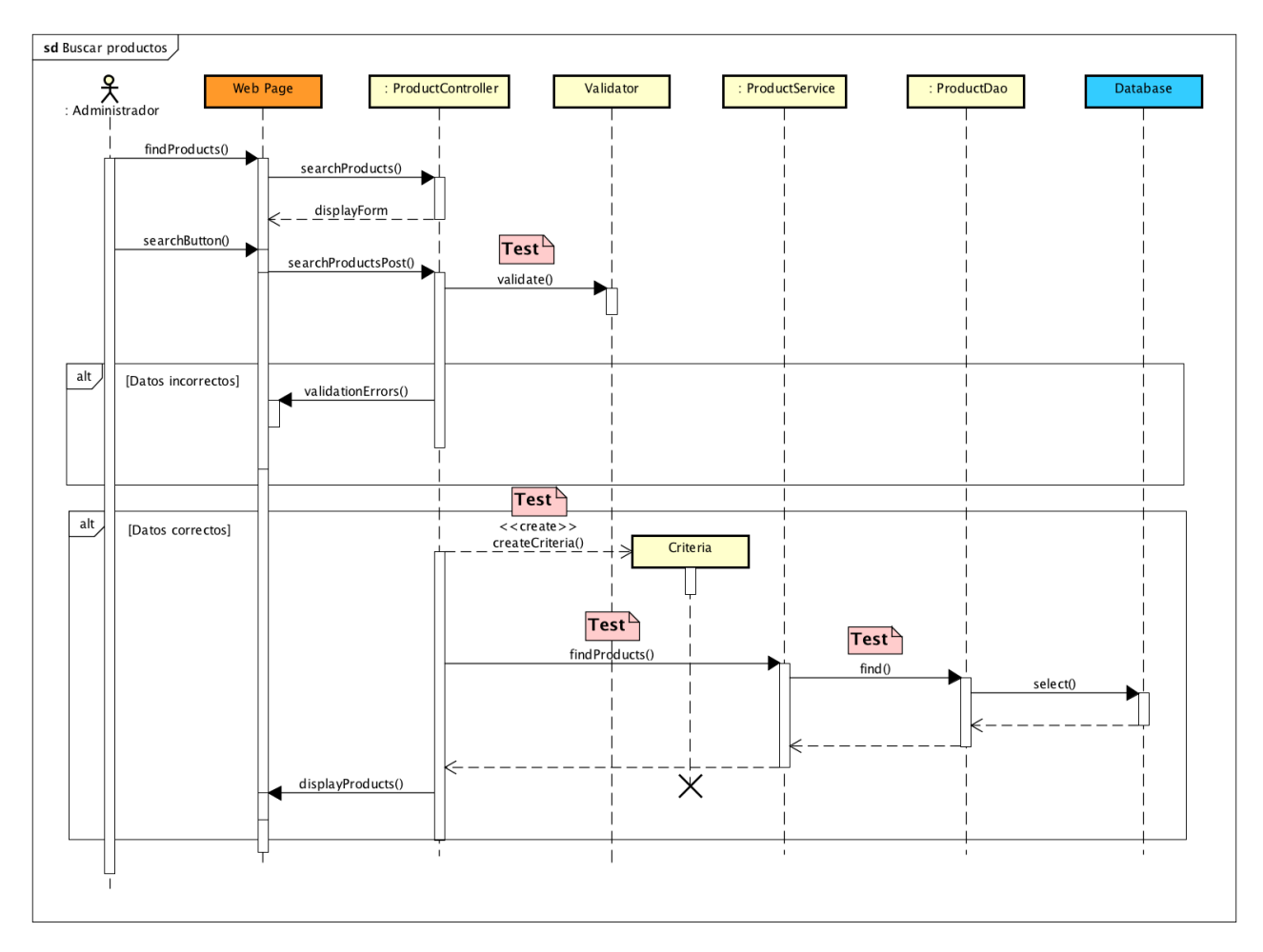

Figura 68 - Diagrama secuencia SD-004

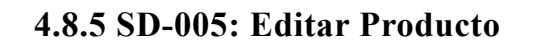

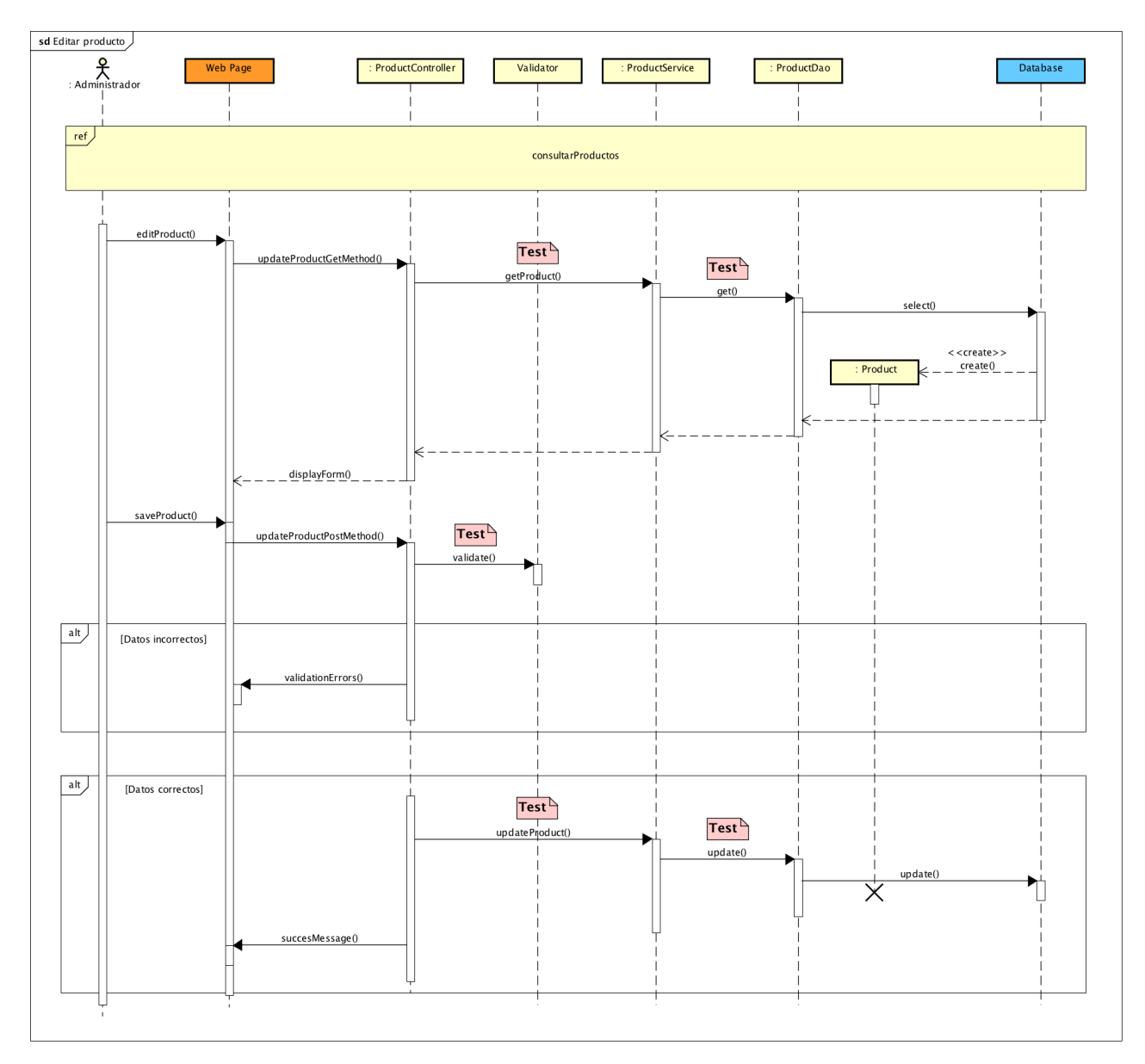

Figura 69 - Diagrama secuencia SD-005

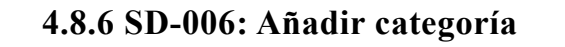

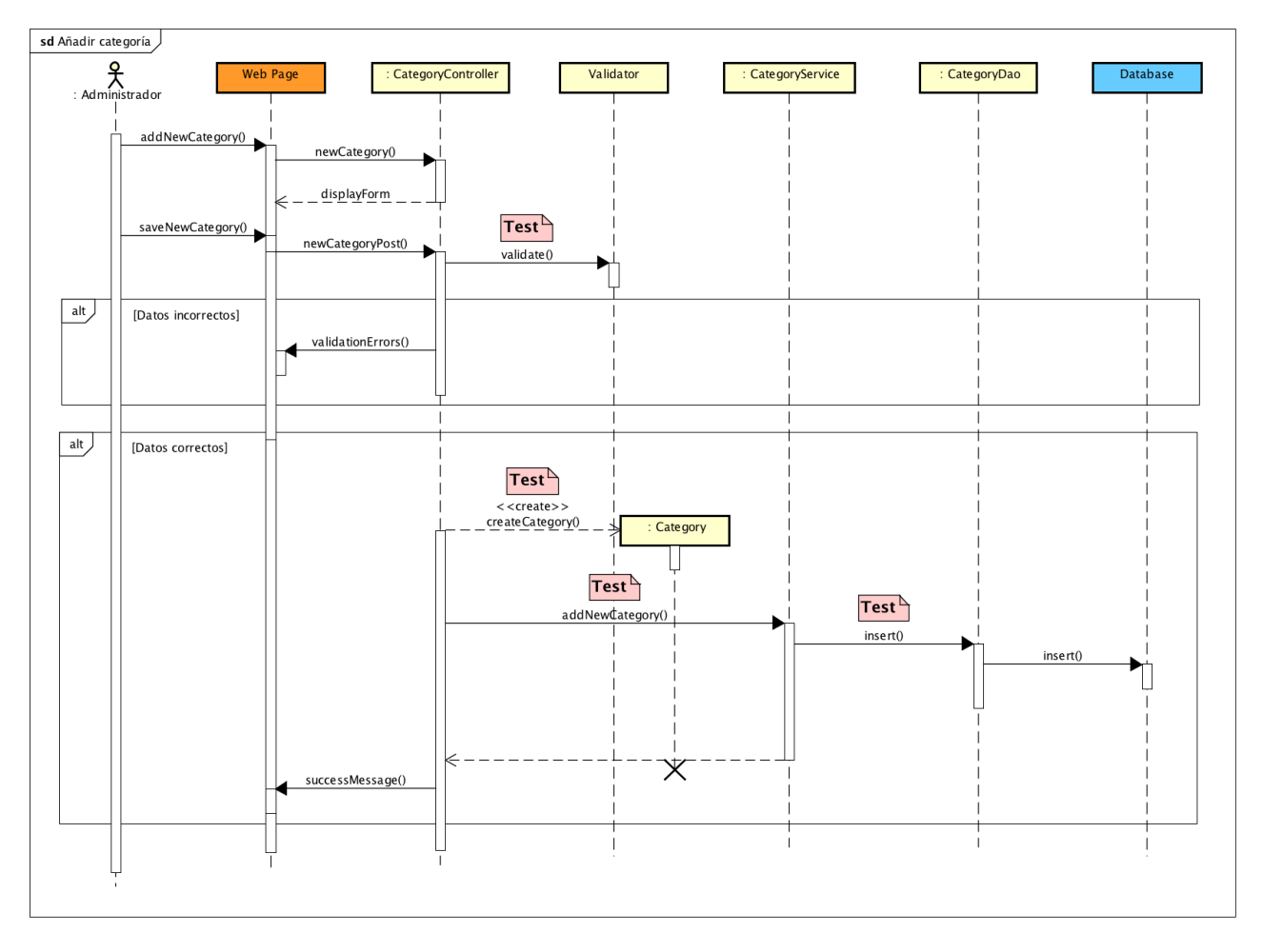

Figura 70 - Diagrama secuencia SD-006

#### **4.8.7 SD-007: Consultar categorías**

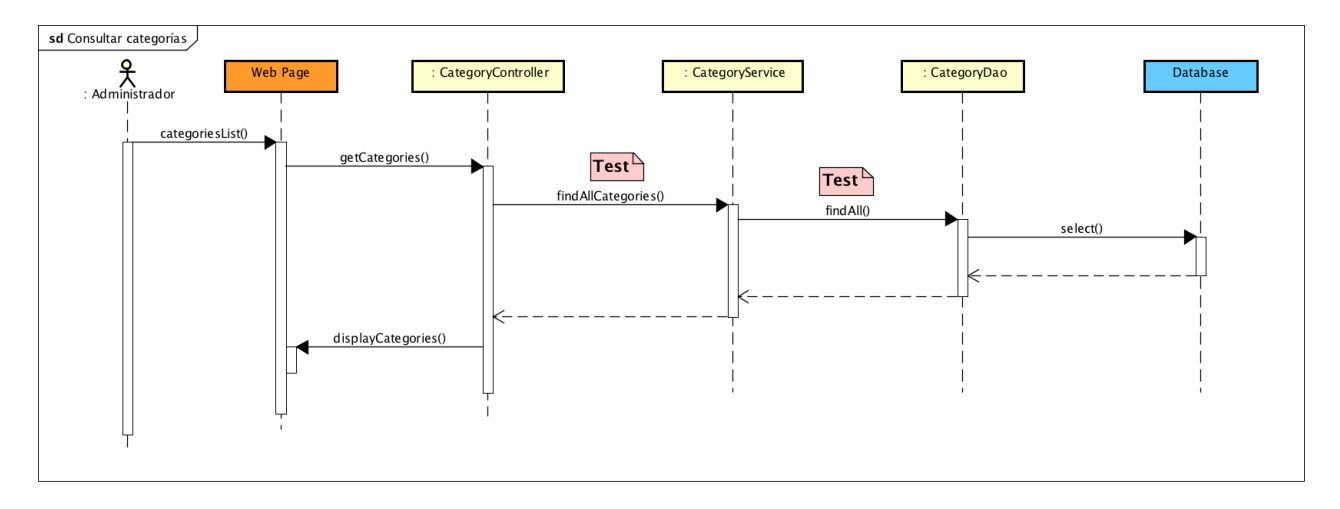

Figura 71 - Diagrama secuencia SD-008

## **4.8.8 SD-008: Eliminar categoría**

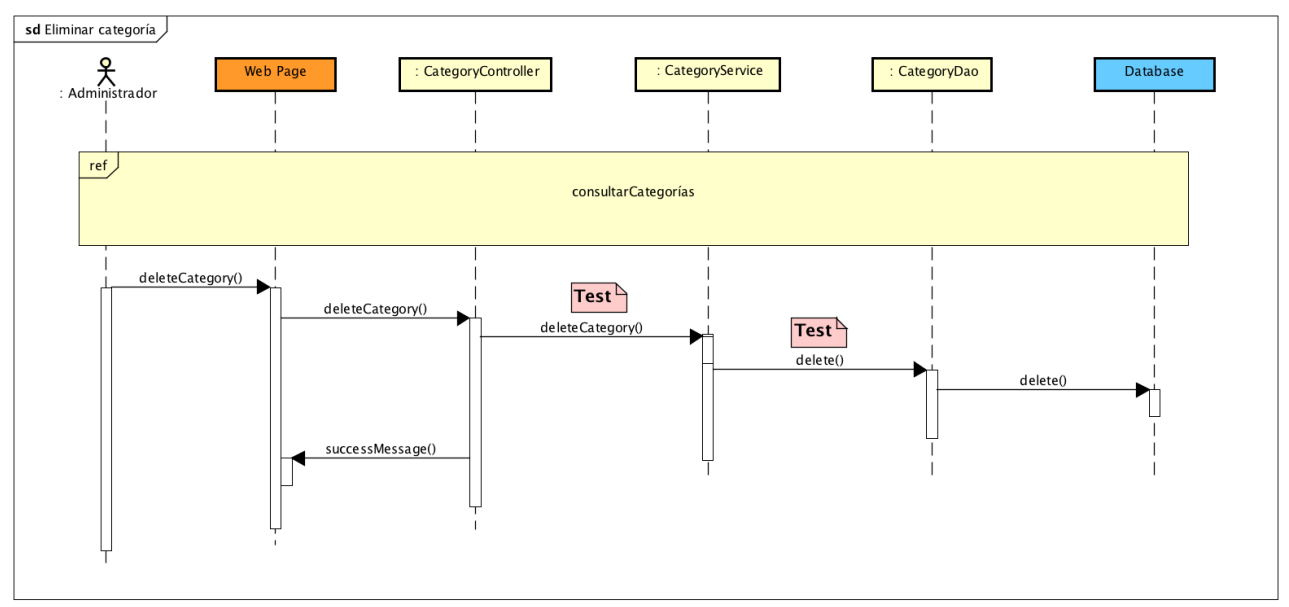

Figura 72 - Diagrama secuencia SD-007

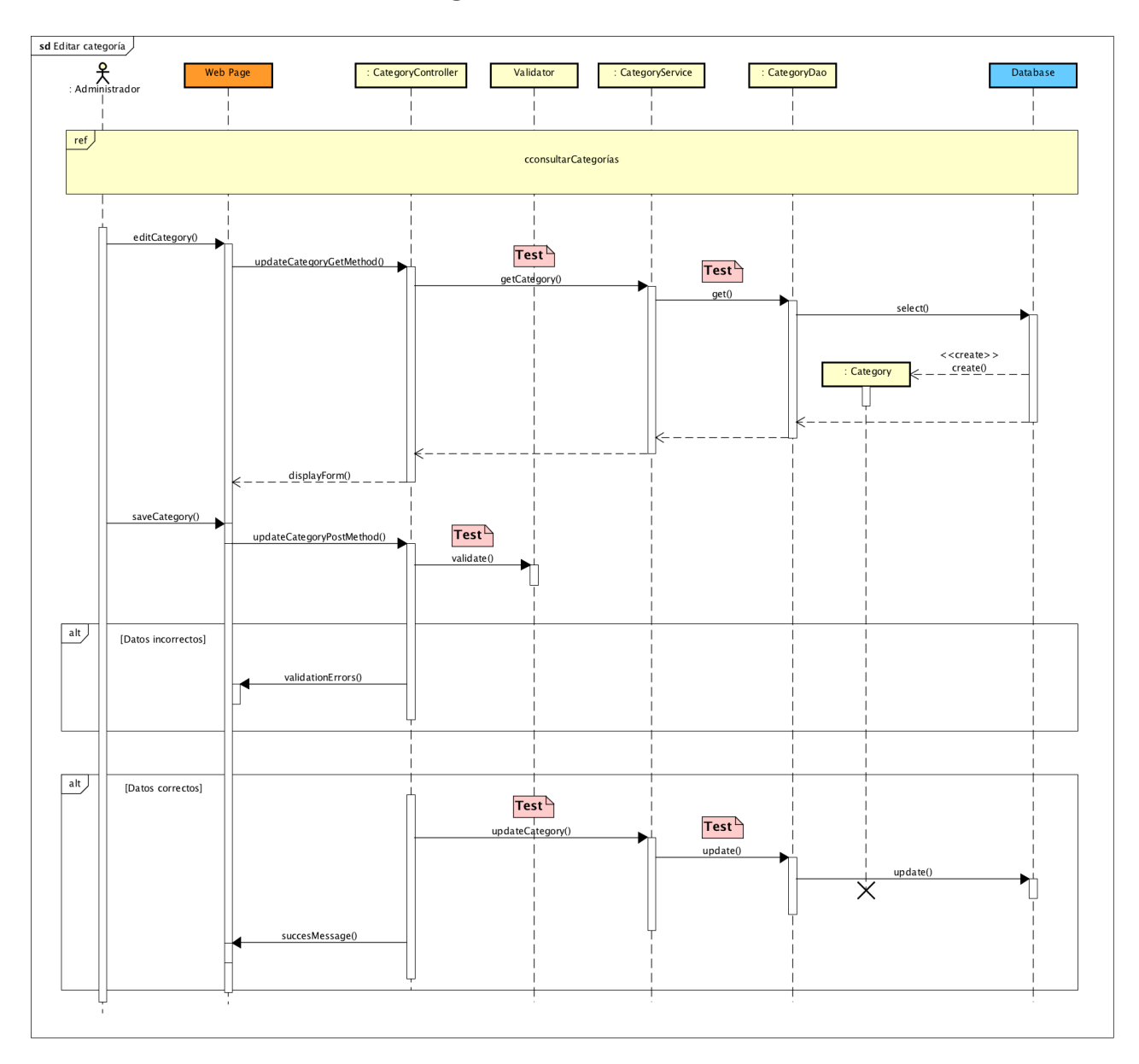

## **4.8.9 SD-009: Editar categoría**

Figura 73 - Diagrama secuencia SD-009

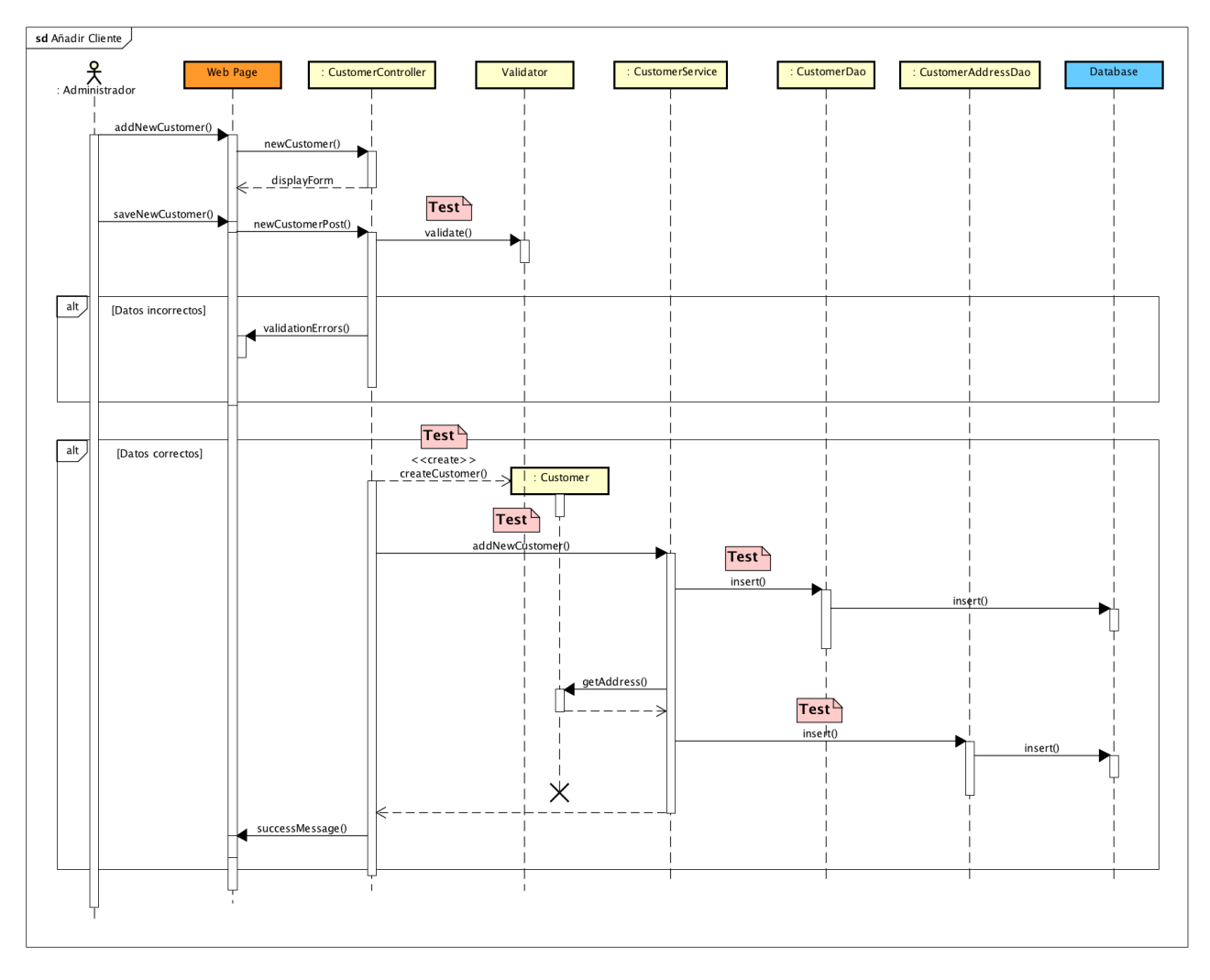

#### **4.8.10 SD-010: Añadir cliente**

Figura 74 - Diagrama secuencia SD-010

#### **4.8.11 SD-011: Consultar clientes**

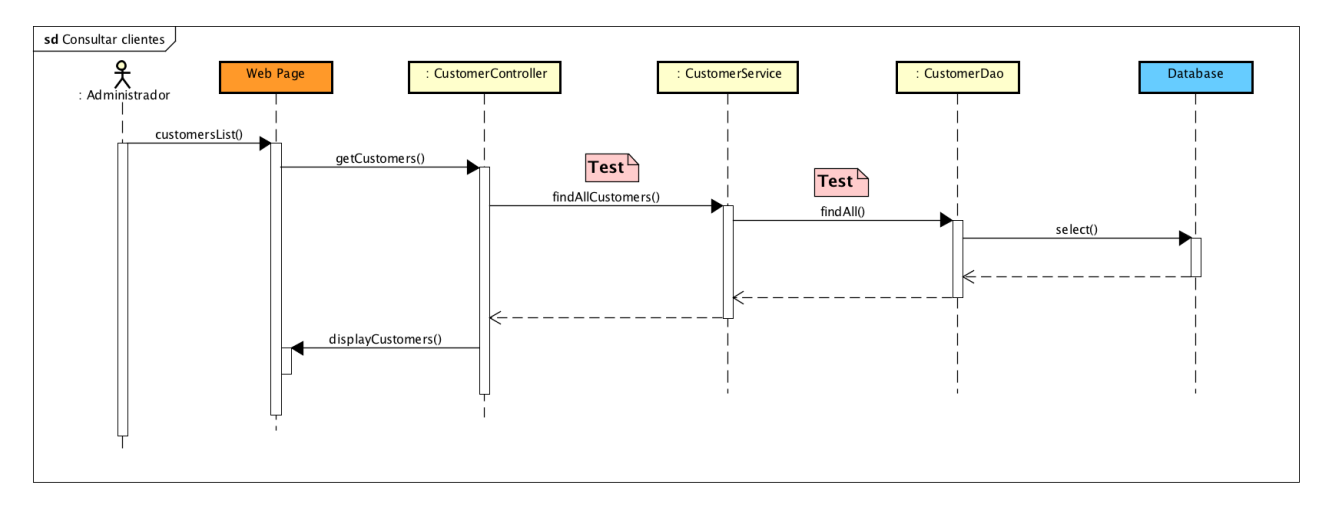

Figura 75 - Diagrama secuencia SD-012

#### **4.8.12 SD-012: Eliminar cliente**

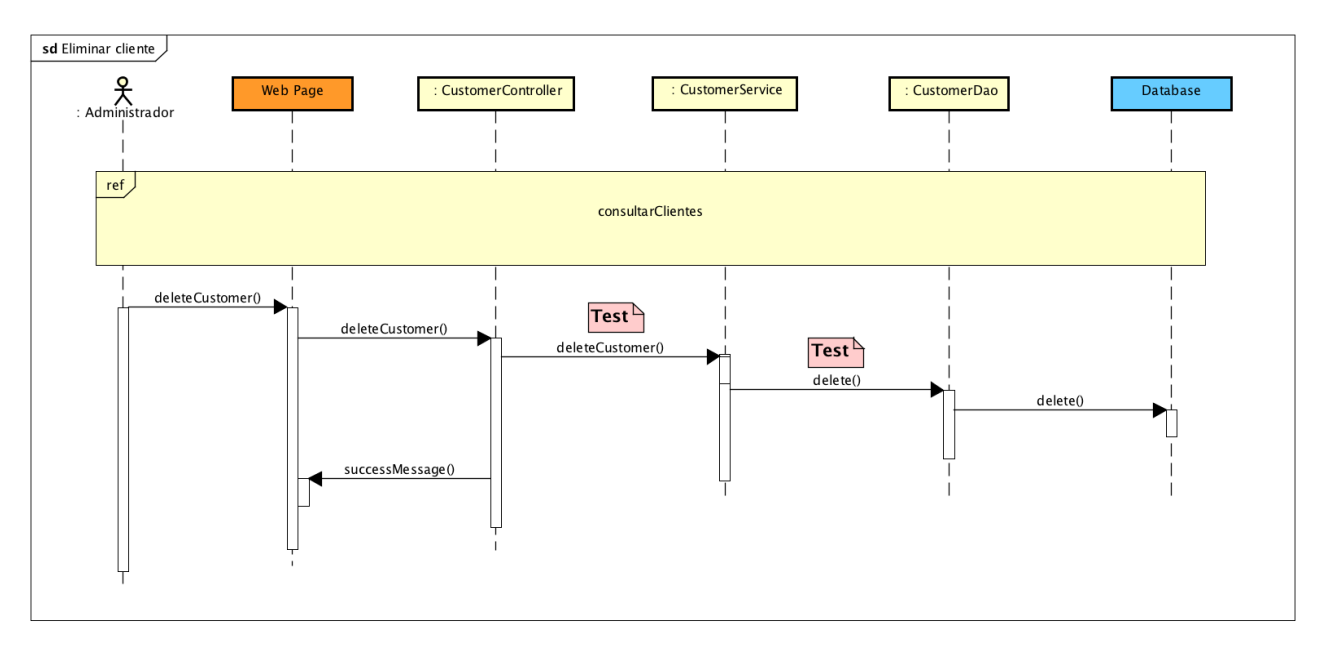

Figura 76 - Diagrama secuencia SD-011

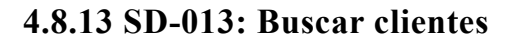

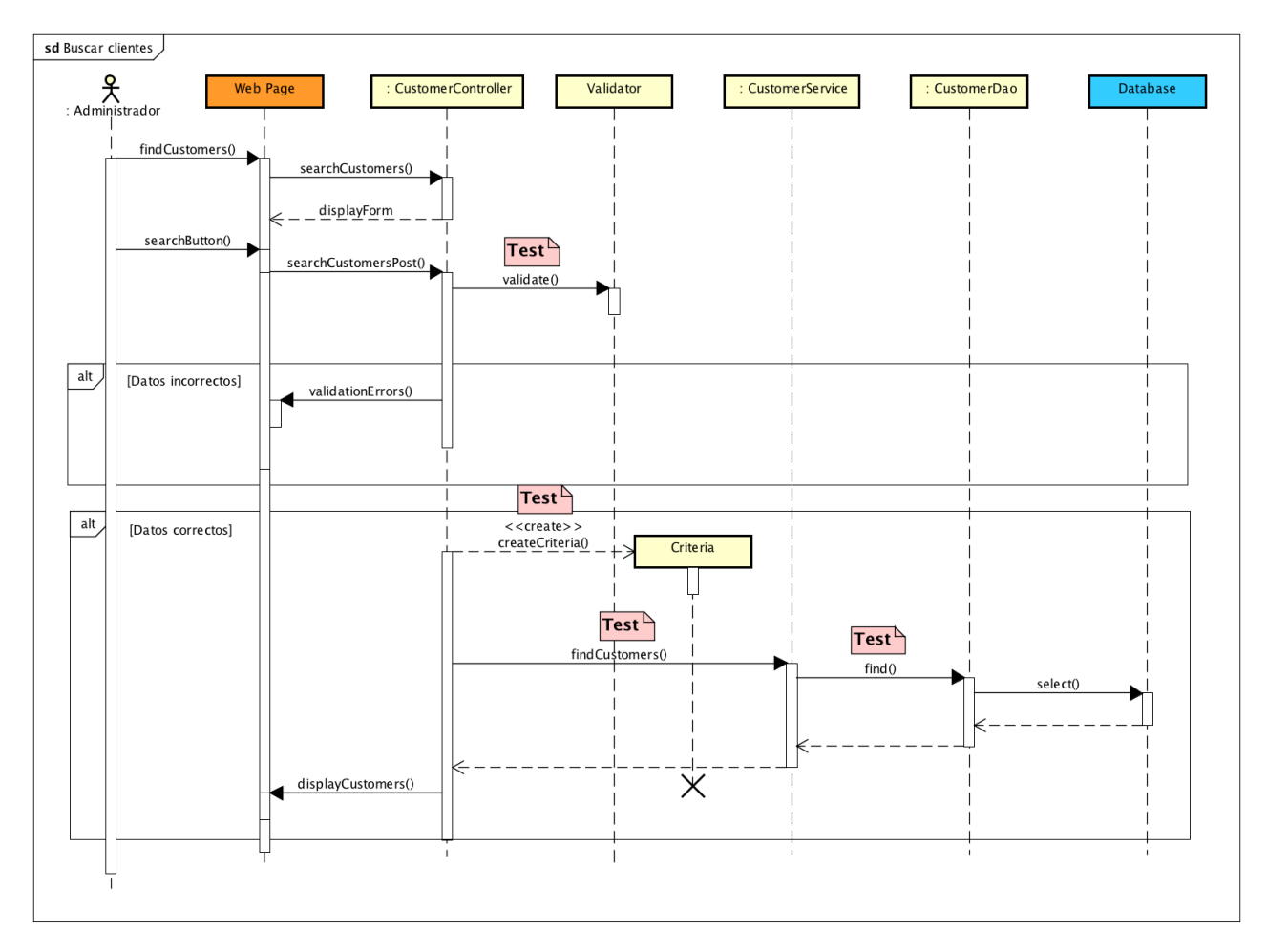

Figura 77 - Diagrama secuencia SD-013

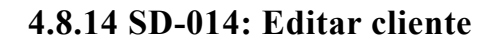

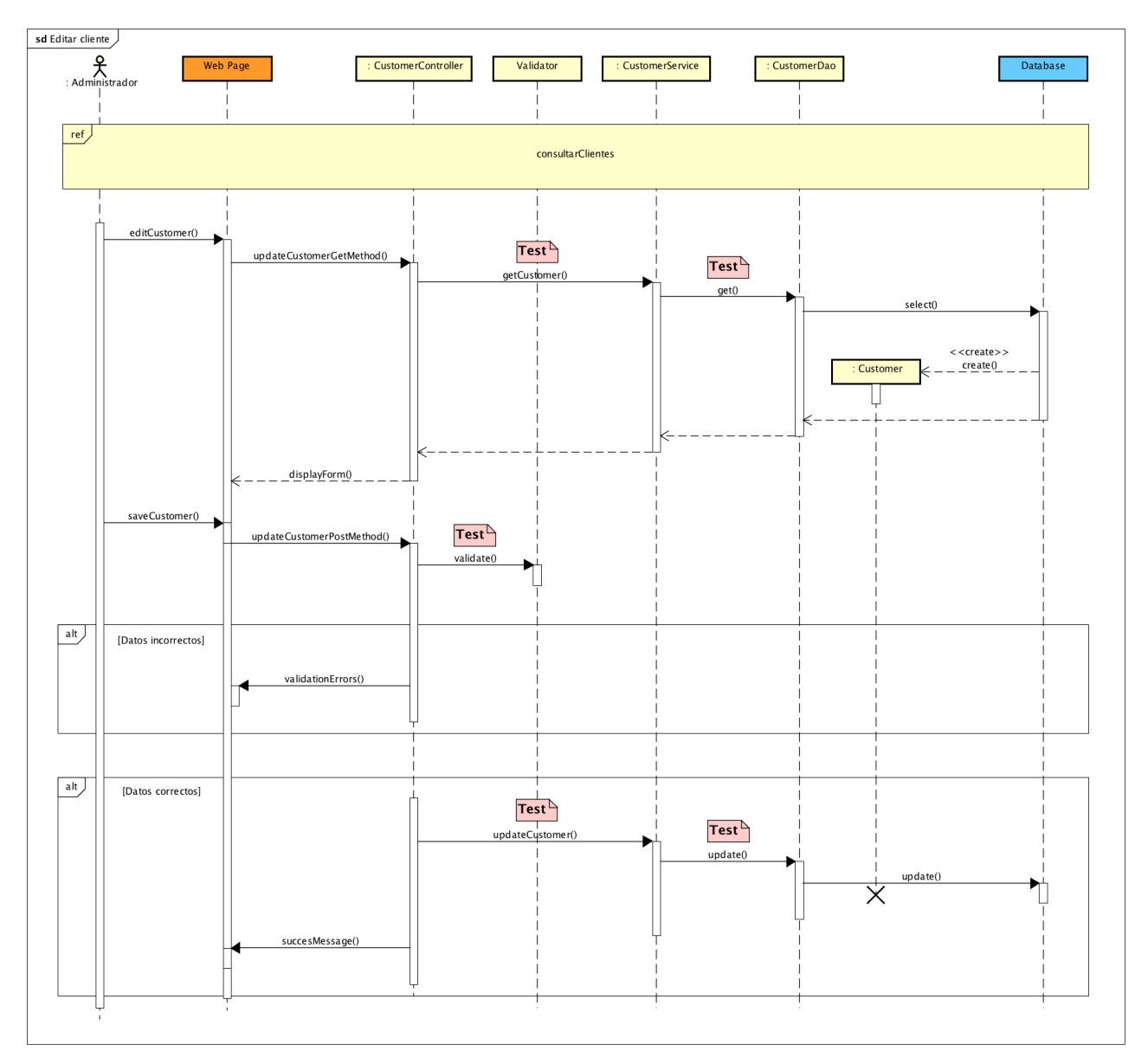

Figura 71 - Diagrama secuencia SD-014

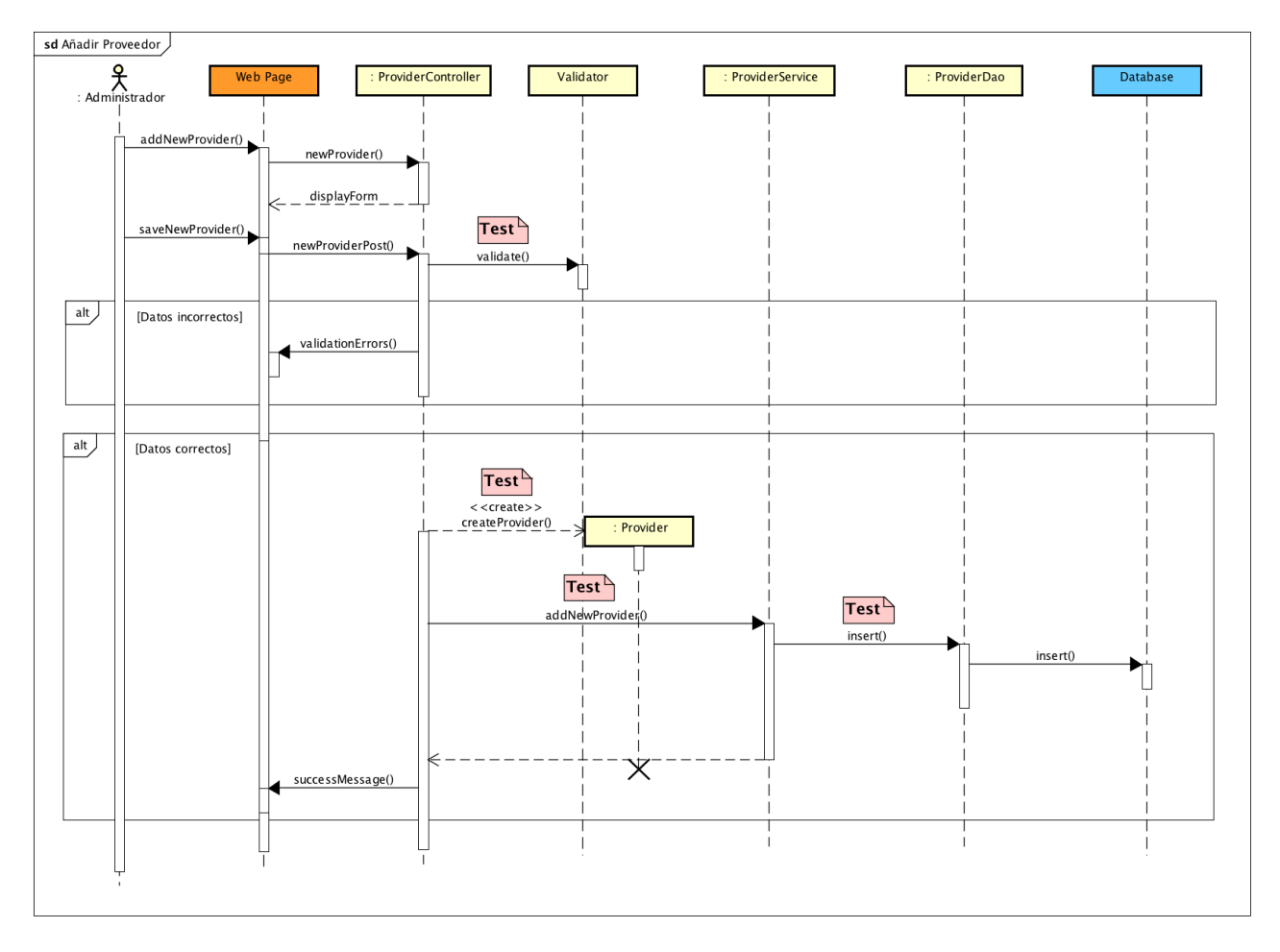

#### **4.8.15 SD-015: Añadir proveedor**

Figura 79 - Diagrama secuencia SD-015

#### **4.8.16 SD-016: Consultar proveedores**

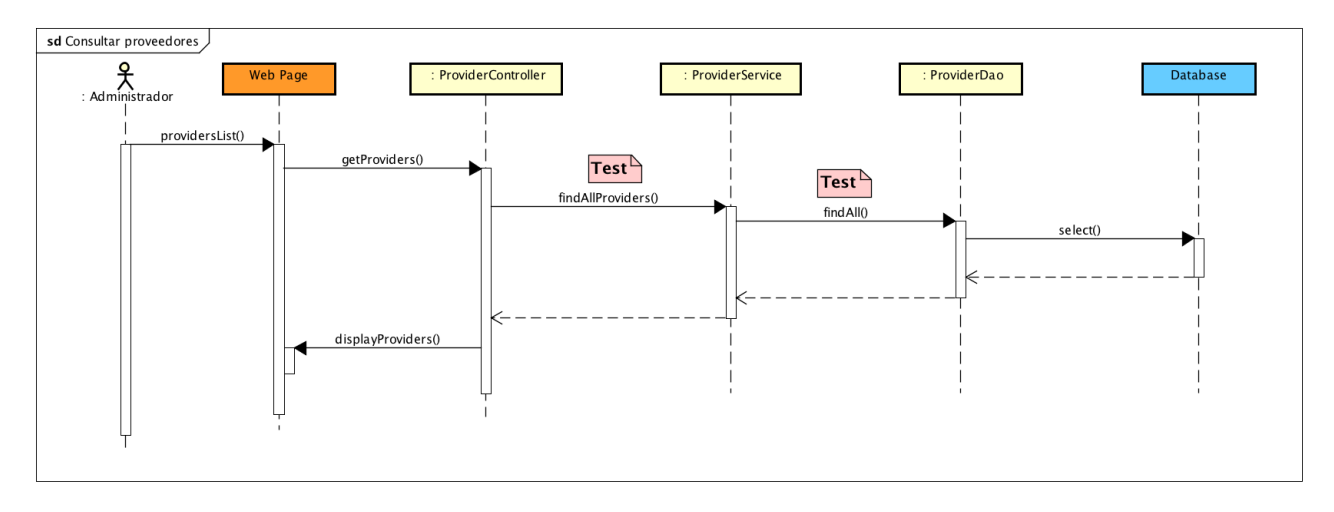

Figura 80 - Diagrama secuencia SD-016

#### **4.8.17 SD-017: Eliminar proveedor**

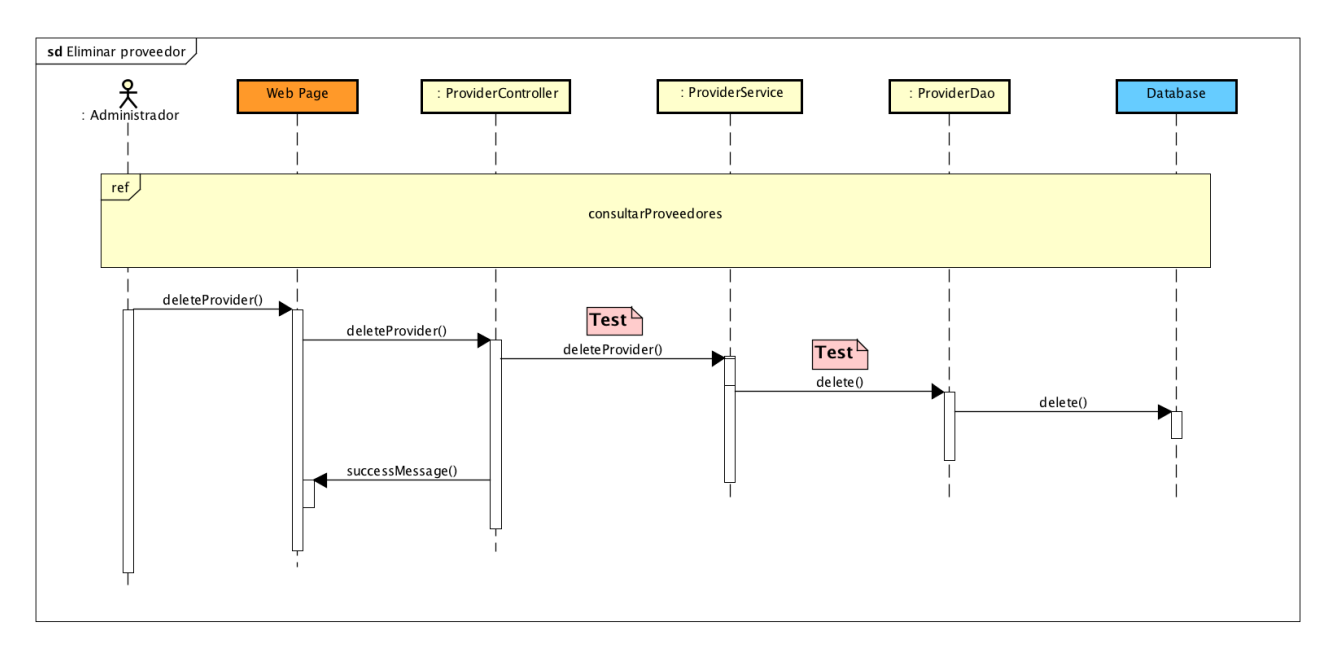

Figura 81 - Diagrama secuencia SD-017

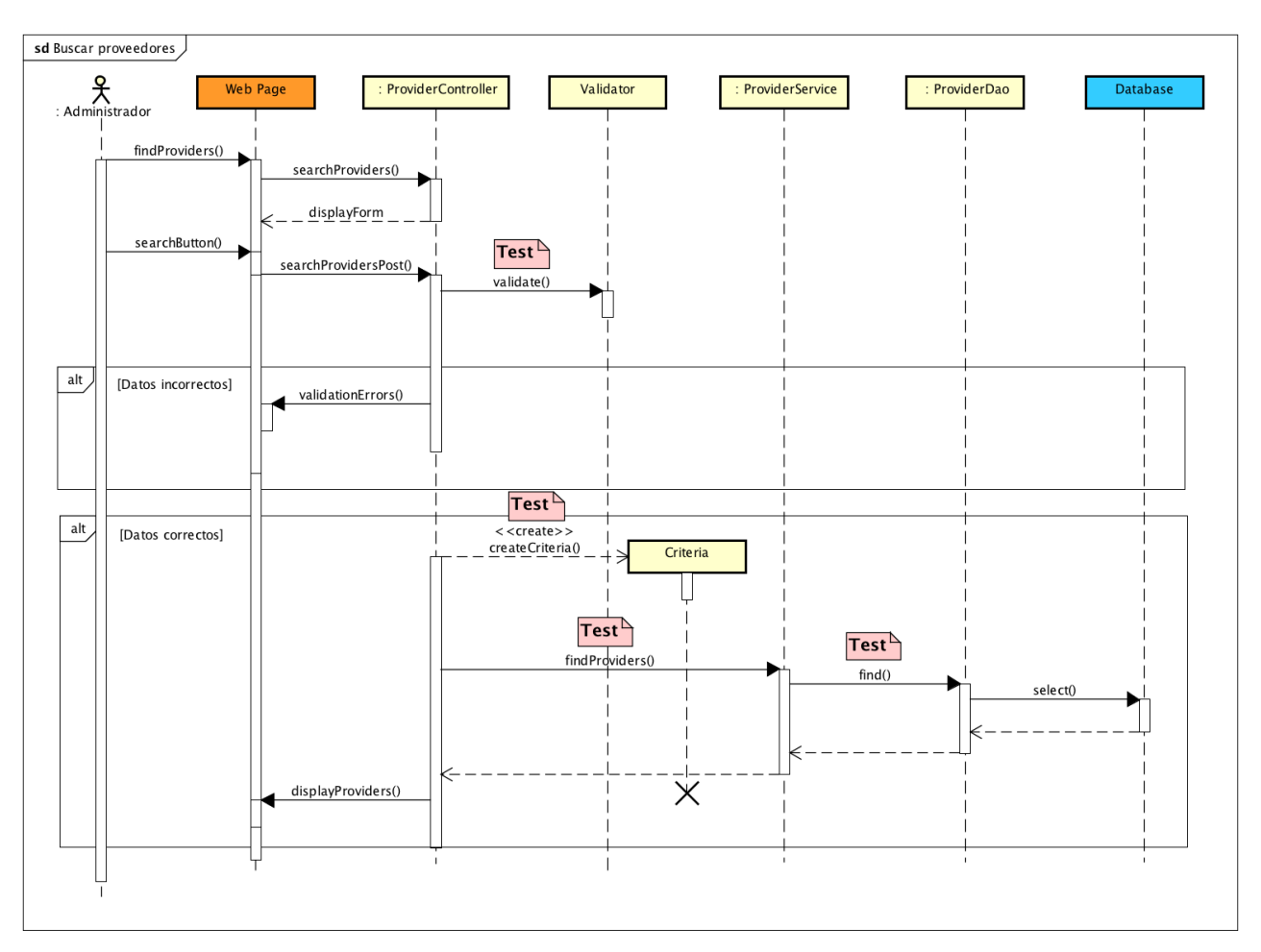

#### **4.8.18 SD-018: Buscar proveedores**

Figura 82 - Diagrama secuencia SD-018

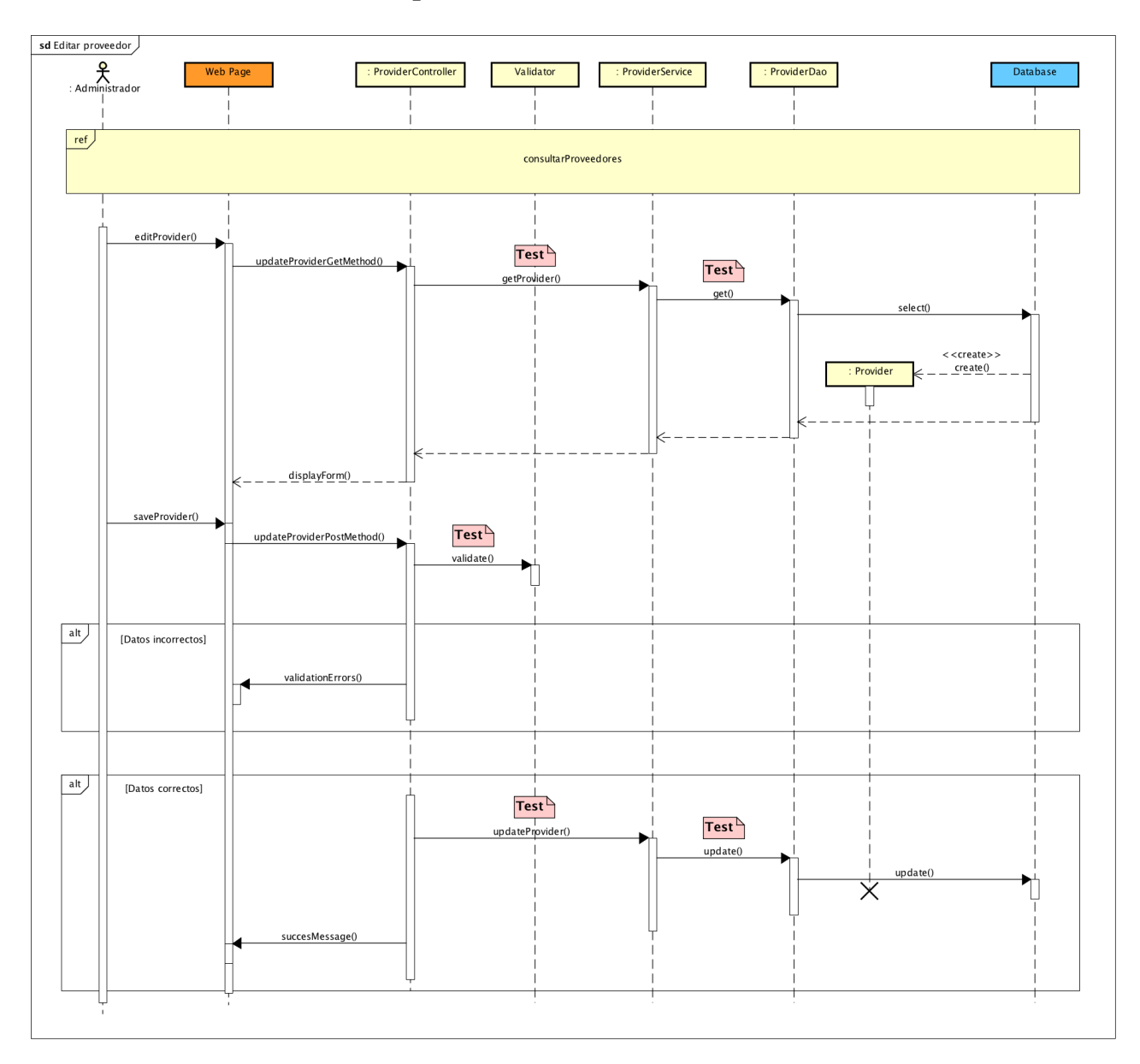

## **4.8.19 SD-019: Editar proveedor**

Figura 83 - Diagrama secuencia SD-019

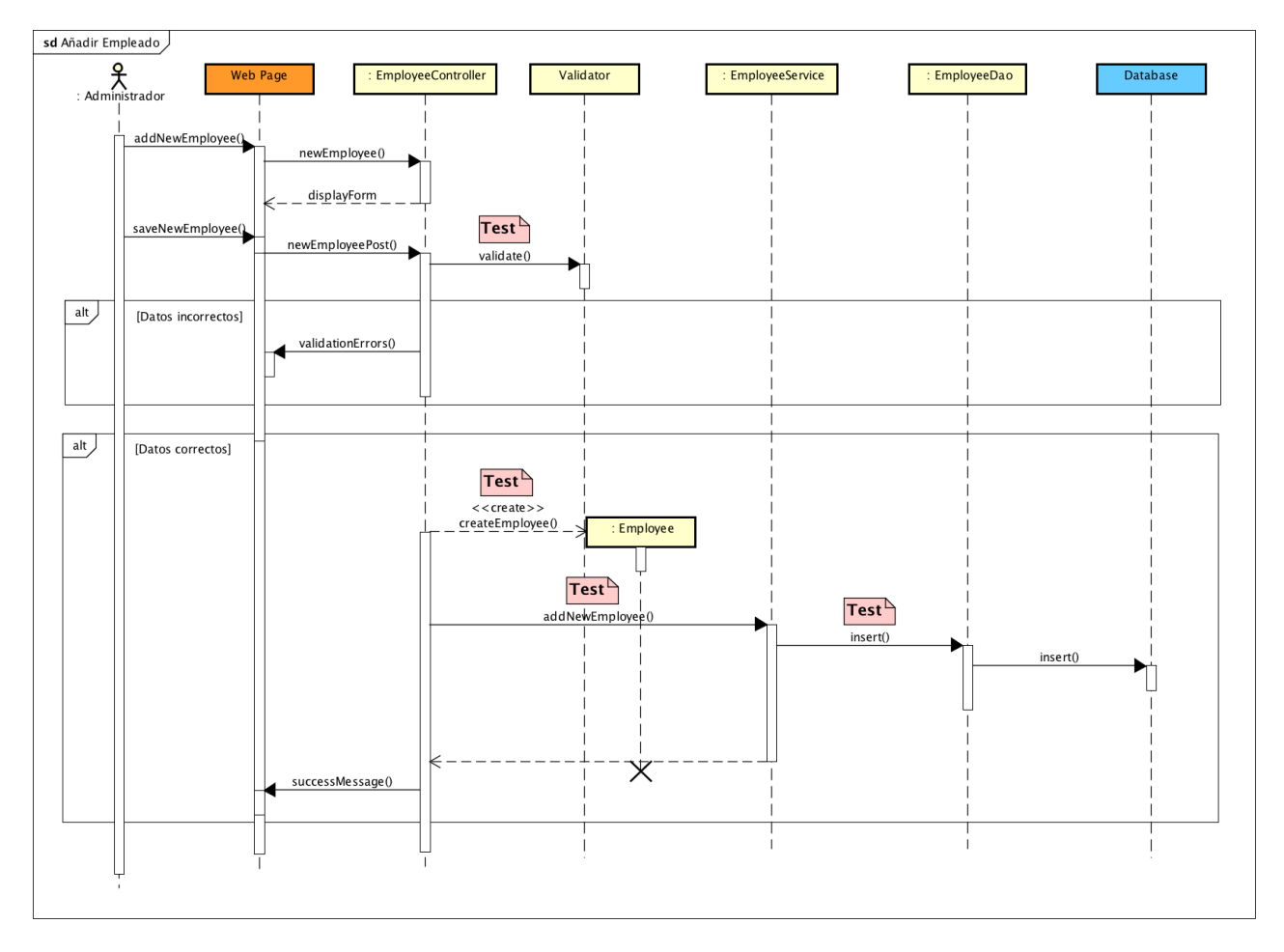

## **4.8.20 SD-020: Añadir empleado**

Figura 84 - Diagrama secuencia SD-020

## **4.8.21 SD-021: Consultar empleados**

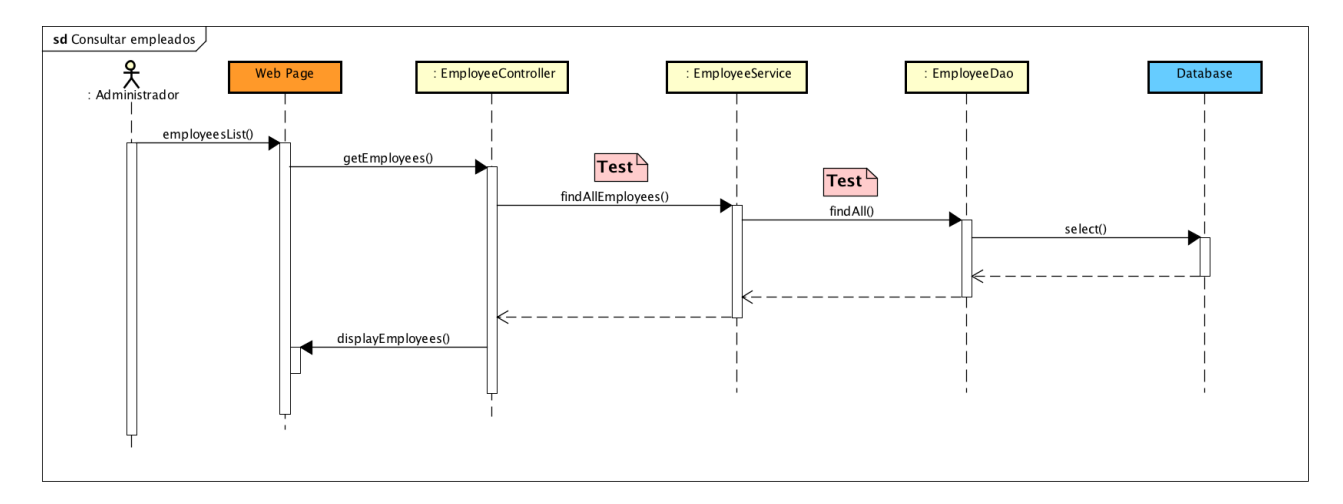

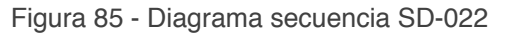

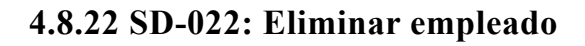

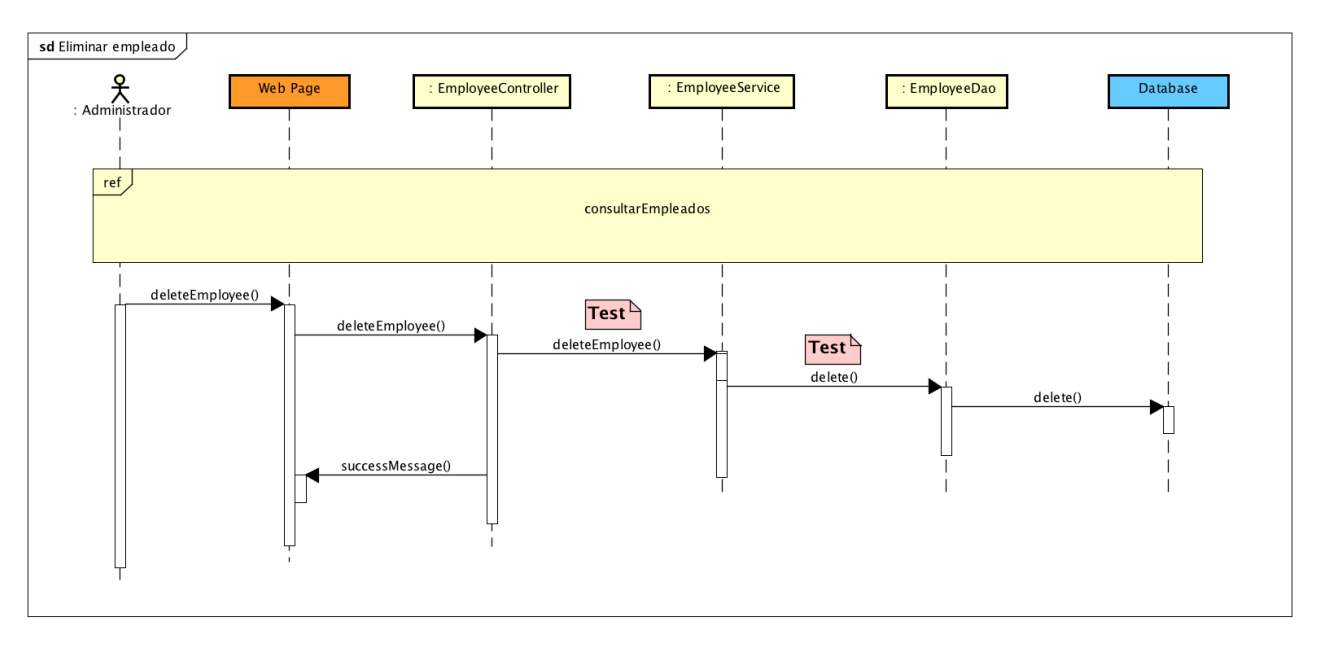

Figura 86 - Diagrama secuencia SD-021

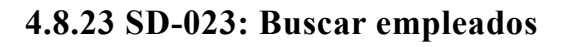

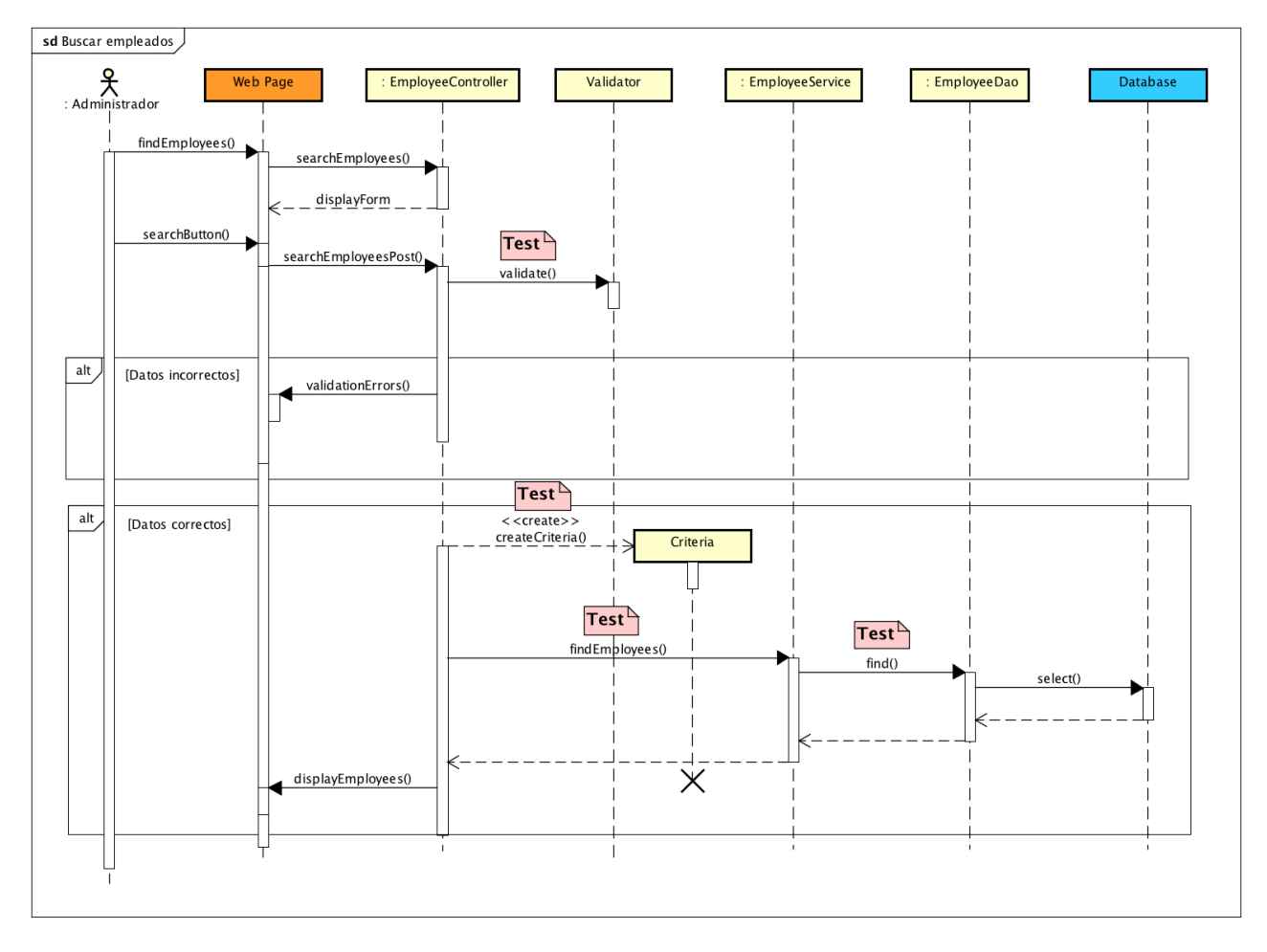

Figura 87 - Diagrama secuencia SD-023

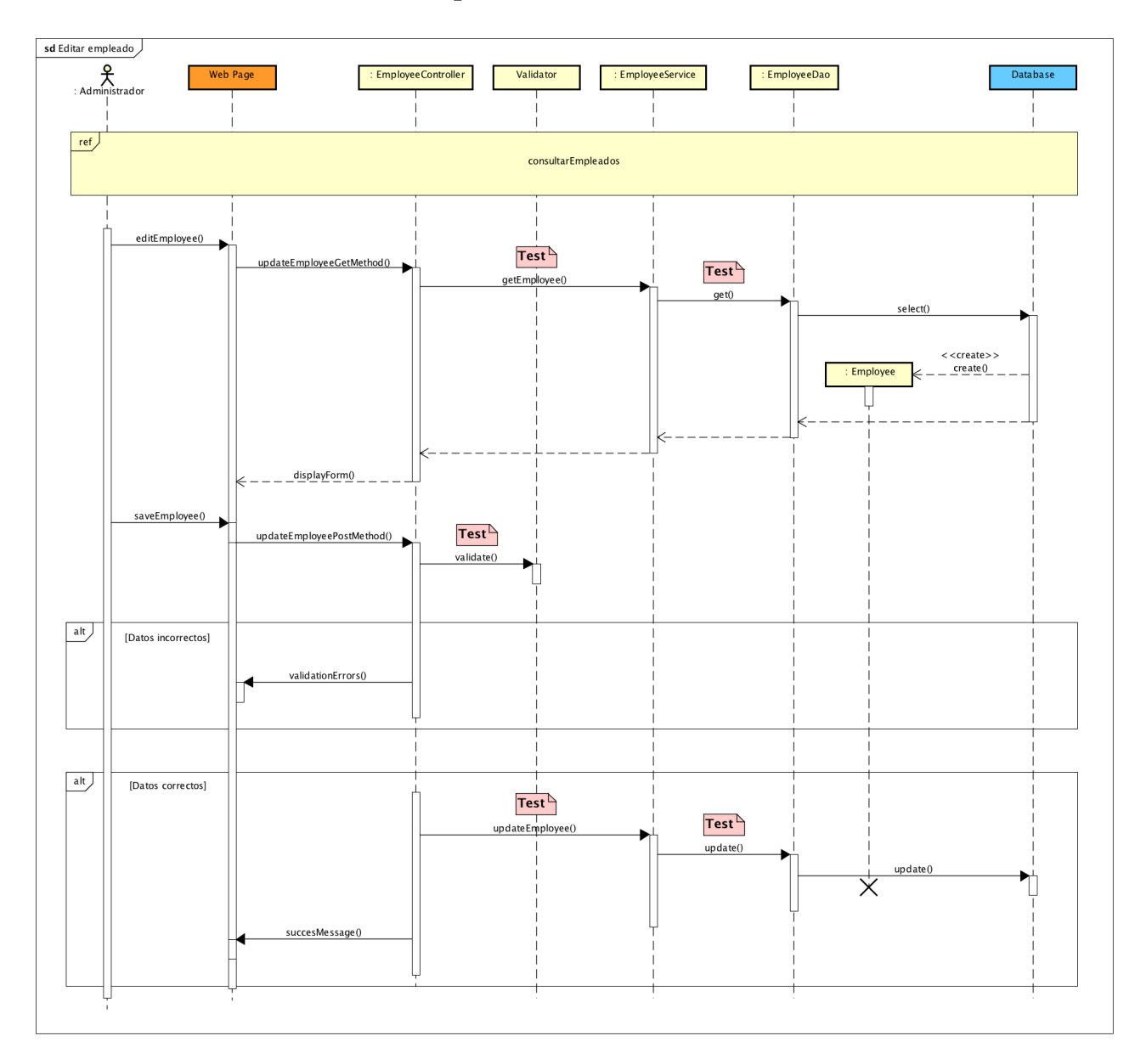

## **4.8.24 SD-024: Editar empleado**

Figura 80 - Diagrama secuencia SD-023

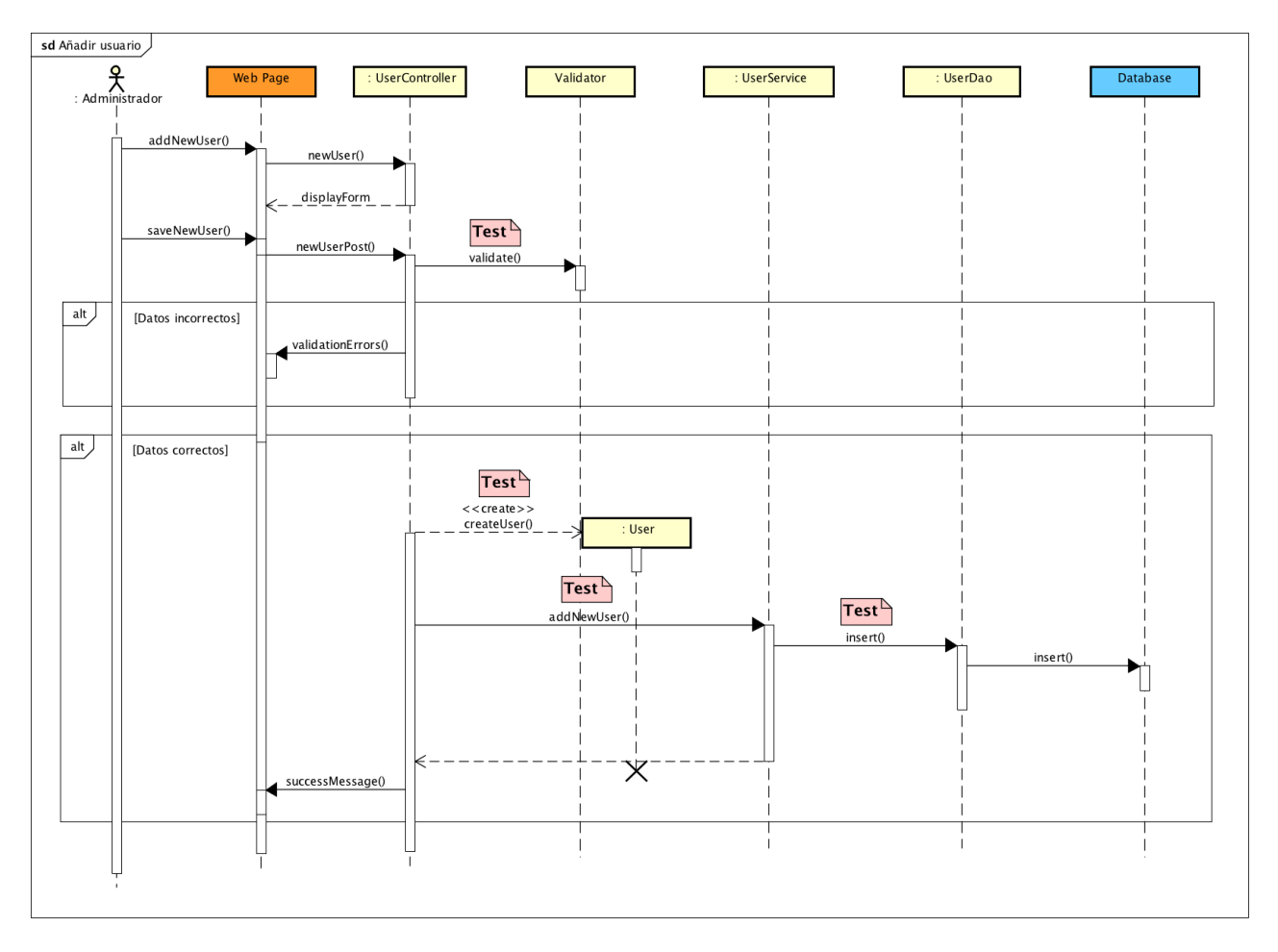

#### **4.8.25 SD-025: Añadir usuario**

Figura 89 - Diagrama secuencia SD-024

#### **4.8.26 SD-026: Consultar Usuarios**

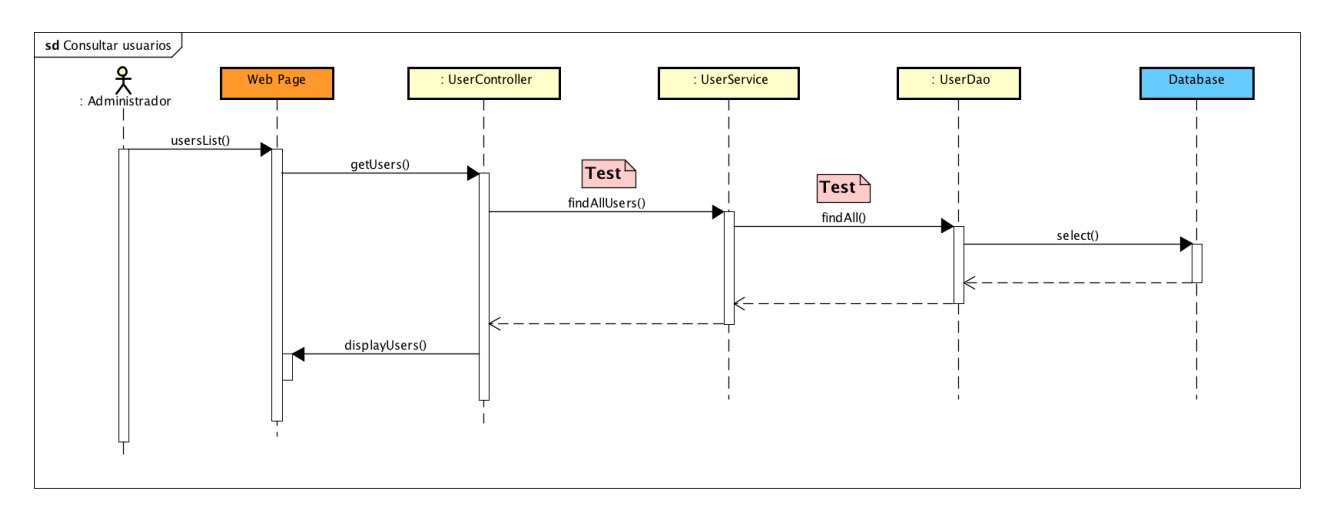

Figura 90 - Diagrama secuencia SD-025

#### **4.8.27 SD-027: Eliminar usuario**

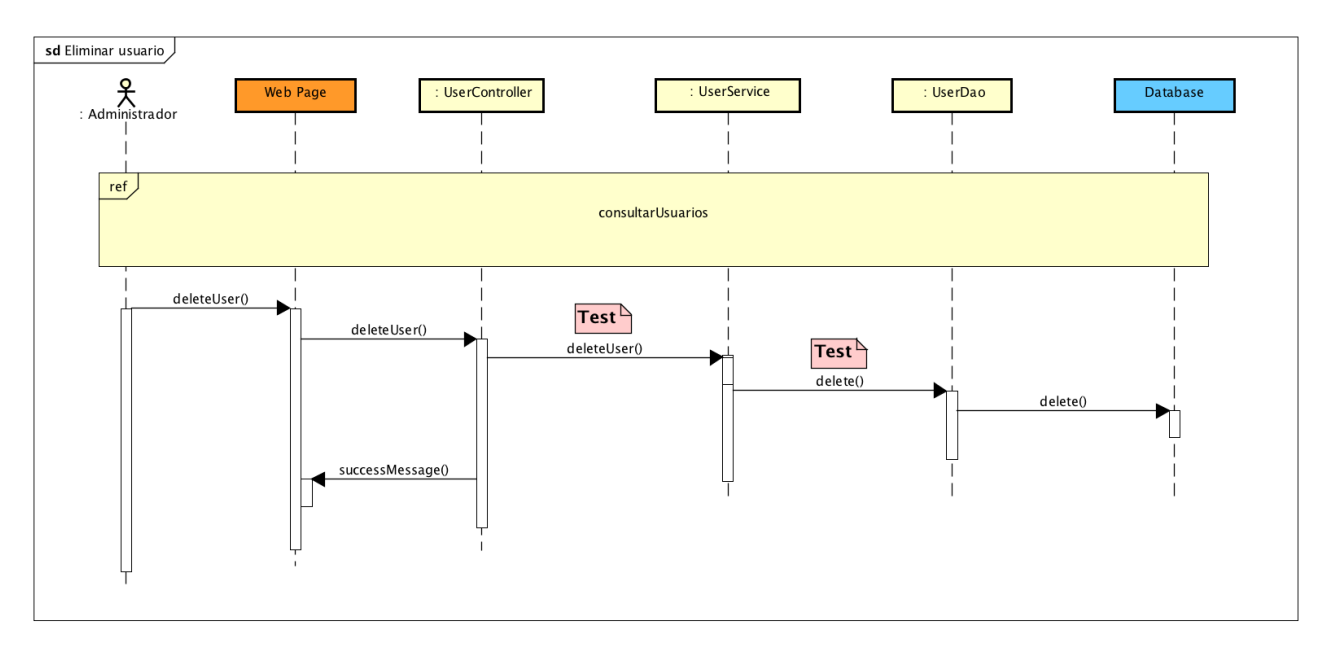

Figura 91 - Diagrama secuencia SD-026

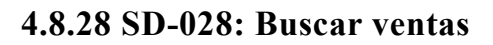

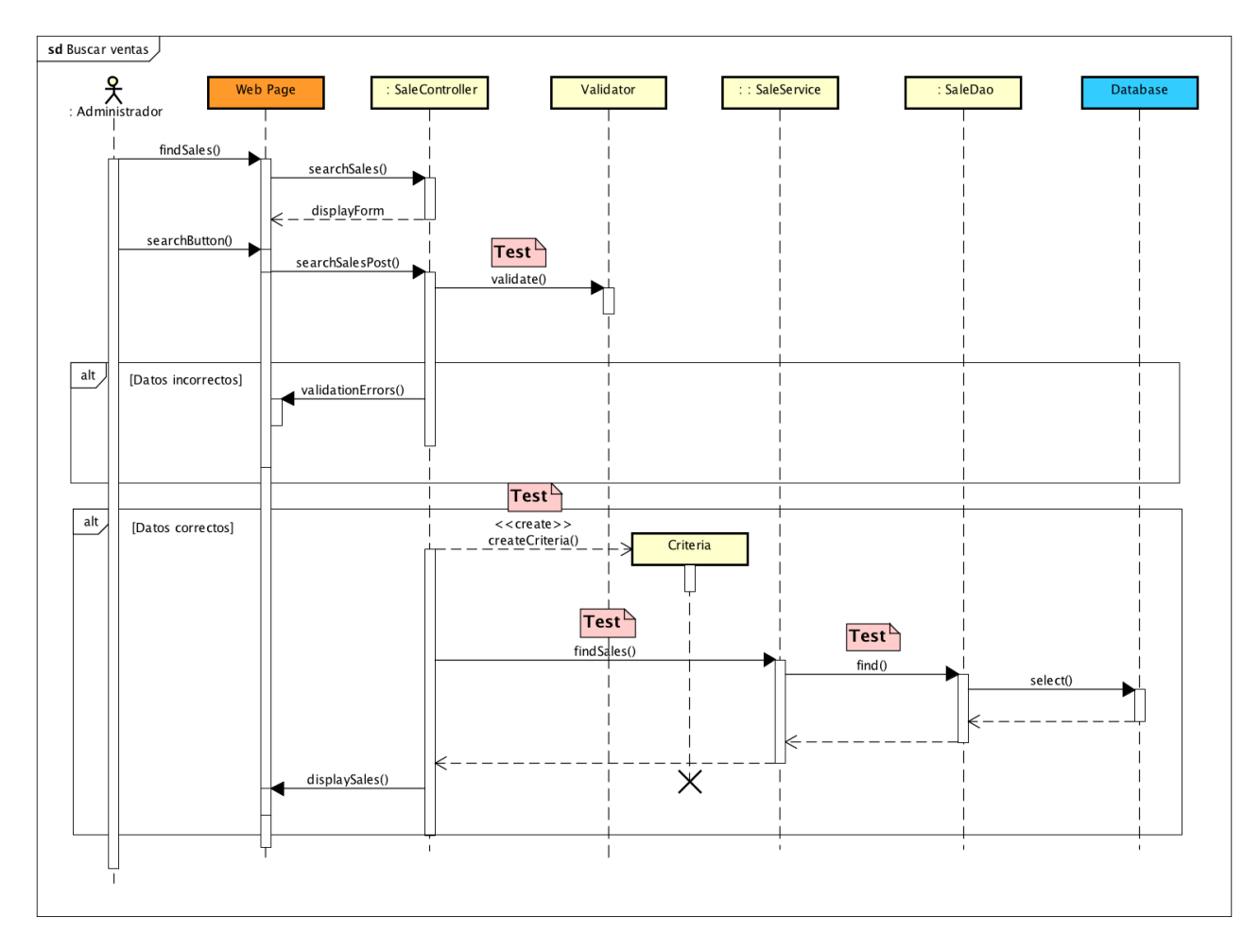

Figura 92 - Diagrama secuencia SD-028

# **5. Pruebas**

## **5. Pruebas**

#### **5.1 Introducción**

El papel que juegan las pruebas en el desarrollo de software es el de detectar los fallos y errores que se pueden producir en un sistema.

Estas pruebas han de empezar a realizarse ya en las primeras etapas del desarrollo de software, pues cuanto antes se detecte la presencia de un posible fallo y/o error, menor será el esfuerzo empleado para corregirlo.

El proceso de pruebas realizado para el desarrollo del proyecto se divide en dos grupos:

- El conjunto de **pruebas unitarias**: realizadas sobre la capa de negocio y capa de persistencia de la aplicación. Gracias a estas pruebas se puede garantizar que cada unidad funcional, cada 'pieza', tiene el comportamiento esperado.

**-** El conjunto de **pruebas funcionales:** realizadas sobre la aplicación en su conjunto, como si de un usuario final se tratara. El objetivo de estas pruebas es comprobar que la aplicación se comporta como se espera, y cada funcionalidad se ejecuta sin fallos y/o errores.

#### **5.2 Pruebas unitarias**

#### **5.2.1 Introducción a JUnit 4**

Las pruebas se implementan en clases POJO sin ninguna particularidad.

En el caso de Maven, estas clases se ubicarán en /src/test/java y los recursos que sean específicos de las pruebas estarán en el directorio /src/test/resources.

Al ejecutarse una clase con JUnit se invocarán los métodos con las siguientes anotaciones:

- **@Test:** cada método que implemente una prueba.
- **@Before**: se invoca siempre antes de la ejecución de cada @Test.
- **@After**: se invoca siempre después de la ejecución de cada @Test.

• **@BeforeClass**: método estático. Se invoca una única vez al ejecutarse la clase antes de cualquier método @Test o @Before. Por ejemplo, para arrancar una base de datos embebida como HSQLDB, evitando el coste de realizar esta operación cada vez que se ejecute un test.

• **@AfterClass**: método estático. Equivalente al anterior, pero ahora el método es el último que se invoca al ejecutarse la clase.

• **@Ignore:** los tests marcados con esta anotación no se ejecutarán.

#### **5.2.2 Metodología**

Las pruebas unitarias permiten la validación del correcto funcionamiento de cada 'pieza' del código de forma aislada.

En este proyecto, se han limitado este tipo de pruebas a las clases que implementan la capa de negocio y la capa de persistencia.

La idea reside en especificar varios casos de prueba por cada método, de forma que podamos garantizar que se cumple el comportamiento deseado, independientemente del resto de métodos.

Mediante las pruebas sobre consultas de lectura de datos, se han intentado cubrir dos tipos de situaciones:

En primer lugar, la búsqueda a partir de datos nulos o inválidos, es decir, datos que no se encuentran en la base de datos. Para este tipos de casos se comprueba que las operaciones devuelvan un resultado vacío, y sin ningún tipo de error.

En segundo lugar, la búsqueda a partir de datos correctos. En este caso se debe comprobar que el resultado obtenido es el esperado, y se ajusta tanto a la cantidad de objetos deseados como a la información contenida en cada uno de estos.

Lo primero que hacemos a la hora de empezar a desarrollar la 'pieza', es escribir una prueba. Esto nos obliga a pensar acerca de cómo se desea que el código se use, se comporte, e interaccione con otras piezas, en caso de que sea necesario.

Tras una primera definición de las nuevas pruebas a implementar, se ejecutan las pruebas.

Puesto que la funcionalidad no está aún implementada, se obtendrá como resultado un fallo para cada una de las pruebas (pruebas en rojo).

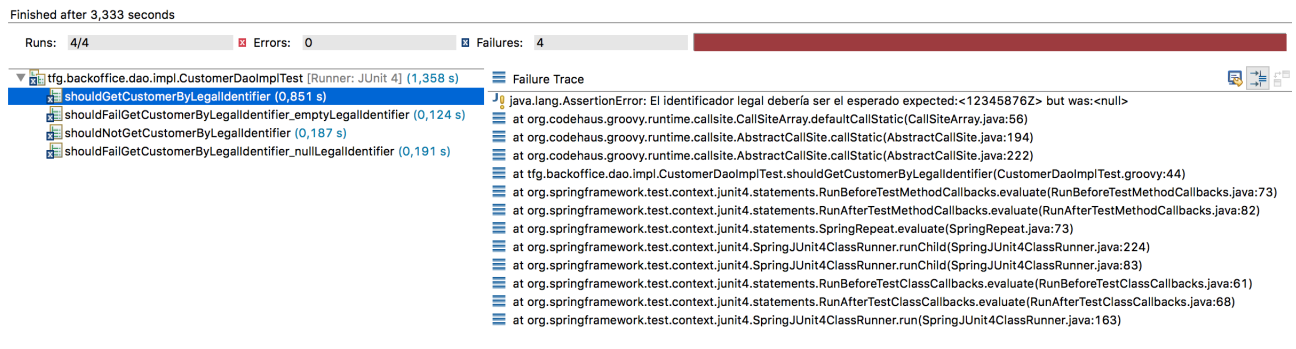

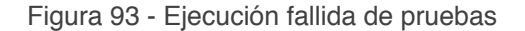

El siguiente paso, según el ciclo de desarrollo guiado pos pruebas (TDD), consiste en desarrollar el código necesario para que la validación definida en cada una de ellas se cumpla (pruebas en verde).

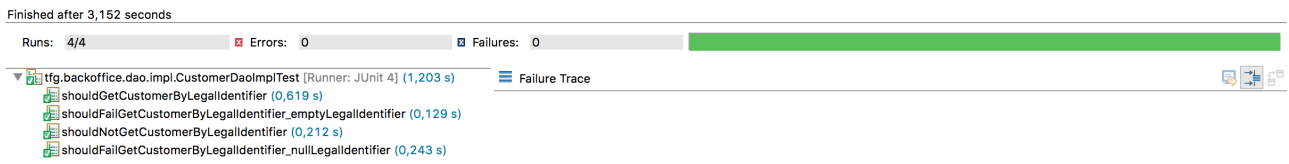

Figura 94 - Ejecución de pruebas con éxito

Una vez implementada la funcionalidad necesaria, la ejecución de las pruebas pasa en verde, lo que indica que el comportamiento deseado se cumple y las condiciones se validan de forma correcta.

El último proceso en este ciclo TDD se trata de la refactorización del código implementado, lo que nos permite mejorar la estructura del código para eliminar redundancia y bad-smells.

#### **5.2.3 Estructura de las pruebas**

Se define una estructura para cada una de las pruebas unitarias de la aplicación.

```
@Test
void unitTest() {
      // GIVEN
      // WHEN
      // THEN
}
```
- **GIVEN**: se definen los objetos, variables o constantes que se utilizarán en la prueba.

- **WHEN**: se realiza la llamada al método que se quiere probar.

- **THEN**: se realizan las comprobaciones (mediante asertos) para asegurar que los datos o el resultado obtenido es el esperado.

#### **5.2.4 Pruebas de la capa de persistencia**

A continuación se muestra un ejemplo de prueba unitaria en la capa de persistencia para probar el método de inserción de un nuevo producto:

```
@Test
void shouldInsertProduct() {
      // GIVEN
      def previousRows = countRowsInTable("PRODUCT");
      def product = new Product(
            name: "Producto",
            description: "Descripcion de producto",
            category: new tfg.model.Category(id:101L),
            code: "PROD_CODE",
            price: 15.25,
            priceType: PriceTypeEnum.PRECIO_UNITARIO,
            active: Boolean.TRUE
      )
      // WHEN
      productDao.insert(product)
      // THEN
      assertEquals('Debería haberse insertado un nuevo producto', 
            previousRows+1, countRowsInTable('PRODUCT'))
      def productInserted = jdbcTemplate.queryForMap("SELECT * FROM PRODUCT 
            WHERE ID = ?", product.id)
      assertEquals("El nombre del producto debería ser el esperado", 
            product.name, productInserted["NAME"])
      assertEquals("La descripción del producto debería ser la esperada", 
            product.description, productInserted["DESCRIPTION"])
      assertEquals("La categoría del producto debería ser la esperada", 
            product.category.id, productInserted["CATEGORY_ID"])
      assertEquals("El código del producto debería ser el esperado", 
            product.code, productInserted["CODE"])
      assertEquals("El tipo de precio de venta del producto debería ser el 
            esperado", product.priceType.toString(), 
            productInserted["PRICE_TYPE"])
      assertEquals("El importe de precio de venta del producto debería ser el 
            esperado", product.price, productInserted["PRICE"], 0)
      assertEquals("El flag activo del producto debería ser el esperado", 
            product.active, productInserted["ACTIVE"])
      assertEquals("El flag deleted del producto debería ser el esperado", 
            Boolean.FALSE, productInserted["DELETED"])
}
```
Mediante los asertos (assertEquals) se comprueba que los valores añadidos a la tabla PRODUCT son los valores esperados, comparándolos con el objeto en cuestión que se quiere insertar.

#### **5.2.5 Pruebas de la capa de servicios (lógica de negocio)**

Para las pruebas de la capa de servicio es necesaria la utilización de mocks, para simular el comportamiento del resto de 'piezas' que interactúan en el método que se quiere probar.

En el desarrollo de este proyecto se utiliza el framework Mockito, que permite realizar estas operaciones de forma muy sencilla y rápida.

A continuación se muestra un ejemplo de prueba unitaria en la capa de servicio para probar el método de inserción de un nuevo producto:

```
@Before
void before() {
      customerService = new CustomerServiceImpl(customerDao: 
            Mockito.mock(CustomerDao.class))
}
@Test
void shouldAddNewCustomer() {
      // GIVEN
      def customer = new Customer()
      // WHEN
      customerService.addNewCustomer(customer)
      // THEN
      verify(customerService.customerDao).insert(customer)
}
```
Mediante la anotación 'verify' comprobamos que la ejecución del método realiza la llamada al método insert del DAO correspondiente (customerDao), y con el parámetro esperado (customer).

Pueden existir situaciones en las que se quiera probar que la ejecución de un método con determinados parámetros o una determinada casuística provoca el lanzamiento de una excepción.

Un ejemplo de esta situación puede verse en el siguiente fragmento:

```
@Test(expected = IllegalArgumentException)
void shouldFailAddNewCustomer_nullCustomer() {
      // GIVEN
      def customer = null
      // WHEN
      customerService.addNewCustomer(customer)
}
```
Mediante la etiqueta 'expected' le indicamos a la prueba que para esa ejecución se espera el lanzamiento de una determinada excepción, especificada a continuación.

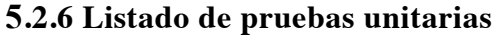

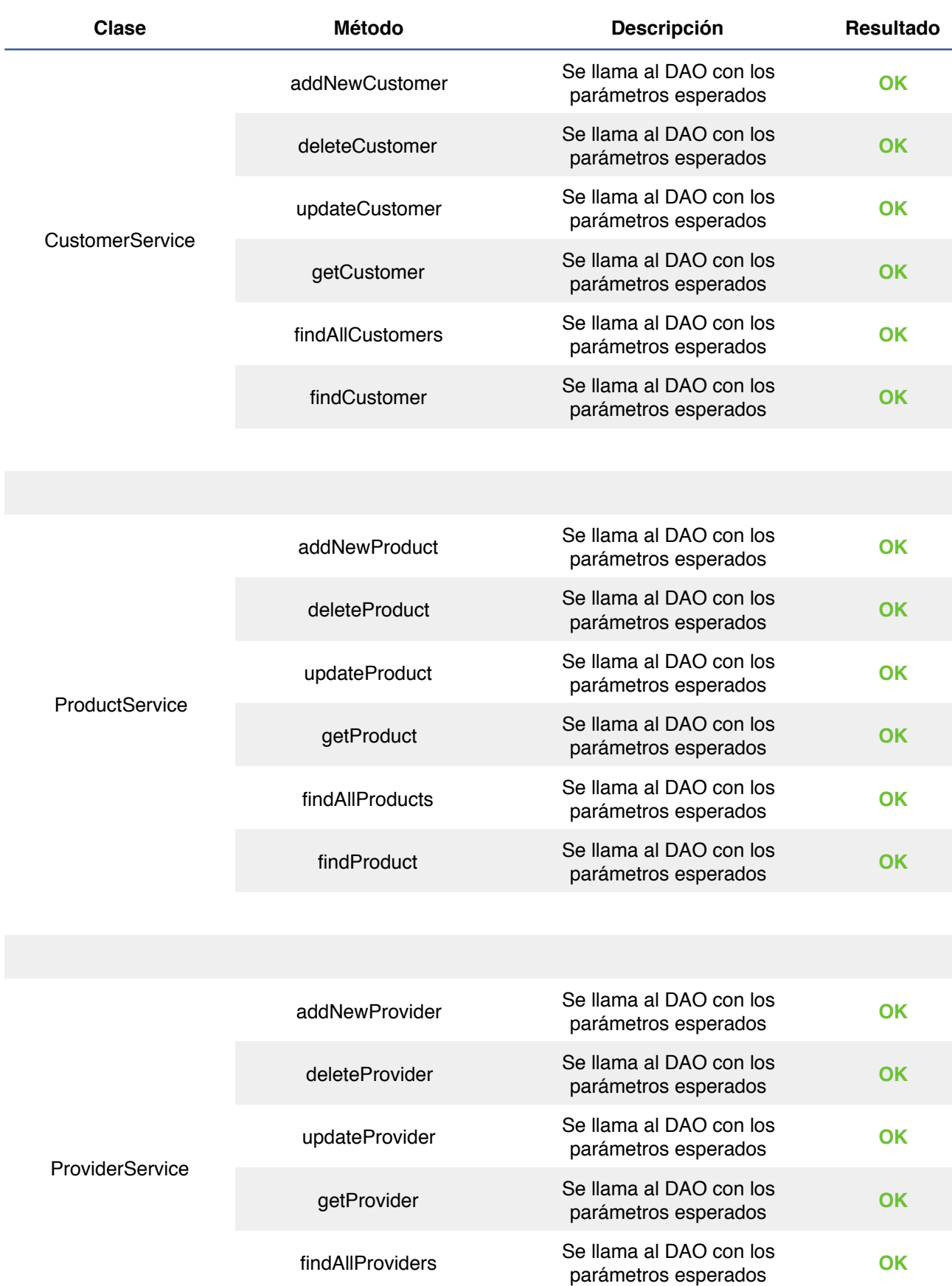

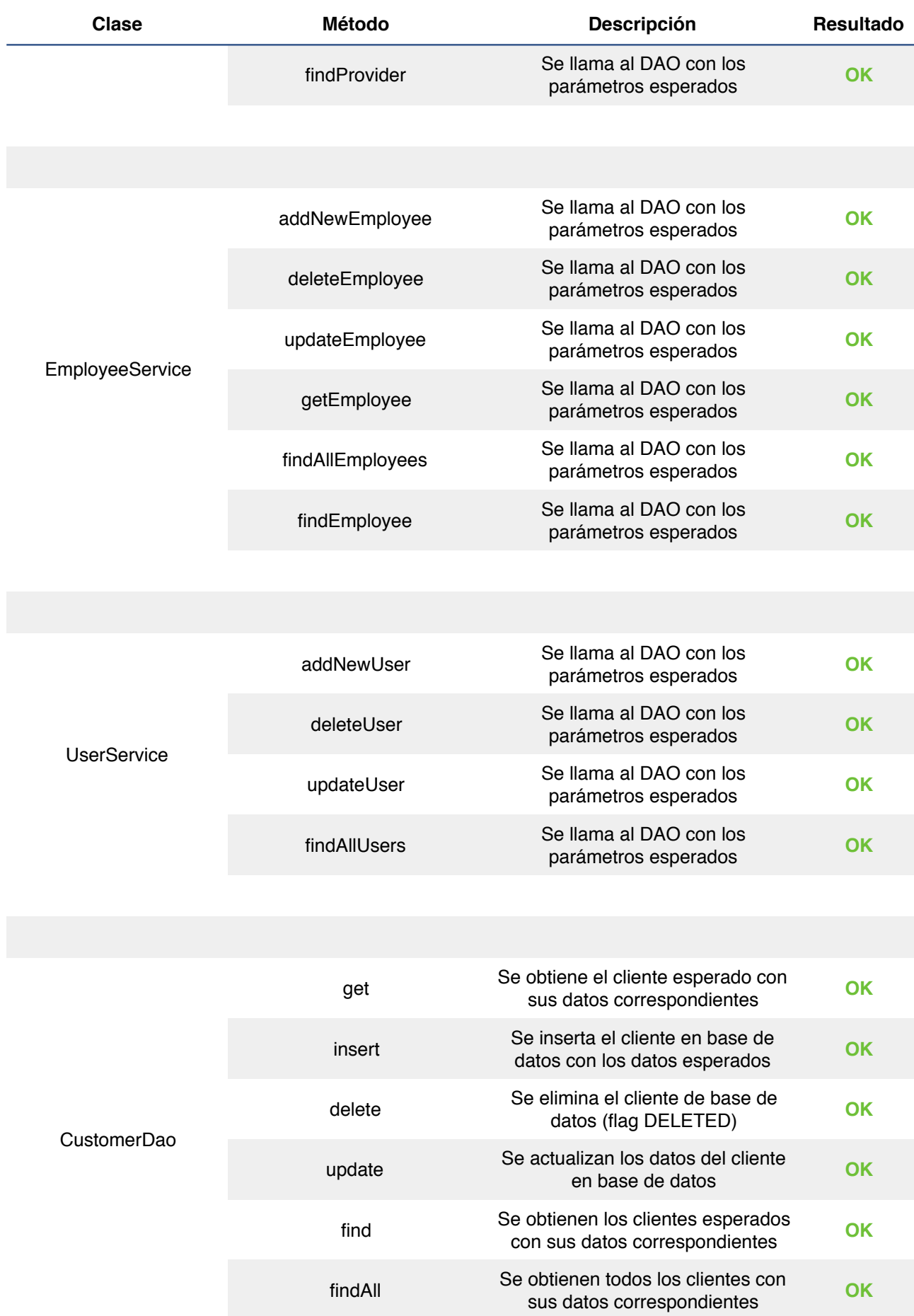

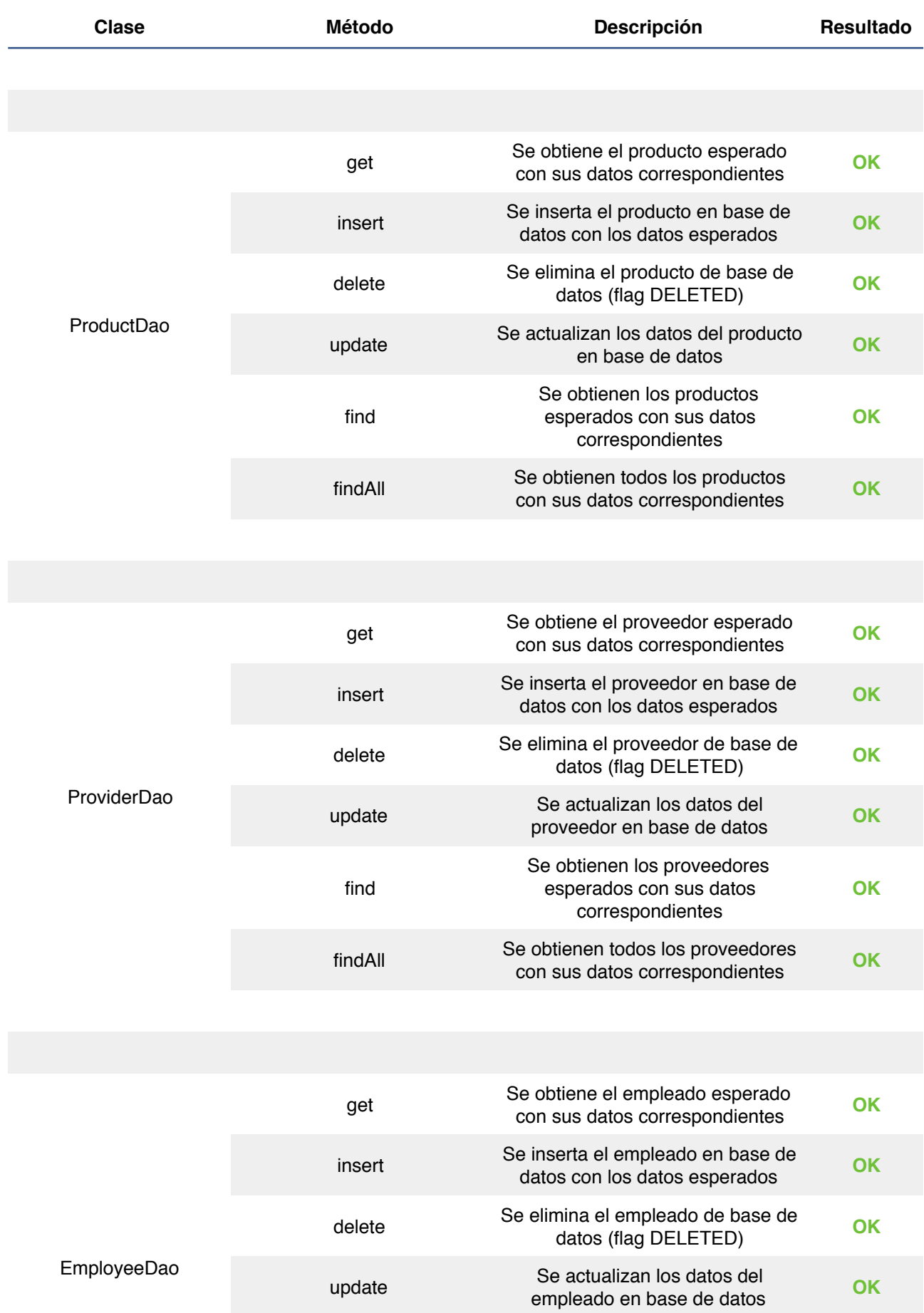

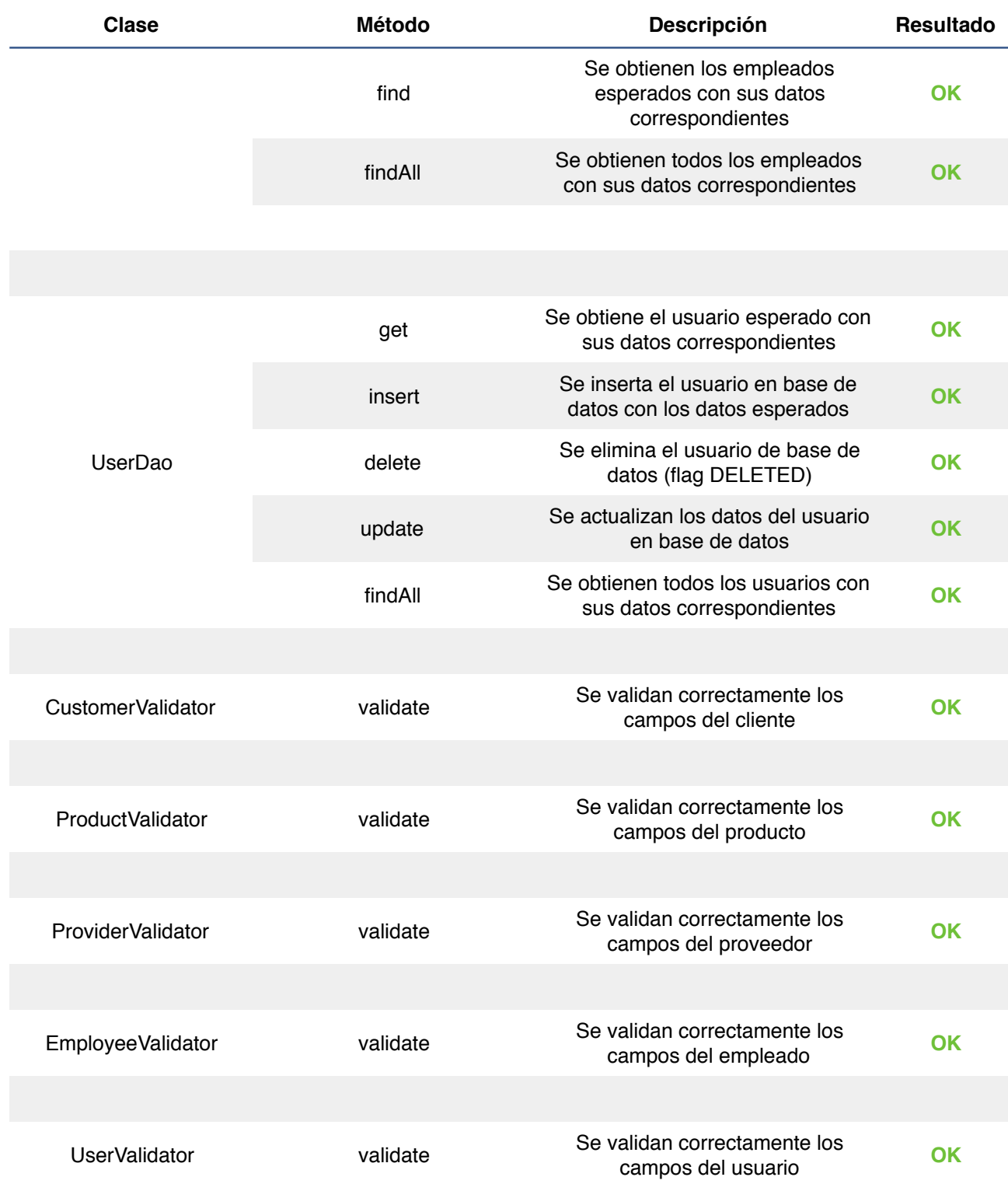

#### **5.3 Pruebas funcionales**

Este tipo de pruebas consisten en probar las distintas funcionalidades de la aplicación, como si de un usuario final se tratara.

De esta forma se consiguen realizar pruebas de integración de las distintas 'piezas', pudiendo verificar el correcto funcionamiento, o la presencia de posibles fallos y/o errores.

A continuación se detallan las pruebas funcionales realizadas.

Pruebas funcionales relacionadas con **clientes**:

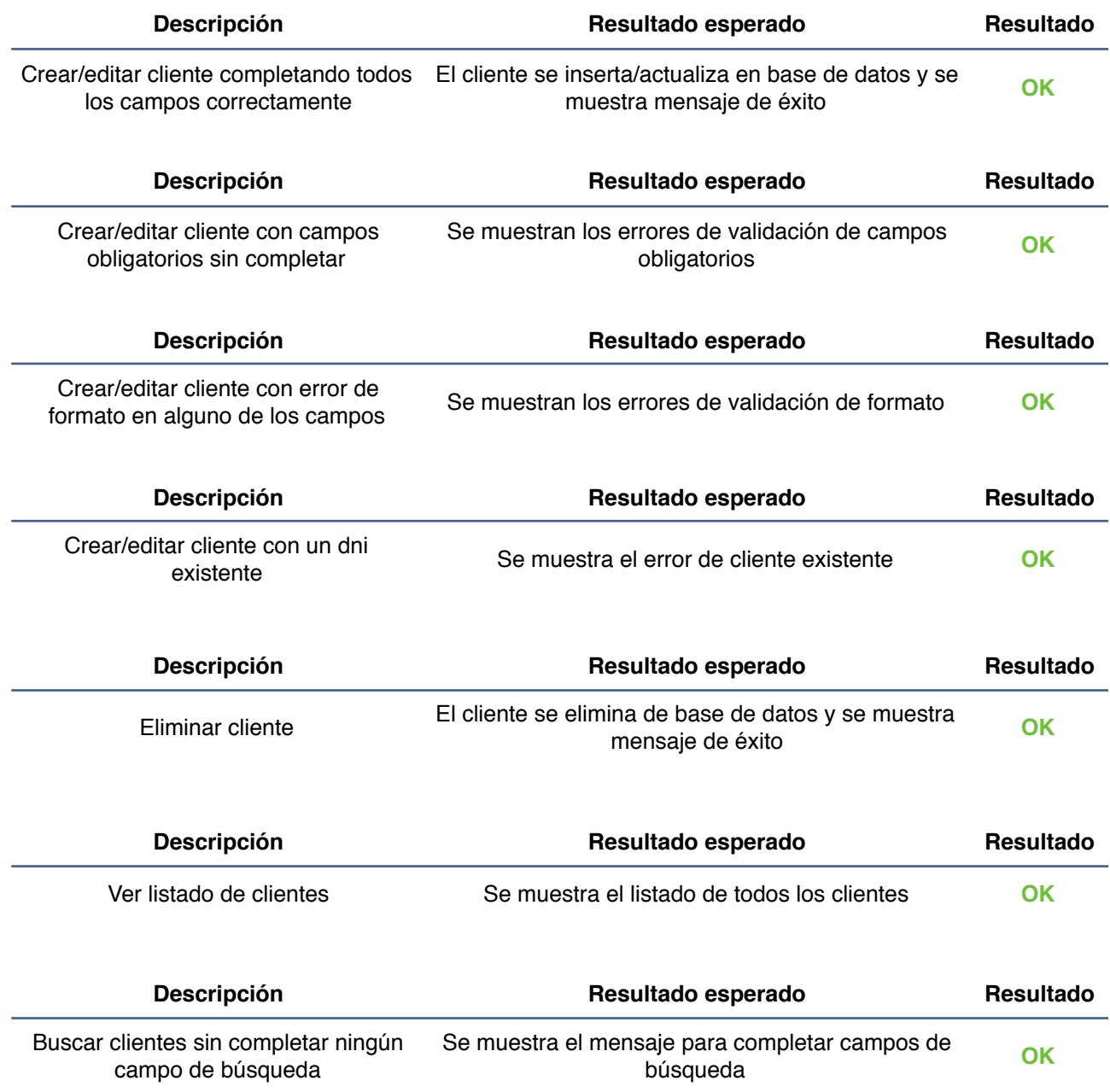
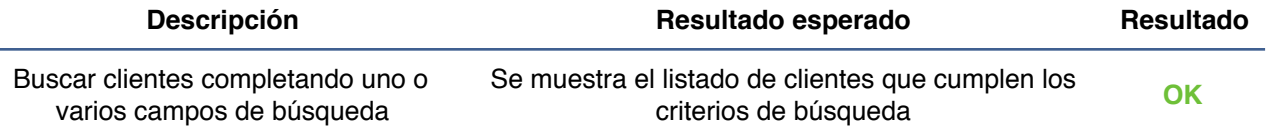

Pruebas funcionales relacionadas con **productos**:

 $\overline{\phantom{0}}$ 

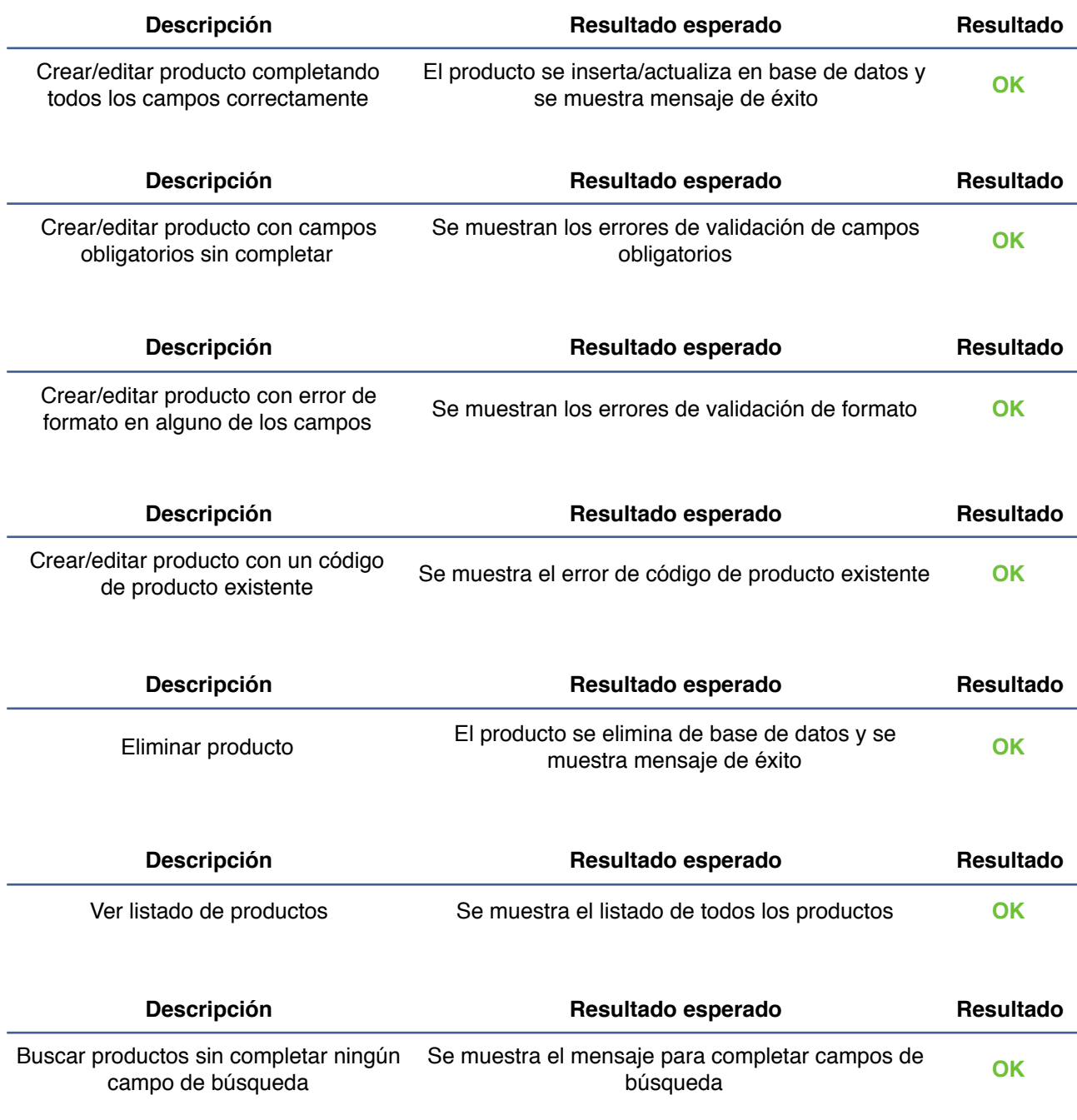

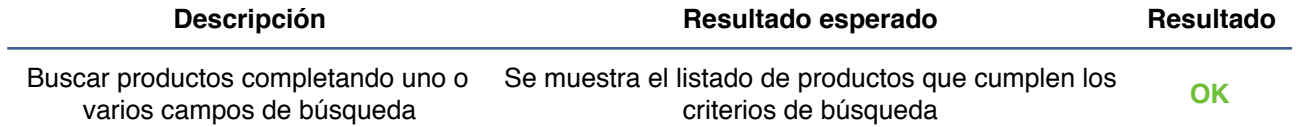

Pruebas funcionales relacionadas con **proveedores:** 

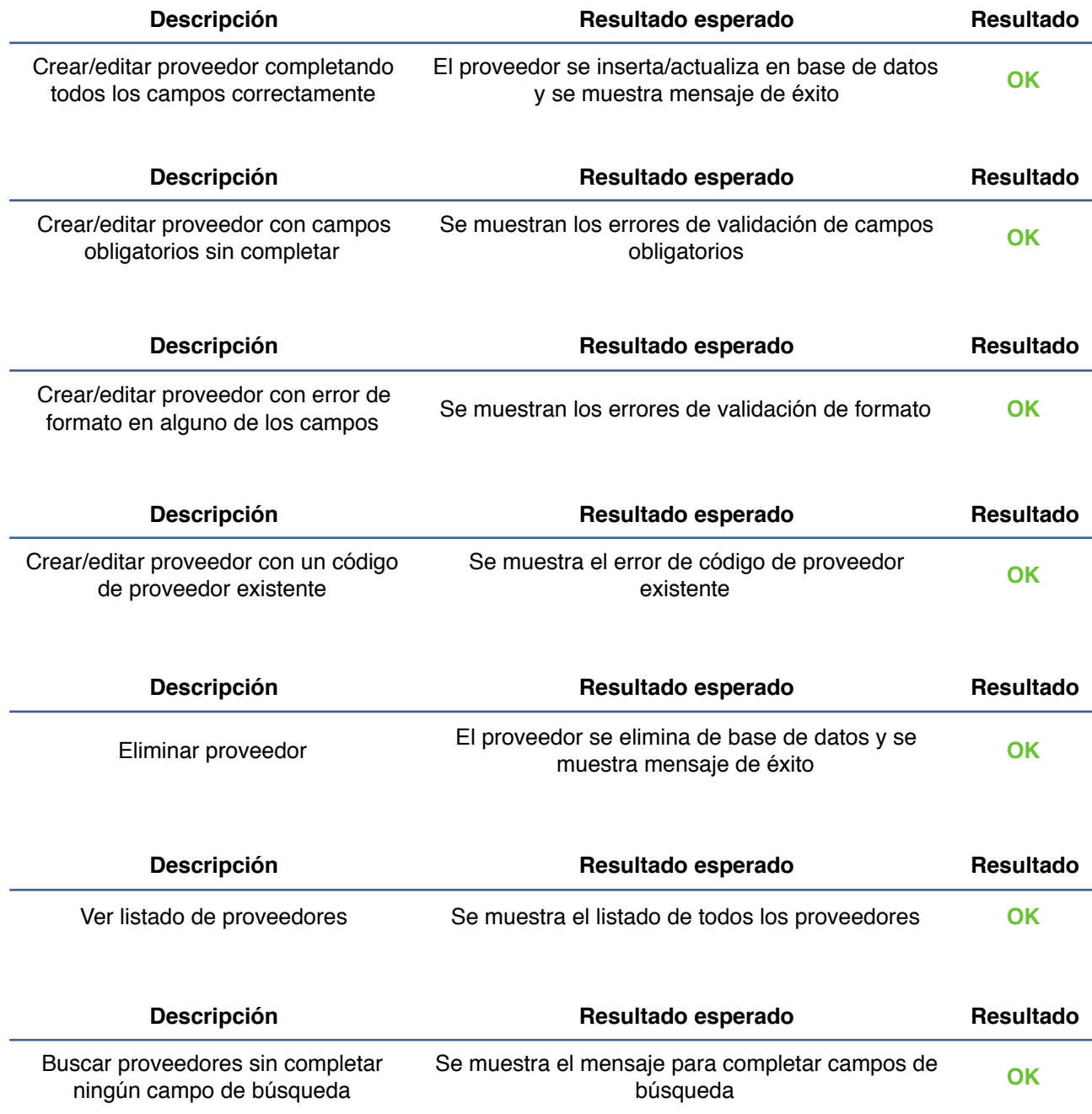

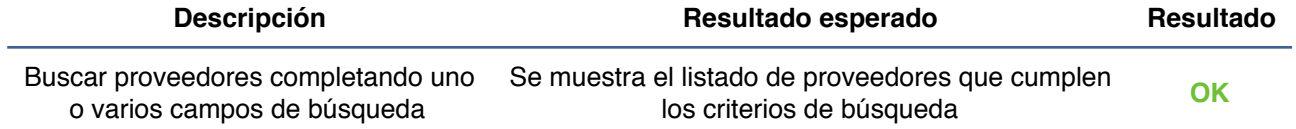

Pruebas funcionales relacionadas con **empleados**:

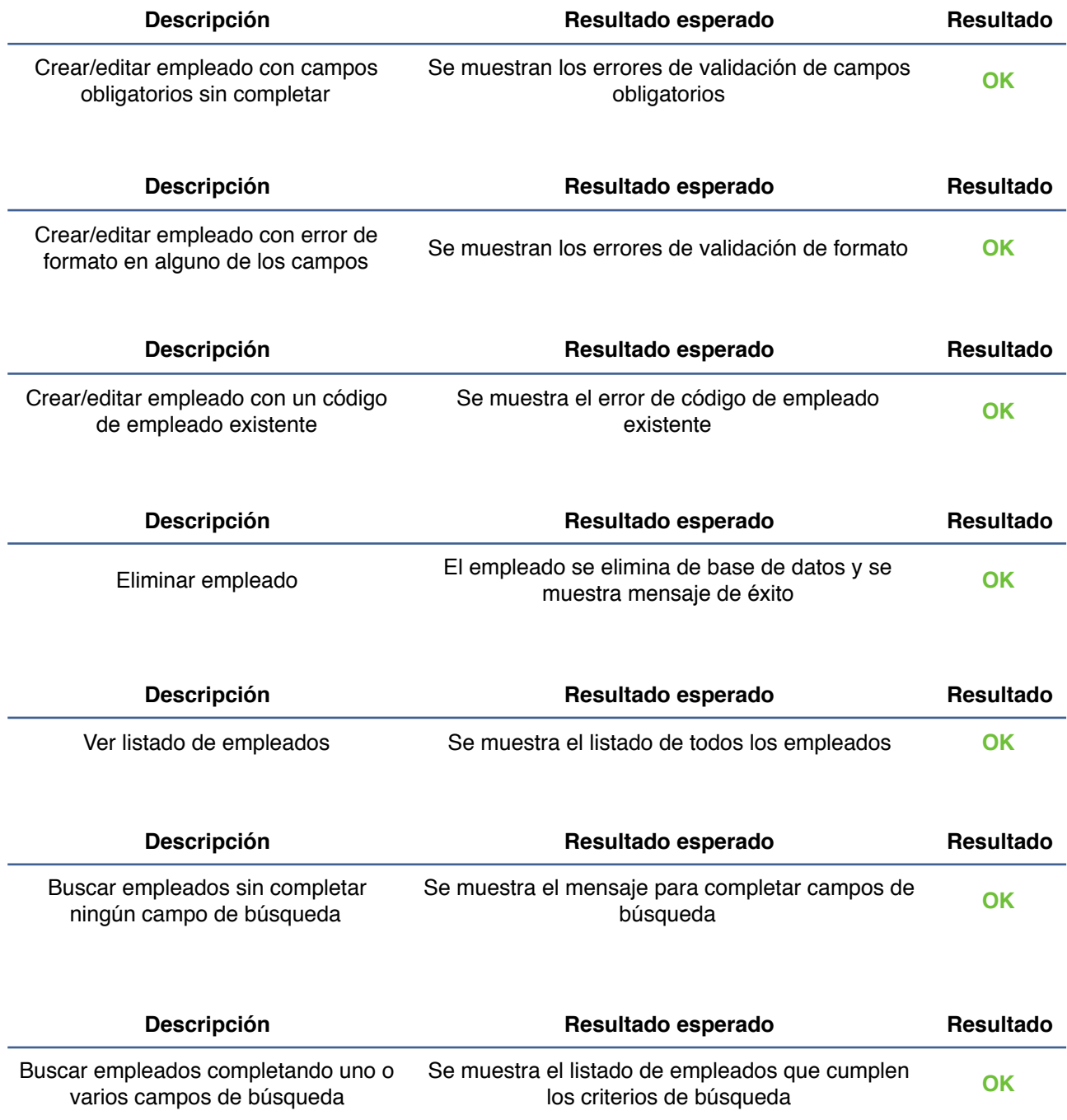

Pruebas funcionales relacionadas con **usuarios**:

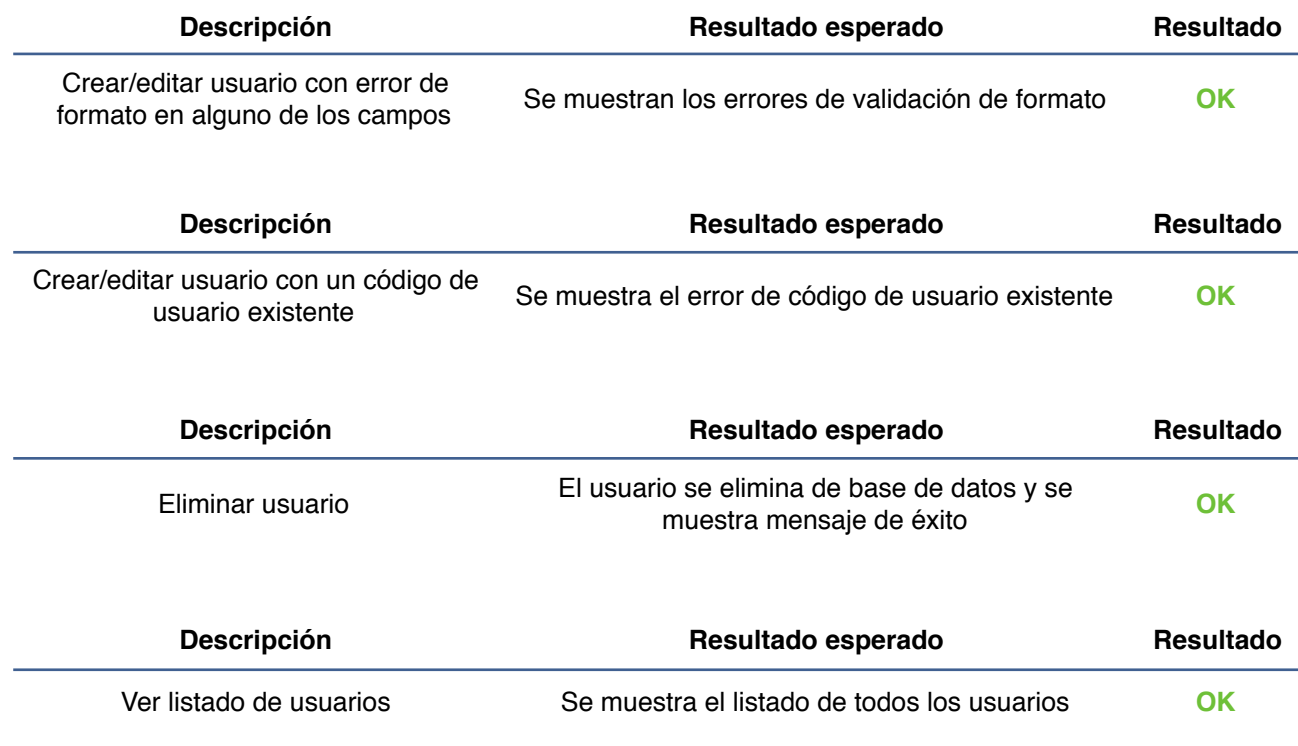

Pruebas funcionales relacionadas con **ventas**:

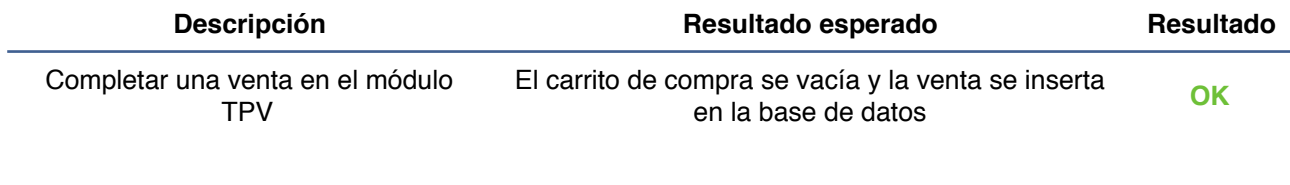

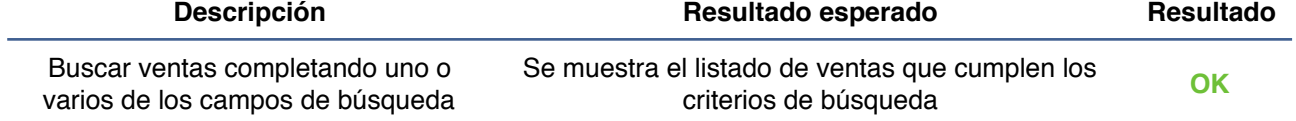

Pruebas funcionales relacionadas con **acceso a la aplicación**:

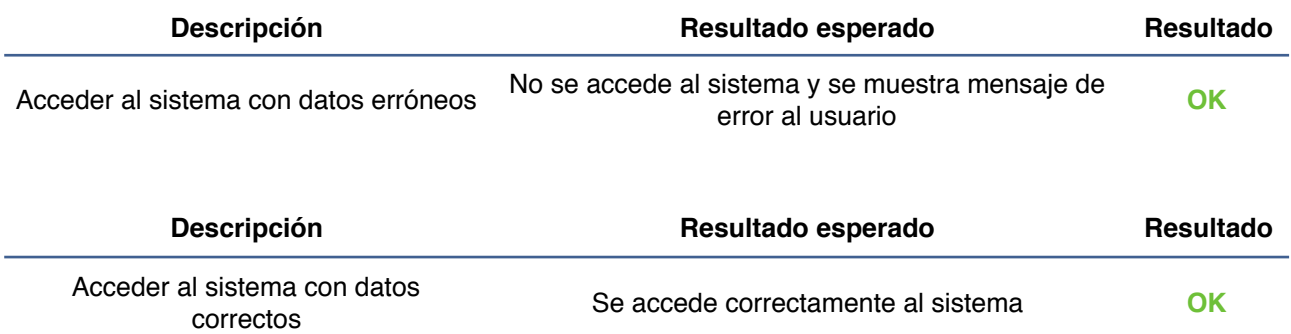

**6. Implementación**

## **6. Implementación**

En este apartado se muestra el diagrama de despliegue de la aplicación, así como una descripción de los frameworks utilizados para la la implementación de la aplicación.

Se aportarán algunas descripciones y ejemplos de código, para mostrar la forma de llevar a cabo las diferentes partes de la aplicación.

## **6.1 Diagrama de despliegue**

A continuación se muestra el diagrama de despliegue de la aplicación:

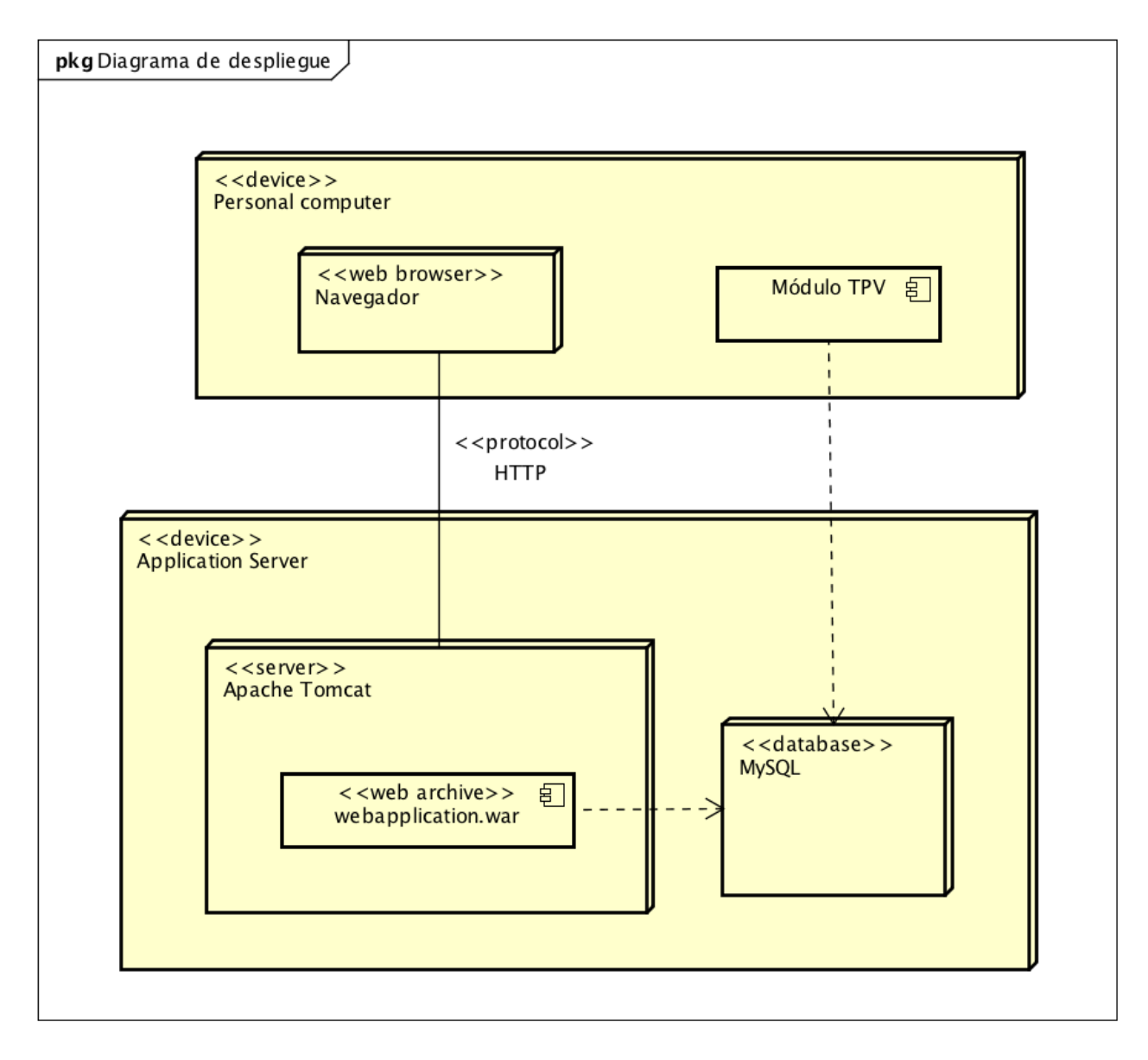

Figura 95 - Diagrama de despliegue

## **6.2 Spring MVC**

## **6.2.1 Introducción**

El framework de Spring MVC está diseñado en base a un DispatcherServlet, cuya función es 'distribuir' las peticiones entre los distintos controladores de la aplicación.

Los controladores son los responsables de preparar un modelo y elegir el nombre de la vista, pero pueden responder directamente y completar la petición si se desea.

La comunicación básica de estos elementos es la que se muestra en la figura:

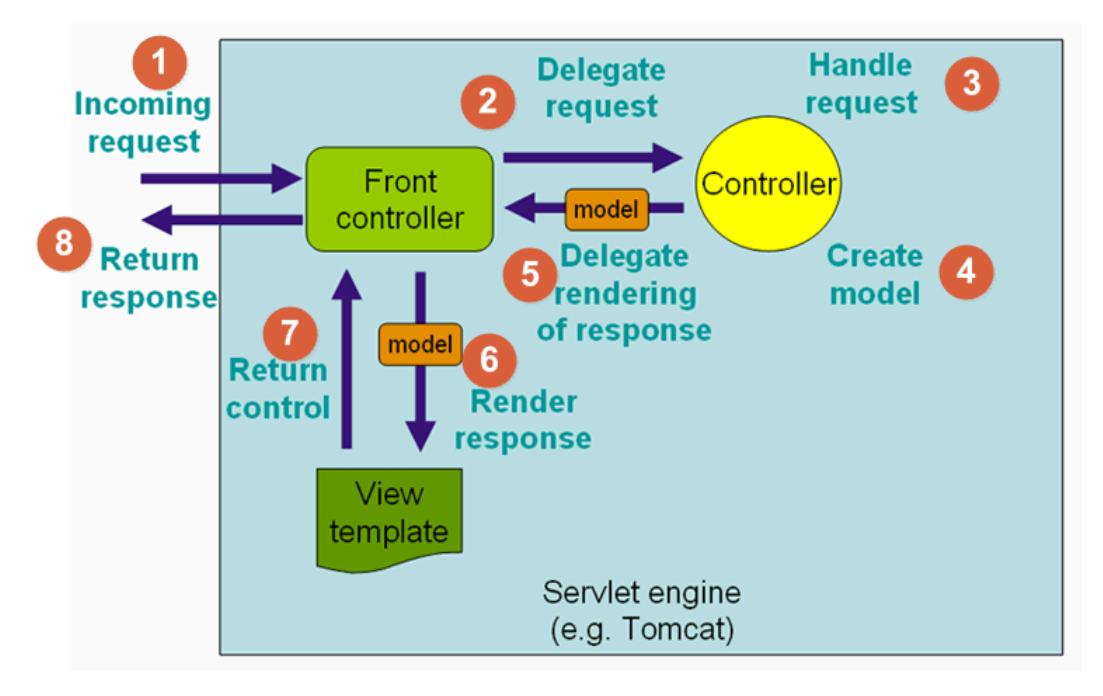

Figura 96 - Diagrama de comunicación entre elementos

Para entender mejor cómo se decide qué controlador va a realizar las acciones y qué vistas se van a utilizar, es necesario entender el concepto de DispatcherServlet.

El DispatcherServlet es el componente que recibe las peticiones HTTP y devuelve las respuestas.

Tras una petición HTTP, el DispatcherServlet realiza las siguientes acciones:

- 1. Consultar el mapeo de direcciones para llamar al controlador adecuado.
- 2. El controlador correspondiente recibe la petición mediante el método adecuado.Este método prepara los datos e indica el nombre de la vista al DispatcherServlet.
- 3. Con ayuda del objeto ViewResolver, el DispatcherServlet escogerá la vista adecuada para la petición.

4. El DispatcherServlet pasa los datos propios de la lógica de negocio a la vista para que se muestre adecuadamente.

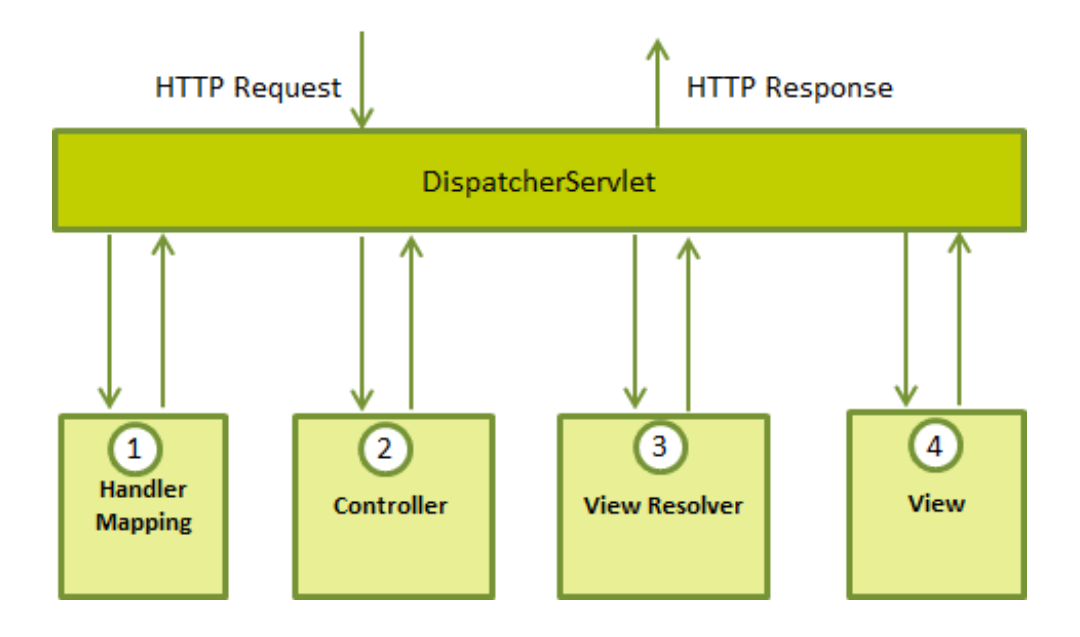

Figura 97 - Diagrama funcionamiento DispatcherServlet

### **6.2.2 Anotaciones**

Existen diferentes anotaciones para definir cada uno de los posibles componentes que forman la aplicación.

Entre ellas destacan:

• **@Controller**: Anotación para indicar que el componente se trata de un controlador.

• **@Service**: Indica que se trata de un bean asociado a un servicio, dentro de la capa de lógica de negocio.

• **@Component**: Anotación para beans no específicos, que pueden tener diferentes usos (validadores, clases de configuración, etc).

#### **6.2.3 View Resolver**

Es el encargado de decidir qué vista debe enviarse dependiendo de un nombre.

Pueden ofrecer características como la resolución de distintas vistas dependiendo de localización u otro tipo de distinciones (internacionalización).

Se considera buena práctica que todas las plantillas se almacenen en el mismo directorio y sean del mismo tipo.

Para simplificar los controladores se puede especificar al ViewResolver el prefijo y el sufijo del nombre del archivo ofrecido.

Este es el motivo por el cual a un ViewResolver normalmente se le da como nombre de la vista tan sólo el nombre del fichero, sin especificar la ruta ni la extensión.

De esta forma, una vez configurados el prefijo y el sufijo que utilizarán los ViewResolver, el controlador de ejemplo sería de esta forma:

```
@RequestMapping(value = "new", method = RequestMethod.GET)
public String newProductGetMethod(Model model, HttpSession session) {
```

```
return "new_product";
```

```
}
```
#### **6.2.4 JSP**

JavaServer Pages (JSP) es una de las muchas tecnologías que se pueden utilizar para renderizar una vista a partir de modelos de Spring. JSP permite generar páginas web dinámicas basadas en documentos estándar de páginas web como HTML o XML.

Al tratarse de una tecnología basada en Java, tiene gran compatibilidad con Spring.

Las páginas JSP son archivos con extensión '.jsp', ejecutadas dentro de contenedores servlet.

Combinan texto plano con código Java insertado entre la apertura '<%' y el cierre '%>'.

La salida es generalmente un archivo interpretable por navegadores, combinando el texto plano con el resultado del código Java, encargado de ofrecer el contenido dinámico de la web.

#### **6.2.5 JSTL**

JSP Standard Tag Library (JSTL) es una agrupación de etiquetas JSP estándares y comúnmente utilizadas en aplicaciones web.

JSTL abarca tareas estructurales como iteraciones y condicionales y tareas de manipulación de información como documentos XML, i18n y extracción de datos a través de SQL.

La colección de etiquetas se puede dividir en una serie de grupos, cada uno de los cuales compone una librería.

Para utilizar cualquiera de estas librerías, se deben añadir mediante la directiva 'taglib':

```
<%@ taglib prefix="fmt" uri="http://java.sun.com/jsp/jstl/fmt" %>
<%@ taglib prefix="c" uri="http://java.sun.com/jsp/jstl/core" %>
```
#### **6.2.6 Formularios**

Los formularios son una parte básica de una página web, ya que es una de las principales formas de interactuar con el usuario.

Mientras que la manera de presentar estos formularios forma parte de la vista y es una tarea bastante simple, el código necesario para utilizar los datos que el usuario introduce puede ser costoso.

Una vez completada la información por parte del usuario, ésta debe transformarse a objetos Java, ajustándose a algún modelo para posteriormente ser almacenado en nuestra base de datos.

Para evitar posibles inconsistencias o datos erróneos en el modelo, es necesario asegurarse de que los datos introducidos por el usuario son válidos.

Con el fin de conseguir una aplicación de mayor calidad en cuanto a usabilidad, también es necesario implementar el envío de mensajes de error al usuario, indicando los errores cometidos y los campos que lo contienen.

Con Spring es posible simplificar estas tareas, mediante enlaces directos entre las vistas y objetos Java, integración con validadores, y los atributos de redirección para indicar el estado del proceso.

```
@RequestMapping(value = "new", method = RequestMethod.POST)
public String newProductPostMethod(@ModelAttribute("product") Product product,
BindingResult result, RedirectAttributes redirect) {
```
// Validación y procesamiento del formulario

```
}
```
#### **6.2.7 Validadores**

Spring ofrece una librería de utilidades de validación, a la par que permite a una aplicación definir validadores propios, o usar el paquete de anotaciones estándar de Java.

En nuestro caso todas las validaciones serán realizadas mediante validadores propios.

Cada uno de estos validadores implementará la la interfaz Validator:

```
public interface Validator {
        boolean supports(Class<?> clazz);
        void validate(Object target, Errors errors);
}
```
El método supports sirve para indicar qué tipo de clases es capaz de validar, y el método validate para implementar la validación en si misma. Errors es una interface genérica que define Spring para que las aplicaciones puedan acumular errores.

Un ejemplo de validador propio para un producto tendría la siguiente estructura:

```
@Component
public final class ProductValidator implements Validator {
      @Override
      public boolean supports(Class<?> clazz) {
            return clazz.isAssignableFrom(Product.class);
      }
      @Override
      public void validate(Object target, Errors errors) {
            // Validaciones a aplicar al objeto
            if (validación) {
                  errors.rejectValue("campo", "código de error");
            }
      }
}
```
En el método validate se realizan las validaciones específica que se quieren aplicar al objeto.

Como puede apreciarse en el fragmento de código anterior anterior, se hace uso de la interfaz anteriormente mencionada Errors, para almacenar los códigos de error, cuyos mensajes de texto asociados se podrán recuperar posteriormente utilizando las capacidades de internacionalización.

Una vez implementado el validador, su utilización desde la capa de vista se realiza así:

```
@RequestMapping(value = "new", method = RequestMethod.POST)
public String newProviderPostMethod(@ModelAttribute(PROVIDER) Provider 
      provider, BindingResult result, RedirectAttributes redirect) {
            providerValidator.validate(provider, result);
            if (result.hasErrors()) {
                  redirect.addFlashAttribute(PROVIDER_BINDING, result);
                  redirect.addFlashAttribute(PROVIDER, provider);
                  return REDIRECT_NEW;
            }
            // Acción a realizar si los datos son válidos
}
```
En el método 'POST' para enviar los datos del formulario se recibe como parámetro el objeto del modelo de dominio al que se están populando los datos del formulario. También se añaden como parámetros un objeto BindingResult, utilizado para obtener los errores de validación, y un objeto RedirectAttributes, que sirve para el envío de información en la redirección.

## **6.3 Spring Security**

#### **6.3.1. Introducción**

Spring security es un framework para la securización de aplicaciones basado en los principios fundamentales del framework de Spring (inversión de control e inyección de dependencias).

Es capaz de gestionar seguridad en varios niveles: URLs que se solicitan al servidor, acceso a métodos y clases Java, y acceso a instancias concretas de las clases.

Permite separar la lógica de nuestras aplicaciones del control de la seguridad, utilizando filtros para las peticiones al servidor de aplicaciones o aspectos para la seguridad en clases y métodos.

#### **6.3.2. Configuración**

Spring Security permite securizar aplicaciones web mediante la utilización de un filtro de seguridad declarado en el fichero web.xml que intercepta las peticiones realizadas.

A continuación se muestra un ejemplo de configuración de dicho filtro:

```
<filter>
      <filter-name>springSecurityFilterChain</filter-name>
      <filter-class>
            org.springframework.web.filter.DelegatingFilterProxy
      </filter-class>
</filter>
<filter-mapping>
      <filter-name>springSecurityFilterChain</filter-name>
      <url-pattern>/*</url-pattern>
</filter-mapping>
```
Es posible securizar recursos Web mediante la declaración de reglas en ficheros XML a través del elemento <http>.

Un ejemplo de securización declarada en el contexto de la aplicación (ApplicationContext.xml) puede verse en el siguiente ejemplo:

```
<http auto-config="true" use-expressions="true">
     <intercept-url pattern="/login" access="permitAll" />
     <intercept-url pattern="/product/**" access="isAuthenticated()" />
     <form-login default-target-url="/home" login-page="/login"
           username-parameter="username" password-parameter="password" />
     <logout logout-success-url="/login" logout-
           url="j_spring_security_logout" />
</http>
```
Otro mecanismo de securización es la utilización de la etiquetas dentro de las páginas jsp.

Para ello es necesario la inclusión de los tags correspondientes, mediante la inclusión de la librería de Spring Security asociada:

```
<%@ taglib prefix="sec" uri="http://www.springframework.org/security/tags" %>
```
Estas etiquetas permiten mostrar u ocultar elementos en función de, por ejemplo, el rol del usuario conectado, como puede apreciarse en el siguiente fragmento:

```
<sec:authorize access="hasRole('ROLE_ADMIN')">
     Código a mostrar si se cumple la condición
</sec:authorize>
```
De esta forma, sólo los usuarios con el rol especificado tendrán acceso al elemento definido dentro de la anotación.

En este caso se estaría limitando el acceso a un único rol, pero también se puede realizar el filtrado especificando un listado de roles, de la siguiente manera:

```
<sec:authorize access="hasAnyRole('ROLE_ADMIN','ROLE_EMPLOYEE','ROLE_USER')">
      Código a mostrar si se cumple la condición
</sec:authorize>
```
#### **6.4 MyBatis**

#### **6.4.1 Introducción**

MyBatis es un framework de persistencia, que se encarga de mapear sentencias SQL y procedimientos almacenados con objetos a partir de ficheros XML o anotaciones.

No puede considerarse como un ORM, ya que no pretende realizar un mapeo entre un modelo de objetos y un modelo relacional, sino mapear sentencias específicas con objetos específicos.

Simplifica la programación frente al uso directo de JDBC. Las líneas de código necesarias para ejecutar una sentencia se reducen casi siempre a una.

Esta simplificación ahorra tiempo y evita errores habituales como olvidar cerrar una conexión a base de datos, realizar incorrectamente un mapeo de datos, exceder el tamaño de un result set u obtener varios resultados cuando se esperaba solo uno.

#### **6.4.2 Integración con Spring**

MyBatis dispone de un módulo de integración con Spring Framework.

Para su utilización es necesario añadir la dependencia en el pom de la aplicación:

```
<dependency>
      <groupId>org.mybatis</groupId>
      <artifactId>mybatis-spring</artifactId>
      <version>${version}</version>
</dependency>
```
Una aplicación que usa MyBatis debe utilizar una instancia de SqlSessionFactory. Se puede obtener una instancia de SqlSessionFactory mediante un SqlSessionFactoryBuilder.

Un SqlSessionFactoryBuilder puede construir una instancia de SqlSessionFactory a partir de un fichero de configuración XML, de la siguiente manera:

```
<bean id="sqlSessionFactory" class="org.mybatis.spring.SqlSessionFactoryBean">
     <property name="dataSource" ref="dataSource" />
     <property name="configLocation" value="classpath:mybatis-config.xml" />
     <property name="mapperLocations" value="classpath*:mappers/**/*.xml" />
</bean>
```
Este bean se configura con tres atributos:

- datasource: bean para obtener la instancia de conexión a la base de datos.
- configLocation: indica el fichero de configuración específico para mybatis
- mapperLocations: indica el fichero o ruta donde se localizan los ficheros de mapeo (mappers).

Cada uno de los ficheros de mapeo contendrá el sql encargado de realizar la manipulación de datos, tal y como puede apreciarse en el siguiente ejemplo:

```
<mapper namespace="tfg.model.Product">
     <resultMap type="Product" id="ProductResultMap">
            <id property="id" column="ID"/>
            <result property="name" column="NAME"/>
            <result property="code" column="CODE"/>
            <result property="description" column="DESCRIPTION"/>
            <result property="priceType" column="PRICE_TYPE"/>
            <result property="price" column="PRICE"/>
            <result property="category.id" column="CATEGORY_ID"/>
            <result property="category.name" column="CATEGORY_NAME"/>
            <result property="active" column="ACTIVE"/>
     </resultMap>
     <insert id="insert" parameterType="Product" useGeneratedKeys="true"
keyProperty="id" keyColumn="ID">
     INSERT INTO PRODUCT (ID, NAME, DESCRIPTION, CODE, ACTIVE, CATEGORY_ID,
            PRICE_TYPE, PRICE, DELETED)
     VALUES (#{id}, #{name}, #{description}, #{code}, #{active},
            #{category.id}, #{priceType}, #{price}, 0)
      </insert>
     <delete id="delete" parameterType="Long">
           UPDATE PRODUCT
            SET DELETED = 1
           WHERE ID = #{productId}
     </delete>
     <select id="get" parameterType="Long" resultMap="ProductResultMap">
            SELECT P.*, C.ID AS CATEGORY_ID, C.NAME AS CATEGORY_NAME
            FROM PRODUCT P
            INNER JOIN CATEGORY C ON C.ID = P.CATEGORY_ID
           WHERE P.ID = #{productId}AND P.DELETED = \theta</select>
</mapper>
```
El fragmento anteriormente expuesto es ya puramente MyBatis, donde se definen las sentencias SQL que deben ser ejecutadas para cada método.

El elemento resultMap es el elemento más importante y potente de MyBatis. Permite realizar el mapeo de datos entre el modelo de datos relacional y el modelo de objetos de la aplicación, especificando en qué atributos del objeto se mapeará el valor de cada una de las columnas obtenidas en la consulta SQL.

# **7. Conclusiones**

## **7. Conclusiones**

La realización de este proyecto ha servido para poner en práctica los conocimientos adquiridos durante el desarrollo de la carrera.

Durante el desarrollo del proyecto ha sido necesario realizar cambios en la planificación realizada, para adaptarse a los recursos disponibles y las dificultades que iban surgiendo.

Se ha podido comprobar la dificultad de conlleva la planificación temporal de un proyecto, teniendo que replanificar varias veces las fechas, debido a la estimación temporal errónea o a la falta de recursos en determinados momentos del desarrollo del proyecto.

En cuanto a la planificación establecida durante la etapa de inicio del desarrollo del proyecto, destacar que el retraso ha sido considerable con respecto a la fecha de fin inicialmente estimada.

Esto ha servido para comprender lo complicado que resulta realizar una planificación para un proyecto cuya duración se estima en varios meses.

Esta complejidad se puede asociar a la gran cantidad de factores que hay que tener en cuenta para poder realizar dicha planificación de la manera más realista posible.

Por otra parte, se ha podido comprobar la importancia de las pruebas en la elaboración de un proyecto software, permitiendo al desarrollador asegurar el correcto funcionamiento de cada una de las partes del sistema, de forma que el producto final cumpla con las especificaciones.

#### **7.1 Trabajo futuro**

Durante el desarrollo de la aplicación se fueron descubriendo posibles funcionalidades adicionales, entre las que destacan las siguientes:

- Acceso a funcionalidades limitadas de la aplicación de gestión para futuros nuevos roles.

- Ampliación de la funcionalidad de gestión, permitiendo añadir un listado de precios de compra para cada producto.

- Ampliación de la funcionalidad de venta TPV, permitiendo seleccionar el cliente al que se realiza la venta.

- Ampliación de la funcionalidad de venta TPV, permitiendo la impresión de un ticket y apertura de un cajón de dinero.

**Bibliografía**

## **Bibliografía**

#### **Referencias bibliográficas:**

• Debrauwer, Laurent. "Patrones de diseño en Java: Los 23 modelos de diseño", Eni, 2013.

• Gamma, Erich., Vlissides, John., Johnson, Ralph., Helm Richard. "Design Patterns: Elements of Reusable Object-Oriented Software", Addison Wesley, 1995.

• Larman, Craig. "UML y patrones", Prentice-Hall, 2006.

• Mak, Gary., Rubio, Daniel., Long, Josh. "Spring Recipes - A Problem-Solution Approach", Apress, 2010

• Martin, Robert C. "Clean Code: A Handbook of Agile Software Craftsmanship", Prentice-Hall, 2005.

• Sommerville, Ian. "Ingeniería del Software", Pearson, 2005

#### **Referencias web:**

• Apache Maven Project, disponible en <https://maven.apache.org/> (última vez consultado: Abril de 2018)

• Astah Professional: Software Design Tools for Agile teams with UML, ER Diagram…, disponible en<http://astah.net/> (última vez consultado: Marzo de 2018)

• Balsamiq Mockups, disponible en <https://balsamiq.com/products/> (última vez consultado: Marzo de 2018)

• DBUnit - About DBUnit, disponible en<http://dbunit.sourceforge.net/> (última vez consultado: Marzo de 2018)

• Eclipse IDE, disponible en <https://www.eclipse.org/> (última vez consultado: Enero de 2018)

• Gestión de riesgos de proyectos software, disponible en [https://es.wikiversity.org/wiki/](https://es.wikiversity.org/wiki/Gesti%C3%B3n_de_riesgos_de_proyectos_software) Gestión de riesgos de proyectos software, (última vez consultado: Noviembre de 2017)

• Git, disponible en <https://git-scm.com/> (última vez consultado: Marzo de 2018)

• JSTL Quick Reference, disponible en [http://cs.roosevelt.edu/eric/books/JSP/jstl-quick](http://cs.roosevelt.edu/eric/books/JSP/jstl-quick-reference.pdf)[reference.pdf](http://cs.roosevelt.edu/eric/books/JSP/jstl-quick-reference.pdf) (última vez consultado: Abril de 2018)

• JUnit, disponible en<https://junit.org/junit4/> (última vez consultado: Abril de 2018)

• Microsoft Project: Software Project Management | Microsoft Project, disponible en [https://](https://products.office.com/es-es/project/project-and-portfolio-management-software) [products.office.com/es-es/project/project-and-portfolio-management-software](https://products.office.com/es-es/project/project-and-portfolio-management-software) (última vez consultado: Octubre de 2017)

• MyBatis, disponible en <http://www.mybatis.org/> (última vez consultado: Abril de 2018)

• SonarQube - Continuous code quality, disponible en <https://www.sonarqube.org/> (última vez consultado: Marzo de 2018)

• Spring Framework, disponible en <https://spring.io/>, (última vez consultado: Abril de 2018)

• Spring Security, disponible en [https://docs.spring.io/spring-security/site/docs/current/reference/](https://docs.spring.io/spring-security/site/docs/current/reference/html/) [html/](https://docs.spring.io/spring-security/site/docs/current/reference/html/), (última vez consultado: Abril de 2018)

**Manual de usuario**

# **Anexo I - Manual de usuario**

## **Acceso a la aplicación:**

La aplicación solicitará al usuario su nombre de usuario y contraseña para acceder.

![](_page_133_Picture_30.jpeg)

Una vez introducidos los datos, el usuario será redirigido a la página de inicio del sistema, donde podrá ver un breve panel con el resumen de los datos existentes, junto con los últimos productos y clientes añadidos:

![](_page_133_Picture_31.jpeg)

#### **Añadir nuevo producto:**

En el menú lateral de la aplicación, seleccionar la opción 'Productos'. Se desplegará un submenú con las diferentes opciones disponibles para los productos. Seleccionar la opción "Añadir nuevo producto".

Se mostrará al usuario el formulario con los campos para añadir un nuevo producto, tal y como puede apreciarse en la siguiente imagen:

![](_page_134_Picture_40.jpeg)

Si existe algún error de validación se mostrará el mensaje correspondiente indicándolo.

Una vez completados correctamente todos los campos, se muestra un mensaje de éxito y se redirige al usuario al listado de productos:

![](_page_134_Picture_41.jpeg)

#### **Consultar listado de productos:**

En el menú lateral de la aplicación, seleccionar la opción 'Productos'.

Seleccionar la opción "Listado de productos".

Se mostrará una tabla con todos los productos disponibles, pudiendo ser ordenados por cualquiera de los campos:

![](_page_135_Picture_46.jpeg)

#### **Buscar productos:**

En el menú lateral de la aplicación, seleccionar la opción 'Productos'.

Seleccionar la opción "Buscar productos".

Se mostrará un formulario con los campos para realizar el filtrado de productos, tal y como puede apreciarse en la siguiente imagen:

![](_page_135_Picture_47.jpeg)

Una vez completado el formulario, seleccionar la opción "Buscar".

Se mostrará una tabla con el listado de productos que cumplen los criterios de búsqueda:

![](_page_136_Picture_35.jpeg)

#### **Eliminar producto:**

Acceder al listado de productos (o búsqueda de productos), y una vez localizado el producto que se desea borrar, seleccionar la opción "Eliminar", disponible a la derecha de cada producto.

El sistema mostrará la siguiente ventana de confirmación para eliminar el producto:

![](_page_136_Picture_36.jpeg)

Para confirmar la eliminación del producto pulsar el botón 'Eliminar'

#### **Añadir nueva categoría:**

En el menú lateral de la aplicación, seleccionar la opción 'Categorías'. Seleccionar la opción "Añadir nueva categoría".

Se mostrará al usuario el formulario con los campos para añadir una nueva categoría, como puede apreciarse en la siguiente imagen:

![](_page_137_Picture_38.jpeg)

Si existe algún error de validación se mostrará el mensaje correspondiente indicándolo.

Una vez completados correctamente todos los campos, se muestra un mensaje de éxito y se redirige al listado de categorías:

![](_page_137_Picture_39.jpeg)

#### **Consultar listado de categorías:**

En el menú lateral de la aplicación, seleccionar la opción 'Categorías'. Seleccionar la opción "Listado de categorías".

Se mostrará una tabla con todas los categorías disponibles, pudiendo ser ordenadass por cualquiera de los campos (nombre, descripción, código, etc):

![](_page_138_Picture_48.jpeg)

#### **Eliminar categoría:**

Acceder al listado de categorías (o búsqueda de categorías), y una vez localizada la categoría que se desea borrar, seleccionar la opción "Eliminar", disponible a la derecha de cada categoría.

El sistema mostrará una ventana de confirmación para eliminar la categoría.

![](_page_138_Picture_49.jpeg)

Una vez pulsado el botón eliminar, será eliminada la categoría seleccionada y todos los productos asociados a ella.

#### **Añadir nuevo cliente:**

En el menú lateral de la aplicación, seleccionar la opción 'Clientes'. Seleccionar la opción "Añadir nuevo cliente".

Se mostrará al usuario el formulario con los campos para añadir un nuevo cliente, como puede apreciarse en la siguiente imagen:

![](_page_139_Picture_37.jpeg)

Si existe algún error de validación se mostrará el mensaje correspondiente indicándolo.

Una vez completados correctamente todos los campos, se muestra un mensaje de éxito y se redirige al listado de clientes:

![](_page_139_Picture_38.jpeg)

#### **Consultar listado de clientes:**

En el menú lateral de la aplicación, seleccionar la opción 'Clientes'. Seleccionar la opción "Listado de clientes".

![](_page_140_Picture_38.jpeg)

Se mostrará el listado completo de clientes, pudiendo ser ordenados por los diferentes campos:

#### **Buscar clientes:**

En el menú lateral de la aplicación, seleccionar la opción 'Clientes'. Seleccionar la opción "Buscar clientes".

Se mostrará un formulario con los campos para realizar el filtrado de clientes.

![](_page_140_Picture_39.jpeg)

Una vez completado el formulario, seleccionar la opción "Buscar".

Se mostrará una tabla con el listado de clientes que cumplen los criterios de búsqueda, como se puede apreciar en la siguiente imagen:

![](_page_141_Picture_41.jpeg)

#### **Eliminar cliente:**

Acceder al listado de clientes (o búsqueda de clientes), y una vez localizado el cliente que se desea borrar, seleccionar la opción "Eliminar", disponible a la derecha de cada cliente.

El sistema mostrará una ventana de confirmación para eliminar el cliente:

![](_page_141_Picture_42.jpeg)

Una vez pulsado el botón eliminar, el cliente será eliminado del sistema. Para cancelar la eliminación del cliente, pulsar el botón 'Cancelar'.

#### **Añadir nuevo proveedor:**

En el menú lateral de la aplicación, seleccionar la opción 'Proveedores'. Se desplegará un submenú con las diferentes opciones disponibles para los proveedores. Seleccionar la opción "Añadir nuevo proveedor".

Se mostrará al usuario el formulario con los campos para añadir un nuevo proveedor, como puede apreciarse en la siguiente imagen:

![](_page_142_Picture_40.jpeg)

Si existe algún error de validación se mostrará el mensaje correspondiente indicándolo.

Una vez completados correctamente todos los campos, se muestra un mensaje de éxito y se redirige al usuario al listado de proveedores:

![](_page_142_Picture_41.jpeg)

#### **Consultar listado de proveedores:**

En el menú lateral de la aplicación, seleccionar la opción 'Proveedores. Seleccionar la opción "Listado de proveedores".

Se mostrará una tabla con todos los proveedores disponibles, pudiendo ser ordenados por cualquiera de los campos (nombre, descripción, código, email, etc):

![](_page_143_Picture_41.jpeg)

#### **Buscar proveedores:**

En el menú lateral de la aplicación, seleccionar la opción 'Proveedores'. Seleccionar la opción "Buscar proveedores".

Se mostrará un formulario con los campos para realizar el filtrado de proveedores.

![](_page_143_Picture_42.jpeg)
Una vez completados los filtros para realizar la búsqueda, pulsar el botón 'Buscar'. Se mostrará el listado proveedores que cumplen los criterios de búsqueda establecidos.

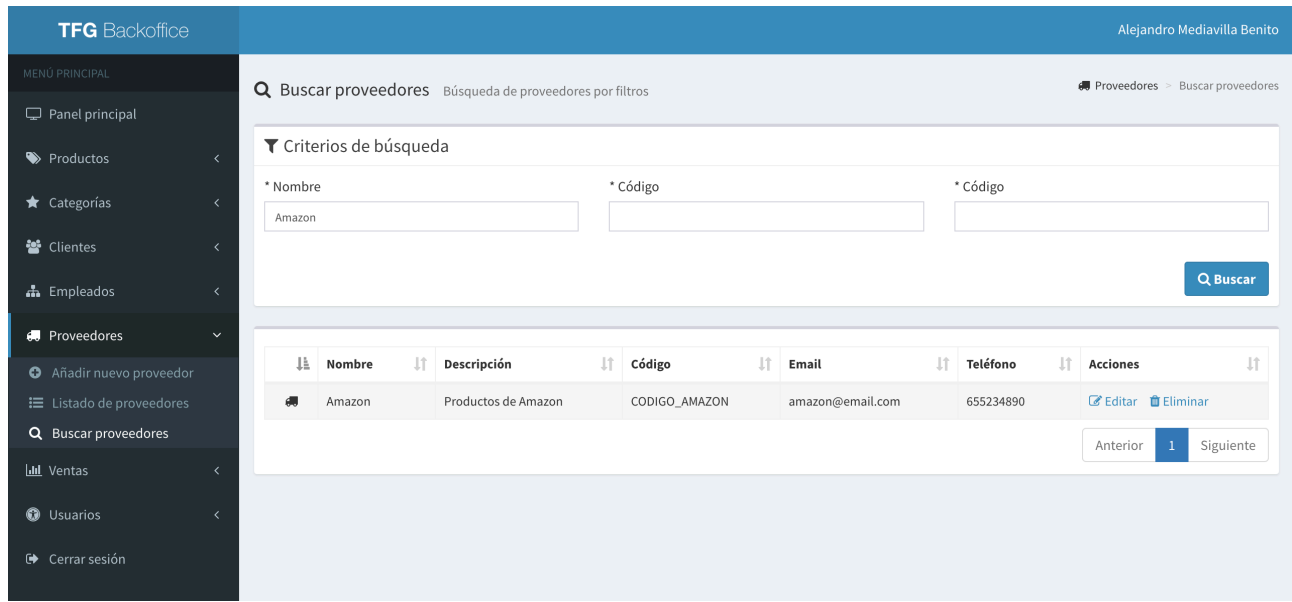

# **Eliminar proveedores:**

Acceder al listado de proveedores (o búsqueda de proveedores), y una vez localizado el proveedor que se desea borrar, seleccionar la opción "Eliminar", de las opciones de la derecha.

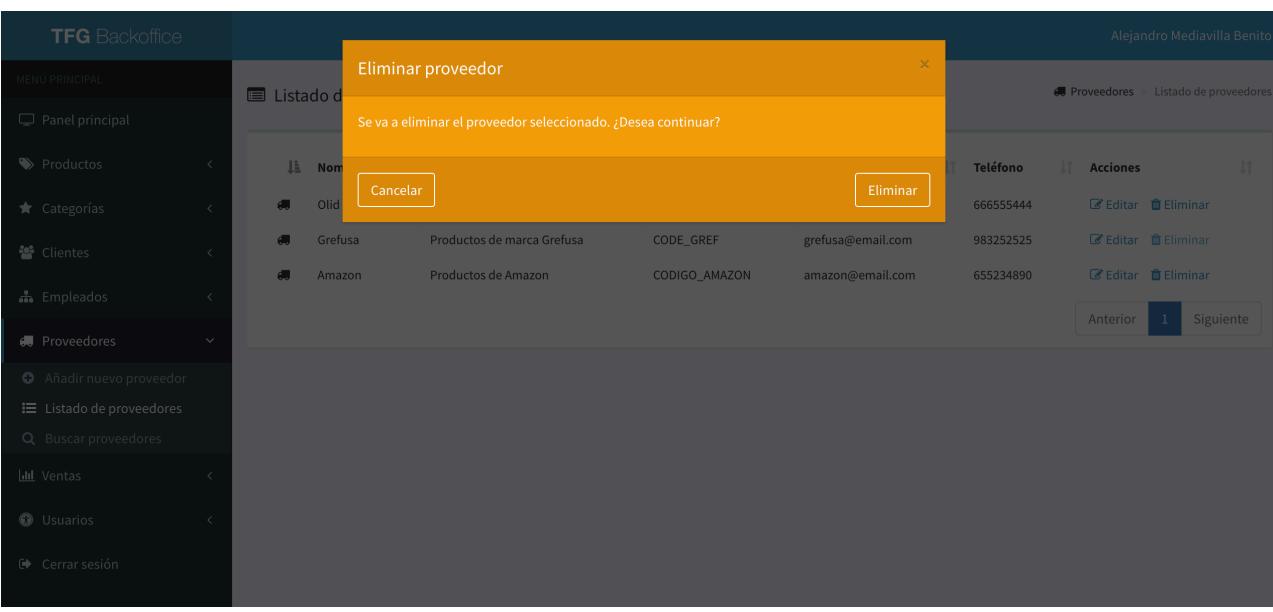

El sistema mostrará una ventana de confirmación para eliminar el proveedor.

Para confirmar la eliminación pulsar el botón 'Eliminar'.

#### **Añadir nuevo empleado:**

En el menú lateral de la aplicación, seleccionar la opción 'Empleados'. Se desplegará un submenú con las diferentes opciones disponibles para los empleados. Seleccionar la opción "Añadir nuevo empleado".

Se mostrará al usuario el formulario con los campos para añadir un nuevo empleado, como puede apreciarse en la siguiente imagen:

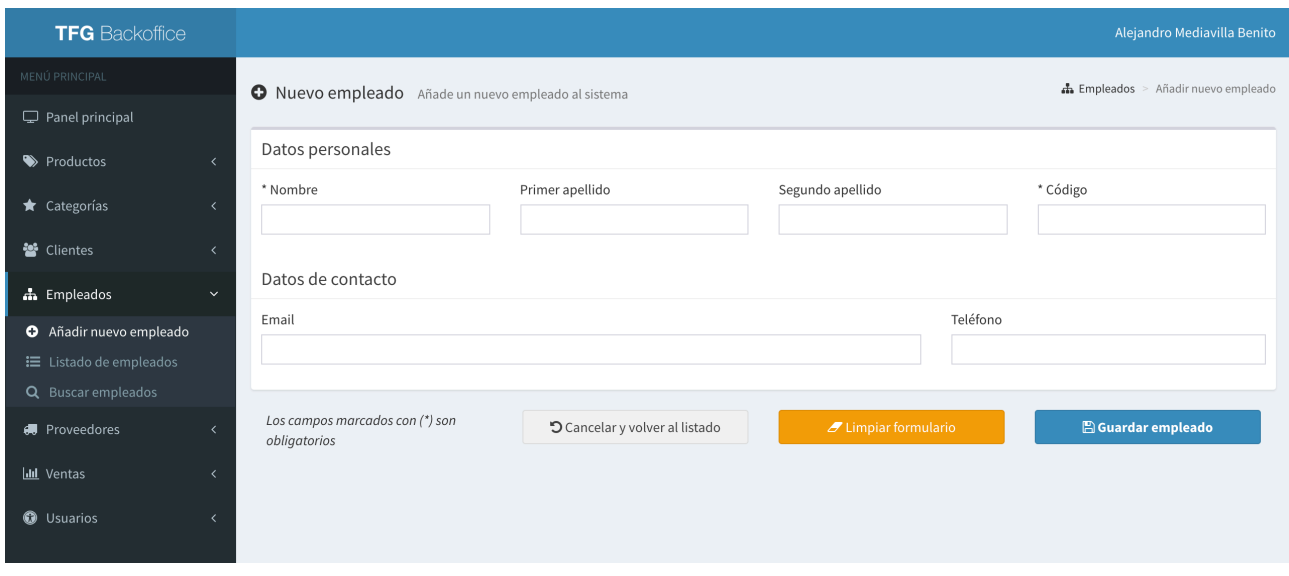

Si existe algún error de validación se mostrará el mensaje correspondiente indicándolo.

Una vez completados correctamente todos los campos, se muestra un mensaje de éxito y se redirige al listado de empleados:

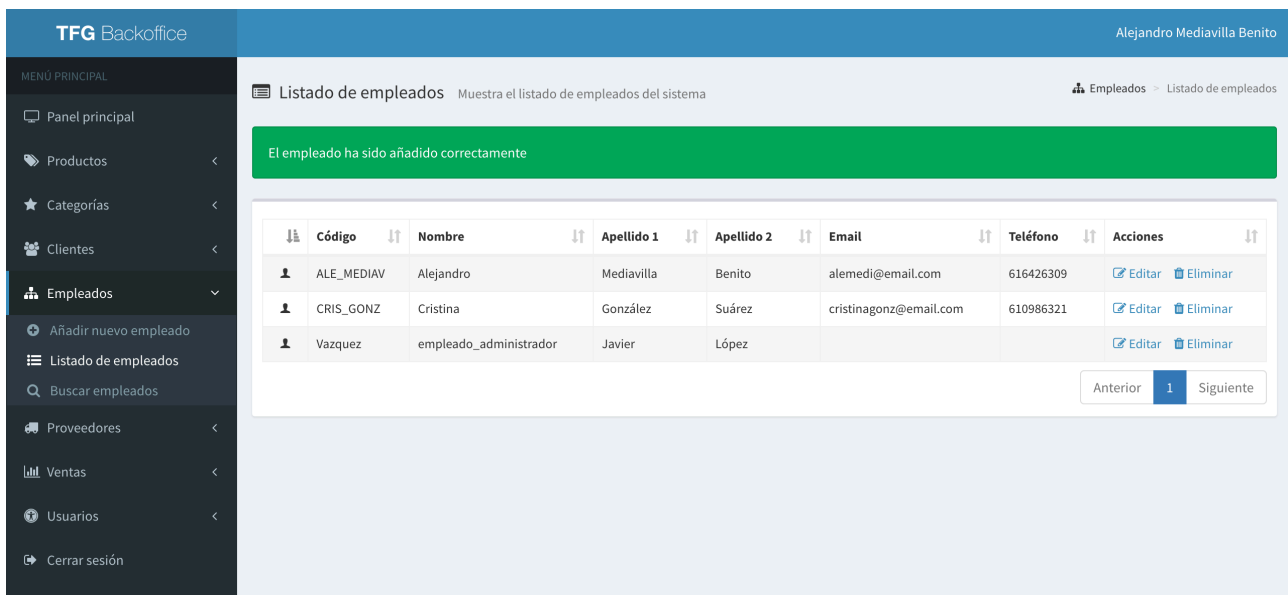

# **Consultar listado de empleado:**

En el menú lateral de la aplicación, seleccionar la opción 'Empleados'. Seleccionar la opción "Listado de empleados".

Se mostrará una tabla con todos los empleados disponibles, pudiendo ser ordenados por cualquiera de los campos (código, nombre, apellidos, email, etc):

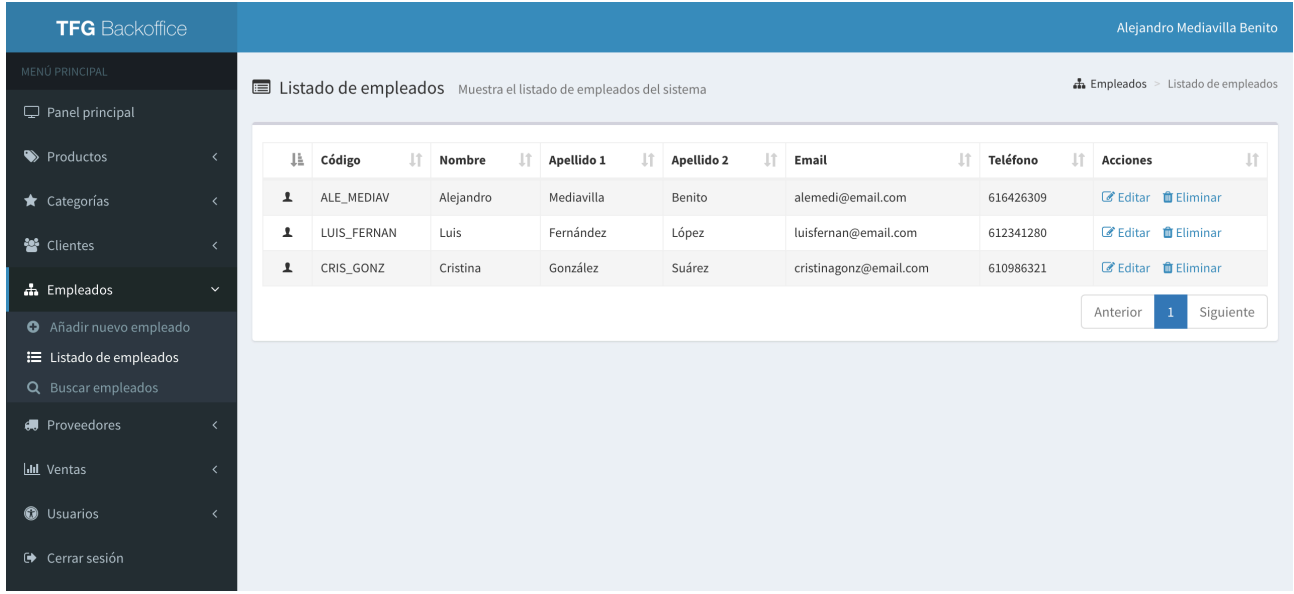

#### **Buscar empleados:**

En el menú lateral de la aplicación, seleccionar la opción 'Empleados'.

Seleccionar la opción "Buscar empleados".

Se mostrará un formulario con los campos para realizar el filtrado de empleados.

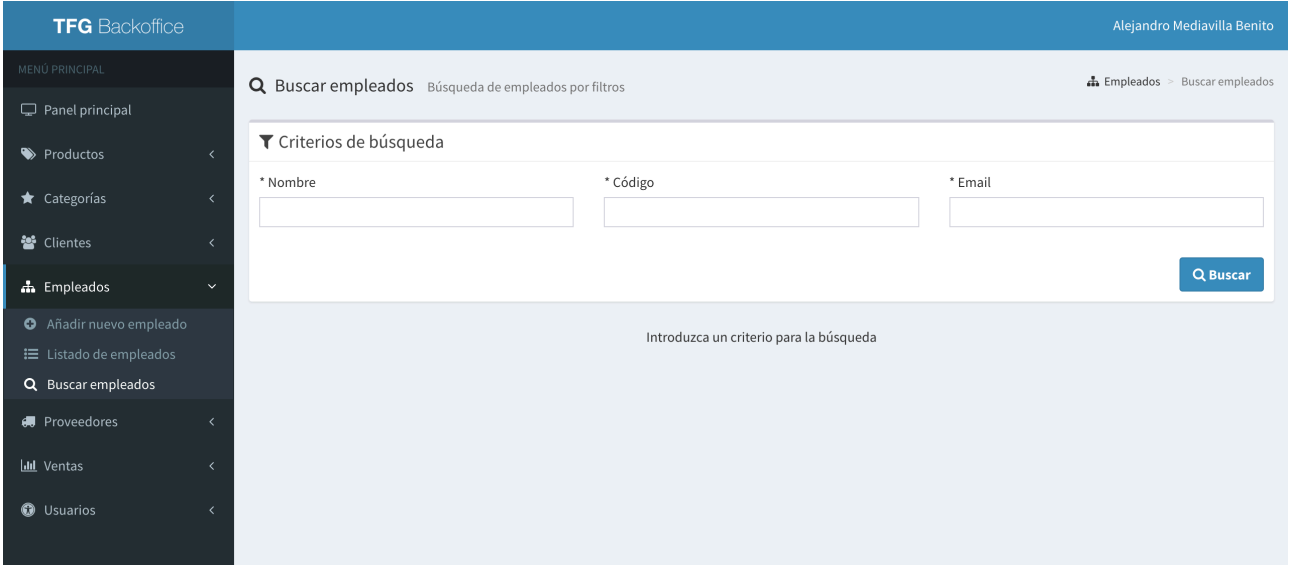

Una vez completado el formulario, seleccionar la opción "Buscar".

Se mostrará una tabla con el listado de empleados que cumplen los criterios de búsqueda:

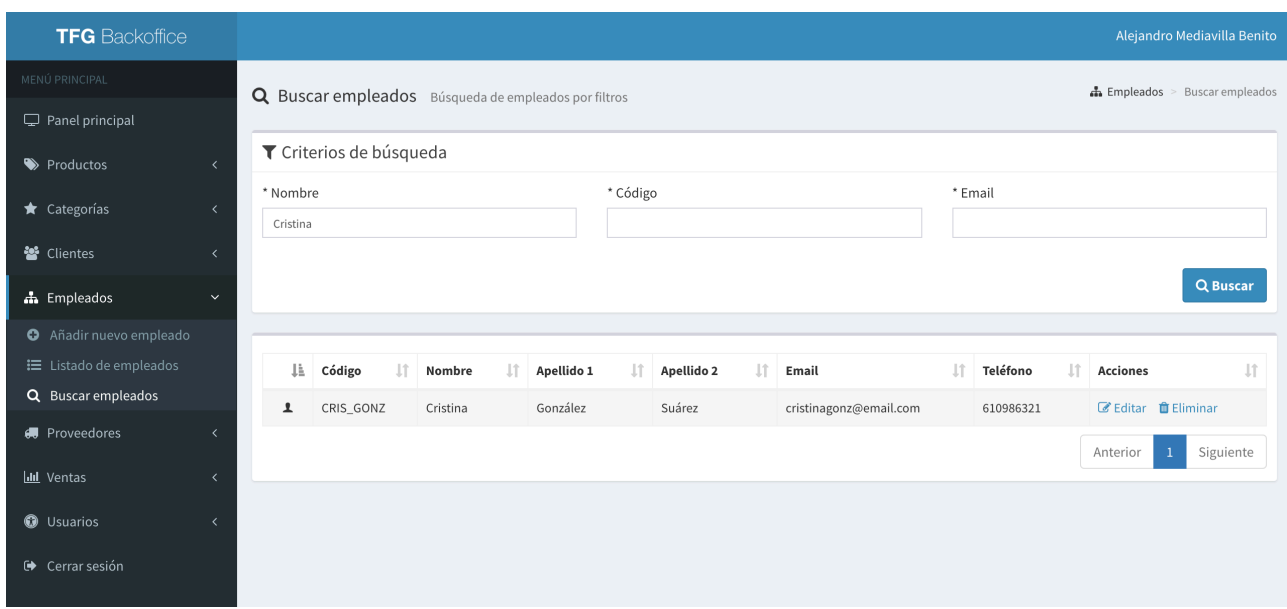

# **Eliminar empleado:**

Acceder al listado de empleados (o búsqueda de empleados), y una vez localizado el empleado que se desea borrar, seleccionar la opción "Eliminar", disponible a la derecha de cada empleado.

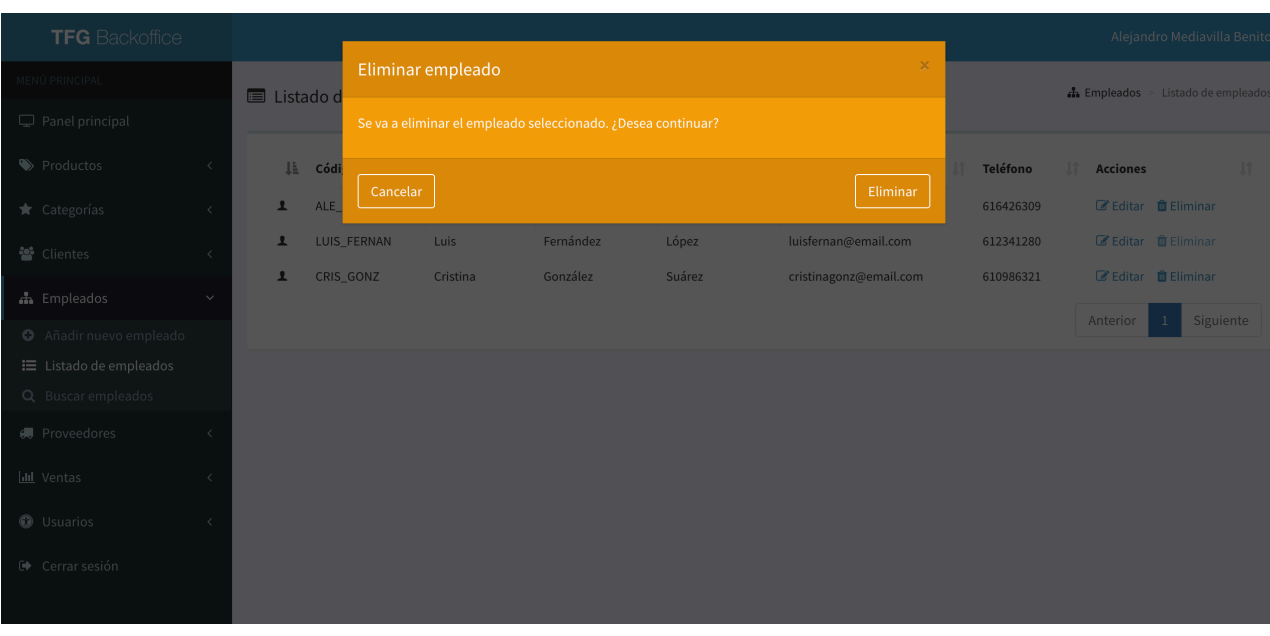

El sistema mostrará una ventana de confirmación para eliminar el empleado:

#### **Añadir nuevo usuario:**

En el menú lateral de la aplicación, seleccionar la opción 'Usuarios'. Seleccionar la opción "Añadir nuevo usuario".

Se mostrará al usuario el formulario con los campos para añadir un nuevo usuario, como puede apreciarse en la siguiente imagen:

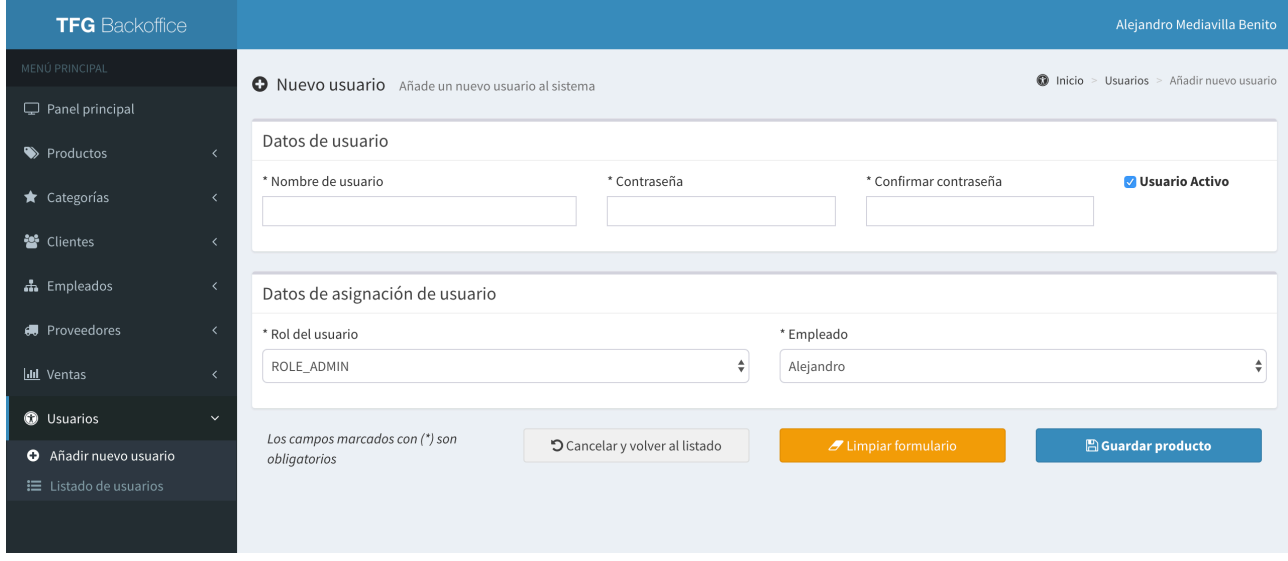

En los datos de asignación de usuario se especifica el rol que se quiere dar a ese usuario y el empleado al que le será asignado el usuario creado.

#### **Consultar listado de usuarios:**

En el menú lateral de la aplicación, seleccionar la opción Productos.

Seleccionar la opción "Listado de productos".

Se mostrará una tabla con todos los productos disponibles, pudiendo ser ordenados por cualquiera de los campos:

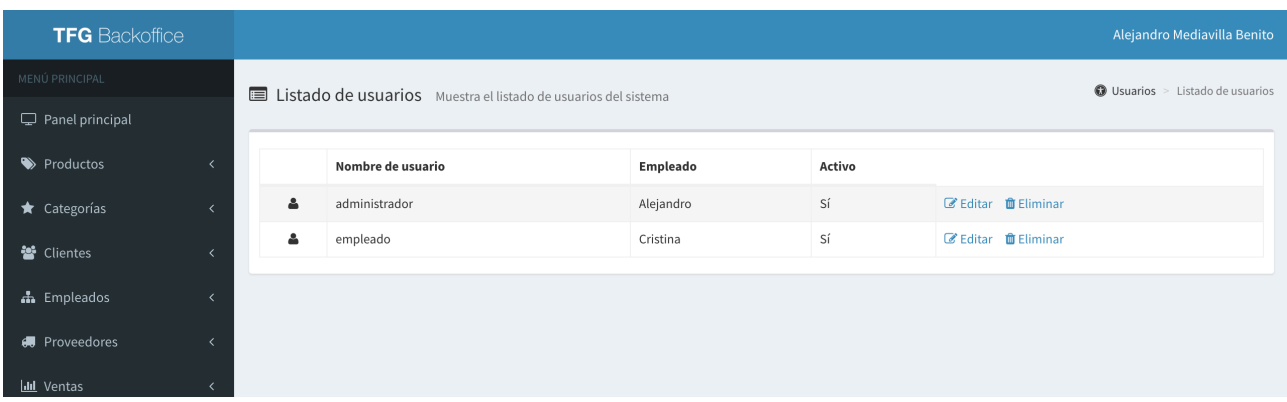

#### **Eliminar usuario:**

Acceder al listado de usuarios, y una vez localizado el usuario que se desea borrar, seleccionar la opción "Eliminar", disponible a la derecha del listado.

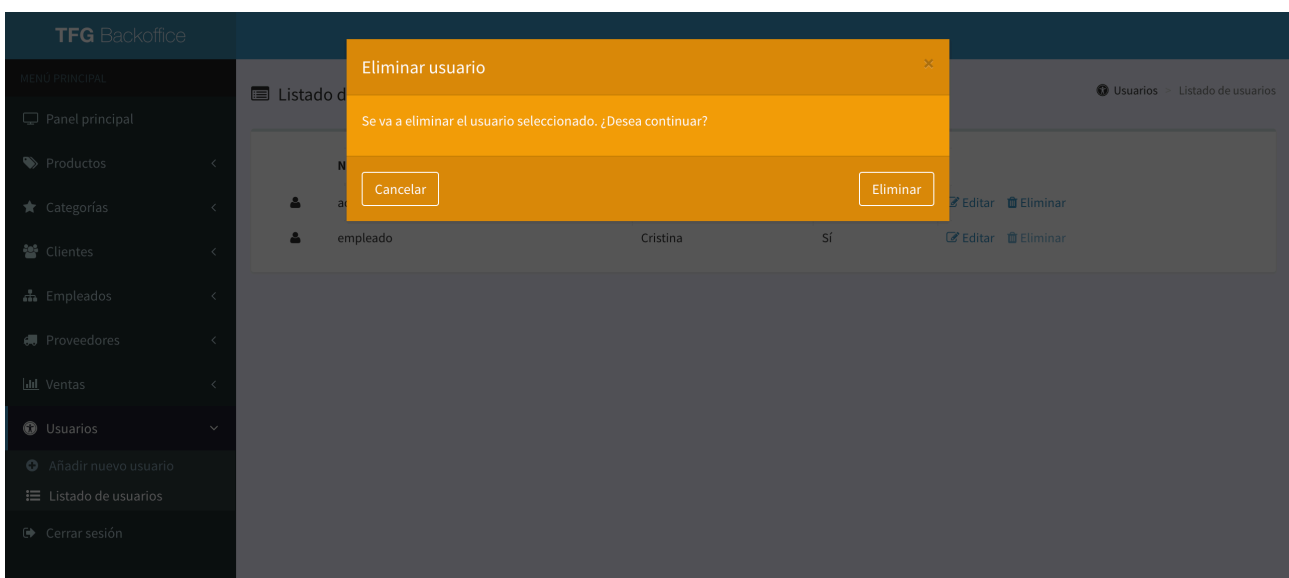

El sistema mostrará una ventana de confirmación para eliminar el usuario:

# **Acceso a la aplicación de TPV:**

Una vez instalada y ejecutada la aplicación, se solicitará el nombre de usuario y contraseña para poder acceder a la aplicación de venta, tal y como se muestra en la siguiente imagen:

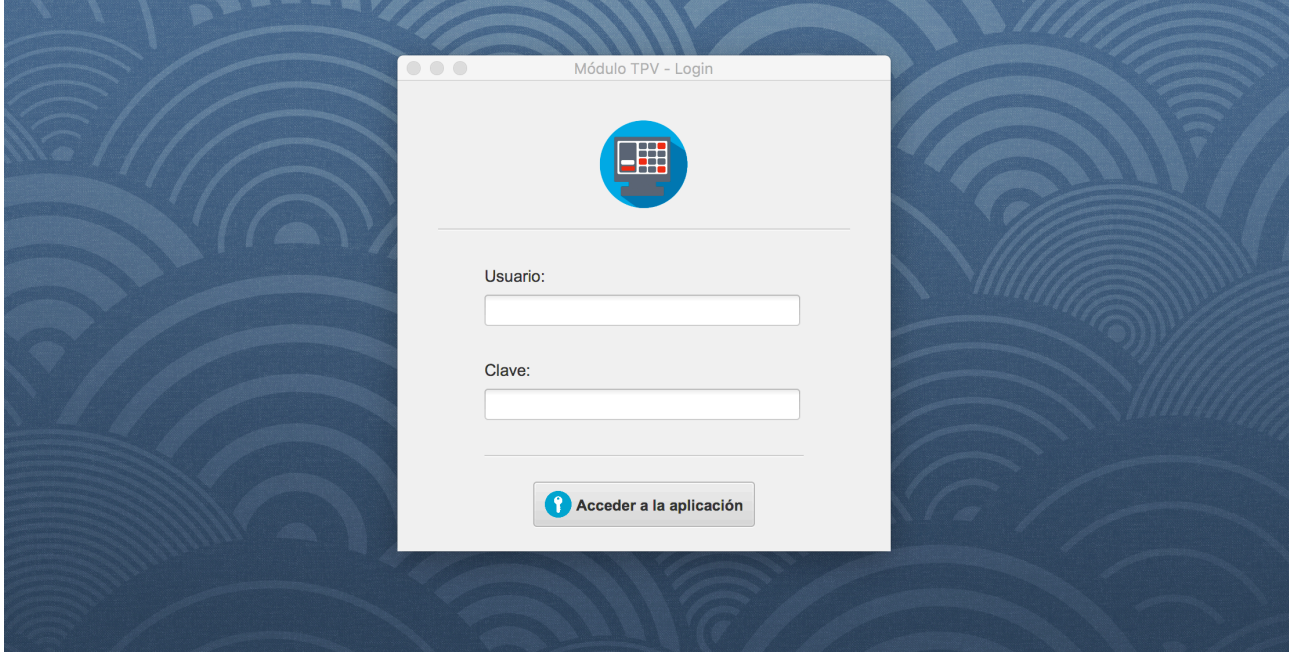

# **Realización de ventas:**

Una vez realizado el login de usuario, se cargará la pantalla de venta.

Esta pantalla se cargará de forma dinámica en base a las categorías y productos existentes en el sistema. Cada categoría aparecerá en una pestaña, y dentro de cada pestaña estarán los productos asociados a dicha categoría:

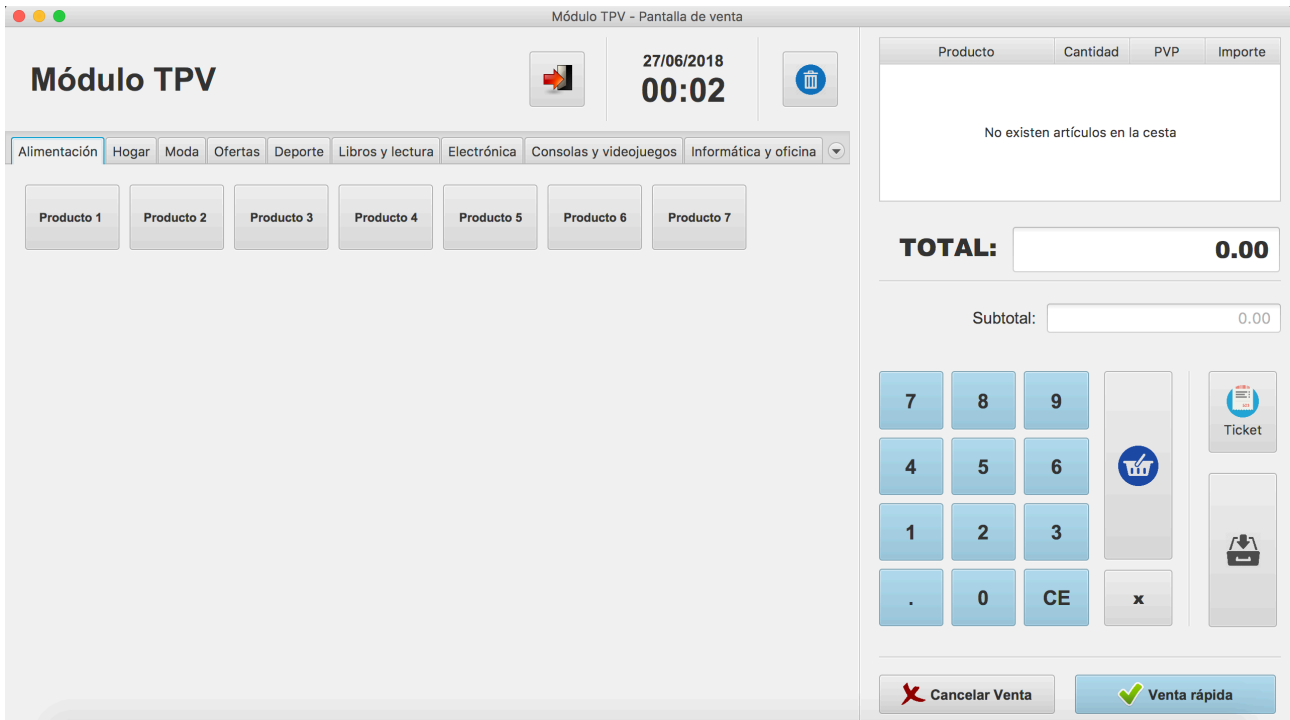

Para añadir productos a la venta basta con pulsar el botón del producto, que será incorporado inmediatamente al carrito de la compra, como puede verse en la siguiente imagen:

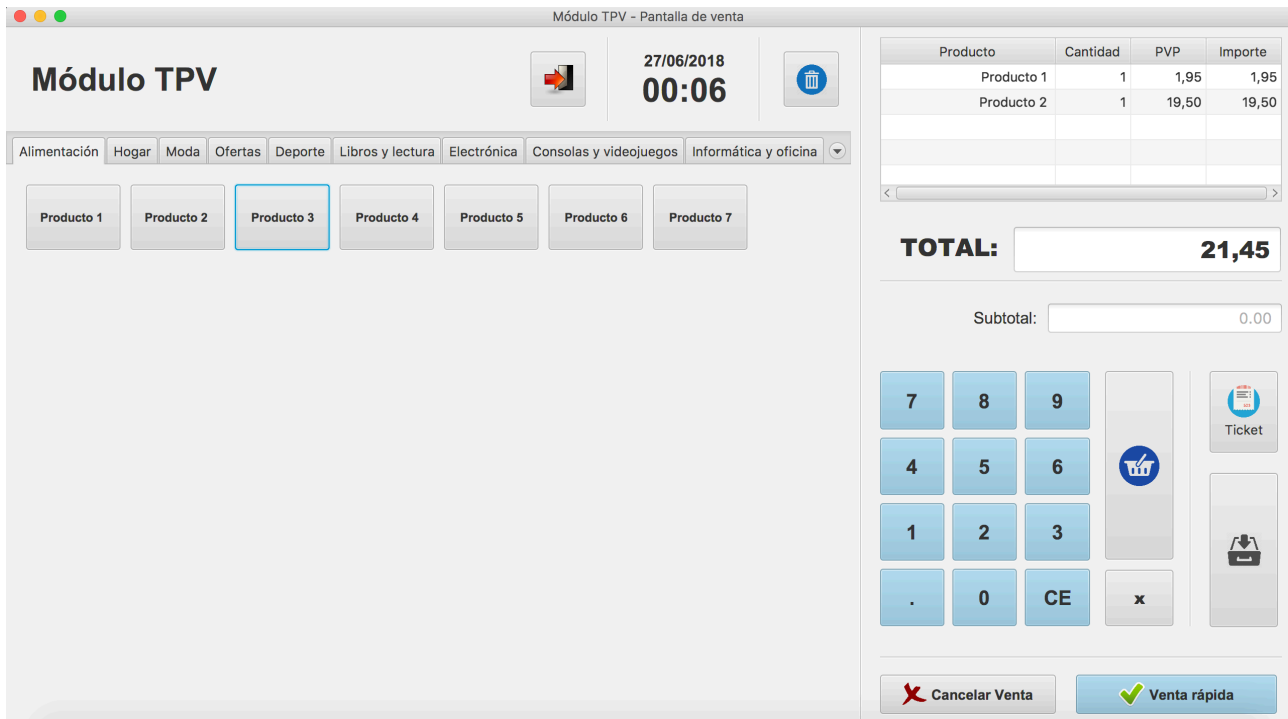

Si se desea eliminar algún artículo del carrito de la compra basta con seleccionarlo y pulsar el botón situado a la izquierda con el icono de papelera. Este botón eliminará el producto seleccionado de los productos existentes en el carrito.

Una vez añadidos todos los productos que se quieren a la venta, se deberá pulsar el botón 'Venta rápida" . Una vez hecho esto, la venta será añadida a la base de datos y se volverá a vaciar el carrito de la compra, para estar disponible para la siguiente venta.

También existe la posibilidad de realizar ventas asignando el importe directamente desde la parte de 'calculadora'. De esta manera se incorporará al carrito de venta el importa marcado desde esta opción, con el valor de 'Venta sin determinar'. Puede verse en la siguiente imagen:

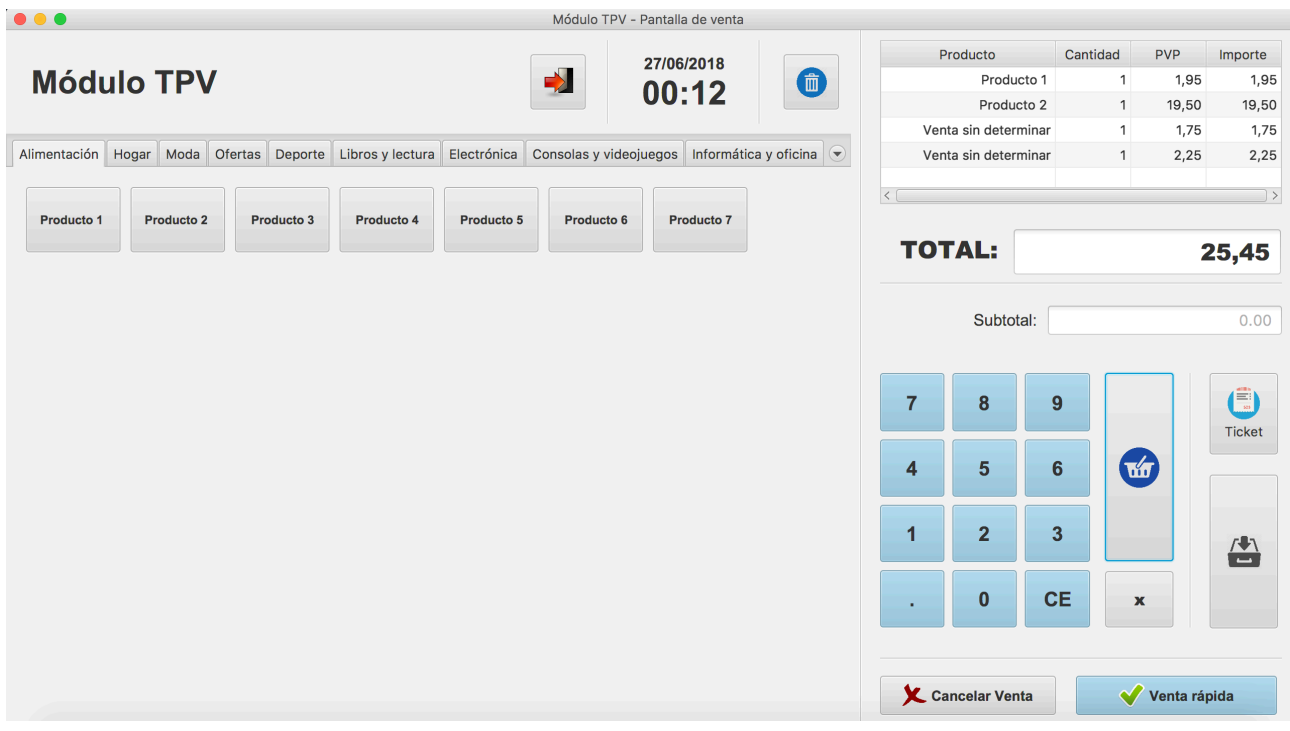

NOTA: Las opciones de abrir cajón e imprimir ticket no están disponibles en esta versión, ya que son funcionalidades que serán implementadas en futuras versiones de la aplicación.

**Contenido del CD**

# **Anexo II - Contenido del CD**

La distribución de contenidos del soporte digital que acompaña a la memoria entregada es la siguiente:

- **memoria.pdf**: archivo digital en formato pdf que contiene todo lo expuesto en esta memoria.
- **CódigoFuente/**: directorio que contiene el código fuente de todo el software desarrollado.

- **Manual/:** directorio que contiene el archivo digital en formato pdf explicando el funcionamiento del sistema.